## Betriebsanleitung

## Verbundsteuerung VPC 5000

## Für transkritische CO<sub>2</sub>-Anlagen

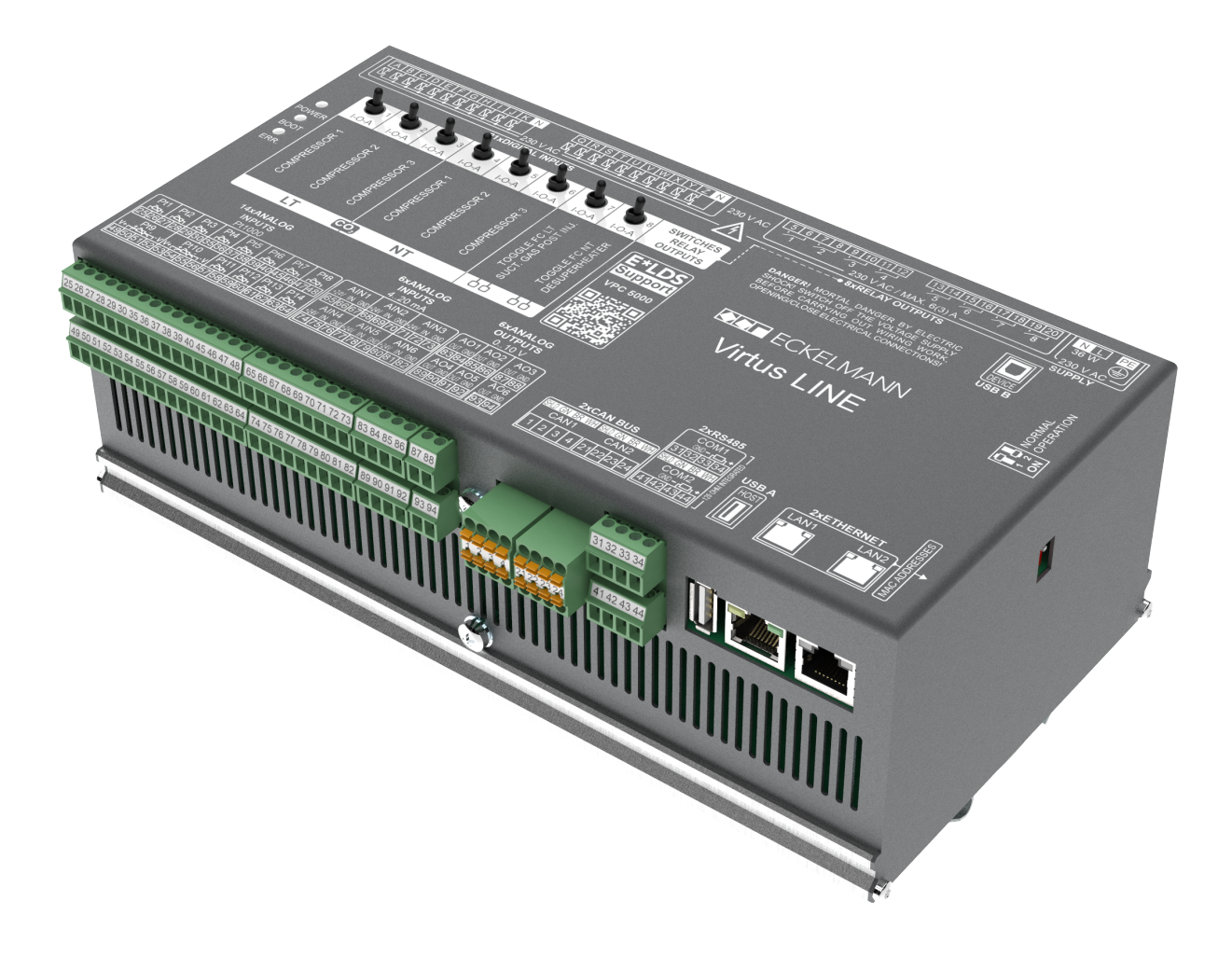

#### **Eckelmann AG**

**Geschäftsbereich Kälte- und Gebäudeleittechnik** Berliner Straße 161 65205 Wiesbaden Deutschland

Telefon +49 611 7103-700 Fax +49 611 7103-133

elds-support@eckelmann.de www.eckelmann.de

Vorstand:

Vorsitzender Dipl.-Wi.-Ing. Philipp Eckelmann, Dipl.Ing. (FH), Dipl.-Ing. (FH) Volker Kugel, Dr.-Ing. Marco Münchhof Aufsichtsrat: Hubertus G. Krossa Stv. Vorsitzender des Aufsichtsrats: Dr.-Ing. Gerd Eckelmann Sitz der Gesellschaft: Wiesbaden, Amtsgericht Wiesbaden HRB 12636 USt-ID: DE 113841021, WEEE-Reg.-Nr: DE 12052799

Informieren Sie sich **vor** Inbetriebnahme und Anwendung über die Aktualität dieses Dokuments.

Bei Erscheinen einer neueren Version der Dokumentation verlieren alle älteren Dokumente ihre Gültigkeit.

Die aktuelle Betriebsanleitung sowie Informationen wie z.B. Datenblätter und weiterführende Dokumentationen und FAQ's stehen für Sie online im E°EDP (Eckelmann ° Elektronische Dokumentations-Plattform) unter

[www.eckelmann.de/elds](http://www.eckelmann.de/elds) zur Verfügung.

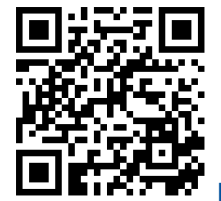

[https://edp.eckelmann.de/edp/lds/\\_a2xhYWBPaA](https://edp.eckelmann.de/edp/lds/_a2xhYWBPaA)

Informationen zu Sicherheits- und Anschlusshinweisen sind im Kapitel "Arbeitssicherheitshinweise" näher beschrieben.

**Urheberschutz**: Sämtliche Rechte zu jedweder Nutzung, Verwertung, Weiterentwicklung, Weitergabe und Kopieerstellung bleiben Firma Eckelmann AG vorbehalten. Insbesondere haben weder die Vertragspartner von Firma Eckelmann AG noch sonstige Nutzer das Recht, die DV-Programme/Programmteile bzw. abgeänderte oder bearbeitete Fassungen ohne ausdrückliche schriftliche Genehmigung zu verbreiten oder zu vertreiben. Produkt/Warennamen oder Bezeichnungen sind teilweise für den jeweiligen Hersteller geschützt (eingetragene Warenzeichen usw.); in jedem Fall wird für deren freie Verfügbarkeit/Verwendungserlaubnis keinerlei Gewähr übernommen. Die Beschreibungsinformationen erfolgen unabhängig von einem etwaig bestehenden Patentschutz oder sonstiger Schutzrechte Dritter.

Irrtum und technische Änderungen bleiben ausdrücklich vorbehalten.

## **Inhaltsverzeichnis**

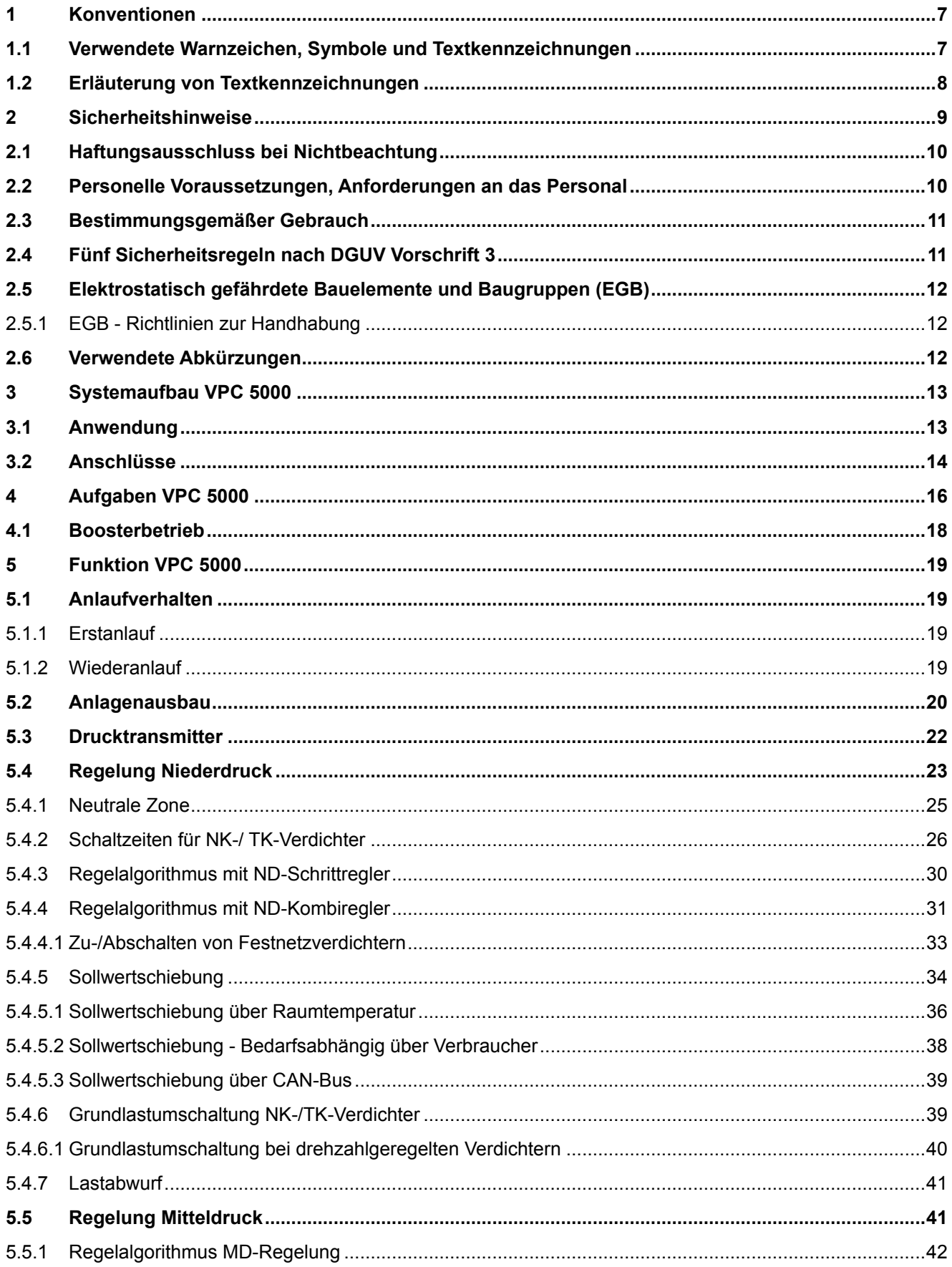

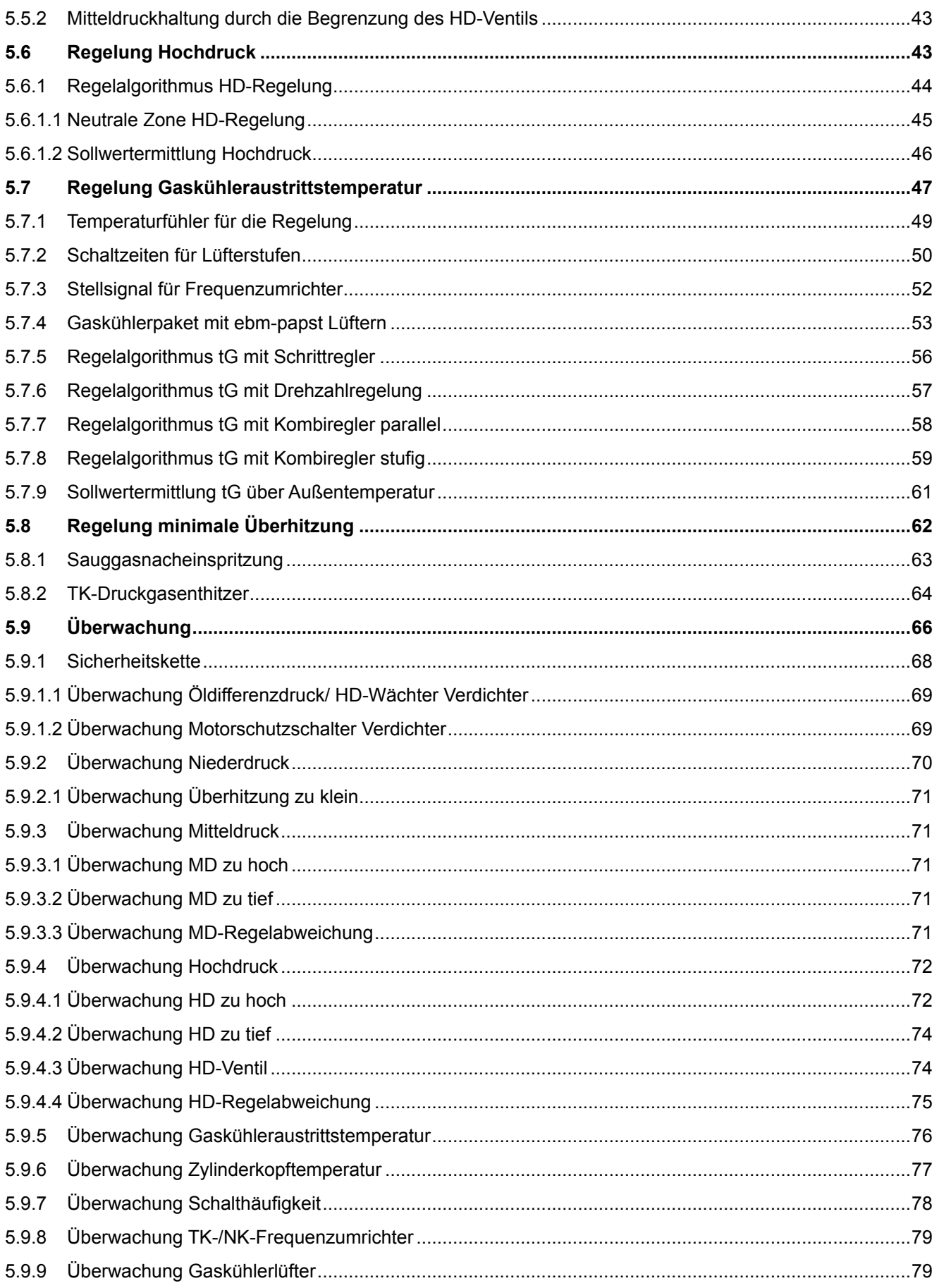

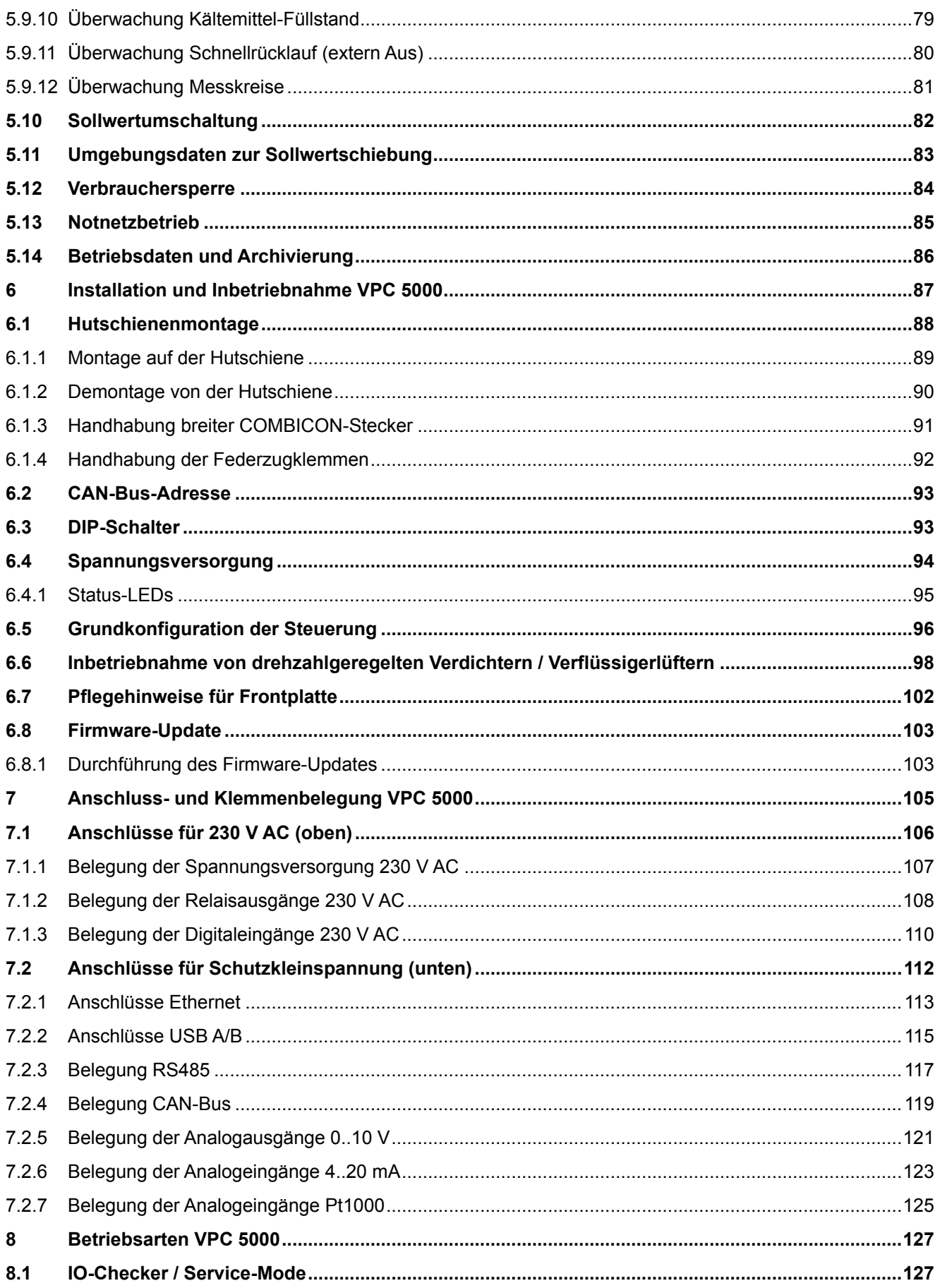

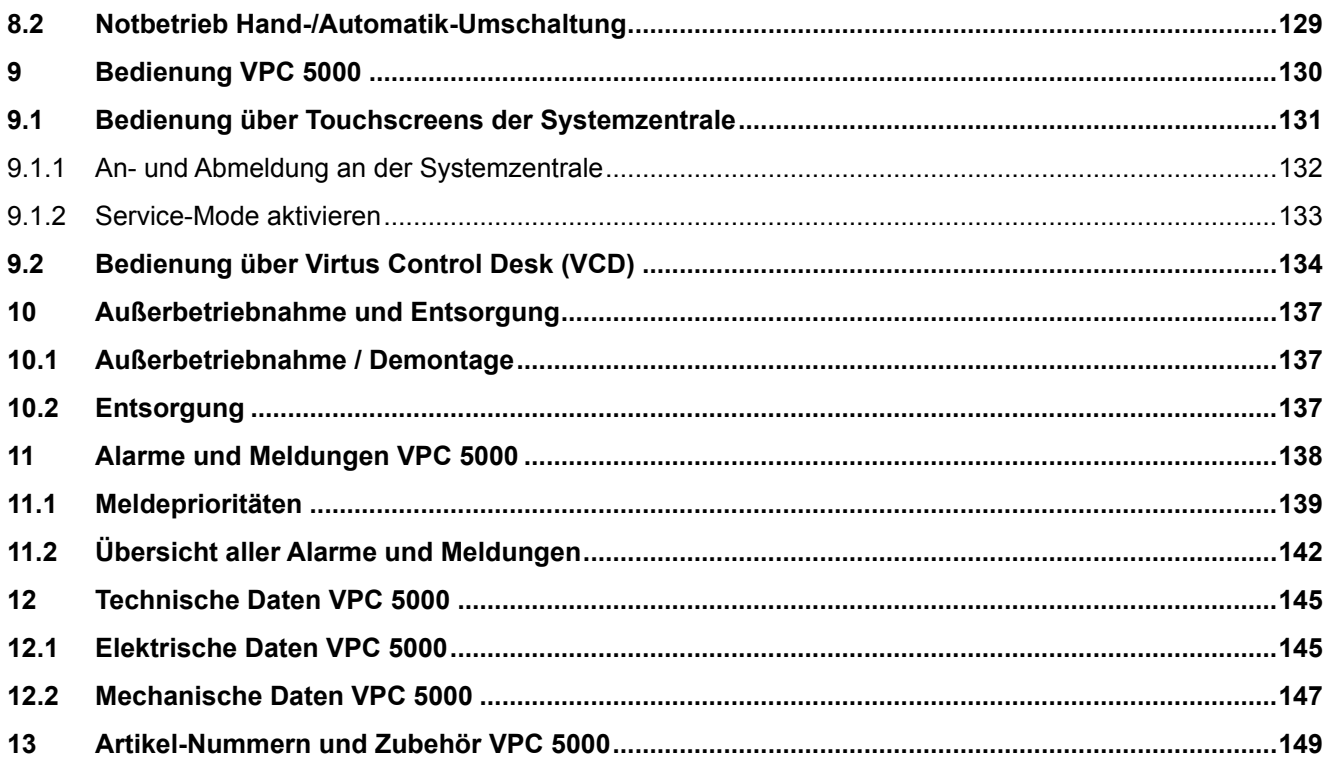

## <span id="page-6-1"></span><span id="page-6-0"></span>**1 Konventionen**

### **1.1 Verwendete Warnzeichen, Symbole und Textkennzeichnungen**

Erläuterung zu den in den Betriebs- und Serviceanleitungen verwendeten Warnzeichen, Symbolen und Textkennzeichnungen:

#### • **GEFAHR**

## **GEFAHR**

Hinweise mit diesem Symbol und/oder Signalwort GEFAHR warnen Sie vor Situationen, die zu tödlichen oder schweren Verletzungen führen, wenn Sie die angegebenen Hinweise nicht befolgen! \*

#### • **WARNUNG**

## **WARNUNG**

Hinweise mit diesem Symbol und/oder Signalwort WARNUNG warnen Sie vor Situationen, die Tod oder schwerste Verletzungen zur Folge haben können, wenn Sie die angegebenen Hinweise nicht befolgen! \*

#### • **VORSICHT**

## **A** VORSICHT

Hinweise mit diesem Symbol und/oder Signalwort VORSICHT warnen Sie vor Situationen, die leichte oder geringfügige Verletzungen zur Folge haben können, wenn Sie die angegebenen Hinweise nicht befolgen! \*

\* Wird eines der Symbole **GEFAHR-/WARNUNG-/VORSICHT** erkannt, **muss** die Betriebsanleitung konsultiert werden, um die Art der potenziellen **GEFÄHRDUNG** und die zur Vermeidung der **GEFÄHRDUNG** erforderlichen Handlungen herauszufinden. Beachten Sie die Hinweise zur Arbeitssicherheit sorgfältig und verhalten Sie sich in diesen Fällen besonders vorsichtig.

**Die Missachtung des GEFAHR-/WARNUNG-/VORSICHT-Symbols führt zu Personenschäden (im Extremfall zu schwersten Verletzungen oder zum Tode) und/oder zu Sachschäden!**

#### • **ACHTUNG**

### **ACHTUNG**

Mit diesem Symbol und/oder dem Signalwort ACHTUNG gekennzeichnete Hinweise warnen Sie vor Gefahren, die Sachbeschädigungen zur Folge haben können, wenn Sie die angegebenen Hinweise nicht befolgen. Das ACHTUNG-Symbol hebt Richtlinien, Vorschriften, Hinweise und korrekte Abläufe der Arbeiten, die besonders zu beachten sind hervor, so dass eine Beschädigung und Zerstörung von Komponenten oder eine Fehlfunktion verhindert wird.

**Die Missachtung des ACHTUNG-Symbols führt zu Sachschäden!**

#### • **HINWEIS**

### **HINWEIS**

Mit diesem Symbol und/oder dem Signalwort HINWEIS gekennzeichnete Texte enthalten Tipps und nützliche Zusatzinformationen.

#### • **STROMSCHLAG**

#### **Lebensgefahr durch Stromschlag!**

Dieses Symbol warnt vor Gefahren durch **gefährliche elektrische Spannung** mit den möglichen Folgen wie schweren Verletzungen und dem Tod. Wird dieses Symbol erkannt, **muss** die Betriebsanleitung konsultiert werden, um die Art der potenziellen **GEFÄHRDUNG** und die zur Vermeidung der **GEFÄHRDUNG** erforderlichen Handlungen herauszufinden. Beachten Sie die Hinweise zur Arbeitssicherheit sorgfältig und verhalten Sie sich in diesen Fällen besonders vorsichtig. **Die Missachtung des WARNUNG-Symbols führen zu Personenschäden (im Extremfall zu schwersten Verletzungen oder zum Tode) und/oder zu Sachschäden!**

#### • **EGB - Elektrostatisch gefährdete Bauelemente und Baugruppen**

**Gefahr der Zerstörung der Baugruppe / Steuerung!**

Elektronische Bauelemente und Baugruppen (z. B. Leiterkarten) sind durch elektrostatische Ladungen gefährdet. Leiterkarten dürfen **nur im spannungslosen Zustand** getauscht werden. Leiterkarten immer am Rand anfassen. Die Richtlinien zur Handhabung von elektrostatisch gefährdeten Bauelementen und Baugruppen **müssen** unbedingt beachtet werden. **Die Missachtung des EGB-Symbols führt zu Sachschäden!**

#### • **ENTSORGUNG**

#### **Negative Folgen für Mensch und Umwelt durch nicht umweltverträgliche Entsorgung möglich.**

Das Symbol der durchgestrichenen Abfalltonne zeigt die Pflicht der fachgerechten Entsorgung an. Entsorgen Sie dieses Produkt nie mit dem restlichen Hausmüll, Details siehe Kapitel Entsorgung. Bitte informieren Sie sich über die örtlichen Bestimmungen zur getrennten Entsorgung von elektrischen und elektronischen Produkten. Durch die korrekte Entsorgung Ihrer Altgeräte werden Umwelt und Menschen vormöglichen negativen Folgen geschützt. Die Missachtung des ENTSORGUNGS-Symbols führt zu **Schäden für Mensch und Umwelt!**

### <span id="page-7-0"></span>**1.2 Erläuterung von Textkennzeichnungen**

Ein **Sicherheits- oder Gefahrenhinweis** setzt sich aus vier Bestandteilen zusammen:

- 1. Dem Symbol ♥ mit Text (z. B. für GEFAHR),
- 2. eine kurze, prägnante Beschreibung der Gefährdung und
- 3. eine Beschreibung der möglichen Folgen.
- 4. Ggf. ein Katalog mit Maßnahmen zur Vermeidung.

Hierzu ein Beispiel:

### **GEFAHR**

**Warnung vor gefährlicher elektrischer Spannung! Lebensgefahr durch Stromschlag!** Vorsicht vor Fremdspannung an den digitalen Ein- und Ausgängen! Alle Anschlüsse/Stecker des Gerätes dürfen **nur im spannungslosen Zustand** gesteckt, gezogen und/oder verdrahtet werden.

Ein **allgemeiner Hinweis** setzt sich aus zwei Bestandteilen zusammen:

1. Dem Symbol U mit Text (ggf. mit HINWEIS) und

2. dem Hinweistext:

Hierzu ein Beispiel:

### **HINWEIS**

Die aktuelle Betriebsanleitung steht für Sie online im E°EDP (Eckelmann ° Elektronische Dokumentations-Plattform) unter [www.eckelmann.de/elds](http://www.eckelmann.de/elds) zur Verfügung.

### <span id="page-8-0"></span>**2 Sicherheitshinweise**

Diese Betriebsanleitung ist ein Bestandteil des Gerätes. Sie **muss** in der Nähe der Steuerung als auch für die zukünftige Verwendung aufbewahrt werden, damit im Bedarfsfall darauf zurückgegriffen werden kann. Zur Vermeidung von Bedienungsfehlern muss die Betriebsanleitung dem Bedienungs- und dem Wartungspersonal **jederzeit** zur Verfügung stehen. Die Sicherheitsbestimmungen, Vorschriften und Hinweise sind **unbedingt zu beachten und einzuhalten.** Bei Reparaturen am gesamten E\*LDS-System müssen die Unfallverhütungsvorschriften und die allgemeinen Sicherheitsbestimmungen unbedingt eingehalten werden. Wichtige Hinweise (Sicherheits- und Gefahrenhinweise) sind durch entsprechende Symbole gekennzeichnet, siehe Kapitel Konventionen. Befolgen Sie diese Hinweise, um Unfälle und Schäden an Leib und Leben als auch am E\*LDS-System zu vermeiden!

#### **Beachten Sie unbedingt die folgenden Punkte:**

#### **GEFAHR**  $\ddot{\bullet}$

#### **Warnung vor gefährlicher elektrischer Spannung! Gefahr eines Stromschlages!** Vorsicht vor Fremdspannung an den digitalen Ein- und Ausgängen! Alle Anschlüsse/Stecker des Gerätes dürfen **nur im spannungslosen Zustand** gesteckt, gezogen und/oder verdrahtet werden.

- Arbeiten an der elektrischen Anlage sind **nur durch autorisiertes Fachpersonal** (gem. Definition für Fachkräfte in DIN/VDE 0105 und IEC364) auszuführen, unter Berücksichtigung der jeweils gültigen
	- VDE-Bestimmungen
	- Örtlichen Sicherheitsvorschriften
	- Bestimmungsgemäßen Gebrauchs
	- Fünf Sicherheitsregeln nach DGUV Vorschrift 3
	- EGB- (ESD-) Maßnahmen
	- Betriebsanleitungen
- Das Gerät darf aus Sicherheitsgründen nicht für von der Betriebsanleitung abweichende Applikationen bzw. nur für den bestimmungsgemäßen Gebrauch eingesetzt werden.
- Prüfen Sie **vor** dem Einsatz des Gerätes, ob es bezüglich seiner Grenzwerte für Ihre Anwendung geeignet ist.
- Der Einbau des Gerätes **muss** in einem elektrisch geschirmten Bereich innerhalb des Schaltschranks erfolgen.
- Vor Anschluss des Gerätes **muss** geprüft werden, ob die Spannungsversorgung für das Gerät geeignet ist.
- Es **müssen** kodierte Steckverbinder verwendet werden, da bei der Verwendung von nicht kodierten Steckverbindern die Möglichkeit besteht, diese so zu stecken, dass eine Gefahr für Leib und Leben entsteht!
- Vorgeschriebene Umgebungsbedingungen (z. B. Feuchte- und Temperaturgrenzen, siehe Kapitel Technische Daten) **müssen** berücksichtigt und eingehalten werden, da sonst Fehlfunktionen möglich sind.
- **Vor** dem Einschalten des Gerätes korrekte Verdrahtung der Anschlüsse überprüfen.
- Das Gerät **nie ohne** Gehäuse betreiben. Erfordert der bestimmungsgemäße Gebrauch ein Öffnen des Gehäuses, **muss** vor dem Öffnen des Gehäuses die Steuerung spannungsfrei geschaltet werden.
- Beachten Sie die maximale Belastung der Relais-Kontakte, siehe Kapitel Technische Daten.
- Beachten Sie, dass alle Zuleitungen vom und zum Gerät insbesondere die des CAN-Bus und Modbus in geschirmter Ausfertigung vorzusehen sind bzw. mit genügend großem Abstand zu spannungsführenden Leitungen installiert werden. Damit werden verfälschte Messungen vermieden und das Gerät vor Spannungseinstreuungen über die analogen Eingänge geschützt. Bei Anwendungen mit kritischer Umgebung empfiehlt sich die Parallel-Schaltung von RC-Gliedern.
- Im Falle einer Fehlfunktion wenden Sie sich an den Lieferanten.

## **ACHTUNG**

#### **Warnung vor Warenschaden!**

Erfahrungsgemäß ist während einer Inbetriebnahme der Störmeldeversand noch nicht funktionsfähig (keine Internetverbindung verfügbar, keine Telefonleitung gelegt etc.). Es wird in solchen Fällen dringend empfohlen, die Steuerung über den CAN-Bus mit einer Systemzentrale, einem Marktrechner bzw. einem Bedienterminal zu überwachen und den Störmeldeversand zum Beispiel mit einem GSM-Modem über ein Mobilfunknetz zu ermöglichen. Im Stand-Alone Betrieb oder als Alternative zur Überwachung mit Systemzentrale, Marktrechner oder Bedienterminal **muss** ein an der Steuerung vorhandener Alarmkontakt genutzt werden, um den Störmeldeversand über ein Telefonnetz zu realisieren.

Weitere Informationen siehe [E\\*LDS Grundlagen, Sicherheitshinweise, CAN-Bus & Modbus](https://edp.eckelmann.de/edp/lds/_0sErd44C8T).

### <span id="page-9-0"></span>**2.1 Haftungsausschluss bei Nichtbeachtung**

Diese Betriebsanleitung enthält Informationen über die Inbetriebsetzung, Funktion, Bedienung und Wartung der Steuerung sowie der dazugehörenden Komponenten.

## **ACHTUNG**

Eine Grundvoraussetzung für den sicheren und störungsfreien Betrieb ist die **Beachtung dieser Betriebsanleitung**.

### <span id="page-9-1"></span>**2.2 Personelle Voraussetzungen, Anforderungen an das Personal**

Für Projektierungs-, Programmierungs-, Montage-, Inbetriebnahme- und Wartungsarbeiten sind spezielle Fachkenntnisse erforderlich. Diese Arbeiten dürfen **nur** von ausgebildetem bzw. besonders geschultem Personal ausgeführt werden. Das Installations-, Inbetriebnahme- und Wartungspersonal muss eine Ausbildung besitzen, die zu Eingriffen an der Anlage und am Automatisierungssystem berechtigt. Das Projektierungs- und Programmierpersonal muss mit den Sicherheitskonzepten der Automatisierungstechnik vertraut sein. Für Arbeiten an elektrischen Anlagen ist **Fachkenntnis erforderlich**. Arbeiten an elektrischen Anlagen dürfen **nur von unterwiesenen Elektrofachkräften** oder unter ihrer Leitung bzw. Aufsicht durchgeführt werden. Dabei müssen die jeweils gültigen Vorschriften (z.B. DIN EN 60204, EN 50178, DGUV Vorschrift 3, DIN-VDE 0100/0113) beachtet werden. Das Bedienungspersonal muss im Umgang mit der Anlage/Maschine und der Steuerung unterwiesen sein und die Betriebsanweisungen kennen.

### <span id="page-10-0"></span>**2.3 Bestimmungsgemäßer Gebrauch**

Diese Steuerung ist ausschließlich für den vorgesehenen Gebrauch bestimmt:

Die Steuerung VPC 5000 ist für den Einsatz als Verbundsteuerung in Gewerbe- und Industriekälteanlagen mit dem in dieser Betriebsanleitung beschriebenen Funktionsrahmen und unter den in dieser Betriebsanleitung beschriebenen Umgebungsbedingungen gedacht.

Beachten Sie die Sicherheitshinweise, sowie die Hinweise zur Installation und Inbetriebnahme, zum Betrieb und zur Wartung. Beginnen Sie DANACH mit der Inbetriebsetzung bzw. dem Betrieb der Maschine/Anlage.

**Nur in dieser vorgesehenen Anwendung ist die Sicherheit und die Funktion der Maschine/Anlage gegeben. Verwenden Sie die Maschine/Anlage, deren Komponenten, Baugruppen oder Teile daher niemals für einen anderen Zweck. Die Anlage darf erst in Betrieb genommen werden, wenn für die gesamte Anlage die Konformität mit den gültigen EG-Richtlinien festgestellt wurde.**

### <span id="page-10-1"></span>**2.4 Fünf Sicherheitsregeln nach DGUV Vorschrift 3**

#### **Nachfolgende Regeln sind strikt zu beachten!**

**1. Freischalten:** Die gesamte Anlage an der gearbeitet werden soll, **muss allpolig freigeschaltet werden**!

#### **GEFAHR**  $\ddot{\bullet}$

#### **Warnung vor gefährlicher elektrischer Spannung! Warnung vor gefährlicher elektrischer Spannung! Gefahr eines Stromschlages!**

Eventuelle Fremdeinspeisung beachten! **VOR** dem An- und Abklemmen ist zu überprüfen, dass sich der Regler im **spannungslosen** Zustand befindet! Alle Anschlüsse/Stecker des Gerätes dürfen nur im **spannungslosen** Zustand gesteckt, gezogen und/oder verdrahtet werden.

**2. Gegen Wiedereinschalten sichern:** Hinweisschilder an den freigeschalteten Betriebsmitteln anbringen mit dem Vermerk:

- Was wurde freigeschaltet.
- Grund der Freischaltung.
- Name der Person, die freigeschaltet hat.
- Durch eine geeignete Verriegelung (z. B. Vorhängeschloss) muss das Wiedereinschalten verhindert werden.

#### **3. Spannungsfreiheit feststellen (nur durch autorisiertes Fachpersonal):**

- Spannungsmesser kurz vor dem Benutzen prüfen.
- Spannungsfreiheit an der Freischaltstelle allpolig feststellen.
- Spannungsfreiheit an der Arbeitsstelle allpolig feststellen.

#### **4. Erden und Kurzschließen:** Alle elektrischen Teile an der Arbeitsstelle **müssen geerdet und danach kurz geschlossen werden**.

**5. Benachbarte unter Spannung stehende Teile abdecken oder -schranken:** Stehen im Arbeitsbereich benachbarte Betriebsmittel unter Spannung, sind diese mit geeigneten Mitteln (z. B. Isoliertüchern/-platten) abzudecken.

### <span id="page-11-0"></span>**2.5 Elektrostatisch gefährdete Bauelemente und Baugruppen (EGB)**

Alle elektrostatisch gefährdeten Bauelemente und Baugruppen (im folgenden EGB genannt) sind mit dem abgebildeten Warnhinweis gekennzeichnet. Elektrostatische Ladungen entstehen durch Reibung von Isolierstoffen (z. B. Fußbodenbelag, Kleidungsstücke aus Kunstfaser etc.). Schon geringe Ladungen können zu Beschädigung oder Zerstörung von Bauelementen führen. Beschädigungen sind nicht immer direkt feststellbar, sondern führen teilweise erst nach einer gewissen Betriebsdauer zum Ausfall.

## **ACHTUNG**

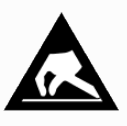

**Gefahr der Zerstörung der Baugruppe / Steuerung!** Elektronische Bauelemente und Baugruppen (z. B. Leiterkarten) sind durch elektrostatische Ladungen gefährdet. Daher sind die Richtlinien zur Handhabung von elektrostatisch gefährdeten Bauelementen und Baugruppen unbedingt zu beachten!

### <span id="page-11-1"></span>**2.5.1 EGB - Richtlinien zur Handhabung**

Transportieren und lagern Sie EGB nur in der dafür vorgesehenen Schutzverpackung. **Vermeiden** Sie Materialien, die elektrostatische Ladung erzeugen, wie

- Kunststoffbehälter und -tischplatten
- Synthetikkleidung
- Schuhe mit Kunststoffsohlen
- Klarsichthüllen
- Styroporverpackungen
- Bildschirme usw.

#### **Tragen Sie**

- Arbeitskleidung aus Baumwolle
- EGB-Schuhe mit elektrisch leitenden Sohlen oder Ledersohlen

#### **Benutzen Sie**

- leitende Fußböden
- EGB-Arbeitsplätze mit den dafür vorgesehenen Werkzeugen (geerdete Lötkolben, Erdungsarmband und dgl.)
- leitende EGB-Tüten, leitende Kunststoffbehälter, IC-Stangen oder Kartons mit leitendem Schaumstoff
- <span id="page-11-2"></span>• Behälter und Arbeitsplatten aus Holz, Metall, leitenden Kunststoffen oder Papiertüten.

#### **2.6 Verwendete Abkürzungen**

- DGUV Vorschrift 3 Unfallverhütungsvorschrift Elektrische Anlagen und Betriebsmittel
- DIN Deutsches Institut für Normung e.V. (bisher: BGV A3 - Berufsgenossenschaftliche Vorschrift für Sicherheit und Gesundheit bei der Arbeit)
- EGB Elektrostatisch Gefährdete Bauelemente oder Baugruppen
- E°EDP/EDP Elektronische Dokumentationsplattform der Eckelmann AG
- ESD Electro-static discharge (Electro Sensitive Devices)
- IEC International Electric Committee
- VDE Verband der Elektrotechnik Elektronik Informationstechnik e.V.

### <span id="page-12-0"></span>**3 Systemaufbau VPC 5000**

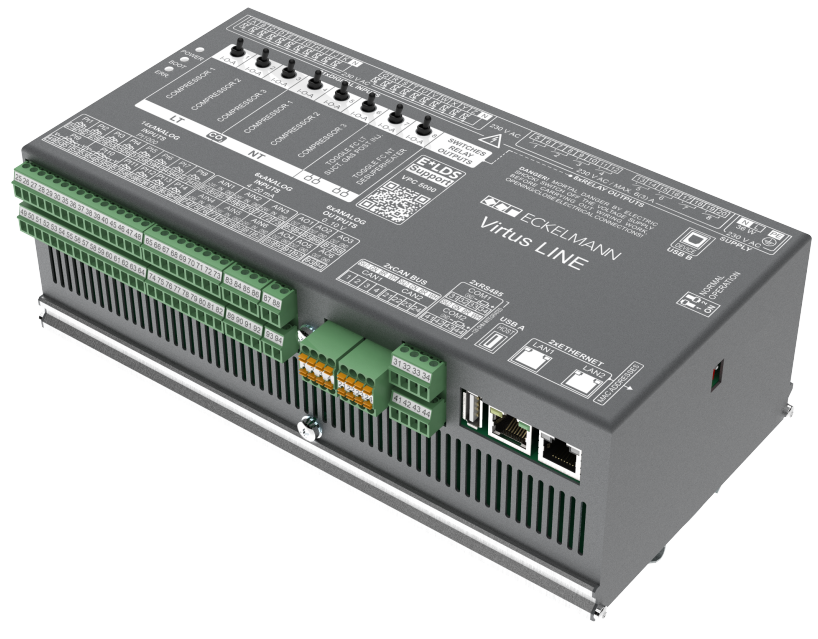

<span id="page-12-1"></span>Verbundsteuerung VPC 5000

### **3.1 Anwendung**

Der Virtus Pack Controller VPC 5000 - eine Verbundsteuerung der "Virtus LINE" - steuert bis zu 3 TK-, 3 NK-Verdichter und bis zu 12 Stufen à 1x/2x/3x Modbus-Lüfter. Die netzwerkfähige Komponente integriert alle Funktionen für einen hocheffizienten und sicheren Betrieb von transkritischen CO<sub>2</sub>-Anlagen. Die Bedienung der Verbundsteuerung - lokal vor Ort oder aus der Ferne (Remote) - erfolgt intuitiv über das Webinterface des [Virtus Control Desk](#page-133-0) (VCD, Bestandteil der [Systemzentrale Virtus 5\).](https://edp.eckelmann.de/edp/lds/_wOgjj7LxnO) Mit dem VCD sind Fernwartungen via Internet möglich, weitere Details siehe Kapitel [Bedienung VPC 5000](#page-129-0).

Die Verbundsteuerung VPC 5000 im E\*LDS-System und ihre Schnittstellen:

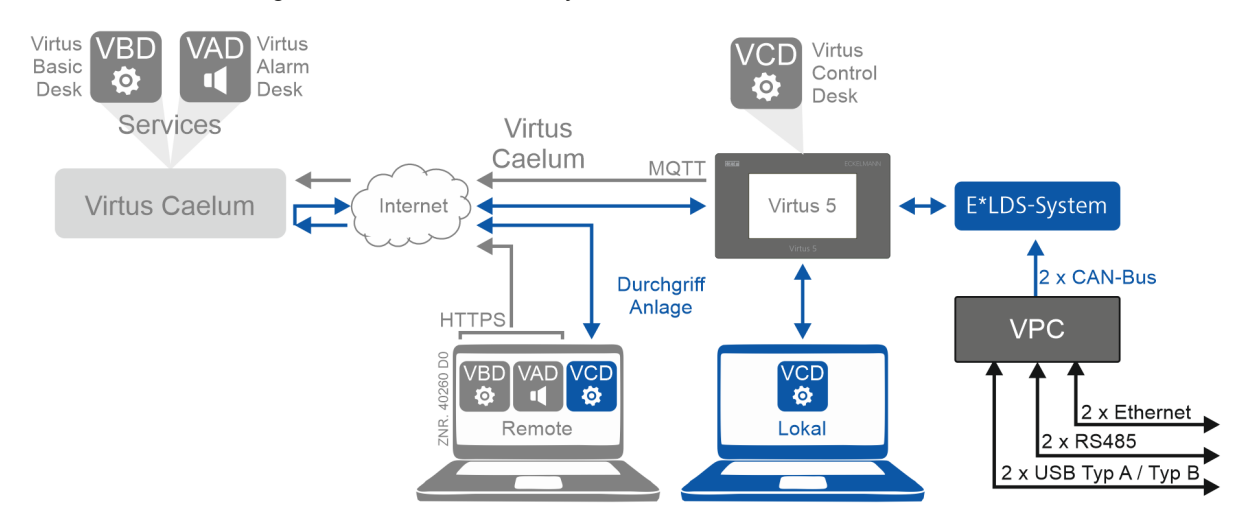

#### **Folgende Ausbaustufen sind vorgesehen:**

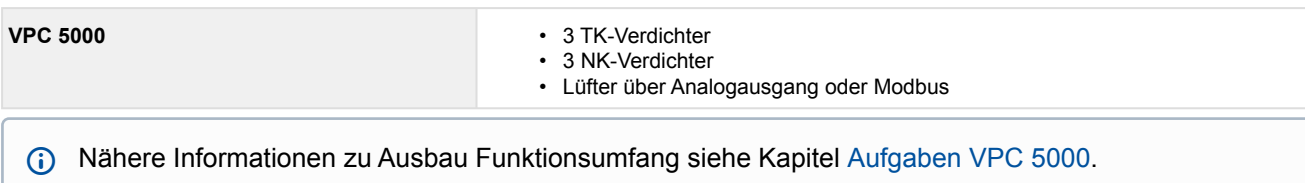

## <span id="page-13-0"></span>**3.2 Anschlüsse**

**Ansicht von oben** - Details siehe [Anschlüsse für Schutzkleinspannung \(oben\)](#page-111-0)

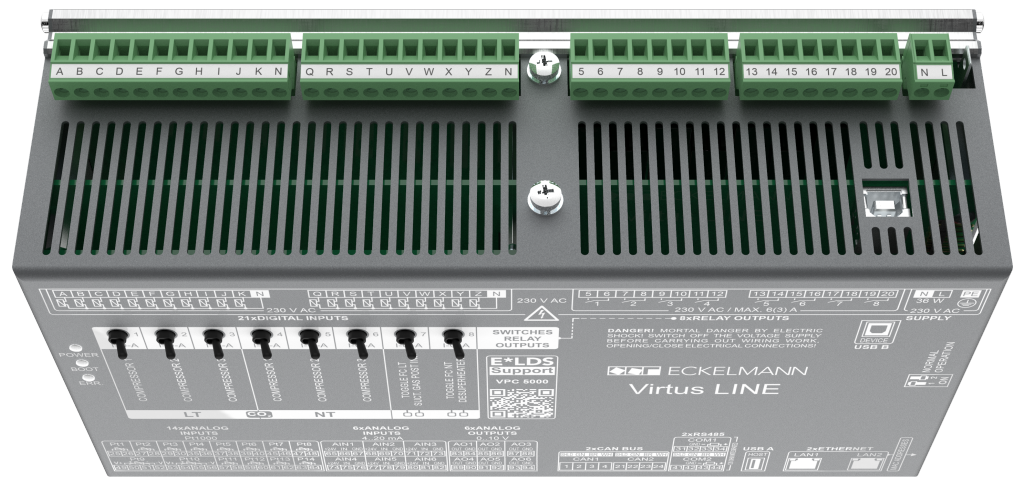

#### **Digitaleingänge**

• 21 x Digitaleingänge 230 V AC mit gemeinsamen Nullleiter (nicht potentialfrei)

#### **Relaisausgänge**

• 8 x Schließer 230 V AC

#### **Spannungsversorgung**

• 230 V AC, PE-/ [Schutzleiter](#page-106-0) (Ringkabelschuh)

#### **Schnittstelle**

• 1 x USB DEVICE, Typ B als [Service-Schnittstelle](#page-114-0)

#### **Handschalter**

• Zur manuellen Übersteuerung, siehe Kapitel [Notbetrieb Hand-/Automatik-Umschaltung](#page-128-0)

**Ansicht von unten** - Details siehe [Anschlüsse für 230 V AC \(unten\)](#page-105-0)

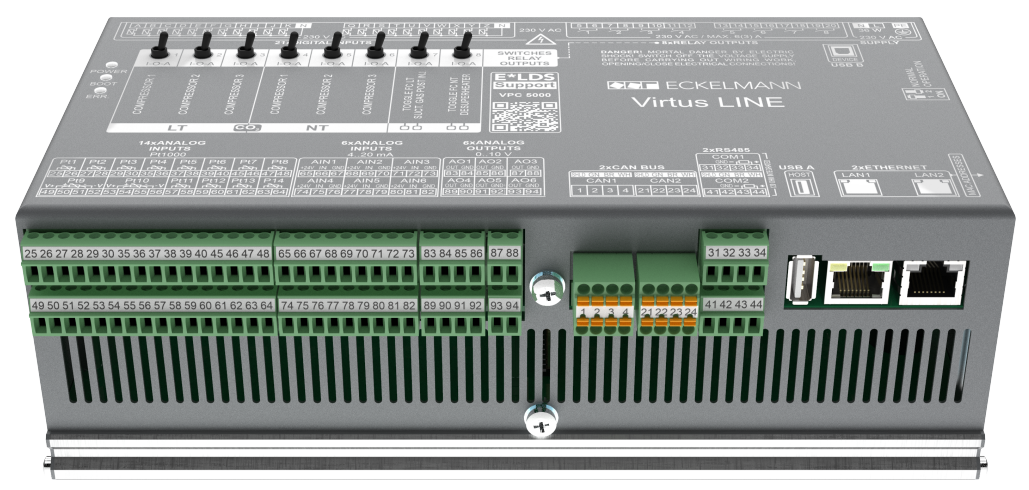

#### **Analoge Ein-/Ausgänge**

- 12 x Analogeingänge Pt1000 (2-Leiter) zum Anschluss von Temperaturfühlern (z. B. Zylinderkopftemperatur)
- 2 x Analogeingänge Pt1000 (4-Leiter) zum Anschluss von Temperaturfühlern (Raum- und Außentemperatur)
- 6 x Analogeingänge 4..20 mA zum Anschluss von z. B. Drucktransmittern
- 6 x Analogausgänge 0..10 V zum Anschluss von z. B. stetigen Druckventilen

#### **Schnittstellen**

- 2 x CAN-Bus zur Kommunikation im E\*LDS-System
- 2 x RS485 z. B. zur Ansteuerung der Gaskühlerlüfter über Modbus
- 1 x USB HOST, Typ A zur Durchführung eines [Firmware-Updates](#page-102-0)
- 2 x Ethernet
- [Nähere Informationen zur Anschlussbelegung siehe Kapitel Anschluss- und Klemmenbelegung VPC](#page-104-0)  5000.

## <span id="page-15-0"></span>**4 Aufgaben VPC 5000**

Die Aufgaben in der transkritischen CO<sub>2</sub>-Anlage mit [Boosterbetrieb](#page-17-0) lassen sich schematisch wie folgt darstellen:

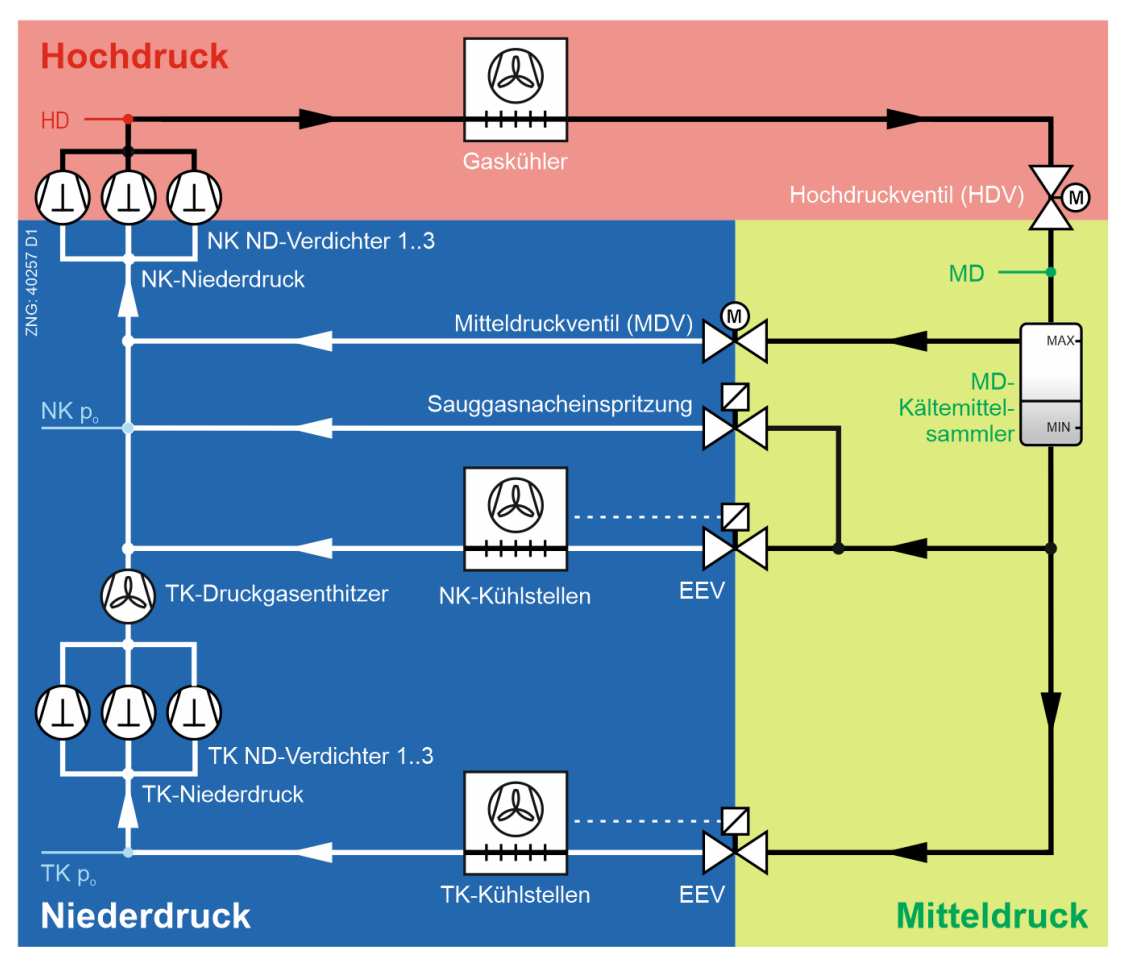

Die Verbundsteuerung beinhaltet für Verbundkältesatz und Verflüssiger folgende Funktionen:

- Steuerungsfunktionen
- Regelfunktionen
- Überwachungsfunktionen
- Störungsmeldungen
- Archivierung von Meldungen und Betriebsdaten

Diese Funktionen umfassen im Einzelnen:

### **Niederdruckregelung/Verdichtersteuerung**

- als Schrittregler
- als Kombiregler

### **Mitteldruckregelung**

#### **Hochdruckregelung**

#### **Verdichtersteuerung mit max.**

- 3 TK-Leistungsstufen
- 3 NK-Leistungsstufen

#### **Gaskühlertemperaturregelung / Lüftersteuerung**

- 0..10 V Stellsignal über Analogausgang (Drehzahlregler)
- Bis zu 12 Stufen à 1x/2x/3x Modbus-Lüfter

#### **Grundlastumschaltung**

- Verdichter
- Lüfter

#### **Überwachungsfunktionen**

- Motorschutzschalter
	- Verdichter
	- Gaskühler
- Hochdruckbegrenzer Verdichter
- Zylinderkopftemperatur
- Niederdruck-Regelung
- Mitteldruck-Regelung
- Hochdruck-Regelung
- Schalthäufigkeit Verdichter
- Regelung der minimalen Überhitzung durch
	- Sauggasnacheinspritzung
	- TK-Druckgasenthitzer
- Öffnungsgrad Hochdruckventil (HDV)
- Niveaukontrolle Kältemittel MIN/MAX

#### **Lastabwurf**

#### **Ölausgleich**

### **Datenarchivierung**

- Meldungen
- Impulse
- Laufzeiten / Betriebsstunden
- Auslastung / Einschaltquoten

#### **Bedienung über Virtus Control Desk (VCD)**

- Vielfältige Möglichkeiten der Bedienung und Anzeige vor Ort / Service-Center mittels [Virtus Control Desk](#page-133-0) (browserbasierender Service und Bestandsteil der Systemzentrale Virtus) oder Service-Notebook
- Zur Unterstützung der Inbetriebnahme: VCD mit integriertem [IO-Checker / Service-Mode](#page-126-1)

## <span id="page-17-0"></span>**4.1 Boosterbetrieb**

Beim Aufbau von Kälteanlagen wird zwischen den Betriebsarten Normal- und Boosterbetrieb unterschieden.

Im Normalbetrieb werden die Kältekreisläufe verschiedener Verdampferniveaus in völlig unabhängigen Systemen betrieben. Jeder Kreislauf besitzt dabei einen Verdichtersatz, einen Verflüssigersatz und angeschlossene Kühlstellen.

Im Boosterbetrieb werden hingegen die verschiedenen Kreisläufe mit nur einem Verflüssigersatz und demzufolge mit nur einer gemeinsamen Hochdruckleitung betrieben. Die Speisung der Kühlstellen erfolgt aus einer gemeinsamen Sammelflasche, siehe Grafik im Kapitel [Aufgaben VPC 5000](#page-15-0).

In einer Boosteranlage werden die NK- und TK-Kühlstellen (Normalkühlung und Tiefkühlung) durch eine gemeinsame Flüssigkeitsleitung versorgt. Das Kältemittel der TK-Kühlstellen (TK-Kreis) wird von den TK-Verdichtern angesaugt. Dann wird der Druck des Kältemittels auf das Druckniveau der Saugleitungen der NK-[Kühlstellen \(NK-Kreis\) angehoben \(durch die "Booster-Stufe" geführt\), siehe Kapitel Schaltzeiten für NK-/ TK-](#page-25-0)Verdichter. Anschließend wird das Kältemittel vom NK-Verdichter angesaugt und auf das Hochdrucknieveau angehoben.

Da die TK-Verdichter das Kältemittel aus der TK-Saugseite in die NK-Saugseite befördern, **muss in der Boosteranlage** bei Zuschalten von TK-Verdichtern **mindestens ein NK-Verdichter** zugeschaltet werden, damit das Kältemittel auf den entsprechenden Hochdruck verdichtet werden kann. Weitere Details siehe Kapitel [Regelalgorithmus mit ND-Kombiregler.](#page-30-0)

## <span id="page-18-1"></span><span id="page-18-0"></span>**5 Funktion VPC 5000**

### **5.1 Anlaufverhalten**

Bei einem Anlauf der Steuerung werden unterschieden:

- Erstanlauf
- <span id="page-18-2"></span>• Wiederanlauf

## **5.1.1 Erstanlauf**

Bei einem Erstanlauf wird die Steuerung in den Werkszustand versetzt.

## **ACHTUNG**

Die Konfiguration der Steuerung **muss vor** einem Erstanlauf gesichert werden!

Ein Erstanlauf wird über folgende Arten ausgelöst:

- Beim **ersten** Einschalten der Anlage (siehe Kapitel [Spannungsversorgung](#page-93-0)) werden von der Steuerung die Werkseinstellungen geladen.
- Wenn eine interne Überprüfung die Steuerung festgestellt hat, dass keine korrekte Parametrierung vorhanden ist.
- Nach einem [Firmware-Update](#page-102-0).

<span id="page-18-3"></span>Nach einem Erstanlauf wird die Meldung 50 "Erstanlauf" abgesetzt.

### **5.1.2 Wiederanlauf**

Der Wiederanlauf erfolgt nach Wiederkehr der Spannungsversorgung immer dann, wenn die Parametrierung erhalten geblieben ist.

### **ACHTUNG**

Alle Variablen (außer den Parametern), der Störmeldespeicher sowie alle Archivdaten werden gelöscht.

#### **Vorgehensweise**

Steuerung ausschalten - 2 Sekunden warten - Steuerung wieder einschalten, siehe Kapitel [Spannungsversorgung.](#page-93-0)

Nach einem Wiederanlauf wird die Meldung 51 "Wiederanlauf " abgesetzt.

### <span id="page-19-0"></span>**5.2 Anlagenausbau**

### **Parametrierung**

#### **Kategorie Anlagenausbau**

Die Verbundsteuerung verfügt über zwei Saugdruckregelkreise (TK/NK, Verdichtersteuerung), einen Mitteldruckregelkreis (MD, Druckregelung im Sammelbehälter), einen Hochdruckregelkreis (HD) und einen Regelkreis für den Gaskühler ( $t<sub>G</sub>$ ). Die Verbundsteuerung umfasst im Wesentlichen folgende Steuerungs- und Regelungsfunktionen:

#### **Niederdruckregelung (ND) - als Schritt- oder Kombiregelung**

- Grundlastumschaltung
- Verdichterüberwachung
- Lastabwurf
- Notnetzbetrieb
- Sicherheitskette

#### **Mitteldruckregelung (MD)**

- Regelung des Drucks im Sammlerbehälter
- Ansteuerung MD-Regelventil

#### **Hochdruckregelung (HD)**

• Ansteuerung Hochdruckregelventil

#### **Gaskühlerregelung über die Gaskühleraustrittstemperatur (tG)**

Zur Ansteuerung der Gaskühlerlüfter stehen folgende Möglichkeiten zur Verfügung:

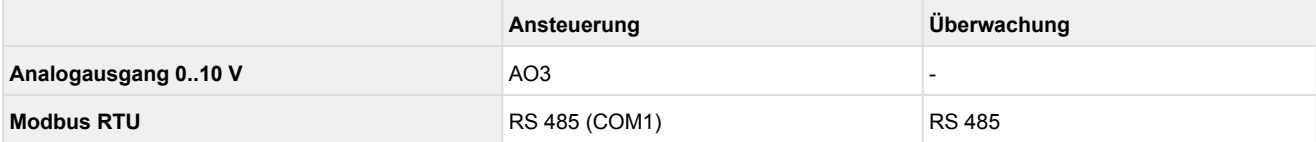

Die Gaskühleraustrittstemperatur wird über die Analogeingänge Pt11 (t<sub>G1</sub>) / Pt12 (t<sub>G2</sub>) ermittel:

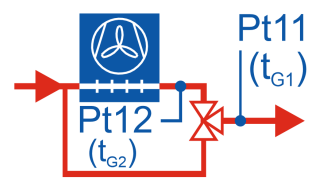

Details siehe [Belegung der Analogeingänge Pt1000](#page-124-0).

### **Parameter Grundausbau der Anlage**

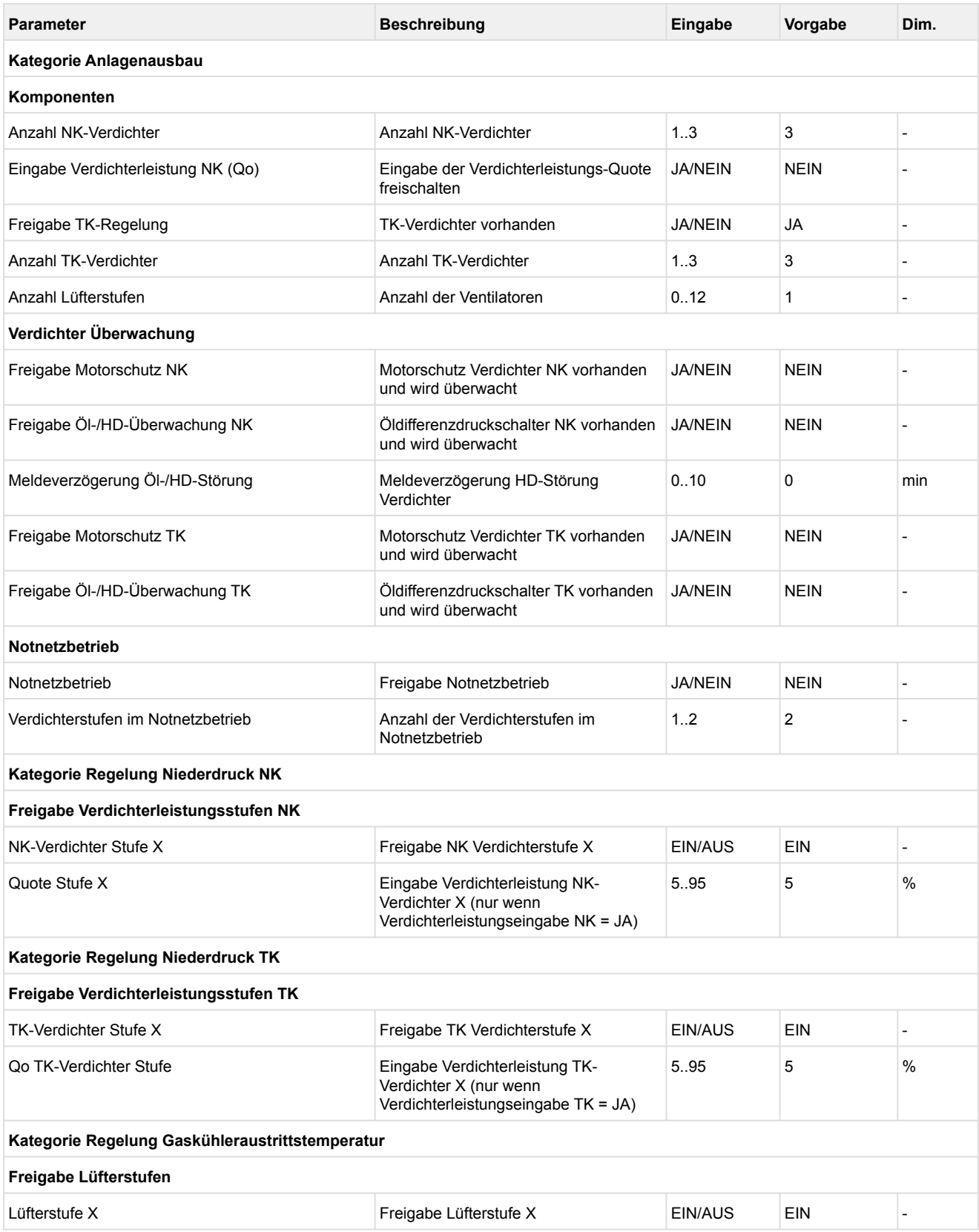

### <span id="page-21-0"></span>**5.3 Drucktransmitter**

### **Parametrierung**

#### **Kategorie Drucktransmitter**

Die Verbundsteuerung arbeitet mit stetigen Drucktransmittern (4..20 mA) mit linearer Kennlinie, siehe Kapitel [Artikel-Nummern VPC 5000 und Zubehör.](#page-148-0)

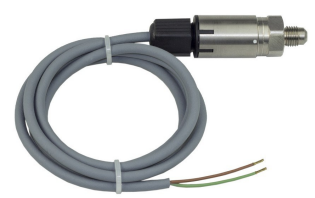

Die Analogeingänge können an verschiedene Drucktransmitter mit linearer Kennlinie angepasst werden. Der Abgleich erfolgt über die folgenden Parameter:

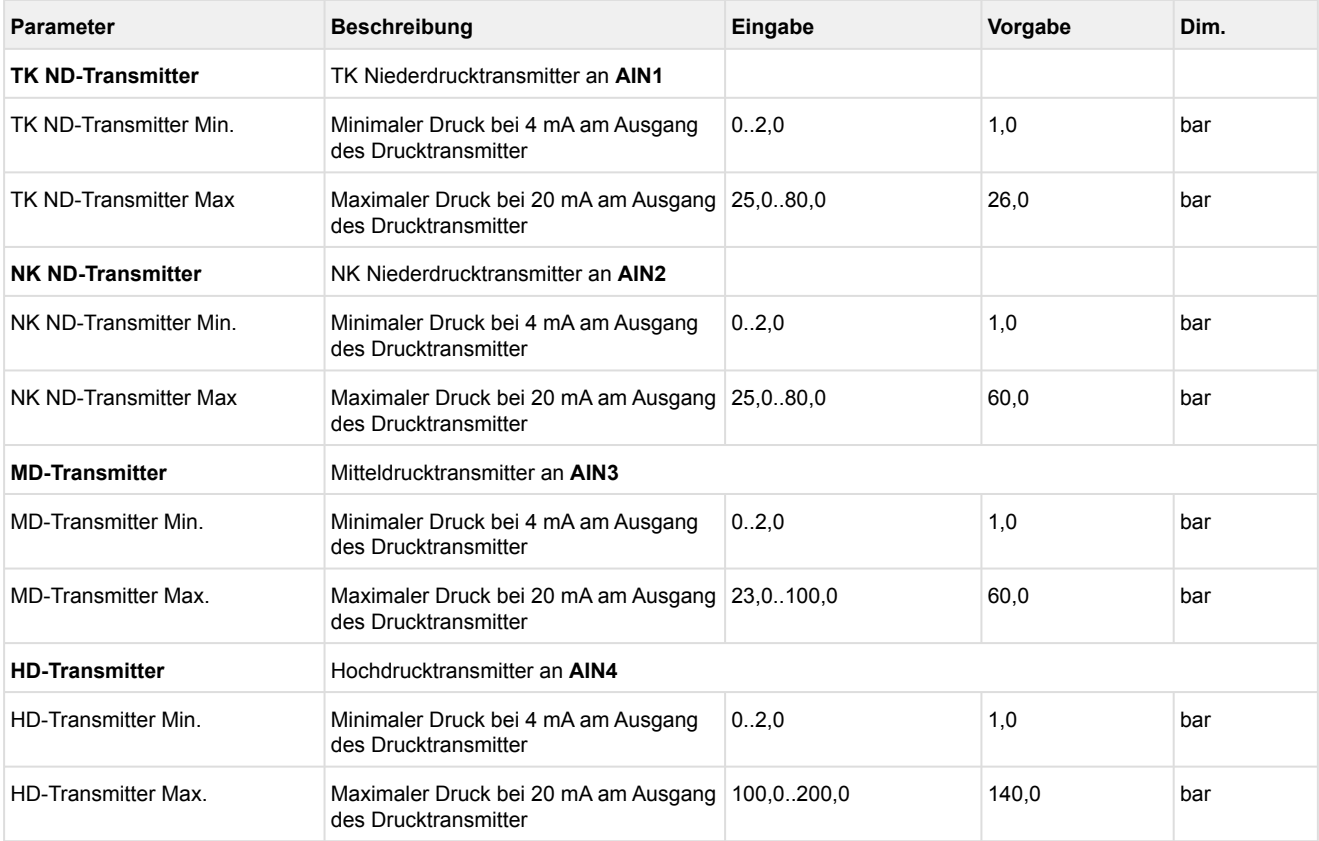

## **ACHTUNG**

**Anlagen- und Warenschaden:** Eine fehlerhafte Parametrierung der Drucktransmitter kann zu starken Beeinträchtigungen der Funktionen führen! Bei Änderung einer dieser Parameter wird die Meldung "Änderg. Fühlertyp*"*abgesetzt! Details zum Anschluss siehe [Belegung der Analogeingänge 4..20 mA.](#page-122-0) Angeschlossene Sensoren und Fühler werden von der Steuerung überwacht, siehe Kapitel [Überwachung Messkreise](#page-80-0). Bei einem Defekt wird eine Meldung abgesetzt, deren Priorität konfiguriert werden kann, Details siehe Kapitel [Meldeprioritäten.](#page-138-0)

**Hinweis:** Nach Inbetriebnahme der Drucktransmitter sollten die angezeigten Drücke im Virtus Control Desk auf deren Richtigkeit durch Vergleich mit einem Manometer mit den realen Drücken überprüft werden.

### <span id="page-22-0"></span>**5.4 Regelung Niederdruck**

### **Parametrierung**

#### **Kategorie ND-Regelung**

Die Niederdruckregelung hat die Aufgabe, den Druck der Saugseite auf einem vorgegebenen Sollwert zu halten. Dabei wird im Niederdruckkreis sowohl der Saudruck für die Normalkühlung (NK) als auch für die Tiefkühlung (TK) geregelt.

#### **Regelungsart**

Für diese Regelungsaufgabe bietet die Steuerung für die Normalkühlung (NK-Kreis) zwei verschiedene Verfahren:

- **Schrittregler** Regelung durch Zu- und Abschalten von Verdichterstufen bzw. Verdichterleistungsstufen
- **Kombiregler (Kombinierte Regelung)** Regelung durch einen drehzahlgeregelten Verdichter in Kombination mit einem oder mehreren Festnetzverdichtern

Für die Ansteuerung der TK-Regler (TK-Kreis) wird nur die Regelungsart "Kombiregelung" unterstützt.

Für beide Regelungsarten wird jeweils der durch einen A/D-Wandler erfasste Niederdruck  $t_0$  ist mit dem Sollwert  $t_0$  soll verglichen.

### **Istwert t<sub>0</sub><sub>Ist</sub>**

Die Erfassung des jeweiligen Istwerts erfolgt über einen [Drucktransmitter](#page-21-0) mit stetigem Stromausgang 4..20 mA, siehe Kapitel [Belegung der Analogeingänge 4..20 mA.](#page-122-0) Dabei wird die Regelgröße  $t_0$ <sub>ist</sub>

- für den TK-Kreis über den TK Niederdrucktransmitter (Analogeingang AIN1, Klemmen 66/67)
- für den NK-Kreis über den NK Niederdrucktransmitter (Analogeingang AIN2, Klemmen 69/70)

#### erfasst.

#### **Sollwert to Soll**

Der Sollwert  $t_0$  soll wird

- für den TK-Kreis entweder fest vorgegeben oder über [Sollwertverschiebung](#page-33-0) ermittelt.
- für den NK-Kreis über die [Sollwertschiebung](#page-33-0) zwischen einem konfigurierbaren  $t_0$  Min. und  $t_0$  Max. ermittelt. Ein fester Sollwert für t<sub>0</sub> ergibt sich, wenn für t<sub>0</sub> - Min. und t<sub>0</sub> - Max. der gleiche Wert eingestellt wird.

Konfiguration und Funktionsweise der Sollwertschiebung werden im [Kapitel Sollwertschiebung](#page-33-0) erklärt.

Der Sollwert für  $t_0$  kann für den Tag- und Nachtbetrieb separat konfiguriert werden, die [Sollwertumschaltung](#page-81-0) erfolgt über

- die interne Uhr, siehe Kapitel [Sollwertumschaltung,](#page-81-0) oder
- den Digitaleingang Z (Klemmen Z/N), Details siehe Kapitel [Belegung der Digitaleingänge 230 V AC](#page-109-0).

#### **Regelalgorithmus**

Die Zykluszeit des Reglers beträgt 200 Millisekunden. Der Regelalgorithmus ist von der Regelungsart abhängig.

Im Nassdampfbereich ist die Temperatur eine eindeutige Funktion des Druckes: t = f (p, R744). In dieser Betriebsanleitung stehen Temperaturen (t $_0$ /t $_{\rm c}$ ) somit stellvertretend für Drücke (p $_0$ /p $_{\rm c}$ ). Die Steuerung berechnet über den vom Drucktransmitter erfassten Druck die zugehörige Temperatur.

#### **Parametrierung NK-Kreis**

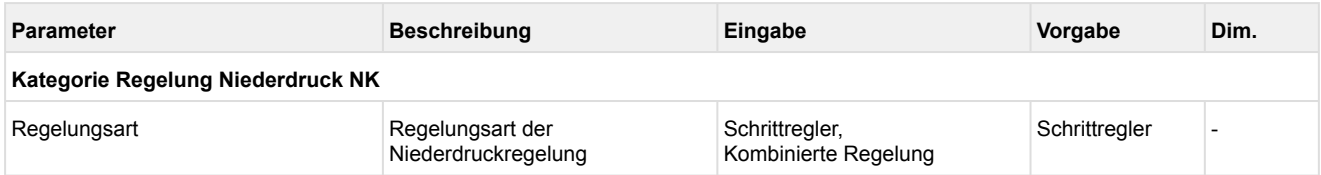

#### **Parametrierung TK-Kreis**

Wird die TK-Regelung nicht freigegeben, dann werden die TK-Verdichter nicht aktiv und auch nicht überwacht. Wenn kein Drucktransmitter für den TK-Kreis angeschlossen aber die TK-Regelung freigegeben ist, dann gibt es eine Fehlermeldung, siehe Kapitel [Überwachung.](#page-65-0)

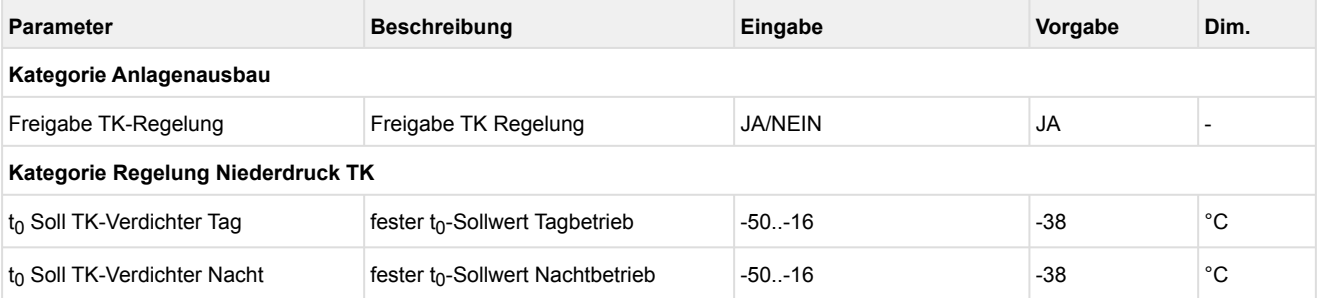

### <span id="page-24-0"></span>**5.4.1 Neutrale Zone**

Eine Neutrale Zone existiert für beide Regelungsarten des NK-Kreises. Für die Regelung des TK-Kreises gibt es **keine** Neutrale Zone.  $\Omega$ 

#### **Definition Neutrale Zone**

Die Neutrale Zone für den Niederdruckkreis ist ein Toleranzbereich innerhalb dem sich die Verdampfungstemperatur  $t_0$  bewegen kann, ohne dass es zu einer Schaltung der Verdichter kommt. Befindet sich die Regelgröße ( $t_0$ ) innerhalb des Bereichs der Neutralen Zone (NZ), so werden vom Regler keine Änderungen durchgeführt. Der Sollwert der Regelung befindet sich immer in der Mitte der Neutralen Zone.

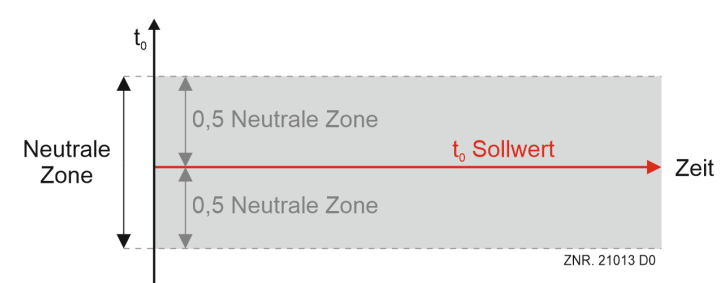

#### **Schrittregler**

Der Schrittregler weist in der der Neutralen Zone folgendes Verhalten auf:

- Es werden keine Verdichterschaltungen durchgeführt.
- Die Zu- und Abschaltzeiten für die Verdichter (Vor- und Rücklaufzeit) werden neu aufgesetzt.

#### **Kombiregler**

Der Verdichter-Kombiregler weist in der Neutralen Zone folgendes Verhalten auf:

- Es werden keine Verdichterschaltungen durchgeführt.
- Die Zu- und Abschaltzeiten für die Festnetzverdichter werden neu aufgesetzt.
- Das Stellsignal für den frequenzgeregelten Verdichter wird weiterhin berechnet.

#### **Starten der Verdichterschaltzeiten**

Die Verzögerungszeiten zum Zu- und Abschalten der NK-Verdichter werden erst gestartet, wenn sich der Sollwert der Verdampfungstemperatur außerhalb der Neutralen Zone befindet (mehr zu den Schaltzeiten siehe im Kapitel [Schaltzeiten für NK-/ TK-Verdichter\)](#page-25-0):

- Die Vorlaufzeiten für die Verdichterschaltung (Basiszeit und Variable Zeit) starten erst, wenn die Verdampfungstemperatur  $t_0$  größer als der  $t_0$ -Sollwert plus der halben neutralen Zone ist.
- Die Rücklaufzeiten für die Verdichterschaltung (Basiszeit und Variable Zeit) starten erst, wenn die Verdampfungstemperatur  $t_0$  kleiner als der  $t_0$ -Sollwert minus der halben neutralen Zone ist.

#### **Parametrierung**

Die Neutrale Zone kann für den Tag- und Nachtbetrieb des NK-Kreises separat konfiguriert werden.

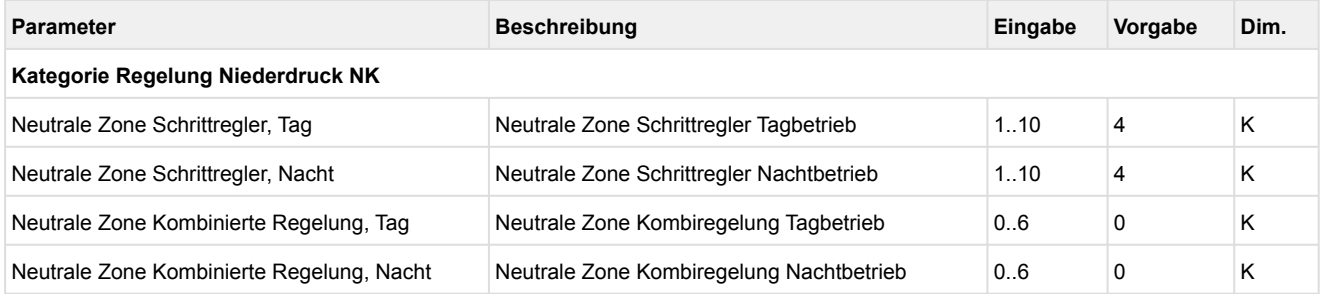

### <span id="page-25-0"></span>**5.4.2 Schaltzeiten für NK-/ TK-Verdichter**

### Parametrierung Kategorie Regelung Niederdruck NK / TK

Die Schaltzeiten für NK-/ TK-Verdichter sind einerseits dazu da, um die unnötigen Schaltspiele der Verdichterstufen zu minimieren und andererseits, um die Leistung des Verbundes (zeitlich und regelungstechnisch) optimal an die geforderte Kälteleistung heranzuführen.

#### **Zuschalten von Festnetzverdichtern**

Eine Zuschaltung erfolgt, wenn

- die Verdampfungstemperatur (t<sub>0</sub>-Istwert) vom Sollwert bzw. Sollwertbereich abweicht, d.h.
	- für den NK-Kreis einen Wert größer als den t<sub>0</sub>-Sollwert plus der halben neutralen Zone erreicht hat bzw.
	- für den TK-Kreis einen Wert größer als den  $t_0$ -Sollwert erreicht hat
- und eine konfigurierte Zeit (Einschaltverzögerung) für den **Vorlauf** vergangen ist
- und nur bei Kombiregelung der drehzahlgeregelte Verdichter seine **maximale Drehzahl** erreicht hat.

#### **Abschalten von Festnetzverdichtern**

Eine Abschaltung erfolgt, wenn

- die Verdampfungstemperatur (t<sub>0</sub>-Istwert) vom Sollwert bzw. Sollwertbereich abweicht, d.h.
	- für den NK-Kreis einen Wert kleiner als den  $t_0$ -Sollwert minus der halben neutralen Zone erreicht hat bzw.
	- für den TK-Kreis einen Wert kleiner als den  $t_0$ -Sollwert erreicht hat
- und eine konfigurierte Ausschaltverzögerung für den **Rücklauf** vergangen ist
- und nur bei Kombiregelung der drehzahlgeregelte Verdichter seine **minimale Drehzahl** erreicht hat.

#### **Zuschalten des frequenzgeregelten Verdichters bei Kombiregelung**

- Der frequenzgeregelter Verdichter besitzt eine separate, frei konfigurierbare Standzeit (Zeit bis Wiedereinschalten).
- Die Standzeit startet mit dem Ausschalten des frequenzgeregelten Verdichters.
- Mit dem Ablaufen der Standzeit wird der frequenzgeregelter Verdichter, bei positiver Regelabweichung, sofort eingeschaltet.

#### **Vor- und Rücklaufzeiten**

Für den NK-Kreis gilt:

Die Vor- bzw. Rücklaufzeit startet in der Neutralen Zone neu und läuft nur, wenn die Regelgröße sich außerhalb der Neutralen Zone befindet.

Für den TK-Kreis gilt:

Wenn die maximale bzw. minimale Drehzahl des frequenzgeregelten Verdichters erreicht ist und wenn t<sub>0</sub>-Ist von t<sub>0</sub>-Soll abweicht, dann läuft die Vor- bzw. Rücklaufzeit, ansonsten wird die Zeit zurückgesetzt.

Die Vor- bzw. Rücklaufzeit errechnet sich zusammen aus der Summe von

- Basiszeit t<sub>b</sub> und
- variabler Zeit t<sub>v</sub>

#### **Basiszeit**

Die Basiszeit kann konfiguriert werden und ist immer konstant.

#### **Variable Zeit**

Die Variable Zeit kann konfiguriert werden und ist variabel. Der Wertebereich liegt zwischen 0 und dem konfiguriertem Wert (in Sekunden). Die Dauer der variablen Zeit wird in Abhängigkeit von der Regelkonstante berechnet.

**Beispiel für Schaltzeiten:** Basiszeit von 20 Sekunden und einer variablen Zeit von 200 Sekunden. Die Regelkonstante ist auf 10 K parametriert.

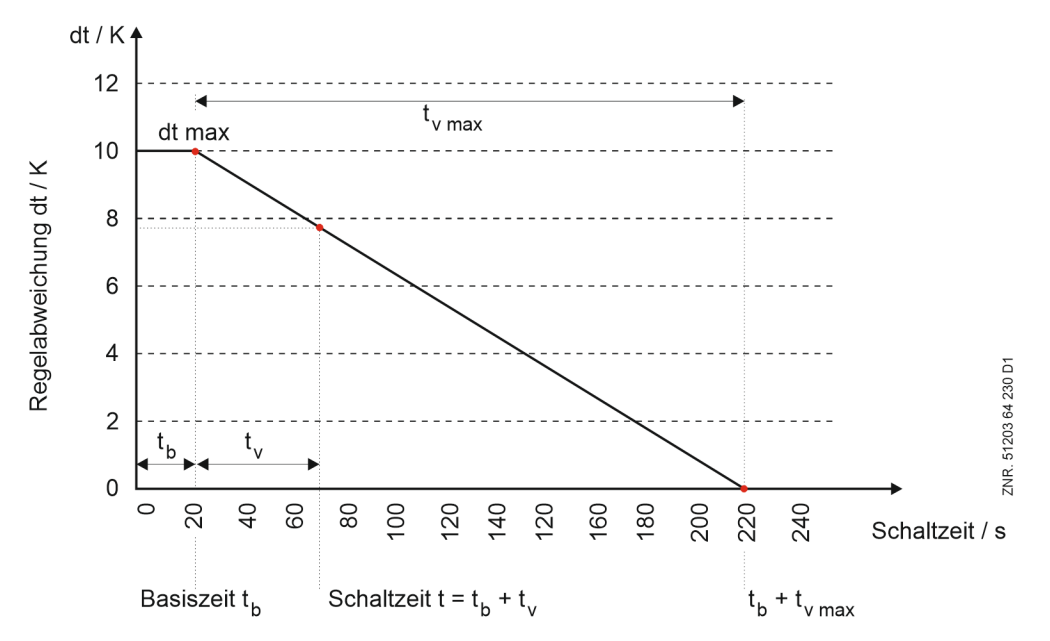

#### **Parametrierung von Schaltzeiten NK-Verdichter**

- Die Basiszeit und die maximale variable Zeit für das Vor- (Ein-) und Rückschalten (Ausschalten) sind für jede Leistungsstufe konfigurierbar.
- Für Tag- und Nachtbetrieb existieren separate Parameter für Schaltzeiten mit jeweils separater Regelkonstante.
- Schaltzeiten für Tag und Nacht für NK-Verdichter befinden sich in der Kategorie "Regelung Niederdruck NK".
- Nur Kombiregelung: Standzeit S1 für NK-Verdichter gilt für den Tag- und Nachtbetrieb.

Das Zuschalten einer Verdichterstufe erfolgt mit der Verzögerungszeit von Stufe (Anzahl laufende Verdichter + 1).

#### **Beispiel**

Wenn 2 Verdichter laufen, wird **vor** dem Zuschalten von Verdichter 3

die Dauer "Basiszeit Ein, Stufe 3" + "Variabel Ein, Stufe 3" abgewartet.

- Bei Schrittregelung beginnt das Rückschalten immer mit der Verzögerung der ersten Stufe.
- Bei Kombiregelung sind die Abschaltzeiten direkt den Verdichterstufen zugeordnet.

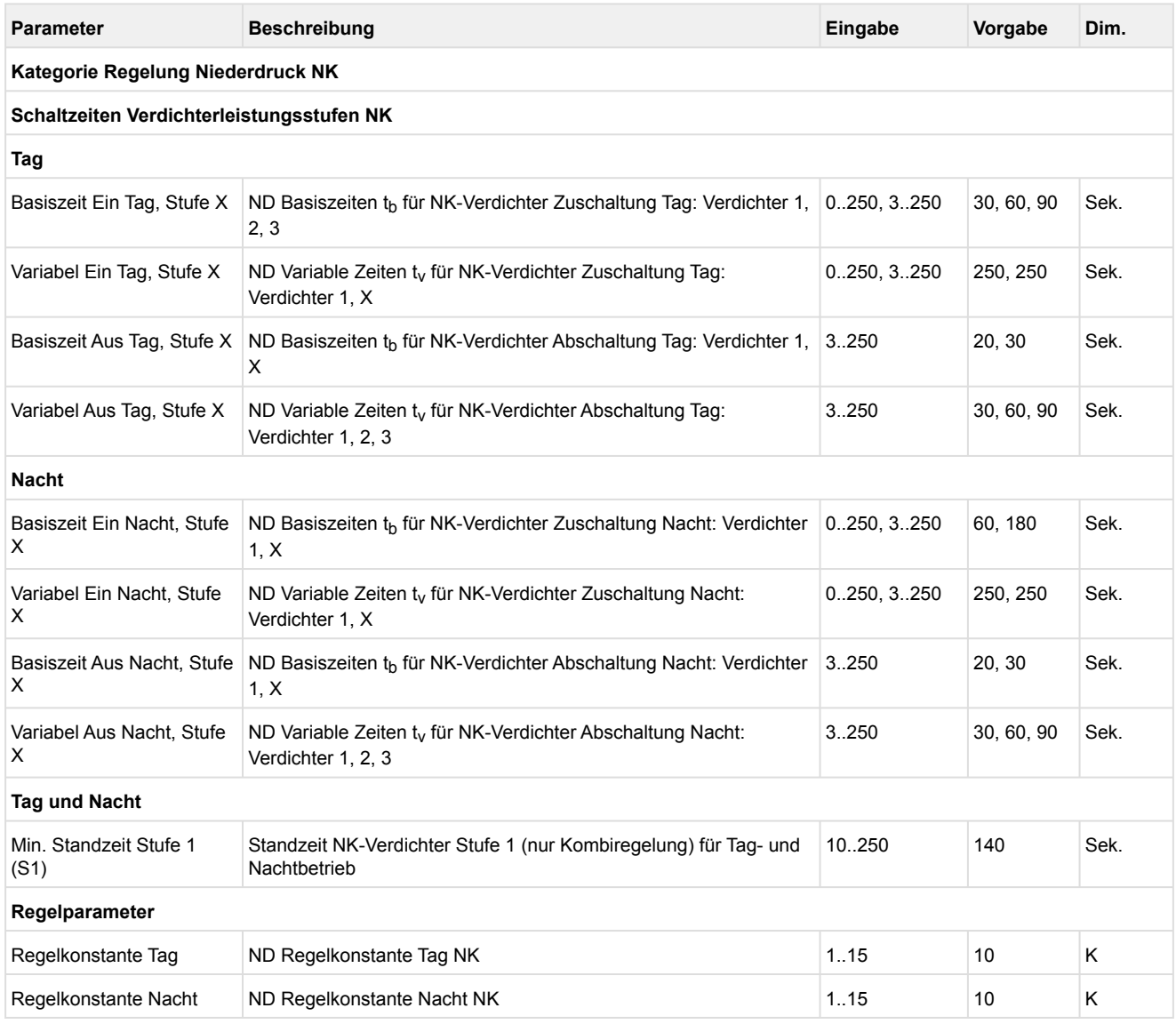

#### **Boosterbetrieb**

Sind alle NK-Verdichter im Stillstand und werden TK-Verdichter zugeschaltet, wird der erste NK-Verdichter sofort nach Überschreiten des Sollwertes plus der halben Neutralen Zone zugeschaltet, d.h. die Schaltzeiten werden ignoriert! Die Schalt- und Standzeiten (Standzeit nur bei Kombiregelung) bleiben beim ersten Verdichter unberücksichtigt.

Jeder weitere NK-Verdichter wird nach Ablauf der Basis- und der Variablen-Vorschaltzeit zugeschaltet. Sinkt der Saugdruck im NK-Bereich, so werden NK-Verdichter nach Ablauf der Basis- und der Variablen-Rückschaltzeit abgeschaltet. Es bleibt aber ein Verdichter unabhängig vom Saugdruck in Betrieb. Erst nach dem Abschalten aller TK-Verdichter wird der noch angesteuerte NK-Verdichter ausgeschaltet.

- Wenn mindestens ein TK-Verdichter läuft,
	- [dann gibt es keine Schalthäufigkeitsbegrenzung beim NK-Kreis \(siehe Kapitel Überwachung](#page-77-0)  Schalthäufigkeit) und
	- wird bei Kombiregelung nicht die Standzeit für den 1. Verdichter eingehalten (Zwangszuschaltung NK-Verdichter).

#### **Hand-/Automatik-Umschaltung**

Alle TK- und NK-Verdichter können im Handbetrieb angesteuert werden. Folgende Schalterstellungen stehen zur Verfügung:

["Hand EIN", "Hand AUS" und "Automatikbetrieb" \(I/O/A\), Details siehe Kapitel Notbetrieb Hand-/Automatik-](#page-128-0)Umschaltung.

Wird ein Handschalter auf eine andere Schalterstellung als "Automatikbetrieb" gestellt, wird ein entsprechender Alarm generiert.

#### **Parametrierung Schalt- und Standzeiten TK-Verdichter**

- Die Basiszeit und die maximale variable Zeit für das Vor-, (Zu-) und Rückschalten (Abschalten) sind für jede Leistungsstufe konfigurierbar.
- Die Regelkonstante zur Berechnung der variablen Zeiten für TK-Verdichter gilt für Tag- und Nachtbetrieb.
- [Für den Verdichter mit dem Frequenzumrichter \(Verdichter 1 oder siehe Kapitel Grundlastumschaltung NK-/](#page-38-1) TK-Verdichter) wird eine parametrierbare Standzeit eingehalten.

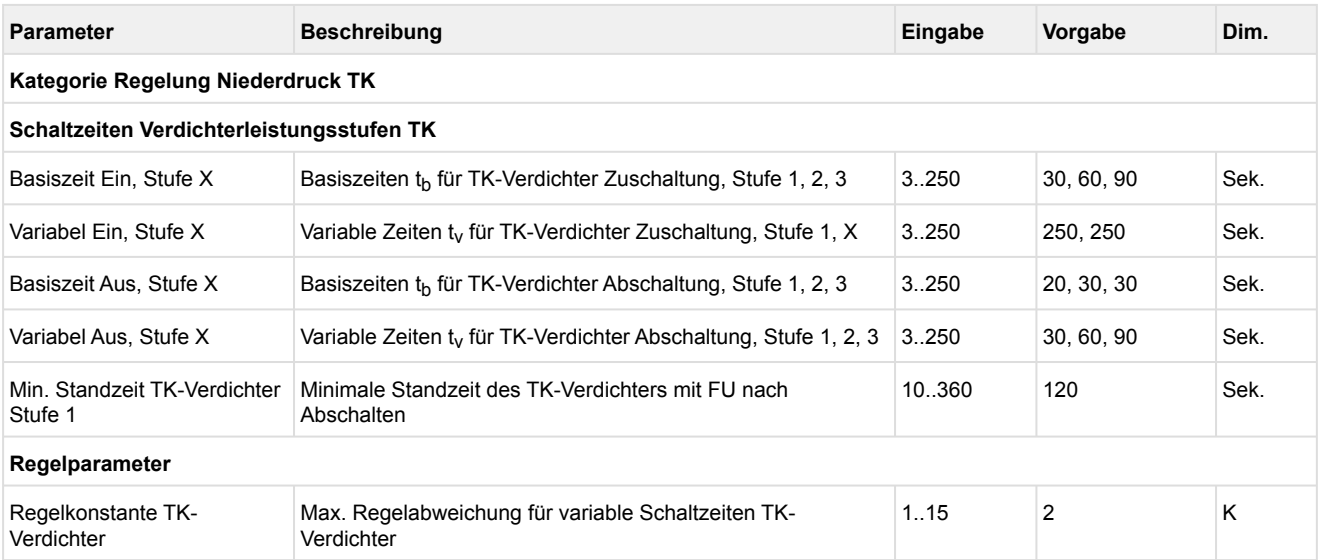

### <span id="page-29-0"></span>**5.4.3 Regelalgorithmus mit ND-Schrittregler**

Bei der Regelungsart "Schrittregler" (nur möglich für NK-Verdichter) erfolgt die Einregelung der Verdampfungstemperatur t<sub>0</sub> und somit des Saugdrucks p<sub>0</sub> durch Zu- und Abschalten von Verdichterstufen bzw. Verdichterleistungsstufen. Der durch einen A/D-Wandler erfasste Niederdruck wird umgewandelt als t<sub>0\_Ist</sub> mit dem Sollwert  $t_0$  soll verglichen:

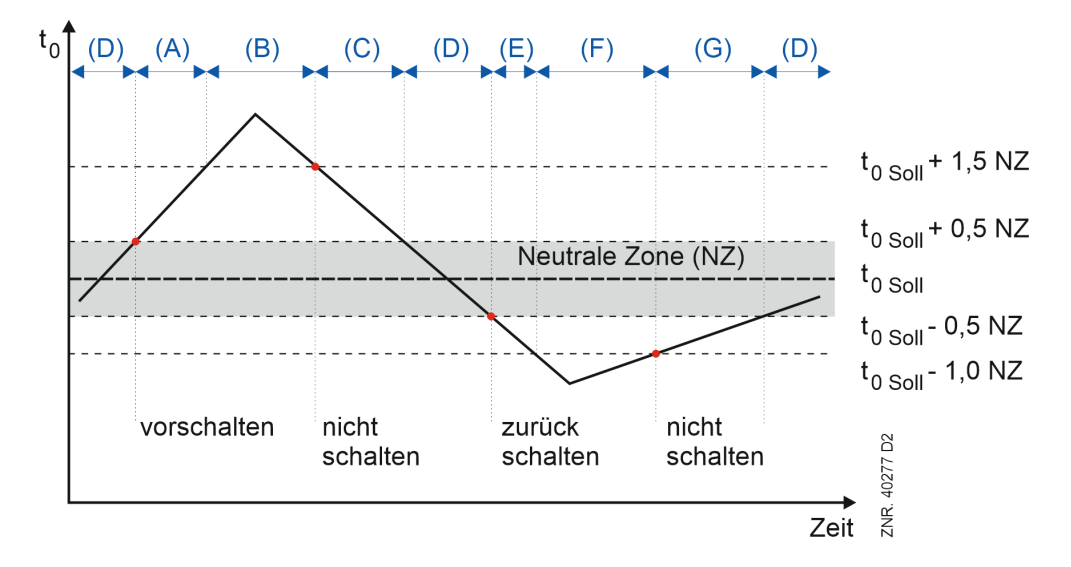

Dabei werden für die Regelung folgende Bereiche unterschieden:

- (A) Bei einer Verdampfungstemperatur t<sub>0</sub> größer als dem Sollwert plus der 0,5-fachen [Neutralen Zone](#page-24-0) (NZ) und kleiner als der Sollwert plus der 1,5-fachen NZ schaltet das Schrittschaltwerk bei einer **positiven** Druckänderung Stufen zu.
- (B) Bei einer Verdampfungstemperatur größer als dem Sollwert plus der 1,5-fachen NZ schaltet das Schrittschaltwerk **unabhängig** von der Änderung Stufen zu. Dies hat zur Folge, dass die Verdichter in der Reihenfolge ihrer Betriebszeiten (Verdichter mit der kürzesten Betriebszeit zuerst) freigegeben werden.
- (C) Bei fallendem Druck und somit fallender Verdampfungstemperatur, die kleiner als der Sollwert plus der 1,5-fachen NZ und größer als der Sollwert plus 0,5-fachen NZ ist, erfolgt keine Verdichterschaltung, da zu erwarten ist, dass die NZ in kurzer Zeit erreicht sein wird.
- (D) Liegt die Regelabweichung innerhalb einer konfigurierbaren NZ, erfolgt **keine** Verdichterschaltung.
- (E) Bei einer Verdampfungstemperatur t<sub>0</sub> kleiner als dem Sollwert abzüglich der 0,5-fachen NZ und größer als dem Sollwert abzüglich der 1,0-fachen NZ schaltet das Schrittschaltwerk bei einer **negativen** Temperaturänderung Stufen zurück.
- (F) Bei einem t<sub>0</sub> kleiner als dem Sollwert abzüglich der 1,0-fachen NZ schaltet das Schrittschaltwerk **unabhängig** von der Druckänderung eine Stufe zurück. Dies hat zur Folge, dass der Verdichter mit der längsten Laufzeit gesperrt wird.
- (G) Bei ansteigender Temperatur, die zwischen dem Sollwert -1,0 NZ und Sollwert -0,5 NZ liegt, erfolgt keine Verdichterschaltung.

### <span id="page-30-0"></span>**5.4.4 Regelalgorithmus mit ND-Kombiregler**

### Parametrierung Kategorie Regelung Niederdruck NK / TK

Bei der Regelungsart Kombiregler wird der durch einen A/D-Wandler erfasste Niederdruck mit dem Sollwert verglichen:

#### *Regelabweichung = Istwert (t0\_ist) - Sollwert (t0\_soll)*

Abhängig von der Regelabweichung wird eine Stellgröße berechnet, die als 0..10 V-Signal die Drehzahl des Verdichters steuert. Die Berechnung des FU-Stellsignals erfolgt mittels PI-Regler. Dafür wird ein P- und I-Anteil mit Hilfe der parametrierbaren Faktoren P-Wert und I-Wert berechnet.

#### **Berechnung P-Anteil**

*PAnteil = P-Wert \* Regelabweichung*

#### **Berechnung I-Anteil**

Der P-Anteil wirkt bei einer Druckänderung sofort auf die Drehzahl. Die verbleibende Regelabweichung wird minimiert, indem das Stellsignal stufenlos erhöht bzw. verringert wird (Rampenfunktion). Die Stellgeschwindigkeit der Rampe (I-Anteil des Reglers) ist von der Regelabweichung abhängig. Eine zu hohe

Rampengeschwindigkeit führt zu einem ständigen Überschwingen des Saugdrucks.

Eine zu niedrige Rampengeschwindigkeit führt dazu, dass der Saugdruck-Sollwert erst nach langer Zeitverzögerung erreicht wird. Der Regler ist dann zu träge. Um den I-Anteil an die Anlage anzupassen, kann die Rampengeschwindigkeit mit Hilfe eines parametrierbaren I-Faktors beeinflusst werden.

#### *IAnteil = IAnteil + I-Wert \* Regelabweichung*

#### **Verstellgeschwindigkeit für Ausgang Verdichterdrehzahl**

- Eine Drehzahlanhebung für die NK-Verdichter erfolgt mit einer Rampengeschwindigkeit von max. 1 V/s, eine Drehzahlabsenkung mit max. 4 V/s.
- Für TK-Verdichter ist die Rampengeschwindigkeit parametrierbar zwischen 0,1 und 5 V/s.

Aus dem P- und I-Anteil wird die Stellgröße für den Drehzahlsteller berechnet:

### *Stellgröße = PAnteil + IAnteil*

Sind alle Verdichterstufen ausgeschaltet und der Istwert größer als der Sollwert (positive Regelabweichung), wird die 1. Verdichterstufe (V1: Freigabe des Frequenzumrichters) nach Ablauf der Standzeit (siehe [Schaltzeiten für NK-/ TK-Verdichter](#page-25-0) ) zugeschaltet. Dabei bedeutet erste Verdichterstufe, dass ein Signal an den Frequenzumrichter (FU) gesendet wird, der die Verdichter mit einem stetigen Signal ansteuert. Die Drehzahlregelung wird aber erst nach Ablauf einer Verzögerungszeit aktiviert (Zeit = Basiszeit EIN V1).

- Während der Zeitverzögerung wird der NK-Verdichter mit einer parametrierbaren Mindestdrehzahl gefahren.
- Für die TK-Verdichter gibt es keine Mindestdrehzahl (Mindestdrehzahl fest auf 0%).

Nach Ablauf der Verdichterschaltzeiten werden die Festnetzverdichter zugeschaltet (genaueres dazu siehe [Schaltzeiten für NK-/ TK-Verdichter](#page-25-0)).

### **Parametrierung NK-Verdichter**

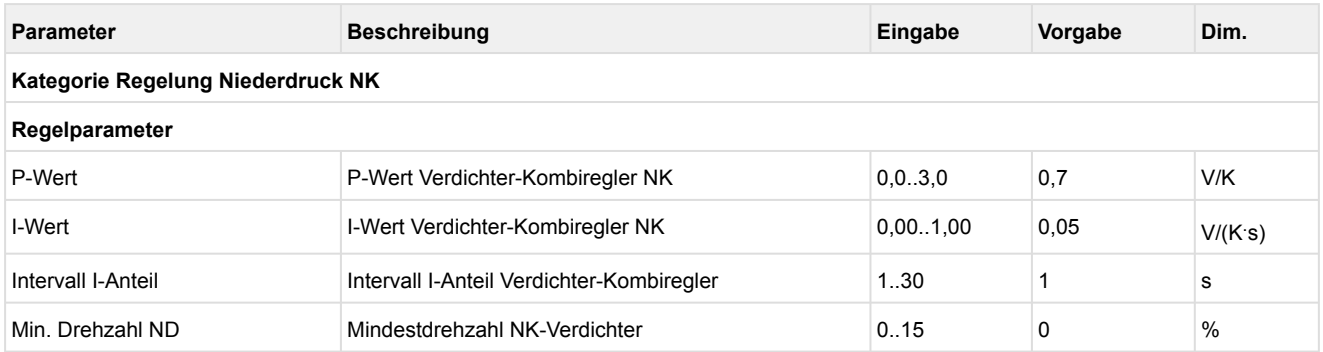

## **Parametrierung TK-Verdichter**

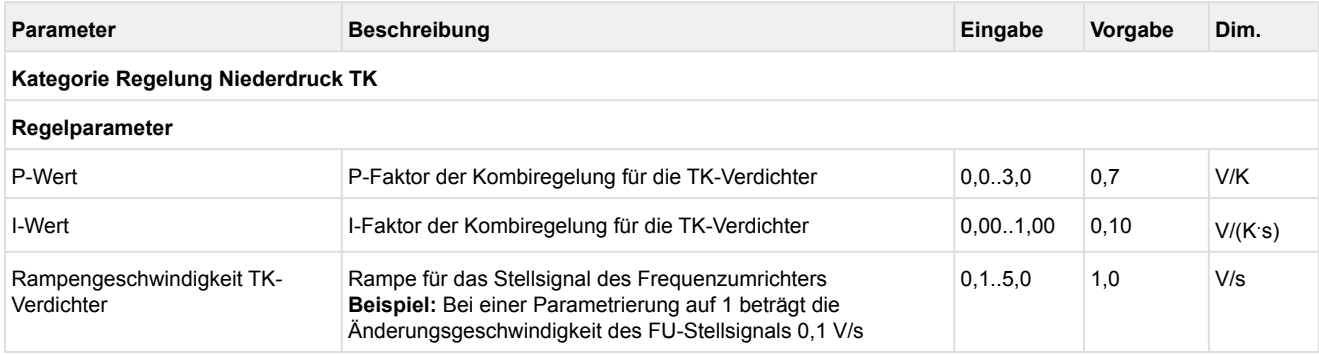

## <span id="page-32-0"></span>**5.4.4.1 Zu-/Abschalten von Festnetzverdichtern**

Kann der erforderliche Leistungsbedarf nicht mehr durch das Verändern der Verdichterdrehzahl bereitgestellt werden, können Festnetzverdichter zu- bzw. abgeschaltet werden. Hat der drehzahlgeregelte Verdichter seine maximale Drehzahl erreicht, wird der Festnetzverdichter mit der geringsten Laufzeit zugeschaltet.

Der drehzahlgeregelte Verdichter wird auf einen Wert zurückgefahren, der der Leistung ohne dem zusätzlichen Festnetzverdichter entspricht. Verdichter, die mit Hilfe der Grundlastumschaltung dem Drehzahlsteller zugeordnet werden können, werden zuletzt zugeschaltet.

Hat der drehzahlgeregelte Verdichter seine minimale Drehzahl erreicht, wird der Festnetzverdichter mit der höchsten Laufzeit abgeschaltet. Der drehzahlgeregelte Verdichter wird auf einen Wert hochgefahren, der der Leistung mit dem zusätzlichen Festnetzverdichter entspricht.

Verdichter, die mit Hilfe der Grundlastumschaltung dem Drehzahlsteller zugeordnet werden können, werden zuerst abgeschaltet.

Die folgende Grafik zeigt den Reglerverlauf eines Verbundsatzes mit 2 Verdichtern ohne Leistungsregelung.

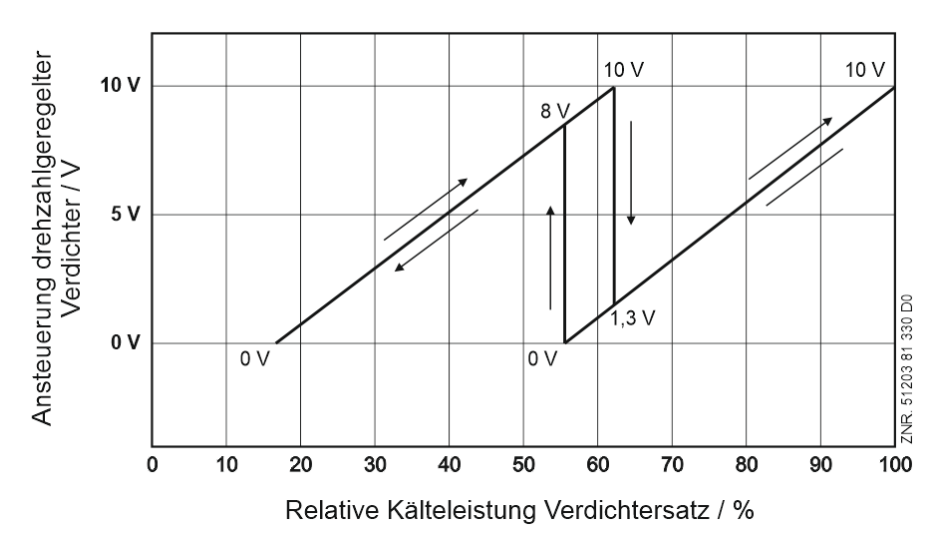

Die Kennlinie des Frequenzumrichters (FU) muss hierfür so parametrierbar sein, dass ein Ausgangssignal von 0 V am Analogausgang für Verdichterregelung der minimalen Frequenz und ein Ausgangssignal von 10 V der maximalen Frequenz entspricht. Das Eingangssignal des Frequenzumrichters muss als 0 V..10 V Schnittstelle parametriert werden. Über die Parameter "Max. FU-Frequenz" und "Min. FU-Frequenz" kann die Verbundsteuerung an den Frequenzbereich des FUs angepasst werden. Die Parametrierung ist nur für die NK-Verdichter möglich.

#### **Beispiele:**

- Min. FU-Frequenz[Hz] = 30 Hier wird die vom FU auszugebende Frequenz bei 0 V-Stellgröße eingestellt (Einstellwert muss dem am FU eingestellten Wert entsprechen, hier ist im Beispiel 30 Hz angenommen).
- Max. FU-Frequenz[Hz] = 87 Hier wird die vom FU auszugebende Frequenz bei 10 V-Stellgröße eingestellt (Einstellwert muss dem am FU eingestellten Wert entsprechen, hier ist im Beispiel 87 Hz angenommen).
- Untere Betriebsfrequenz[Hz] = 35 Hier wird die von der Verbundsteuerung minimal ausgegebene FU-Drehzahl eingestellt. Diese muß größer oder gleich der minimalen vom FU auszugebenden Frequenz gewählt werden.
- Obere Betriebsfrequenz[Hz] = 80 Hier wird die von der Verbundsteuerung maximal ausgegebene FU-Drehzahl eingestellt. Diese muß kleiner oder gleich der maximalen vom FU auszugebenden Frequenz gewählt werden.

### **Parametrierung der Frequenzbereiche für NK-Verdichter**

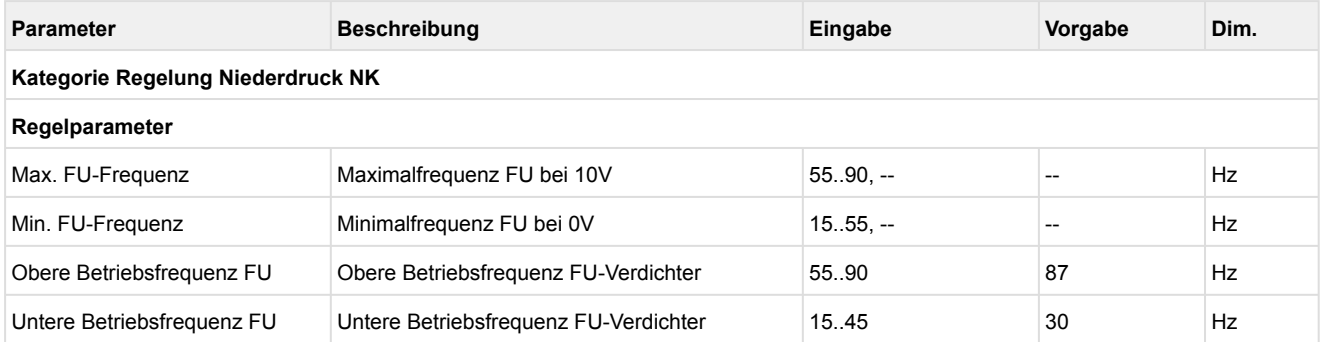

### <span id="page-33-0"></span>**5.4.5 Sollwertschiebung**

## **Parametrierung**

### **Kategorie Regelung Niederdruck NK / TK**

Ein für den Betrieb optimal berechneter Sollwert kann zur Absenkung der Energiekosten führen. Dazu bietet die Steuerung die Möglichkeit den t<sub>0</sub>-Sollwert für die Niederdruckregelung innerhalb eines konfigurierbaren Bereichs anzupassen (Sollwertverschiebung).

Für den NK-Kreis kann die t<sub>0</sub>-Schiebung und somit die Ermittlung des aktuellen t<sub>0</sub>-Sollwerts über folgende Verfahren erfolgen:

- Raumtemperaturfühler
- bedarfsabhängig durch Kühlstellenregler (Verbraucher (E\*COP+))
- Signal über CAN-Bus

Für den TK-Temperaturbereich ist die Sollwertschiebung nur über "Verbraucher (E\*COP+)" möglich.

Für allgemeine Infos zur Schiebung über die Verbraucher siehe [E\\*COP+ im EDP](https://edp.eckelmann.de/edp/lds/show?id=70916&language=de&page=7).

Der Bereich für die Sollwertverschiebung wird dabei jeweils von t<sub>0</sub>-Min und t<sub>0</sub>-Max begrenzt. Diese Grenzwerte können für Tag- und Nachtbetrieb unterschiedlich konfiguriert werden. Die Umschaltung zwischen Tag- und Nachtbetrieb erfolgt durch die [Umschaltuhr](#page-81-0).

### **Parameter für die Sollwertschiebung im NK-Kreis**

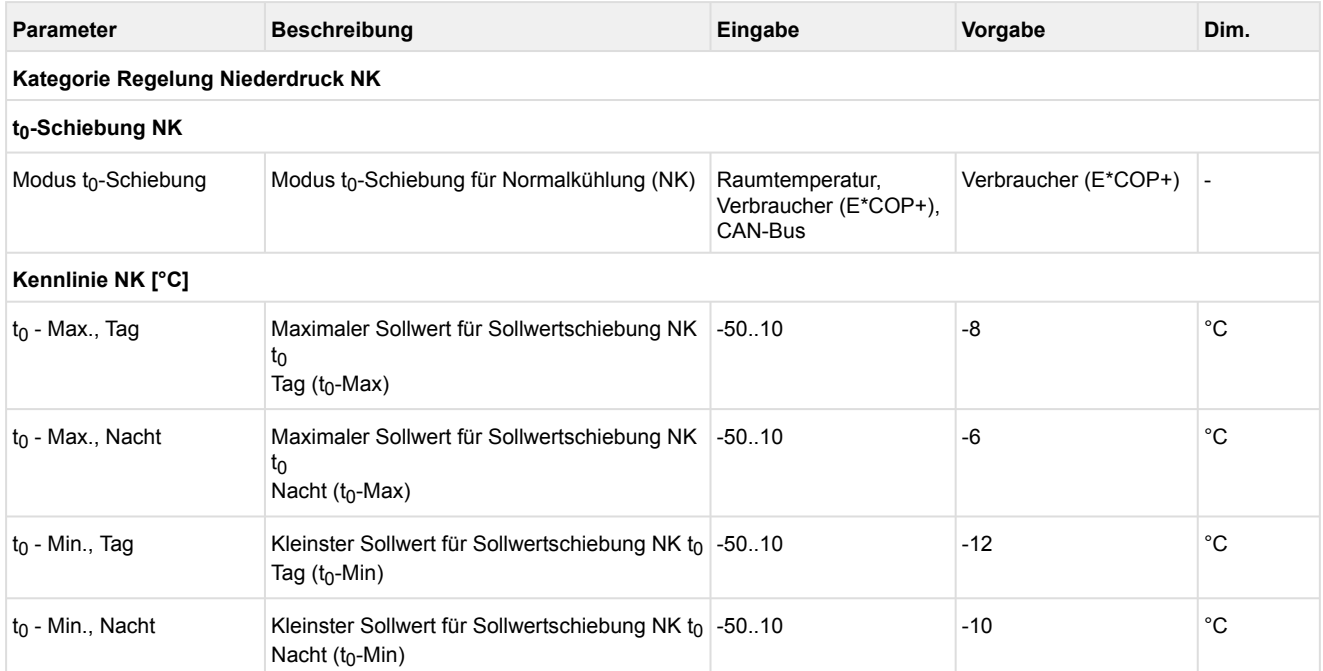

## **Parameter für die Sollwertschiebung im TK-Kreis**

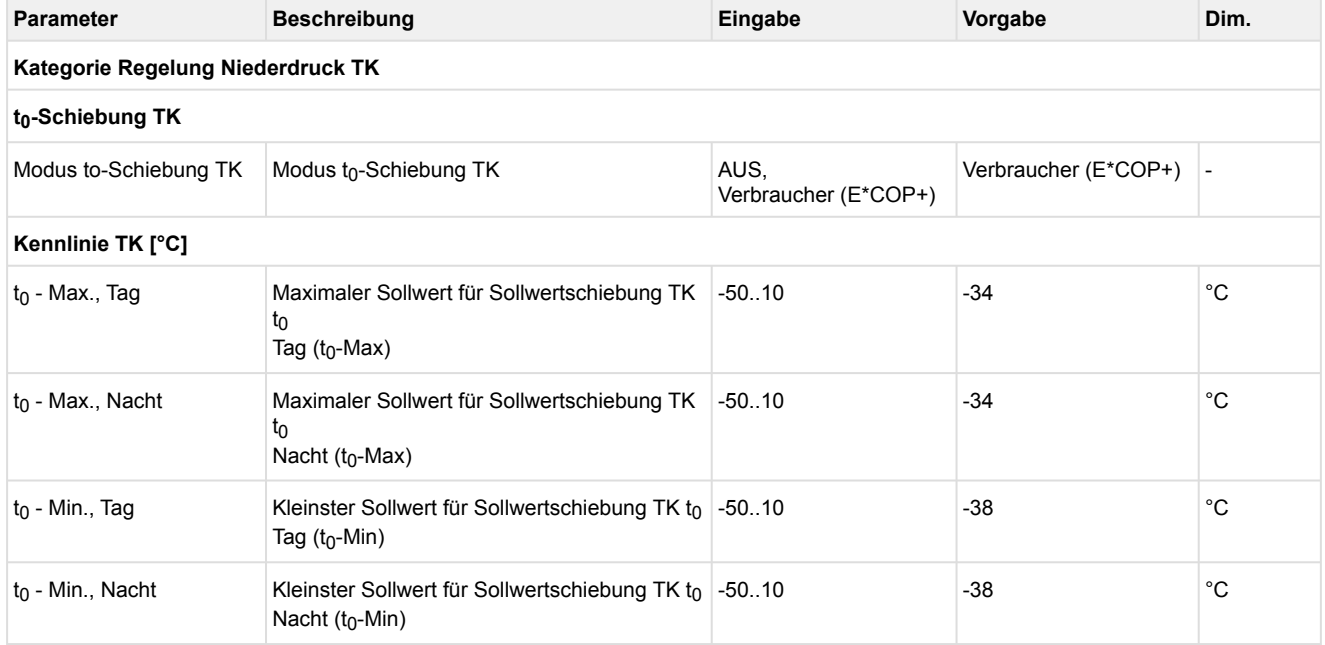

### <span id="page-35-0"></span>**5.4.5.1 Sollwertschiebung über Raumtemperatur**

Wurde für die Sollwertschiebung der Modus "Raumtemperatur" gewählt, erfolgt die Ermittlung des to-Sollwertes für den NK-Bereich in Abhängigkeit von der Raumtemperatur. Die Raumtemperatur wird hierbei entweder von einem Pt1000-Temperaturfühler, der direkt am Analogeingang Pt9 (Klemmen 49/50/51/52) der Steuerung angeschlossen ist, oder über den CAN-Bus von einer anderen im E\*LDS-System befindlichen Verbundsteuerung zur Verfügung gestellt, siehe Kapitel [Umgebungsdaten zur Sollwertschiebung](#page-82-0).

$$
\rm t_{0} = t_{0\_min} + \frac{[(t_{0\_max} - t_{0\_min}) \cdot (t_{r} - t_{r\_max})]}{[(t_{r\_min} - t_{r\_max})]}
$$

 $t_0 = t_0$ -Sollwert  $t_0$ <sub>max</sub> = maximaler  $t_0$ -Sollwert  $t_0$ <sub>min</sub> = minimaler  $t_0$ -Sollwert t<sub>r</sub> = momentane Raumtemperatur  $t_{r,max}$  = maximale Raumtemperatur für Sollwertverschiebung  $t_{r,min}$  = minimale Raumtemperatur für Sollwertverschiebung

Bei einer Raumtemperatur die außerhalb der eingestellten Grenzen liegt (t<sub>r</sub> > t<sub>r\_max</sub> oder t<sub>r</sub> < t<sub>r\_min</sub>) wird der Sollwert  $t_0$  wie folgt als Konstante vorgegeben:

für t $_{\mathsf{r}}$  < t $_{\mathsf{r\_min}}$  gilt t $_{\mathsf{0}}$  = t $_{\mathsf{0\_max}}$ 

für  $t_r > t_r$  max gilt  $t_0 = t_0$  min

 $t_0$  max,  $t_0$  min,  $t_r$  min und  $t_r$  max sind parametrierbar:

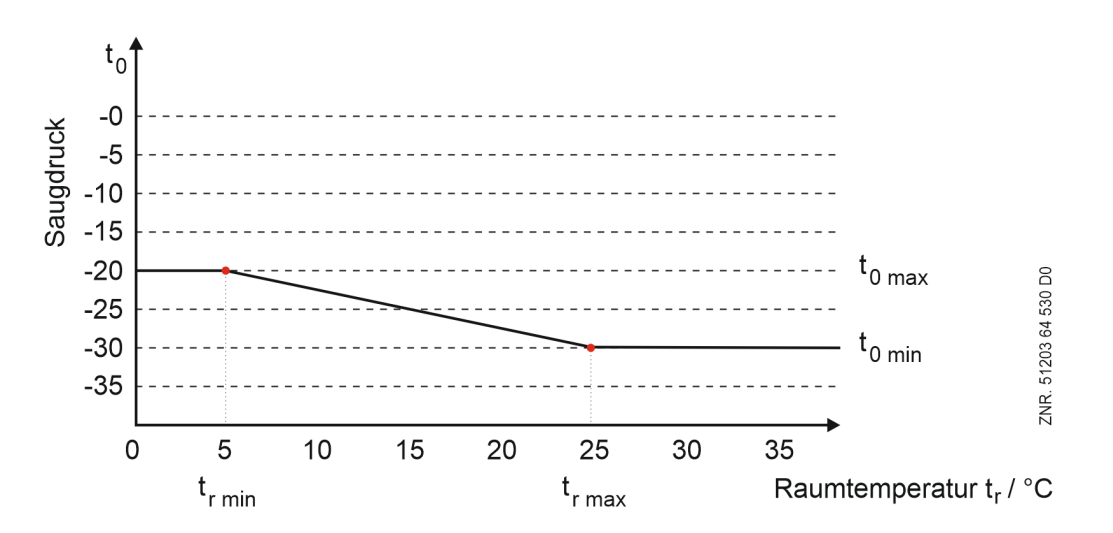
Damit die Raumtemperatur zur Schiebung verwendet werden kann, sollte darauf geachtet werden, dass der Raumtemperaturfühler korrekt angeschlossen (siehe [Kapitel Anschlussbelegung](#page-124-0) ) und freigegeben ist (Kategorie Anlagenausbau). Der Sollwert für den Druck für die eigentliche Regelung wird aus einer in der Firmware hinterlegten Umrechnungstabelle ermittelt. Für die Umrechnung von  $p_0$  in den entsprechenden Temperaturwert  $t_0$  wird die Kältemittelkennlinie für CO<sub>2</sub> verwendet:  $t_0 = f(p_0, R744)$ 

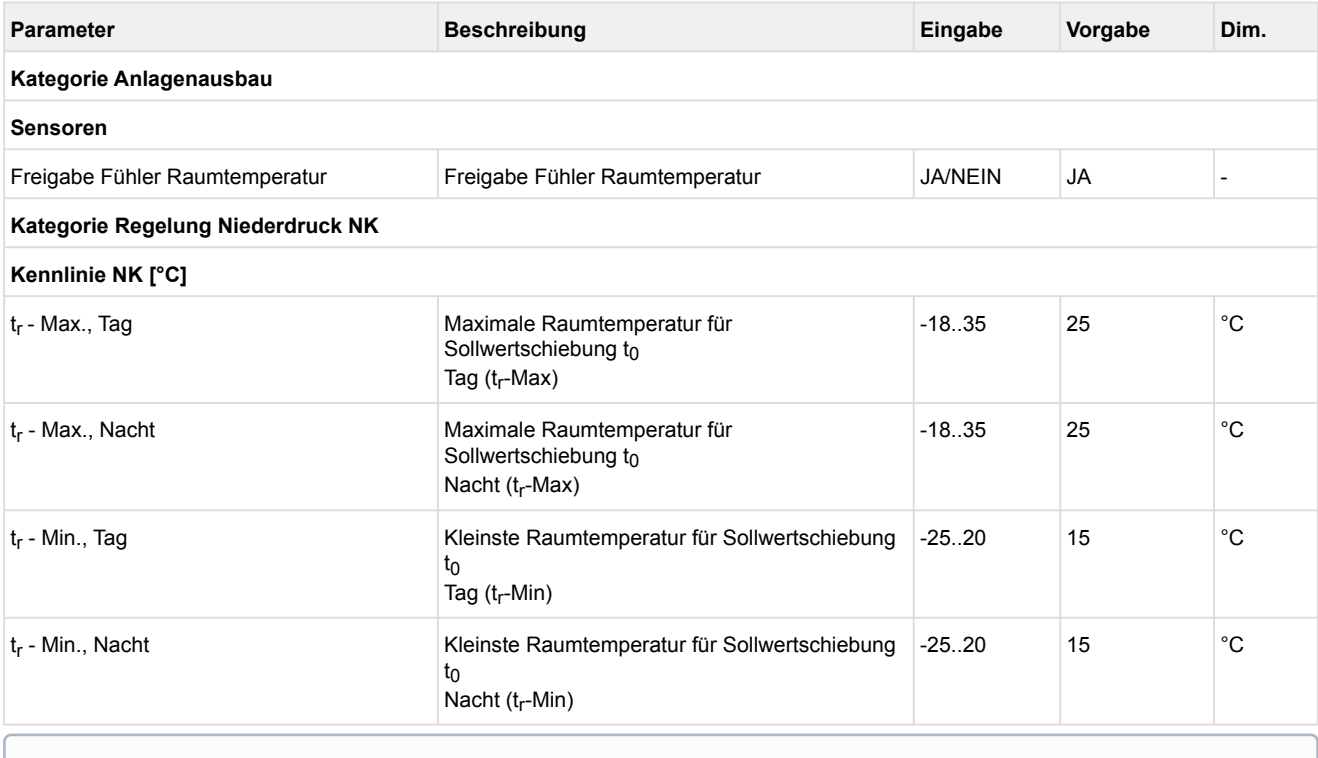

Ist der Raumtemperaturfühler zur Sollwertschiebung an der Steuerung nicht angeschlossen, kann er bei Bedarf von einer anderen Steuerung zur Verfügung gestellt werden, siehe Kapitel [Umgebungsdaten zur Sollwertschiebung](#page-82-0).

### **5.4.5.2 Sollwertschiebung - Bedarfsabhängig über Verbraucher**

Um einen mit minimalen Betriebskosten optimalen Betrieb von einem Verbundsatz mit den zugehörigen Kühlstellen zu gewährleisten, ist es sinnvoll, dass der vom Verbundsatz eingeregelte Saugdruck in Abhängigkeit vom Kältebedarf der Kühlstellen (Verbraucher) eingestellt wird. Hierzu melden die Kühlstellen ihren Kältebedarf über CAN-Bus an den zugehörigen Verbund.

Hat eine Kühlstelle die geforderte Temperatur noch nicht erreicht, dann wird eine Sollwertschiebung vorerst verhindert. Der Istwert "CAN-Adr.krit.UA" zeigt dann die CAN-Adresse des kritischen Kühlstellenreglers im jeweiligen Kältekreis an.

Die Verstellung des Saugdruck-Sollwertes erfolgt innerhalb parametrierbarer Grenzen mit einer einstellbaren Schrittweite für das Anheben und das Absenken des t<sub>0</sub>-Sollwertes (Parameter "Schrittweite t<sub>0</sub>-Anpassung" und "Schrittweite Absenken") sowie einem einstellbaren Aktualisierungsintervall (Parameter "Intervall"). Ist die Kühlung eines Möbels zwangsabgeschaltet (Abtauung, Extern AUS etc.), so wirkt sich der zugehörige Kühlstellenregler nicht auf die t<sub>0</sub>-Schiebung aus. Selbiges gilt, wenn am Kühlstellenregler der entsprechende Regelfühler (Zuluft-/Rückluft-/Raumlufttemperatur) ausfällt.

#### **Verhalten im Fehlerfall**

#### • **CAN-Bus Störung einzelner Teilnehmer**

Wird für eine Zeit größer der Timeout-Zeit für den Empfang kein Telegramm von einem bestimmten Kühlstellenregler empfangen, wird der zugehörige Kühlstellenregler bis zu einem erneuten Empfang des entsprechenden Telegramms für die  $t_0$ -Schiebung nicht mehr berücksichtigt.

• **Globale CAN-Bus Störung**

Der aktuelle t<sub>0</sub>-Sollwert bleibt bestehen. Nach Ablauf einer Meldeverzögerungszeit von 10 Minuten wird die Störmeldung "Kein Lastgrad" eingetragen, die erst nach Erhalt einer neuen Information von den Kühlstellen über den CAN-Bus wieder zurückgesetzt wird.

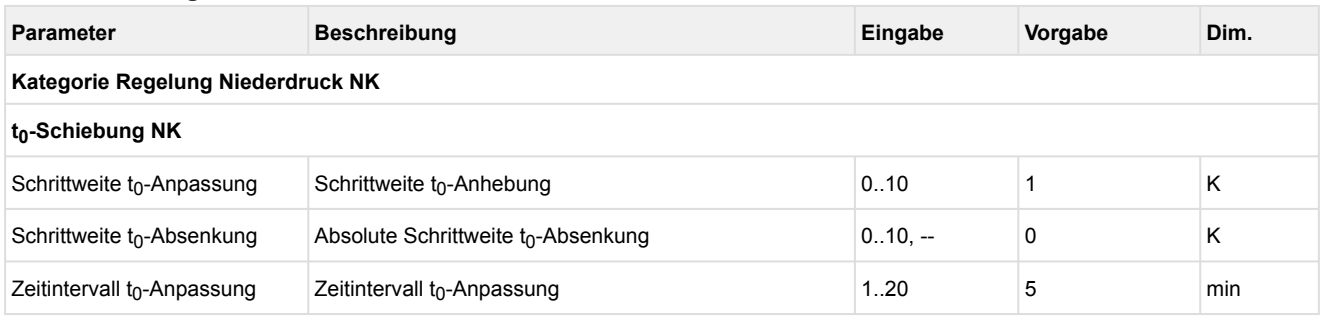

#### **Parametrierung für den NK-Kreis**

#### **Parametrierung für den TK-Kreis**

Im TK-Kreis gilt der Wert für die Schrittweite sowohl für die Anhebung als auch für die Absenkung.

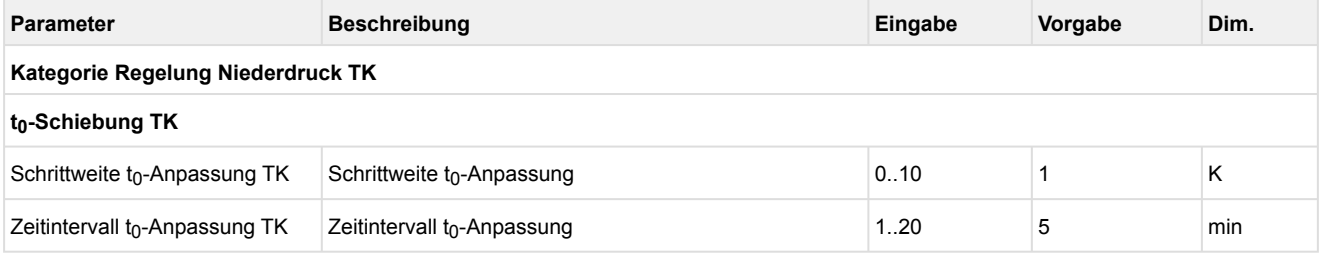

### **5.4.5.3 Sollwertschiebung über CAN-Bus**

Wurde die t<sub>0</sub>-Schiebung über CAN-Bus gewählt (Parameter "Modus t<sub>0</sub>-Schiebung", Kategorie "Regelung Niederdruck NK"), so werden für die t<sub>0</sub>-Sollwertschiebung Informationen verwendet, die die Steuerung über den [CAN-Bus erhält. Diese Informationen können zum Beispiel von einer übergeordneten Steuerung \(z.B. WRG](https://edp.eckelmann.de/edp/lds/_s8FYYIEckc)  3010 E) bereitgestellt werden.

## <span id="page-38-0"></span>**5.4.6 Grundlastumschaltung NK-/TK-Verdichter**

**Parametrierung Kategorie Überwachung**

Die Laufzeit jedes Verdichters wird intern überwacht. Um eine gleichmäßige Laufzeit der Verdichter zu erreichen, wird nach Ablauf einer parametrierbaren Zykluszeit der Verdichter mit der längsten Laufzeit gesperrt und der Verdichter mit der kürzesten Laufzeit freigegeben.

Bei leistungsgeregelten Verdichtern erfolgt eine Grundlastumschaltung nur, wenn die Grundlaststufe eines weiteren Verdichters verfügbar ist. Bei einer Grundlastumschaltung wird der Verdichter mit der längsten Laufzeit gesperrt und der Verdichter mit der kürzesten Laufzeit zugeschaltet. Bei einer Grundlastumschaltung mit leistungsgeregelten Verdichtern wird der Schaltzustand der Leistungsstufe(n) ebenfalls für den neuen Verdichter übernommen. Durch Lastabwurf gesperrte Verdichter werden bei der Grundlastumschaltung berücksichtigt. Die Anzahl der laufenden Verdichterstufen wird bei der Grundlastumschaltung nicht verändert. Die Grundlastumschaltung ist nur unter den folgenden Bedingungen aktiv:

- Sind alle parametrierten Verdichter freigegeben, erfolgt eine Grundlastumschaltung nur bei steigendem Druck innerhalb der [Neutralen Zone.](#page-24-0)
- Wurden Verdichter durch Lastabwurf gesperrt, erfolgt eine Grundlastumschaltung nur bei steigendem Druck.

Die Grundlastumschaltung kann mit dem Parameter "Zykluszeit für Grundlastumschaltung" (Kategorie Überwachung) eingestellt werden. Insbesondere bei Schraubenverdichtern, die über ein Ölrückführungssystem verfügen, das eine Grundlastumschaltung nicht erfordert, kann dem Parameter der Wert "--" zugewiesen und damit die Grundlastumschaltung deaktiviert werden.

## **ACHTUNG**

#### **Doppelbelegung der Relaisausgänge 7 und 8**

Ab Werk sind die Relaisausgänge 7 (Klemmen 17/18) und 8 (Klemmen 19/20) der Grundlastumschaltung der NK-/TK-FU-Verdichter zugeordnet und müssen vor der Inbetriebnahme **nicht** parametriert werden, siehe Kategorie Überwachung:

- Parameter "Grundlastumschaltung FU-Verdichter NK" = JA und
- Parameter "Grundlastumschaltung FU-Verdichter TK" = JA Details siehe auch Kapitel [Grundkonfiguration der Steuerung.](#page-95-0)

Werden die Relaisausgänge 7 und 8 zur Grundlastumschaltung der NK-/TK-FU-Verdichter benötigt stehen die Funktionen zur [Sauggasnacheinspritzung](#page-62-0) bzw. für den [TK-Druckgasenthitzer](#page-63-0) **nicht** zur Verfügung, siehe auch Kapitel [Belegung der Relaisausgänge 230 V AC](#page-107-0).

### **Parametrierung**

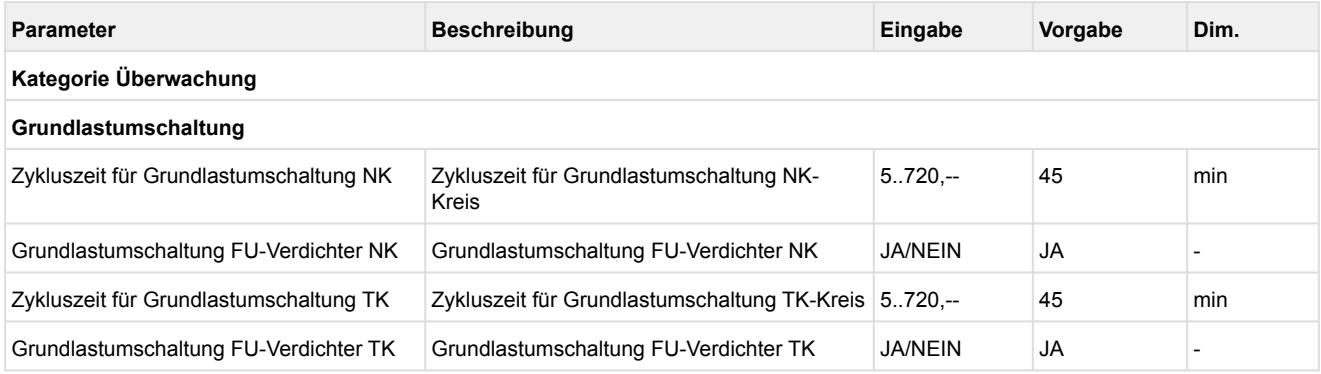

## **5.4.6.1 Grundlastumschaltung bei drehzahlgeregelten Verdichtern**

Bei Anlagen mit drehzahlgeregelten Verdichtern können die ersten beiden Verdichter (V1 und V2) einem Drehzahlsteller zugeordnet werden. Die Grundlastumschaltung der Festnetzverdichter (V3) erfolgt nach der im Kapitel [Grundlastumschaltung NK-/TK-Verdichter](#page-38-0) beschriebenen Vorgehensweise. Verdichter, die dem Drehzahlsteller zugeordnet werden können (V1 und V2), werden nach Ablauf der Zykluszeit oder bei Stillstand aller Verdichter über einen Relaisausgang der Steuerung abwechselnd nach folgendem Ablauf auf den Drehzahlsteller geschaltet.

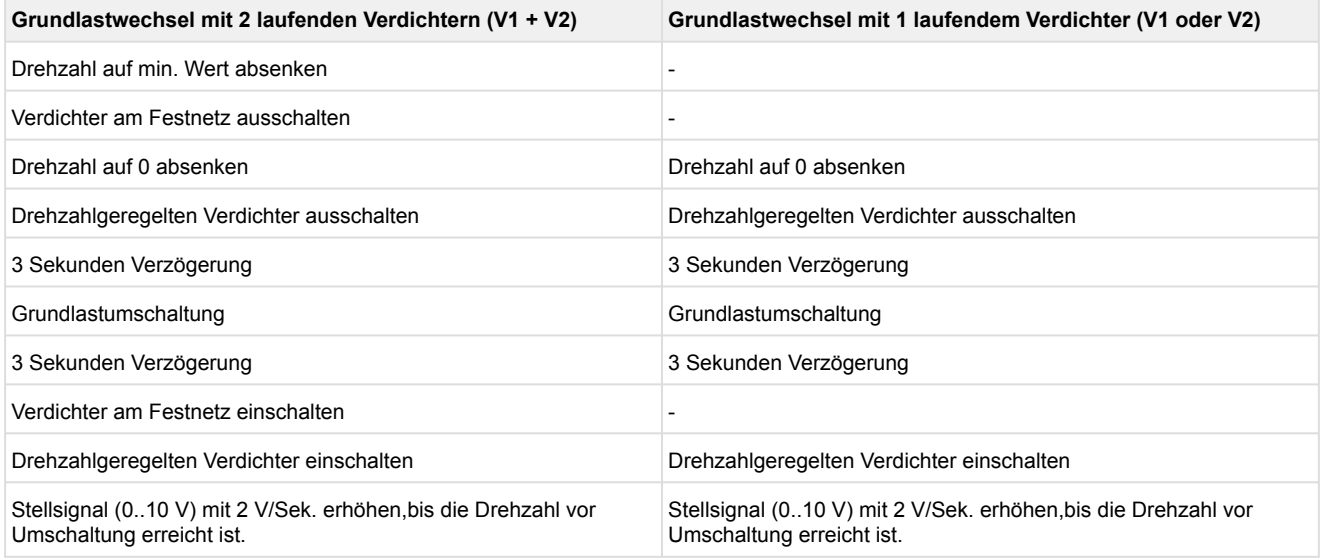

Ist als Zykluszeit für den Grundlastwechsel "--" angegeben, erfolgt auch bei Stillstand aller Verdichter keine Umschaltung. Wird die Zykluszeit auf "--" gesetzt, wird der Status des [Relaisausgangs](#page-107-0) für die Grundlastumschaltung ("Grundlastumschaltung TK FU-Verdichter" Klemmen 17/18 bzw. "Grundlastumschaltung NK FU-Verdichter" Klemmen 19/20) auch nach einem Spannungsausfall den Status zum Zeitpunkt der Dateneingabe beibehalten (siehe Kapitel [Belegung der Relaisausgänge 230 V AC](#page-107-0)). Liegt bei dem drehzahlgeregelten Verdichter (V1 oder V2) eine Störung vor (Motorschutzschalter oder Öldruckschalter), wird ein Grundlastwechsel nur noch einmalig auf den noch verfügbaren Festnetzverdichter erfolgen. Ist der gestörte Verdichter am Festnetz, erfolgt keine Grundlastumschaltung.

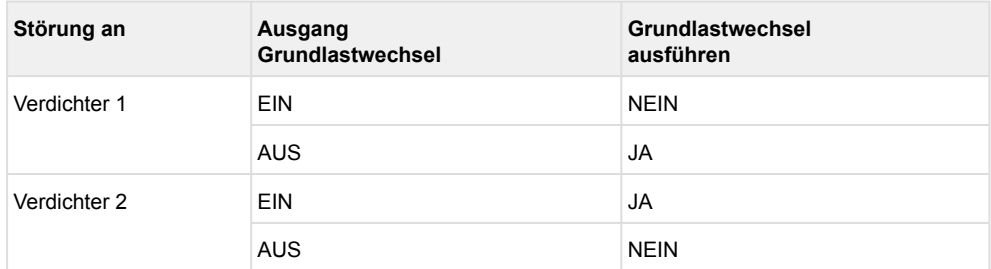

## **Praxis-Tipp**

[Beispiel zur Verdrahtung siehe Kapitel Inbetriebnahme von drehzahlgeregelten Verdichtern /](#page-97-0)  Verflüssigerlüftern.

## **5.4.7 Lastabwurf**

Um eine Überschreitung eines festgelegten Energieverbrauchs zu verhindern kann es erforderlich sein Verbraucher zwangsweise abzuschalten. Wenn dieser Fall eintritt, dann erhält die Steuerung eine entsprechende Nachricht über den CAN-Bus aus dem E\*LDS-System (z.B. von einer WRG Steuerung). Nach Erhalt der Nachricht über CAN-Bus erfolgt die Abschaltung von Verdichtern unmittelbar. Es wird dazu immer **ein** Verdichter (immer der mit der höchsten Laufzeit) abgeworfen. Unabhängig vom Lastabwurfsignal **muss** eine Mindestkälteleistung gewährleistet sein, was eine Mindestanzahl von freigegebenen Verdichtern voraussetzt. Ist nur ein Verdichter vorhanden, dann wird dieser nicht abgeworfen. Erfolgt die Saugdruckregelung drehzahlgeregelt, kann der mit dem FU verbundene Verdichter durch einen Lastabwurf **nicht** abgeschaltet werden.

### **5.5 Regelung Mitteldruck**

## **Parametrierung**

#### **Kategorie Regelung Mitteldruck**

Die Steuerung regelt den Mitteldruck (MD) einer CO<sub>2</sub>-Anlage mit Hilfe eines PI-Reglers.

Die zur Regelung erforderlich Stellgröße für das Mitteldruckventil (MDV) wird über den Analogausgang AO4 (Klemmen 89/90, 0..10 V, siehe Kapitel [Belegung der Analogausgänge 0..10 V](#page-120-0)) zur Verfügung gestellt.

## **5.5.1 Regelalgorithmus MD-Regelung**

Der durch einen A/D-Wandler erfasste Mitteldruck wird mit dem Sollwert verglichen:

*Regelabweichung = Istwert (MD\_ist) - Sollwert (MD\_soll)*

Die Berechnung des Stellsignals für das MD-Regelventil erfolgt mit einem PI-Regler. Die Verstärkungsfaktoren für den P-Anteil (Parameter "P-Wert") und den I-Anteil (Parameter "I-Wert") sind einstellbar.

Diese Parameter sollten jedoch nur von geschultem Fachpersonal verstellt werden!

Die Stellgröße für den Öffnungsgrad des Mitteldruckventils kann mit den Parametern "Min. Stellsignal MDV" und "Max. Stellsignal MDV" begrenzt werden. Die Angabe erfolgt prozentual. Ist "Min. Stellsignal MDV"=0% und "Max. Stellsignal MDV"=100%, so wird die Stellgröße des MD-Reglers nicht beschränkt.

Wurde der Digitaleingang "Schnellrücklauf" (Klemmen J/N) aktiviert und wurden alle Verdichter abgeschaltet, wird der Analogausgang AO4 "Mitteldruckventil" (Klemmen 89/90) auf 0 V eingestellt.

Bei einem Ausfall des MD-Drucktransmitters kann keine MD-Regelung stattfinden. Für das MD-Ventil wird dann ein parametrierbarer Notöffnungsgrad (Parameter "Stellsignal Notbetrieb MDV", Kategorie "Regelung Mitteldruck") ausgegeben.

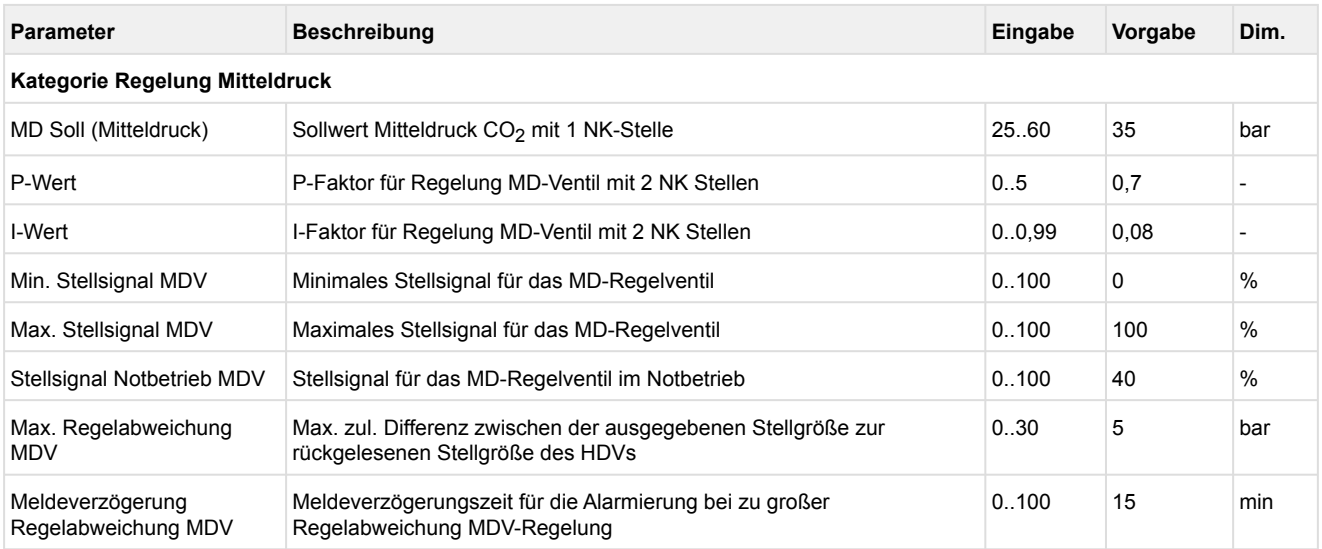

## **5.5.2 Mitteldruckhaltung durch die Begrenzung des HD-Ventils**

In Abhängigkeit vom Mitteldruck wird der Öffnungsgrad 0..100% des HD-Ventils sowohl nach unten als auch nach oben begrenzt. Die Begrenzung erfolgt wie im nachfolgenden Bild dargestellt:

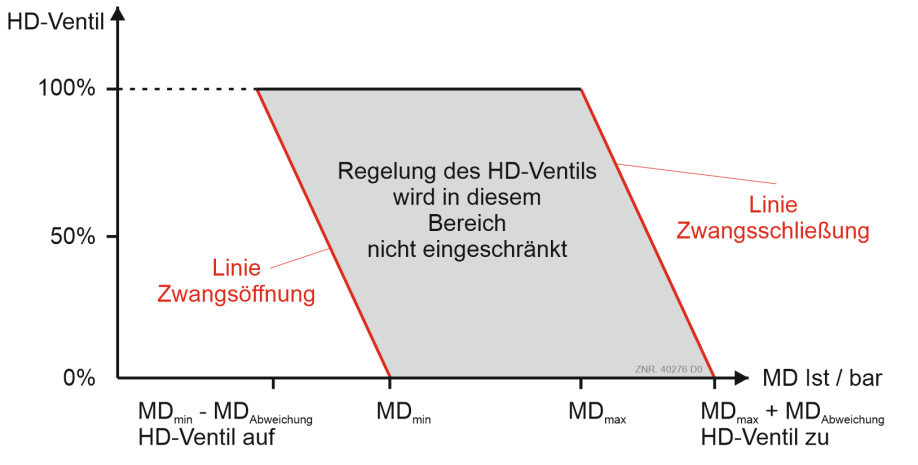

#### **Parametrierung**

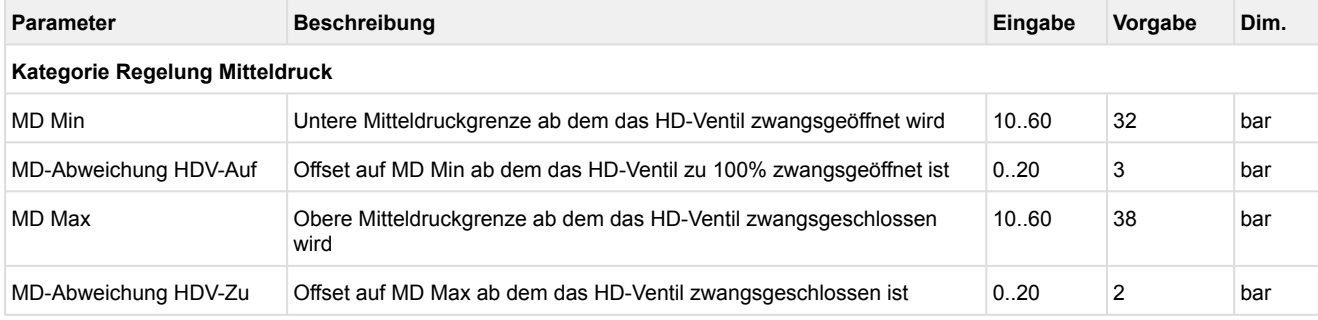

## <span id="page-42-0"></span>**5.6 Regelung Hochdruck**

## **Parametrierung**

#### **Kategorie Regelung Hochdruck**

Die Regelung des Hochdruckes erfolgt in der Steuerung mitttels eines Hochdruck-Ventils (HDV).

- Das Ventil wird über ein 0..10 V Signal über den Analogausgang AO5 (Klemmen 91/92) angesteuert, siehe Kapitel [Belegung der Analogausgänge 0..10 V](#page-120-0).
- Die Regelgröße, der Hochdruck, wird über einen stetigen Drucktransmitter mit linearer Kennlinie am Analogeingang AIN4 (Klemmen 75/76) erfaßt, siehe Kapitel [Belegung der Analogeingänge 4..20 mA.](#page-122-0)
- Der Sollwert für die Regelung wird in Abhängigkeit von der [Gaskühleraustrittstemperatur b](#page-46-0)erechnet.

## **5.6.1 Regelalgorithmus HD-Regelung**

Die Regelgröße, der Hochdruck, wird durch einen stetigen Geber mit Stromausgang/Spannungsausgang in der Hochdruckleitung erfasst. Der durch einen A/D-Wandler erfasste Hochdruck wird mit dem Sollwert verglichen. Es gilt der Zusammenhang:

*Regelabweichung = Istwert (HD<sub>ist</sub>) - Sollwert (HD<sub>soll</sub>)* 

Um die Regelabweichung so gering wie möglich zu halten, wird ein stetiges Hochdruck-Ventil (HD-Ventil) über den Analogausgang AO5 (Klemmen 91/92) angesteuert. Die Berechnung des stetigen Stellsignals (0..10 V) für das HD-Ventil erfolgt mit einem PI-Regler.

Die Parameter zur Konfiguration des PI-Reglers für die Ansteuerung des HD-Ventils sind der folgenden Tabelle zu entnehmen.

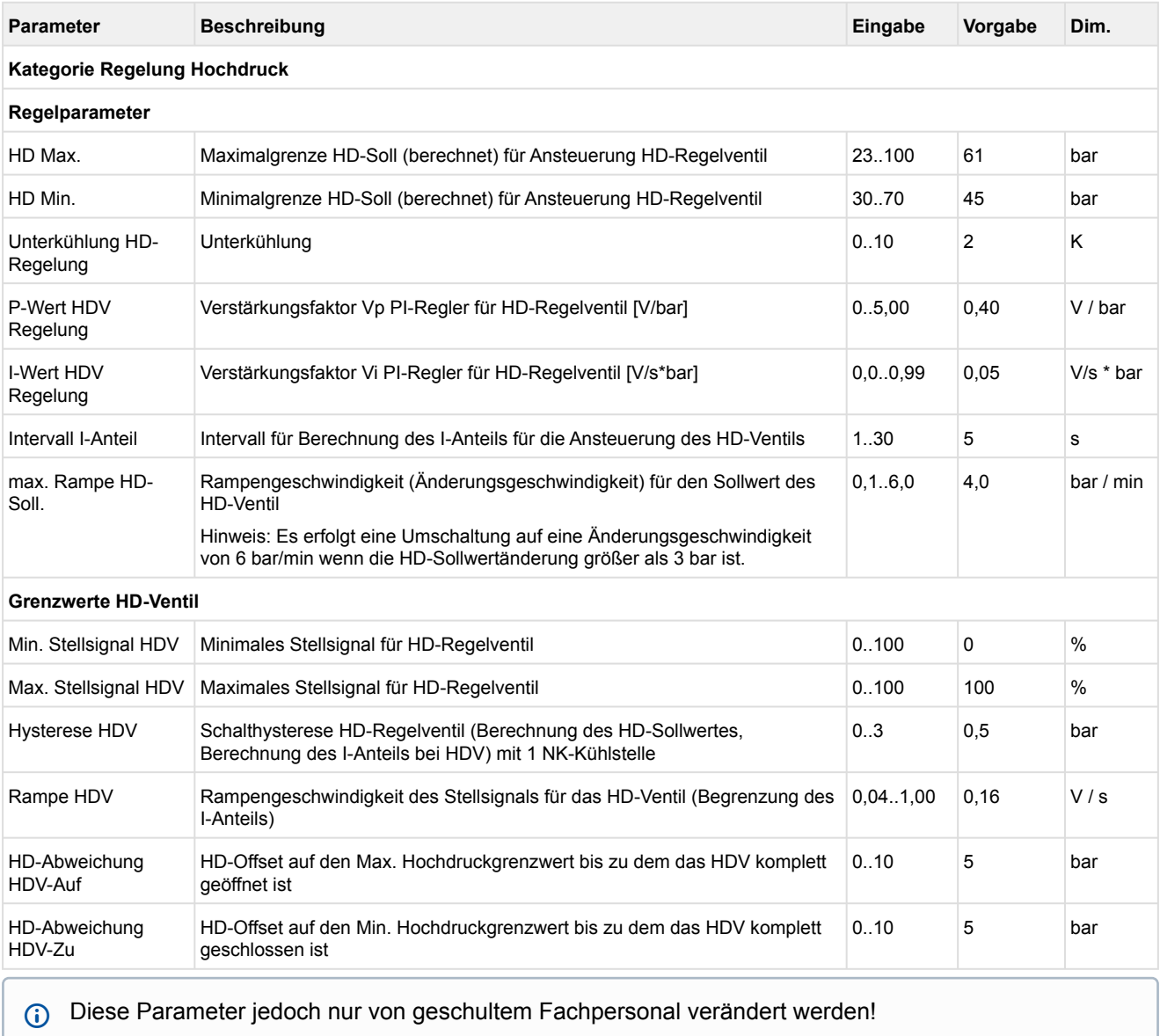

#### **HD-Ventil im Notbetrieb**

Als Notbetrieb wird der Betriebszustand definiert in dem der Drucktransmitter des Hochdrucks einen [Messkreisfehler a](#page-80-0)ufweist. In diesem Fall wird das Stellsignall des HD-Ventils auf den konfigurierten Wert des Parameters "HDV Stellsignal Notbetrieb" gesetzt.

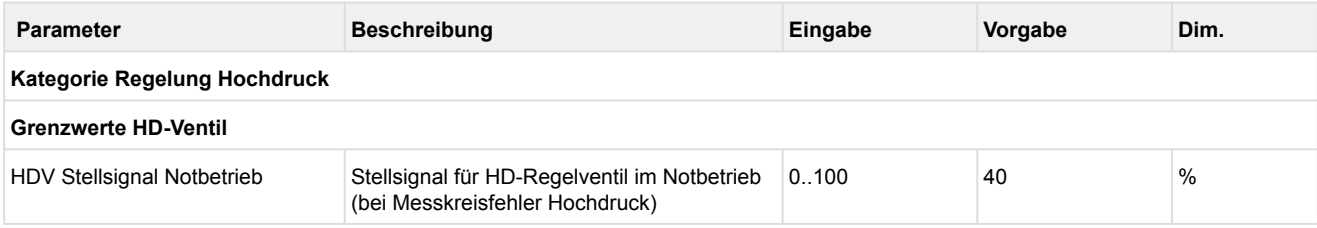

#### Angeschlossene Sensoren und Fühler werden von der Steuerung überwacht, siehe Kapitel [Überwachung Messkreise](#page-80-0). Bei einem Defekt wird eine Meldung abgesetzt, deren Priorität konfiguriert werden kann, Details siehe Kapitel [Meldeprioritäten.](#page-138-0)

## **5.6.1.1 Neutrale Zone HD-Regelung**

Zur Vermeidung einer sehr hohen Aktivität der Reglerstellgröße für das HD-Ventil ist auch für die stetige Regelung des Hochdrucks eine neutrale Zone vorgesehen. Ist der Hochdruck kleiner als der ermittelte HD-Sollwert plus der halben neutralen Zone und größer als der Drucksollwert minus der halben neutralen Zone, so wird die Stellgröße 0..10 V des HD-Ventils (Analogausgang AO5, Klemmen 91/92) nicht verändert.

Sobald der HD-Istwert in die neutrale Zone eintaucht, steht der zuvor ausgegebene Stellwert 0..10 V statisch an.

Wird als neutrale Zone für die HD-Regelung (Parameter "Hysterese HDV" ) der Wert 0,0 bar eingegeben, dann ist diese Funktion deaktiviert. Der PI-Regler der HD-Ventil-Regelung wirkt dann direkt auf den Stellmotor des Hochdruckventils.

## <span id="page-45-0"></span>**5.6.1.2 Sollwertermittlung Hochdruck**

Die Steuerung berechnet für die Lüftersteuerung einen Sollwert für die Gaskühleraustrittstemperatur in Abhängigkeit der Außentemperatur. Es wird weiterhin ein optimaler HD-Sollwert in Abhängigkeit von der Gaskühleraustrittstemperatur berechnet, der zur Regelung des Hochdrucks über ein stetiges HD-Ventil verwendet wird. Für die Ermittlung des HD-Sollwertes im subkritschen Bereich wird eine gewünschte Unterkühlung berücksichtigt (Parameter *"*Unterkühlung HD-Regelung*"*).

Das folgende Diagramm zeigt den Verlauf des Hochdruck-Sollwertes über der Gaskühleraustrittstemperatur.

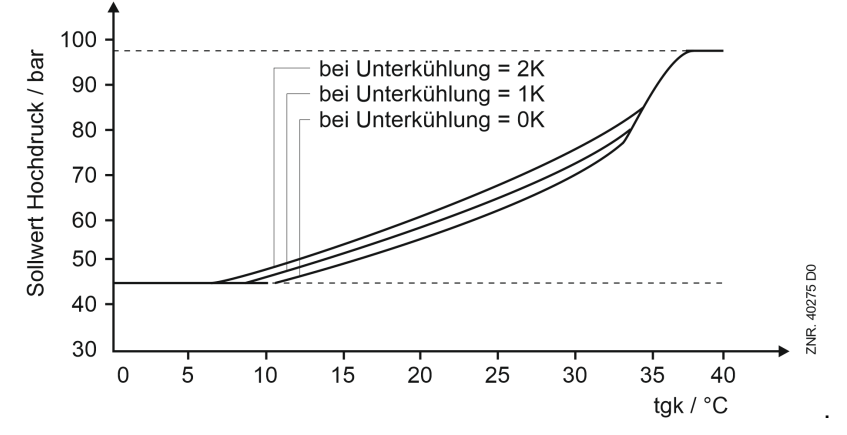

- Sollte der Fühler für die Gaskühleraustrittstemperatur gestört sein, so wird ein fester Sollwert von 80 bar für die HD-Regelung verwendet.
- Sollte der HD-Drucktransmitter gestört sein, kann keine HD-Regelung stattfinden. Für das HD-Ventil wird dann ein parametrierbarer Notöffnungsgrad (Parameter *"*HDV Stellsignal Notbetrieb*"*) ausgegeben. Details zur Überwachung siehe Kapitel [Überwachung Messkreise](#page-80-0).
- Der berechnete Hochdrucksollwert wird durch die Parameter "HD Max." und "HD Min." begrenzt.

### **ACHTUNG**

**Gefahr des Warenschadens!** Die Ermittlung des HD-Sollwertes setzt eine **korrekte Messung der Gaskühleraustrittstemperatur voraus**! Bei Mess- oder Messkreisfehlern (z. B. EMV-Störung in der Messleitung, Kabelbruch etc., siehe hierzu die Hinweise im Kapitel [Belegung der Analogeingänge](#page-122-0) oder [Überwachung Messkreise](#page-80-0)) kann der Kältekreislauf in einen instabilen Zustand fallen! **Die Folge:** Es steht in der Anlage nur noch **wenig bis keine** Kälteleistung mehr zur Verfügung!

### <span id="page-46-0"></span>**5.7 Regelung Gaskühleraustrittstemperatur**

### **Parametrierung**

#### **Kategorie Regelung Gaskühleraustrittstemperatur**

Die Abkühlung des Kältemittels erfolgt über die Gaskühlerlüfter. Im transkritischen Betrieb der Anlage, außerhalb des Nassdampfbereichs, besteht jedoch kein direkter Zusammenhang zwischen der Kondensationstemperatur t<sub>c</sub> und dem Hochdruck p<sub>c</sub>. Daher werden der Hochdruck und die Gaskühleraustrittstemperatur ( $t_{G1}$  und  $t_{G2}$ ), also die Temperatur des Heißgases, unabhängig voneinander erfasst und geregelt (siehe auch Kapitel [Temperaturfühler für die Regelung\)](#page-48-0). Die Regelung des Hochdrucks erfolgt über ein stetiges HD-Ventil (siehe Kapitel [Regelung Hochdruck](#page-42-0)). Die Gaskühleraustrittstemperatur wird mit Hilfe der Lüfter im Gaskühler geregelt.

#### **Regelungsarten**

Für die Steuerung der Gaskühlerlüfter sind folgende Regelungsarten vorgesehen:

• **Schrittregler** 

Regelung durch Freigabe bzw. Sperren von Gaskühler-Leistungsstufen.

• **Drehzahlregler** 

Regelung mittels Drehzahlsteller (stetige Regelung). Die Regelung der Gaskühlertemperatur erfolgt hierbei durch ein analoges Signal, das dem Drehzahlsteller die erforderliche Drehzahl vorgibt. Die Lüfter sind alle parallel fest an den Drehzahlsteller angeschlossen.

- **Kombiregelung parallel** Regelung mittels Drehzahlsteller (stetige Regelung). Die Regelung der Gaskühlertemperatur erfolgt hierbei durch ein analoges Signal, das dem Drehzahlsteller die erforderliche Drehzahl vorgibt. Die Lüfter sind alle parallel an den Drehzahlsteller angeschlossen, können aber einzeln zu- bzw. abgeschaltet werden.
- **Kombiregelung Stufen**

Kombination aus Schrittregler und stetiger Regelung. Die Regelung der Gaskühlertemperatur erfolgt hierbei durch Freigabe bzw. Sperren von Festnetz-Lüftern und mit Hilfe eines drehzahlgeregelten Lüfters.

Die Ansteuerung des Gaskühlers erfolgt entweder über

- **ein 0..10 V Stellsignal** am Analogausgang AO3 "Gaskühler" (nur Drehzahlregelung) (siehe Kapitel [Belegung der Analogausgänge 0..10 V](#page-120-0)) oder
- **Modbus** (alle Regelungsarten) (siehe Kapitel [Gaskühlerpaket mit ebm-papst Lüftern](#page-52-0)) Bei der Ansteuerung über Modbus sind bis zu 36 Lüfter möglich, die auf 12 Lüfterstufen verteilt werden können.

### **Parametrierung**

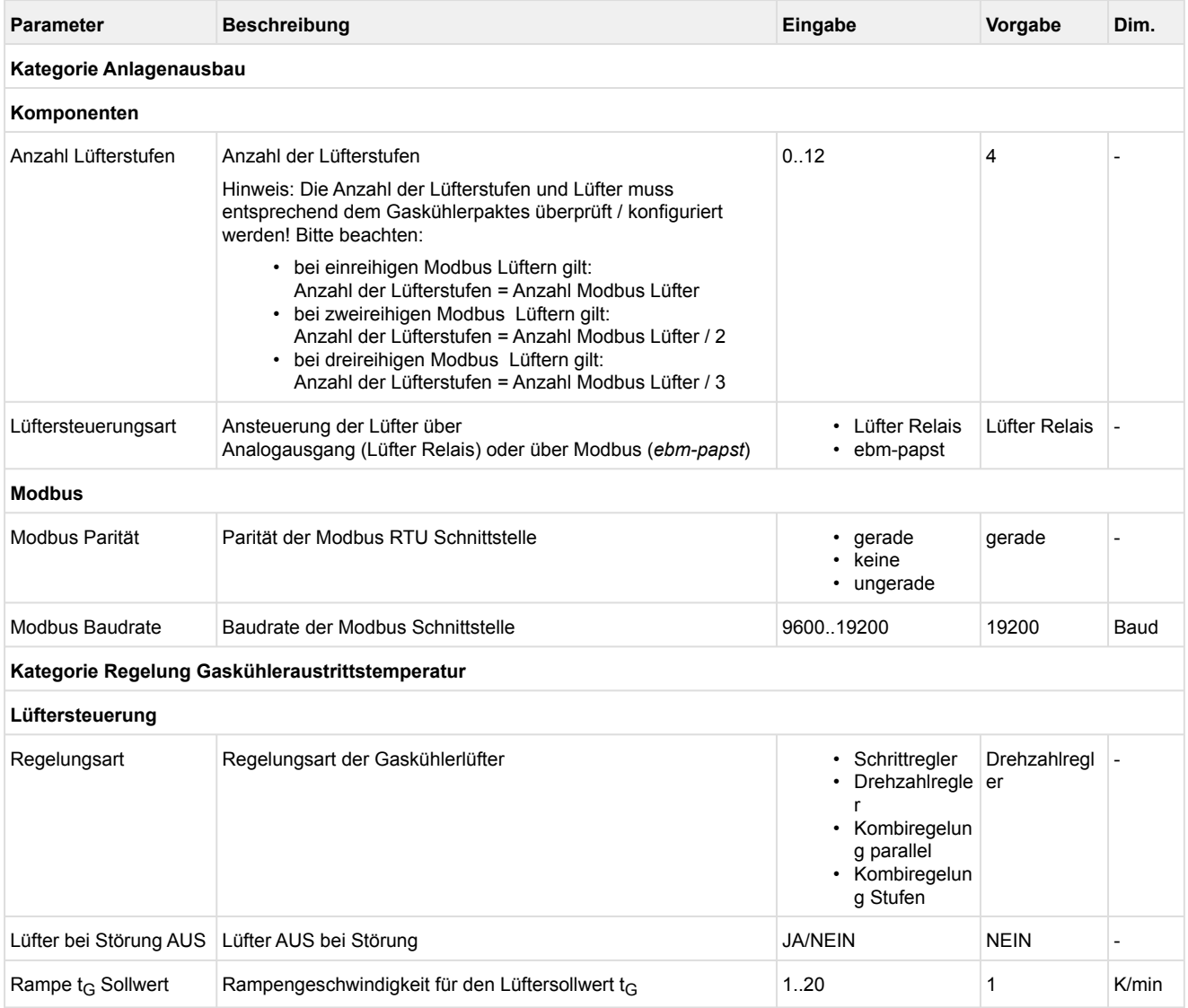

## <span id="page-48-0"></span>**5.7.1 Temperaturfühler für die Regelung**

Für die Regelung der Gaskühleraustrittstemperatur existieren zwei Pt1000 Temperaturfühler, die im Messbereich von -50 °C .. +50 °C erfasst werden:

- t<sub>G1</sub> Gaskühleraustrittstemperatur 1 am Analogeingang Pt11, Klemmen 57/58
- t<sub>G2</sub> Gaskühleraustrittstemperatur 2 am Analogeingang Pt12, Klemmen 59/60 Details siehe Kapitel [Belegung der Analogeingänge Pt1000](#page-124-0)

Der Regelfühler für den Gaskühler ist t<sub>G2</sub>. Falls dieser einen Messkreisfehler aufweist, wird auf t<sub>G1</sub> umgeschaltet. Zur Berechnung des HD-Sollwertes wird t<sub>G1</sub> verwendet. Ist das Gaskühler-Bypass-Ventil nicht aktiv oder nicht vorhanden, so weisen die beiden Temperaturfühler in der Regel denselben Wert auf. Sie sind redundant.

#### **Position der Gaskühleraustrittsfühler mit Gaskühler-Bypass-Ventil**

Falls der Gaskühler der Kälteanlage durch ein Gaskühler-Bypass-Ventil (3-Wege-Ventil) überbrückt werden kann, müssen die Gaskühlertemperaturfühler zur Erfassung von t<sub>G1</sub> und t<sub>G2</sub> an folgenden Stellen positioniert werden:

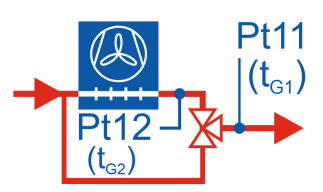

- Pt11 (für t<sub>G1</sub>) befindet sich direkt nach dem Gaskühler-Bypass-Ventil
- Pt12 (für t<sub>G2</sub>) befindet sich direkt nach dem Gaskühler

## **ACHTUNG**

Beim Einsatz eines Gaskühler-Bypass-Ventils **muss immer** auf die korrekte Positionierung der beiden Gaskühleraustrittsfühler Pt11 und Pt12 geachtet werden! Eine fehlerhafte Positionierung der beiden Gaskühleraustrittsfühler kann zu starken

Beeinträchtigungen der Funktionen [Regelung Gaskühleraustrittstemperatur und Sollwertermittlung](#page-45-0)  Hochdruck führen!

## **5.7.2 Schaltzeiten für Lüfterstufen**

#### Parametrierung Kategorie Regelung Gaskühleraustrittstemperatur

#### **Neutrale Zone**

Die neutrale Zone markiert einen Toleranzbereich für die zu regelnde Temperatur, innerhalb der sich die Regelgröße bewegen kann ohne dass es zu einer Zu- oder Abschaltung von Stufen kommt. Steigt oder sinkt die Gaskühleraustrittstemperatur auf einen Wert außerhalb der Neutralen Zone, wird die erste Gaskühlerleistungsstufe sofort zugeschaltet bzw. abgeschaltet. Jede weitere Schaltung erfolgt nur, wenn eine bestimmte Zeit für den Vor- bzw. Rücklauf vergangen ist und die Regelabweichung einen vorgegebenen Wert überschritten hat (Neutrale Zone). Für Stufenregelung und Drehzahlregelung lässt sich die Neutrale Zone separat konfigurieren. Der Wert für die Neutrale Zone bei Drehzahlregelung wird auch für die beiden Kombiregelungsarten "Kombiregelung parallel" und "Kombiregelung stufig" verwendet.

#### **Vor- und Rücklaufzeit**

Die Vor- bzw. Rücklaufzeit für die Lüfterzu- bzw. abschaltung ist von der tatsächlichen Regelabweichung abhängig. Bei großer Regelabweichung erfolgt die Schaltung nach einer kürzeren Zeit (also schneller) als bei geringerer Regelabweichung. Die Schaltzeit errechnet sich aus der Summe einer Basiszeit  $t<sub>b</sub>$  und einer variablen Zeit t<sub>v</sub>. Es wird zwischen Vor- und Rückschalten des Reglers unterschieden.

Die variable Zeit ist umgekehrt proportional zur Regelabweichung. Bei maximaler Regelabweichung geht die variable Zeit t<sub>v</sub> gegen Null. Bei kleiner werdender Regelabweichung wird die Zeit t<sub>v</sub> automatisch bis zu der vorgegebenen Maximalzeit vergrößert.

Ist die positive Regelabweichung (Istwert > Sollwert) größer als die 1,5-fache neutrale Zone, erfolgt eine Lüfterzuschaltung nach der programmierten Einschaltverzögerung, die jedoch nicht größer als 30 Sekunden sein darf. Ergibt sich durch die Basiszeit und variable Einschaltzeit eine Verzögerung von mehr als 30 Sekunden, erfolgt eine Lüfterstufenzuschaltung.

Solange die Regelabweichung größer als die 1,5-fache neutrale Zone ist, bleibt die maximale Einschaltverzögerung auf 30 Sekunden begrenzt. Fällt die Regelabweichung durch das Hochfahren der Lüfter auf weniger als die 1,5-fache neutrale Zone, erfolgt ein Zuschalten erst wieder nach Ablauf der programmierten Einschaltverzögerung.

Die Basiszeit und die maximale variable Zeit für das Vor- (Ein-) und Rückschalten (Ausschalten) sind als Parameter für jede Zuschaltung/Abschaltung einer Gaskühlerleistungsstufe programmierbar. Zur

Ermittlung der Schaltzeiten gelten folgende Zusammenhänge:

 $t = t_b + t_v$  ( $t_b$  *ist parametrierbar)* 

Für  $t_v$  gilt:

$$
\mathrm{t}_v = \mathrm{t}_{v\_max} - \frac{(\mathrm{t}_{v\_max} \cdot \mathrm{d}_t)}{\mathrm{d}_{t\_max}}
$$

Es gilt: für d<sub>t</sub> > d<sub>t\_max</sub> d<sub>t</sub> = d<sub>t\_max</sub>

t<sub>v</sub> = variable Schaltzeit  $t_{v,max}$  = max. Schaltzeit (parametrierbar für jede Stufe) d<sub>t</sub> = Regelabweichung  $d_t_{max}$  = max. Regelabweichung (parametrierbar)

Die Berechnung der Schaltzeit erfolgt bei jedem Reglerdurchlauf. Dazu wird jeweils die variable Zeit neu errechnet und die seit dem letzten Schaltzeitpunkt vergangene Zeit mit der errechneten Zeit verglichen. Ist die errechnete Schaltzeit kleiner oder gleich der abgelaufenen Zeit, so erfolgt eine Ventilatorschaltung, wenn die Regelabweichung größer als die vorgegebene Neutrale Zone ist.

Das folgende Diagramm stellt die Schaltzeitberechnung der Verflüssiger dar:

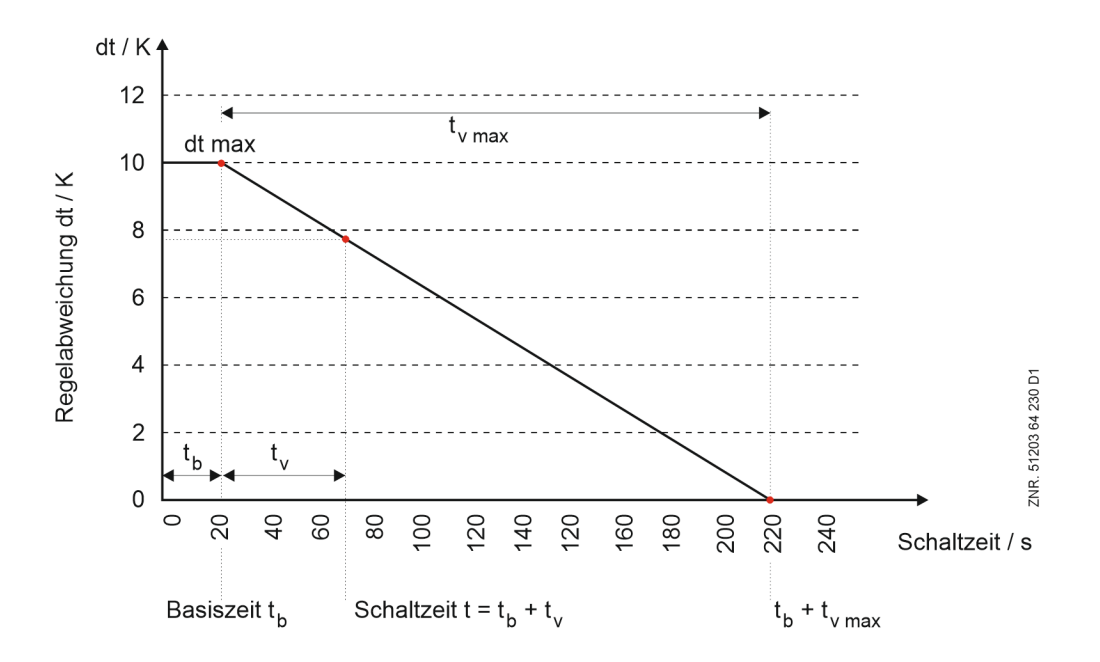

#### **Parameter für Lüfterschaltzeiten**

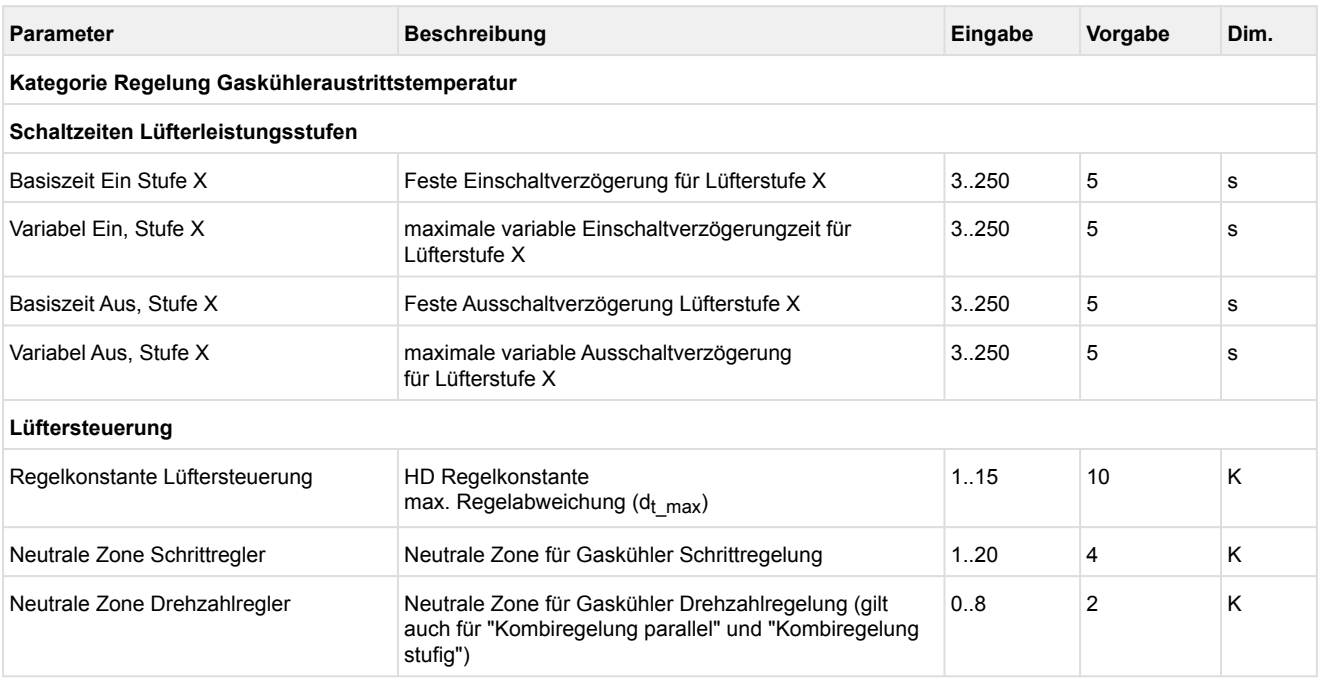

### **5.7.3 Stellsignal für Frequenzumrichter**

## **Parametrierung**

### **Kategorie Regelung Gaskühleraustrittstemperatur**

Die Berechnung des t<sub>G</sub>-Sollwertes erfolgt wie in Kapitel [Sollwertermittlung für Gaskühleraustrittstemperatur](#page-60-0) beschrieben. Zusätzlich wird ein Sollwert für die Lüfterdrehzahl ermittelt. Für die Berechnung gilt folgender Zusammenhang:

*USoll = PAnteil + IAnteil*

 $U_{Soll}$  = Sollwert Drehzahlsteller (0..10 V) PAnteil = Proportionalanteil des Reglers

 $I_{\text{Anteil}}$  = Integralanteil des Reglers

- Mit dem P-Anteil reagiert der Regler direkt auf Regelabweichungen.
- Der I-Anteil vermeidet bleibende Regelabweichungen.
- Werden sehr kleine I-Anteile benötigt, kann über den Parameter "Intervall I-Anteil" das Berechnungsintervall verlängert werden (Standard = 10 Sek.).

**Beispiel**:

Intervall I-Anteil = 5

bedeutet: der I-Anteil wird alle *5* Sekunden aktualisiert.

• P-Wert = parametrierbarer Wert für den Proportionalanteil des Reglers I-Wert = parametrierbarer Integralfaktor des PI-Reglers Intervall I-Anteil= Zeitintervall für Berechnung des I-Anteils

Mit dem Parameter "Min. Drehzahl HD*"* kann die minimale Drehzahl des Lüfter-Drehzahlstellers vorgegeben werden. Die maximale Lüfterdrehzahl kann über die Parameter "Max. Drehzahl Tag" und "Max. Drehzahl Nacht" für Tag- und Nachtbetrieb (z.B. zur Regulierung der Lautstärke) separat konfiguriert werden. Die Eingabe erfolgt in Prozent und bezieht sich auf den 0..10 V-Analogausgang AO3 (Klemmen 87/88) der Steuerung oder auf das Leistungssignal für die Modbus-Lüfter. Beispiel zur Verdrahtung siehe Kapitel [Inbetriebnahme von drehzahlgeregelten Verdichtern / Verflüssigerlüftern](#page-97-0).

#### **Parameter**

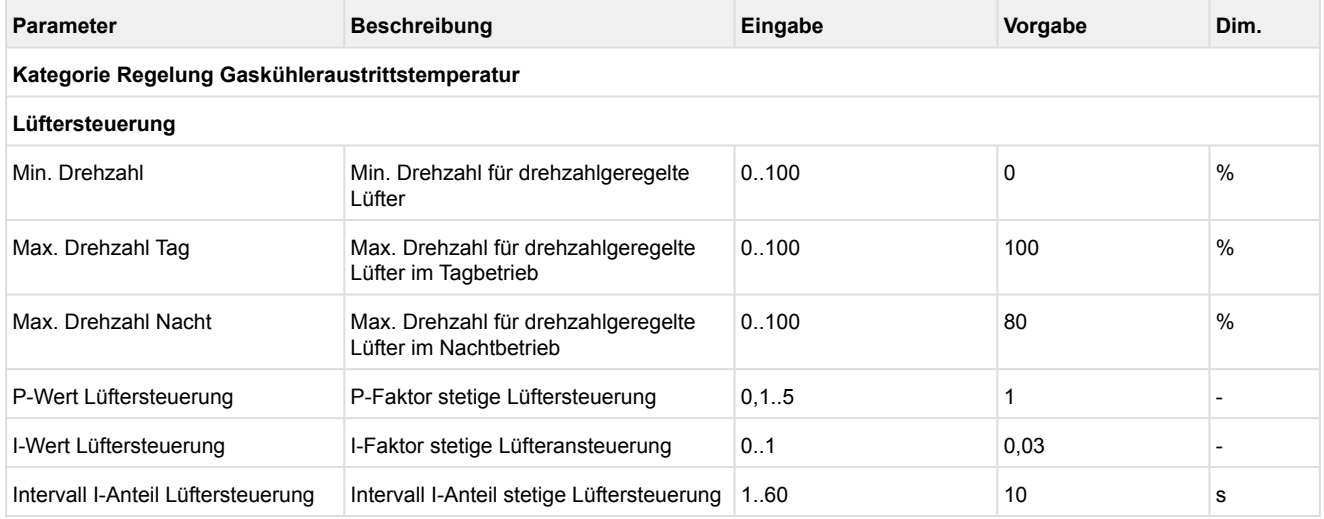

### <span id="page-52-0"></span>**5.7.4 Gaskühlerpaket mit ebm-papst Lüftern**

*ebm-papst* ist ein Hersteller von Lüftermotoren, die über den Modbus von der Verbundsteuerung angesteuert werden, weitere Informationen siehe [https://edp.eckelmann.de/edp/lds/\\_VJlJWvle1k.](https://edp.eckelmann.de/edp/lds/_VJlJWvle1k)

#### **Vorraussetzung**

Die Modbus-Schnittstelle muss korrekt verdrahtet sein, Details siehe Kapitel [Belegung RS485.](#page-116-0)

#### **Funktionsweise**

Die Ansteuerung und die Diagnose der *ebm-papst* Lüfter im Gaskühlerpaket erfolgt ausschließlich über den Modbus.

#### **Inbetriebnahme von** *ebm-papst* **Lüftern**

#### **1. Suche**

Zur Suche der Lüfter stehen folgende Möglichkeiten im Lüfterassistenten des [Virtus Control Desk \(VCD\)](https://edp.eckelmann.de/edp/lds/object?id=36069) zur Verfügung :

• **Komplett-Suche** nach allen Lüftern (empfohlen bei Erst-Inbetriebnhame) Hinweis: bei der Komplett-Suche geht die Konfiguration der Schaltreihenfolge verloren und muss überprüft / festgelegt werden.

#### **2. Schaltreihenfolge festlegen**

Die Komplett-Suche sortiert im ersten Schritt die Schaltreihenfolge der einzelnen Lüfter im Gaskühlerpaket aufsteigend nach deren Seriennummer. Da die Lüfter im Gaskühlerpaket eine feste (physikalische) Position aufweisen, muss deren Schaltreihenfolge (Zuordnung zu einer Stufe) festgelegt werden.

Beispiel mit 4 Lüfterstufen und einem **einreihigen** Gaskühlerpaket:

- Die Modbus Adressvergabe erfolgt automatisch (nicht konfigurierbar), der Lüfter mit der kleinsten Seriennummer erhält immer die Adresse 10, der nächste Adresse 11 usw.
- Die Schaltreihenfolge wird automatisch festgelegt, der Lüfter mit der kleinsten Adresse bekommt die Schaltreihenfolge 1, der nächste Schaltreihenfolge 2 usw.
- Die Schaltreihenfolge passt in diesem Fall und muss nicht verstellt werden

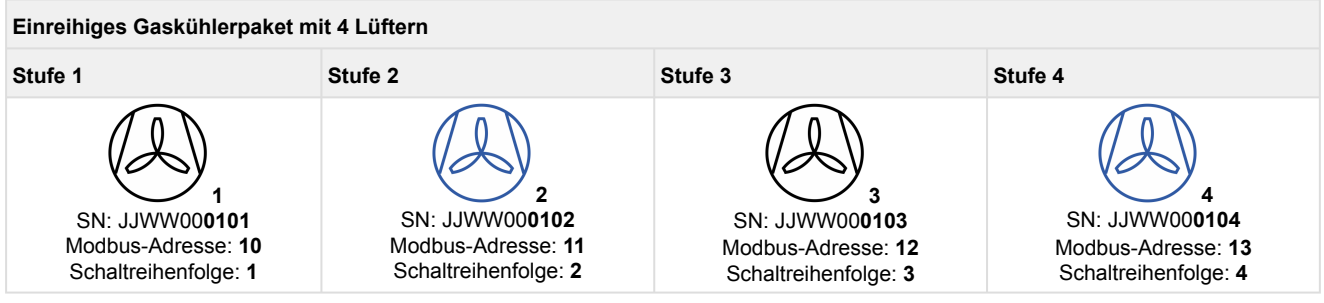

#### **Beispiel mit 4 Lüfterstufen und einem zweireihigen Gaskühlerpaket:**

- Die Modbus Adressvergabe erfolgt automatisch (nicht konfigurierbar), der Lüfter mit der kleinsten Seriennummer erhält immer die Adresse 10, der nächste Adresse 11 usw.
- Die Schaltreihenfolge wird automatisch festgelegt, der Lüfter mit der kleinsten Adresse bekommt die Schaltreihenfolge 1 usw.
- Die Schaltreihenfolge passt in diesem Fall **nicht** und muss für die Lüfter-Paare angepasst werden

Hinweis: Bei einem zweireihigen Gaskühlerpaket werden die paarweise angeordneten Lüfter gemeinsam, als **eine Stufe,** angesteuert.  $\bigcap$ 

#### **Zweireihiges Gaskühlerpaket mit 8 Lüftern**

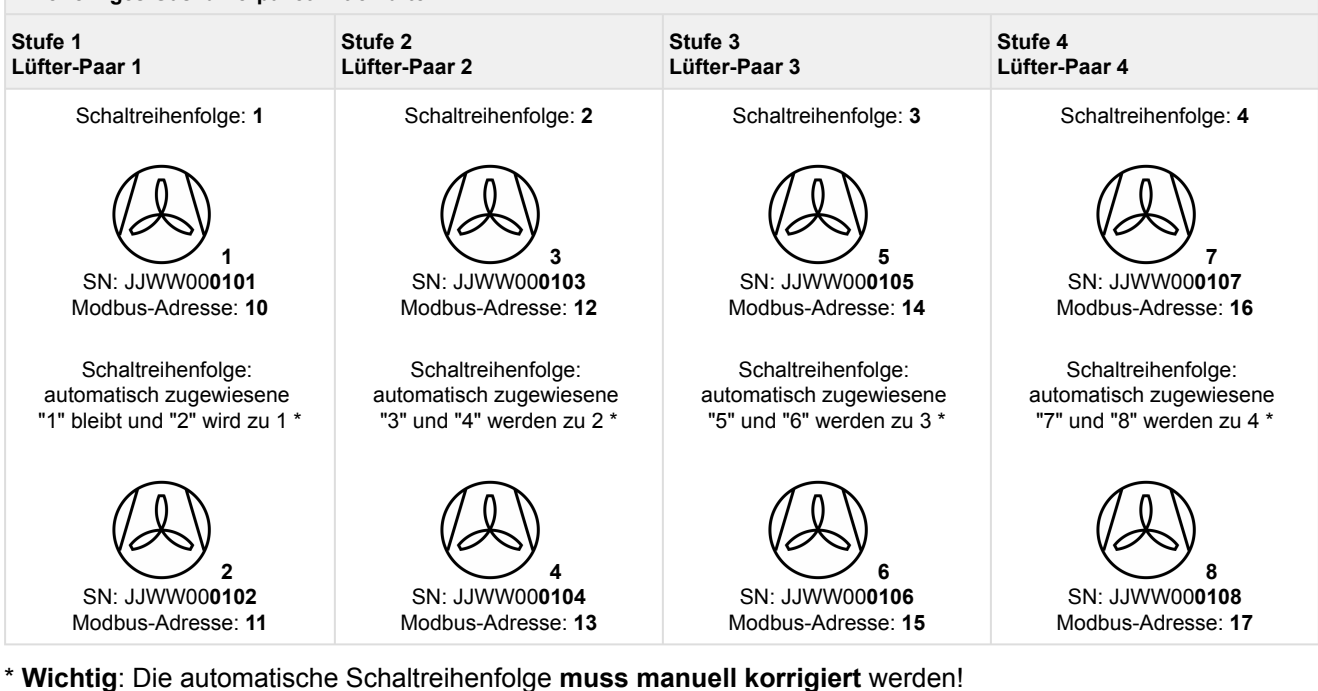

**Praxis-Tipp:** Es wird empfohlen, die Seriennummern, Modbus-Adressen und Schaltreihenfolgen der *ebm-papst* Lüfter im Gaskühlerpaket zu dokumentieren. Weitere Tipps siehe auch Kapitel [Inbetriebnahme Lüftersteuerung per Modbus.](https://intranet.eckelmann.group/pages/viewpage.action?pageId=70529530)

#### **3. Abgleich der Anzahl der** *ebm-papst* **Lüfter zu Anzahl der Lüfter im Anlagenausbau**

Bei einem zweireihigen Gaskühlerpaket passt die Anzahl der *ebm-papst* Lüfter nicht zu der im Anlagenausbau und muss angepasst werden. Die Anzahl der Lüfter (Lüfterstufen) im Anlagenausbau muss halb so groß sein wie die Anzahl der *ebm-papst* Lüfter.

Es werden bis zu 36 ebm-papst Lüfter unterstützt.

#### **4. Löschen eines** *ebm-papst* **Lüfters**

Diese Funktion wird beim Austausch eines z.B defekten Lüfters benötigt

#### **5. Notlauffunktion eines** *ebm-papst* **Lüfters**

Jeder ebm-papst Lüfter hat eine eigene Notlauffunktion (Details sind dem Handbuch der ebm-papst Lüfter zu entnehmen). Die Notlauffunktion wird von der Verbundsteuerung über den Modbus **immer für jeden** Lüfter automatisch aktiviert und wie folgt konfiguriert:

- Bei Ausfall der Modbus-Kommunikation startet nach 30 Sekunden Verzögerungszeit der Notlaufbetrieb
- Im Notlaufbetrieb dreht der Lüfter mit 80% seiner Drehzahl

### **HINWEIS**

Bei einer unterbrochenen Modbus-Kommunikation, z.B. während Service-Arbeiten oder dem Ausschalten der Verbundsteuerung, gehen die Lüfter **immer automatisch** in den Notlaufbetrieb. Soll dies für einen Lüfter (z.B. ein Reservelüfter) nicht geschehen, so muss dieser Lüfter spannungslos geschaltet werden.

#### **6. Alarmierung**

Die Verbundsteuerung setzt bei Störungen folgende Meldungen ab:

• Über den Modbus wird von jedem *ebm-papst* Lüfter regelmäßig der Status abgefragt. Wenn dieser Status einen Fehlercode enthält, dann wird für den jeweiligen Lüfter eine Meldung abgesetzt, in der dieser Fehlercode übermittelt wird.

Folgendes Beispiel zeigt den Aufbau der Meldung:

**L yy A:zz xxxxxxxx**

**L**: Lüfter

**yy**: Schaltreihenfolge des Lüfters von 1..12

**A:zz**: Adresse 10..33

**xxxxxxxx**: Fehlercode in HEX-Darstellung (Details sind dem Handbuch der *ebm-papst* Lüfter zu entnehmen).

- Falls dieser Fehlercode des Lüfters einen Alarm beschreibt, wird der Alarm "Motorschutz Lx" (x kann Werte 1..12 annehmen) abgesetzt. Die Priorität des Alarms "Motorschutz Lüfter" kann konfiguriert werden.
- "Kom.Fehler mit Lx": Ist kein *ebm-papst* Lüfter in der Steuerung eingetragen oder bei mindestens einem Lüfter ist die Lüfter-Nr. "–" eingetragen, dann wird diese Meldung abgesetzt.
- "Kom.Fehler mit Lx" (x kann Werte 1..12 annehmen): Ist eine Kommunikation mit Lüfter Lx nicht möglich, wird diese Meldung abgesetzt. Hinweis: Bei jeder Anfrage wird diese Antwort ausgewertet und bei jedem Fehler wird ein interner Fehlerzähler hochgezählt. Erreicht dieser Wert 5 so wird alarmiert.

#### **7. Manueller Betrieb**

Im manuellen Betrieb können die Lüfter während des Regelbetriebes zwischen 0..100% angesteuert werden (siehe Lüfterassistenten [Virtus Control Desk \(VCD\)](https://edp.eckelmann.de/edp/lds/object?id=36069)). Wird der manuelle Betrieb aktiviert, so wird die Meldung "Man. Lüfterdrehzahl" abgesetzt. Zur Anlagensicherheit wird nach 60 Minuten der manuelle Betrieb automatisch deaktiviert.

## **5.7.5 Regelalgorithmus tG mit Schrittregler**

Die durch einen A/D-Wandler erfasste Gaskühleraustrittstemperatur wird mit dem Sollwert verglichen. Es gilt der Zusammenhang:

#### *Regelabweichung = Istwert (tG\_ist) - Sollwert (tG\_soll)*

Bei positiver Regelabweichung und steigender Gaskühleraustrittstemperatur schaltet das Schrittschaltwerk eine Stufe vor. Dies bedeutet, dass eine Gaskühlerleistungsstufe zusätzlich freigegeben wird. Bei negativer Regelabweichung und sinkender Gaskühleraustrittstemperatur schaltet das Schrittschaltwerk eine Stufe zurück. Dies bedeutet, dass eine Gaskühlerleistungsstufe gesperrt wird.

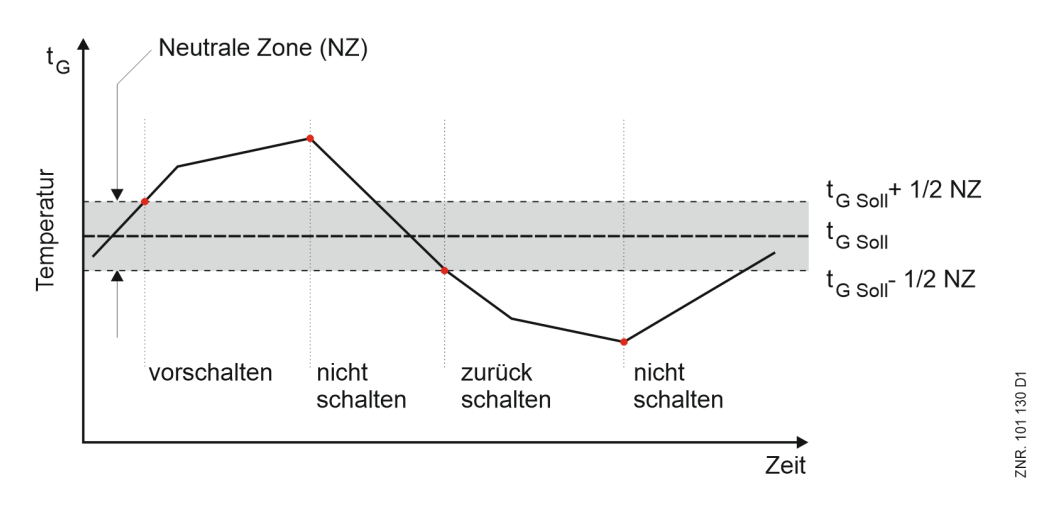

## **5.7.6 Regelalgorithmus tG mit Drehzahlregelung**

## **Parametrierung**

#### **Kategorie Regelung Gaskühleraustrittstemperatur**

Die durch einen A/D-Wandler erfasste Gaskühleraustrittstemperatur wird mit dem Sollwert verglichen. Es gilt der Zusammenhang:

*Regelabweichung = Istwert (tG\_ist) - Sollwert (tG\_soll)*

Bei einer positiven Regelabweichung wird durch einen PI-Regelalgorithmus ein Drehzahlsollwert berechnet, der über den Analogausgang AO3 (0..10 V, Klemmen 87/88) auf den Drehzahlsteller für den Gaskühler ausgegeben wird. Der Drehzahlsteller steuert die Drehzahl der Ventilatoren auf den vorgegebenen Sollwert. Ist über den Parameter "Min. Drehzahl" eine Minimaldrehzahl des Drehzahlstellers > 0 eingegeben, wird nach einer parametrierbaren Zeit (Basiszeit AUS Lüfter 1) die Drehzahl über eine Rampe auf 0 heruntergefahren.

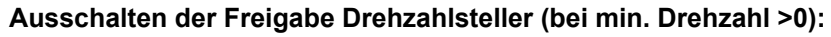

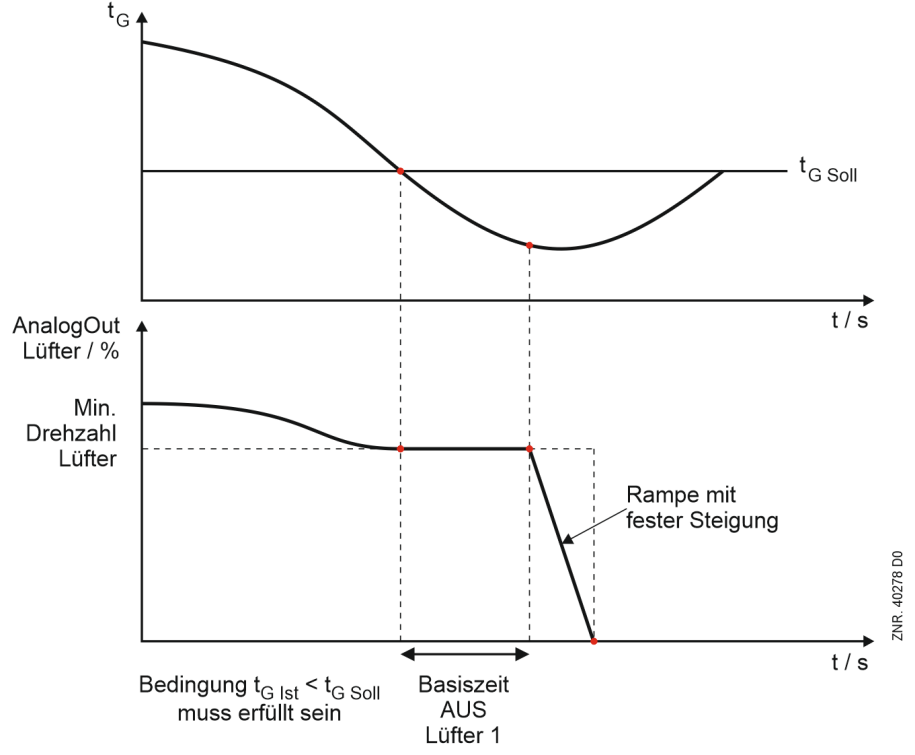

## **5.7.7 Regelalgorithmus tG mit Kombiregler parallel**

Die durch einen A/D-Wandler erfasste Gaskühleraustrittstemperatur wird mit dem Sollwert verglichen. Es gilt der Zusammenhang:

#### *Regelabweichung = Istwert (tG\_ist) - Sollwert (tG\_soll)*

Über einen PI-Regelalgorithmus wird in Abhängigkeit der Regelabweichung ein Drehzahlsollwert berechnet. Dieser wird als Drehzahl aller parallel geschalteten Lüfter, die einzeln zu- bzw. abgeschaltet werden können, genutzt. Für die Regelung können je nach Ausbaustufe der Steuerung **maximal 12 Lüfterstufen über Modbus** gesteuert werden.

#### **Hochfahren der Lüfterleistung**

Bei einer positiven Regelabweichung (Istwert > Sollwert) wird die erste Lüfter-Leistungsstufe freigegeben. Abhängig von der Regelabweichung wird durch einen PI-Regelalgorithmus ein Drehzahlsollwert für die Lüfterstufen berechnet. Das Stellsignal für die erste bis vorletzte Lüfterstufe ist auf die vorgegebene minimale Drehzahl plus 50% des maximalen Stellsignals begrenzt. Erreicht eine Stufe diesen Grenzwert, wird nach einer Zeitverzögerung eine weitere Leistungsstufe zugeschaltet. Das Stellsignal für alle jetzt zugeschalteten Lüfter wird nach folgender Formel berechnet:

Stellsignal 
$$
[\%]
$$
 =  $\frac{\text{(Drehzahl}_{min} + 50\%)}{\text{Anzahl lattice}} \cdot \frac{\text{(Anzahl lattice Stufen - 1)}}{\text{Anzahl lattice}}.$ 

Hierdurch ergibt sich eine Lüfterleistung, die etwa der Leistung vor dem Zuschalten des Lüfters entspricht. Wird die letzte Lüfterstufe zugeschaltet, kann das Stellsignal seinen maximalen Wert erreichen. Lüfter, die über den Motorschutz abgeschaltet wurden, werden bei der Ansteuerung nicht berücksichtigt. Das folgende Diagramm zeigt den Drehzahlverlauf beim Hochfahren am Beispiel einer Anlage mit fünf Lüftern:

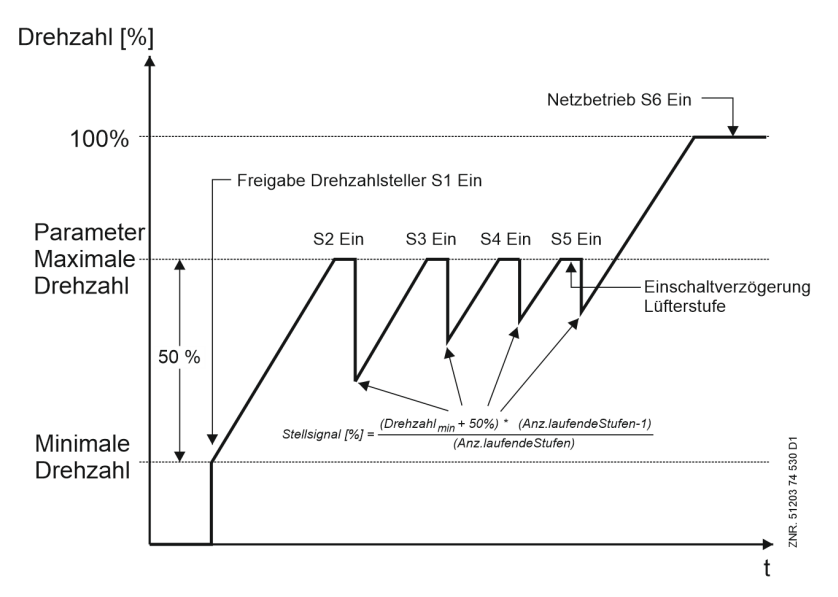

### **Herunterfahren der Lüfterleistung**

Bei einer negativen Regelabweichung (Istwert < Sollwert) wird die Drehzahl aller zugeschalteten Lüfter bis auf die minimale Drehzahl +20% abgesenkt. Bleibt die Gaskühleraustrittstemperatur weiterhin unterhalb des Sollwertes, werden zeitverzögert Lüfterstufen abgeschaltet.

Ist über den Parameter "Min. Drehzahl*"* eine Minimaldrehzahl eingegeben, wird nach einer parametrierbaren Zeit (Parameter "Basiszeit AUS*"*) die Drehzahl über eine Rampe auf 0 heruntergefahren und die letzte noch aktive Lüfterstufe ausgeschaltet.

## **5.7.8 Regelalgorithmus tG mit Kombiregler stufig**

Die durch einen A/D-Wandler erfasste Gaskühleraustrittstemperatur wird mit dem Sollwert verglichen. Es gilt der Zusammenhang:

#### *Regelabweichung = Istwert (tG\_ist) - Sollwert (tG\_soll)*

Über einen PI-Regelalgorithmus wird in Abhängigkeit der Regelabweichung ein Drehzahlsollwert berechnet. Die Lüfter-Regelung erfolgt mit einer Lüfterstufe, die nach dieser Drehzahl angesteuert wird. Weitere mit dem Festnetz verbundene Stufen können einzeln zu- bzw. abgeschaltet werden. Für die Regelung können je nach Ausbaustufe der Steuerung **maximal 12 Lüfterstufen über Modbus** gesteuert werden.

#### **Hochfahren der Lüfterleistung**

Bei einer positiven Regelabweichung (Istwert > Sollwert) wird die erste Lüfterstufe freigegeben. Abhängig von der Regelabweichung wird durch einen PI-Regelalgorithmus ein Drehzahlsollwert berechnet, der auf die erste Lüfterstufe geschaltet wird. Erreicht die Drehzahl ihren Maximalwert, wird nach einer Zeitverzögerung eine weitere Lüfterstufe zugeschaltet. Das Stellsignal für die erste Lüfterstufe wird dann auf die minimale Drehzahl reduziert. Lüfter, die über den Motorschutz abgeschaltet wurden, werden bei der Steuerung nicht berücksichtigt.

Das folgende Diagramm zeigt den Drehzahlverlauf beim Hochfahren am Beispiel einer Anlage mit fünf Lüftern:

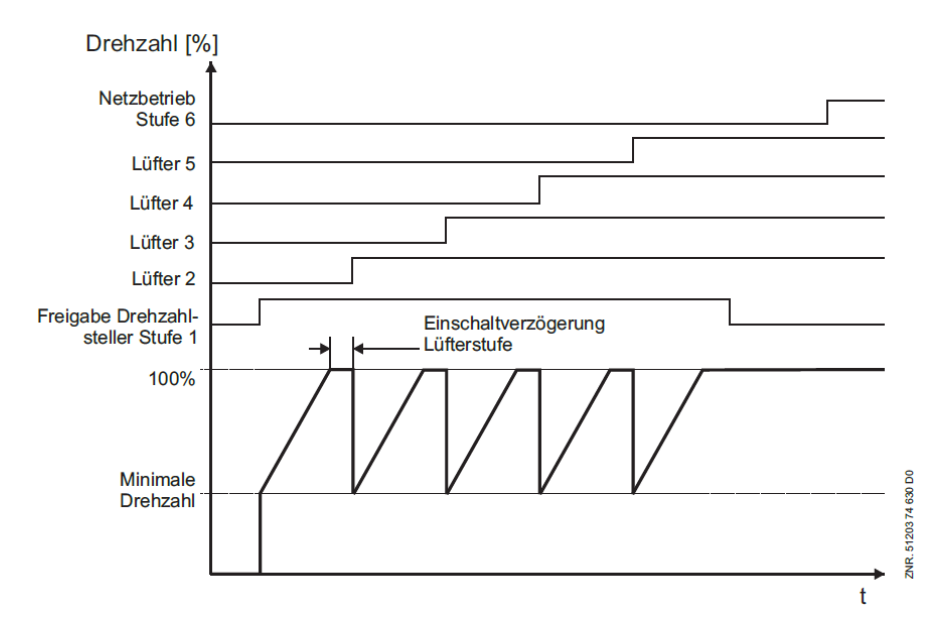

#### **Herunterfahren der Lüfterleistung**

Bei einer negativen Regelabweichung (Istwert < Sollwert) wird durch den PI-Regler die Drehzahl abgesenkt. Wird die minimale Drehzahl erreicht, wird nach einer Zeitverzögerung eine Lüfterstufe abgeschaltet und gleichzeitig die Drehzahl auf den maximalen Wert angehoben. Die erste Lüfterstufe wird als letztes gesperrt, wenn die Drehzahl auf 0 abgefallen ist.

Ist über den Parameter "Min. Drehzahl" eine Minimaldrehzahl des Drehzahlstellers > 0 eingegeben, wird nach einer parametrierbaren Zeit ("Basiszeit AUS Lüfter 1") die Drehzahl über eine Rampe auf 0 heruntergefahren und die Lüfterstufe ausgeschaltet.

Das folgende Diagramm zeigt den Drehzahlverlauf beim Absenken am Beispiel einer Anlage mit fünf Lüftern:

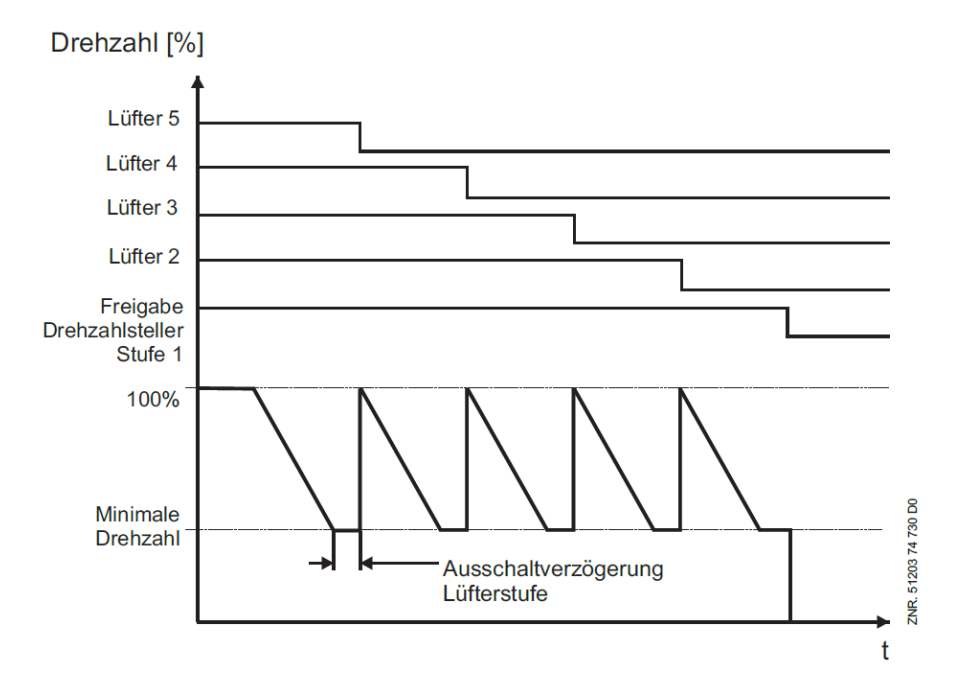

## <span id="page-60-0"></span>**5.7.9 Sollwertermittlung tG über Außentemperatur**

Die Ermittlung des Sollwertes für die Gaskühlertemperatur t<sub>G</sub> erfolgt in Abhängigkeit von der Außentemperatur nach einer programmierbaren Kennlinie. Die Außentemperatur wird hierbei wie folgt zur Verfügung gestellt:

- Über einen Pt1000-Sensor, der direkt am Analogeingang Pt10 (Klemmen 53/54/55/56) der Steuerung angeschlossen ist oder
- über den CAN-Bus von einer anderen im System befindlichen Verbundsteuerung, siehe Kapitel [Umgebungsdaten zur Sollwertschiebung](#page-82-0).

$$
\mathrm{t}_{G}=\mathrm{t}_{G\_min}+\frac{[(\mathrm{t}_{G\_max}-\mathrm{t}_{G\_min})\cdot(\mathrm{t}_{a}-\mathrm{t}_{a\_min})]}{(\mathrm{t}_{a\_max}-\mathrm{t}_{a\_min})}
$$

 $t_G = t_G$  Sollwert

 $t_G$ <sub>max</sub> = maximaler  $t_G$  Sollwert  $t_G$ <sub>min</sub> = minimaler  $t_G$  Sollwert  $t_a$  = momentane Außentemperatur  $t_{\rm a,max}$  = max. Außentemperatur für Sollwertverschiebung  $t_{a,min}$  = min. Außentemperatur für Sollwertverschiebung

Bei einer Außentemperatur  $t_a > t_a$ <sub>max</sub> oder  $t_a < t_a$ <sub>min</sub> gilt

für  $t_a > t_a$  max:  $t_G = t_G$  max

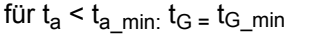

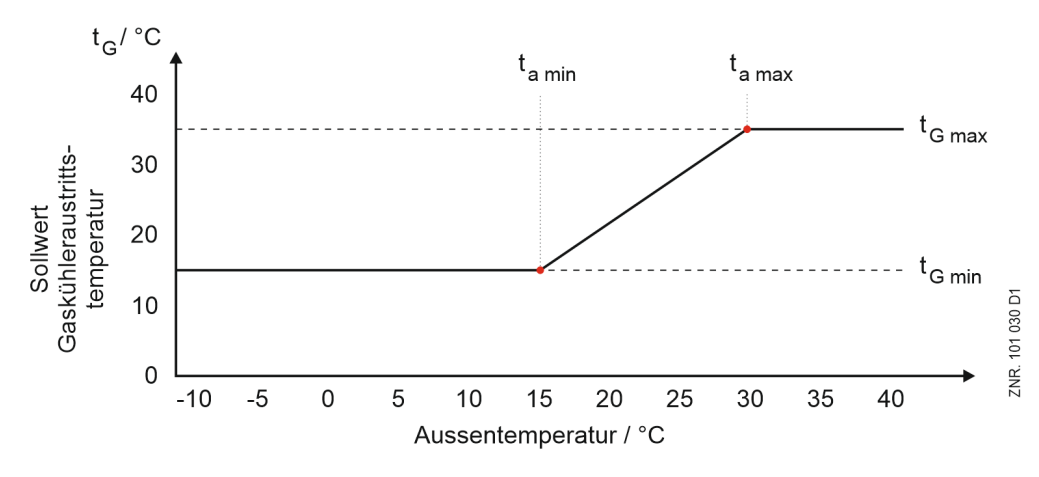

### **Sollwertanhebung t<sub>G</sub>**

Falls die Sollwertumschaltung aktiv ist besteht die Möglichkeit, einen Offset t<sub>G</sub> auf die Temperatur einzugeben *(Parameter "Offset tG bei Sollwertumschaltung"), der zur Solltemperatur t<sub>G Soll</sub> hinzu addiert wird.* 

**Parametrierung Sollwertschiebung tG über Außentemperatur**

| <b>Parameter</b>                                 | <b>Beschreibung</b>                                              | Eingabe  | Vorgabe | Dim.        |
|--------------------------------------------------|------------------------------------------------------------------|----------|---------|-------------|
| Kategorie Regelung Gaskühleraustrittstemperatur  |                                                                  |          |         |             |
| Kennlinie [°C]                                   |                                                                  |          |         |             |
| $t_{\rm G\ min}$                                 | Minimaler t <sub>G</sub> Sollwert für Sollwertschiebung          | $-10.45$ | 5       | °C          |
| <sub>,</sub> t <sub>a min</sub>                  | Minimale Außentemperatur ta für Sollwertschiebung tc             | $-16.43$ | 3       | $^{\circ}C$ |
| $t_{\rm G\, max}$                                | Maximaler t <sub>G</sub> Sollwert für Sollwertschiebung          | $-1050$  | 28      | °C          |
| t <sub>a max</sub>                               | Maximale Außentemperatur t <sub>a</sub> für Sollwertschiebung tc | $-16.48$ | 26      | °C          |
| Lüftersteuerung                                  |                                                                  |          |         |             |
| Offset t <sub>G</sub> bei<br>Sollwertumschaltung | t <sub>G</sub> -Offset für Sollwertschiebung des Hochdrucks      | 0.15     | 0       | K           |

## **5.8 Regelung minimale Überhitzung**

Unter Überhitzung versteht man die Differenz zwischen der Sauggastemperatur (gemessen über einen Pt1000 Fühler) und der Verdampfungstemperatur  $t_0$  (berechnet aus  $p_0$ , gemessen über einen Drucktransmitter an der Saugseite), Details siehe auch Graphik in [Aufgaben VPC 5000](#page-15-0). Falls die Sauggastemperatur bzw. die Überhitzung zu hoch ist, kann es dazu führen, dass die Zylinderkopftemperatur einen Schwellwert überschreitet wodurch die Verdichter zu heiß und infolge dessen abgeschaltet werden.

Um das zu verhindern kommen zur Regelung der minimalen Überhitzung zwei Funktionen zum Einsatz:

• [Sauggasnacheinspritzung](#page-62-0): Mit Hilfe der Saugassnacheinspritzung kann die Sauggastemperatur der NK-Verdichter reduziert werden.

Die Ansteuerung erfolgt über Relaisausgang 7.

[TK-Druckgasenthitzer:](#page-63-0) Die Funktion eines TK-Druckgasenthitzers ist die Enthitzung der TK-Druckgastemperatur und infolgedessen die Verringerung der Sauggastemperatur der NK-Verdichter. Die Ansteuerung erfolgt über Relaisausgang 8.

## **ACHTUNG**

#### **Doppelbelegung der Relaisausgänge 7 und 8**

Ab Werk sind die Relaisausgänge 7 (Klemmen 17/18) und 8 (Klemmen 19/20) der Grundlastumschaltung der NK-/TK-FU-Verdichter zugeordnet und **müssen vor** der Inbetriebnahme parametriert werden, siehe Kategorie Überwachung:

- Parameter "Grundlastumschaltung FU-Verdichter NK" = NEIN für den TK-Druckgasenthitzer und
- Parameter "Grundlastumschaltung FU-Verdichter TK" = NEIN für die Sauggasnacheinspritzung Details siehe auch Kapitel [Grundkonfiguration der Steuerung.](#page-95-0)

Werden die Relaisausgänge 7 und 8 zur Sauggasnacheinspritzung bzw. für den TK-Druckgasenthitzer benötigt stehen die Funktionen zur [Grundlastumschaltung der NK-/TK-FU-Verdichter](#page-38-0) **nicht** zur Verfügung, siehe auch Kapitel [Belegung der Relaisausgänge 230 V AC](#page-107-0).

## <span id="page-62-0"></span>**5.8.1 Sauggasnacheinspritzung**

Mit Hilfe der Saugassnacheinspritzung kann die Sauggastemperatur der NK-Verdichter reduziert werden. Das Ventil zur Sauggasnacheinspritzung regelt bzw. beeinflusst folgende zwei Größen:

- 1. Heißgastemperatur (äquivalent zur Zylinderkopftemperatur)
- 2. Sauggastemperatur bzw. Sauggasüberhitzung

#### **Voraussetzungen**

Die Ansteuerung erfolgt über den Relaisausgang 7 (Klemmen 17/18), siehe Kapitel Belegung der Relaisausgänge 230 V AC.

- Die Heißgastemperatur wird am Pt1000 Analogeingang Pt7 erfasst (Klemmen 45/46).
- Die Sauggastemperatur wird an dem Pt1000 Analogeingang Pt14 (NK) erfasst (Klemmen 63/64).
- Parameter "Grundlastumschaltung FU-Verdichter TK" = NEIN

Entsprechend kann die Sauggasnacheinspritzung sowohl durch eine Schwellwertüberschreitung der Heißgastemperatur (bzw. Zylinderkopftemperatur) oder eine festgestellte Überhitzung der Sauggastemperatur ausgelöst werden. Die Vorraussetzungen hierzu werden im Folgenden beschrieben.

#### **Freigabe des Einspritzventils per Heißgastemperatur bzw. Zylinderkopftemperatur**

- Damit das **Ventil** zur Sauggaseinspritzung überhaupt **freigegeben** wird, muss zunächst eine **minimale Überhitzung** der Sauggastemperatur (Parameter "Minimale Sauggastemperatur SGE") vorhanden sein.
- Die Sauggaseinspritzung wird dann aktiviert, falls die **Heißgastemperatur und die Zylinderkopftemperatur** die zugehörigen parametrierbaren Schwellwerte "Heißgastemperatur Zuschaltung SGE" bzw. "Zylinderkopftemperatur Zuschaltung SGE." überschreiten. Wenn einer der entsprechenden Fühler keinen Wert liefert oder nicht aktiviert ist (Parameterwert "--"), wird über eine Freigabe der Sauggaseinspritzung durch Überschreiten des Schwellwerts am jeweils anderen Fühler bestimmt. Die Verwendung der Zylinderkopftemperatur ist ab Werk deaktiviert (Parameter "Zylinderkopftemperatur Zuschaltung SGE" = "--").
- Um das Takten des Ventils zu verhindern ist eine Hysterese vorgesehen (parametrierbare Differenz nach unten vom Schwellwert, Parameter "Diff.-Temperatur Abschaltung SGE").
- Wenn beide Fühler deaktiviert sind oder keinen Wert liefern, dann wird alleine durch Überschreiten des Schwellwerts für minimale Überhitzung (Parameter "Minimale Sauggastemperatur SGE") die Sauggaseinspritzung aktiviert. Für diesen Schwellwert existiert keine Hysterese.

#### **Freigabe des Einspritzventils per Sauggastemperatur zu hoch (kritischer Zustand)**

Unabhängig von der Freigabe durch Heißgastemperatur oder Zylinderkopftemperatur wird das Einspritzventil freigegeben, wenn die **Überhitzung** einen **kritischen Wert** überschreitet:

- Die Sauggaseinspritzung wird aktiviert, wenn die Überhitzung einen parametrierbaren Schwellwert überschreitet (Parameter "Überhitzung Zuschaltung SGE")
- Um das Takten des Ventils zu verhindern ist eine Hysterese (Parameter "Diff.-Überhitzung Abschaltung SGE") vorgesehen. Diese Hysterese ist eine parametrierbare Differenz nach unten vom Schwellwert "Überhitzung Zuschaltung SGE" .
- Die Heißgastemperatur bzw. Zylinderkopftemperatur spielt hierbei keine Rolle.

### **Zusätzliche Kriterien für die Freigabe des Ventils**

- HD-Begrenzer muss im Gut-Zustand sein
- ND-Begrenzer muss im Gut-Zustand sein
- [Schnellrücklauf](#page-79-0) darf nicht aktiv sein
- Mindestens ein Verdichter muss in Betrieb sein
- [I/O-Checker](#page-126-0) darf nicht aktiv sein

#### **Parameter zur Konfiguration der Sauggaseinspritzung**

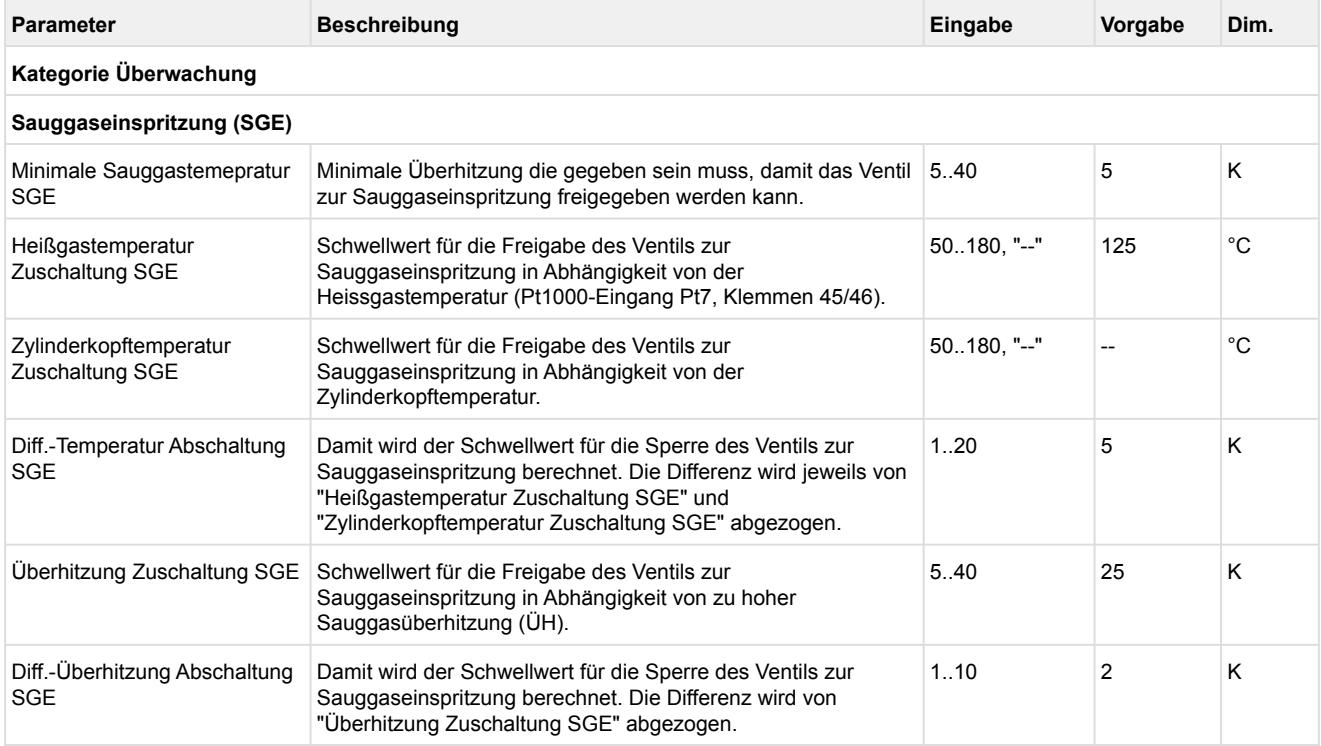

### <span id="page-63-0"></span>**5.8.2 TK-Druckgasenthitzer**

Die Funktion eines TK-Druckgasenthitzers ist die Enthitzung der TK-Druckgastemperatur und infolgedessen die Verringerung der Sauggastemperatur der NK-Verdichter. Um ein Nassfahren zu verhindern überwacht die Steuerung die Sauggasüberhitzung. Eine zu geringe Sauggasüberhitzung wird in den Störmeldespeicher eingetragen und nach Prioritätenvorwahl an ein entsprechendes Alarmziel weitergeleitet. Zusätzlich kann über den Relaisausgang 8 (Klemmen 19/20) an der Steuerung ein Druckgasenthitzer angesteuert werden. Ist die Überhitzung zu gering, kann über diesen Relaisausgang z.B. ein den TK-Verdichtern nachgeschalteter TK-Druckgasenthitzer (zur Enthitzung des TK-Druckgases **vor** dem Eintritt in den NK-Kreis) deaktiviert werden.

#### **Voraussetzungen**

[Die Ansteuerung erfolgt über den Relaisausgang 8 \(Klemmen 19/20\), siehe Kapitel Belegung der](#page-107-0)  Relaisausgänge 230 V AC.

- Die Sauggastemperatur wird an dem Pt1000 Analogeingang Pt14 (NK) erfasst (Klemmen 63/64).
- Parameter "Grundlastumschaltung FU-Verdichter NK" = NEIN

#### **Freigabe**

Der Relaisausgang 8 zur Druckgasenthitzung ist solange aktiv, bis die vorgegebene minimale Überhitzung nicht unterschritten wird. Der Relaisausgang wird wieder deaktiviert, wenn die Überhitzung den Überhitzungssollwert "Minimale Sauggasüberhitzung" unterschritten hat. Nach Unterschreiten von "Minimale Sauggasüberhitzung" wird der Druckgasenthitzer erst dann wieder aktiviert, wenn die Überhitzung den Wert "Minimale Sauggasüberhitzung" plus der Differenz "Diff.-Überhitzung für DGE" wieder überschritten hat.

Das folgende Diagramm stellt die Ansteuerung des Relaisausgangs 8 des Druckgasenthitzers grafisch dar:

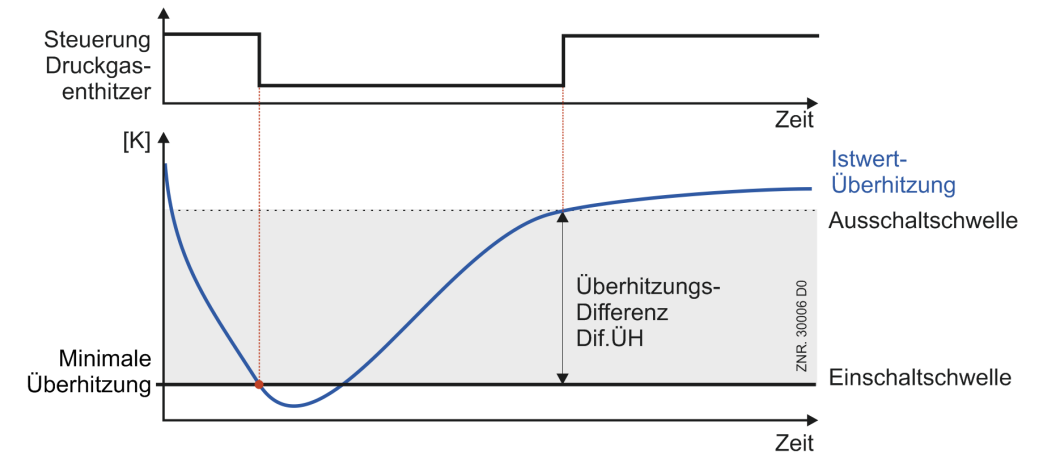

Bei einen [Schnellrücklauf](#page-79-0) wird das Signal mit dem letzten Verdichter deaktiviert.

#### **Zusätzliche Kriterien für die Freigabe des Druckgasenthitzers**

- HD-Begrenzer muss im Gut-Zustand sein
- ND-Begrenzer muss im Gut-Zustand sein
- [Schnellrücklauf](#page-79-0) darf nicht aktiv sein
- Mindestens ein Verdichter muss in Betrieb sein
- [I/O-Checker](#page-126-0) darf nicht aktiv sein

#### **Parameter zur Ansteuerung des Druckgasenthitzers**

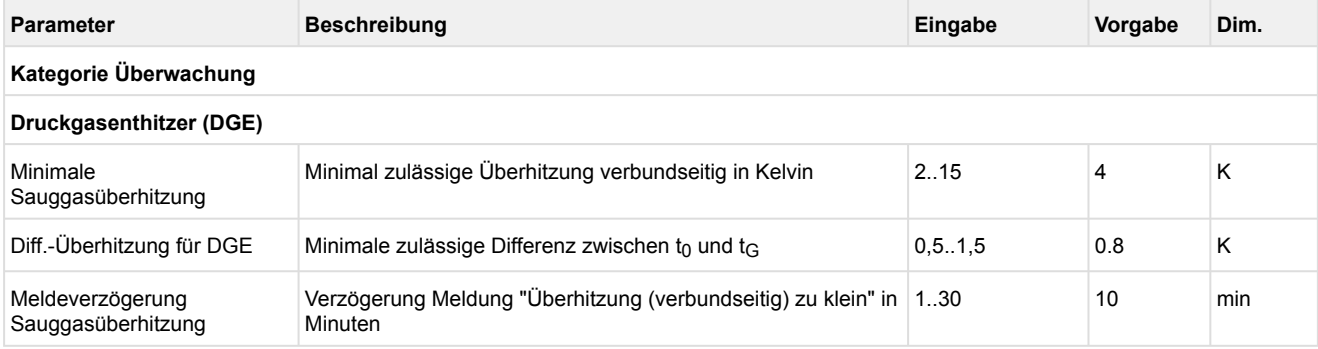

### **5.9 Überwachung**

### **Parametrierung**

### **Kategorie Überwachung**

Neben den Steuerungs- und Regelfunktionen sind verschiedene Überwachungsfunktionen in der Steuerung integriert. Folgende Werte und Funktionseinheiten werden von der Steuerung überwacht:

- [Sicherheitskette](#page-67-0)
	- [Überwachung Öldifferenzdruck/ HD-Wächter Verdichter](#page-68-0)
	- [Überwachung Motorschutzschalter Verdichter](#page-68-1)
- [Überwachung Niederdruck](#page-69-0)
	- [Überwachung Überhitzung zu klein](#page-70-0)
- [Überwachung Mitteldruck](#page-70-1)
	- [Überwachung MD zu hoch](#page-70-2)
	- [Überwachung MD zu tief](#page-70-3)
	- [Überwachung MD-Regelabweichung](#page-70-4)
- [Überwachung Hochdruck](#page-71-0)
	- [Überwachung HD zu hoch](#page-71-1)
	- [Überwachung HD zu tief](#page-73-0)
	- [Überwachung HD-Ventil](#page-73-1)
	- [Überwachung HD-Regelabweichung](#page-74-0)
- [Überwachung Gaskühleraustrittstemperatur](#page-75-0)
- [Überwachung Zylinderkopftemperatur](#page-76-0)
- [Überwachung Schalthäufigkeit](#page-77-0)
- [Überwachung TK-/NK-Frequenzumrichter](#page-78-0)
- [Überwachung Gaskühlerlüfter](#page-78-1)
- [Überwachung Kältemittel-Füllstand](#page-78-2)
- [Überwachung Schnellrücklauf \(extern Aus\)](#page-79-0)
- [Überwachung Messkreise](#page-80-0)

#### **Parameter**

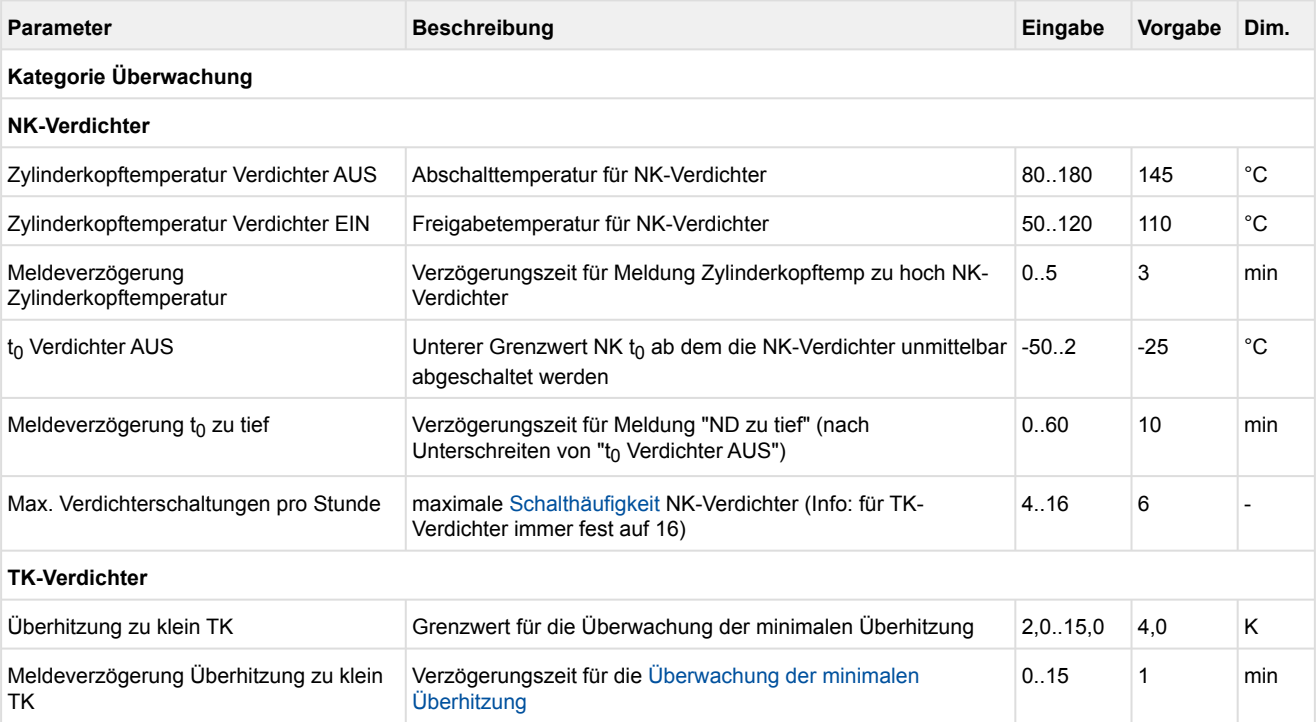

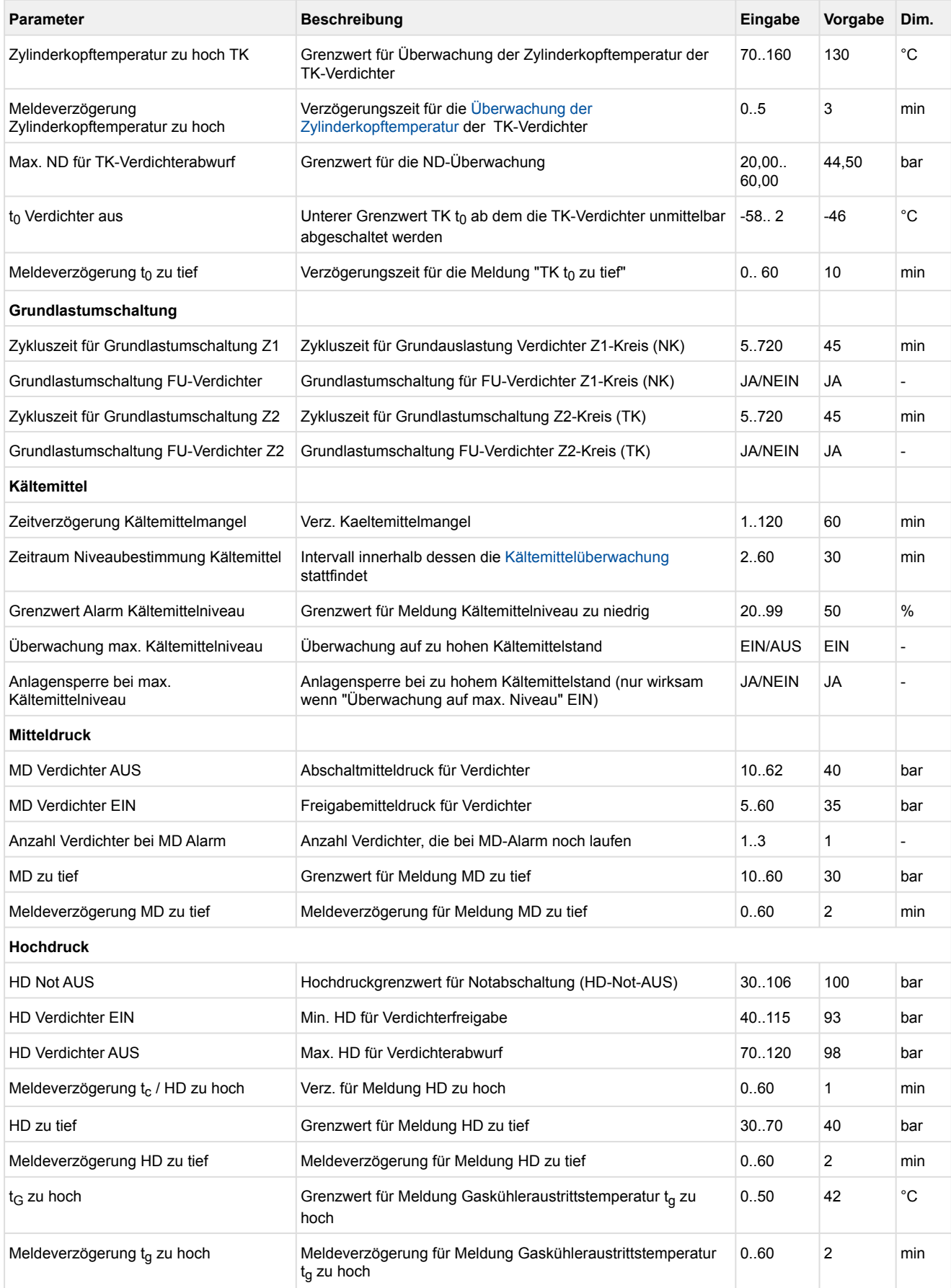

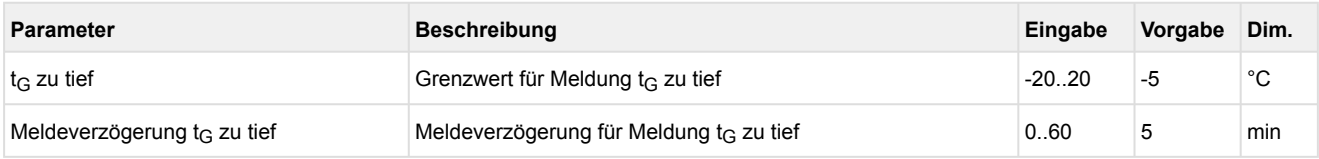

## <span id="page-67-0"></span>**5.9.1 Sicherheitskette**

Aus Gründen der Redundanz des Überwachungssystems werden zusätzlich zu den Überwachungsfunktionen der Steuerung Vorkehrungen zur Sperrung aller oder einzelner Verdichter eines Verbundes in kritischen Betriebssituationen getroffen. Die hierzu verwendeten Schaltkontakte der Steuerung werden bedingt durch die Art der Verdrahtung der Anlage wie folgt in absteigender Reihenfolge priorisiert:

#### **Sperrung aller Verdichter**

- 1. HD-Wächter (Digitaleingang Y, Klemmen)\*
- 2. ND-Wächter (Digitaleingänge G (NK) und (TK))

\*Ein HD-Wächter für den TK-Kreis ist **nicht** vorhanden, die TK-Verdichter werden jedoch mit dem HD-Wächter des NK-Kreises ausgeschaltet.

#### **Sperrung der betroffenen Verdichter**

- 3. Öl-/Hochdruck-Schalter Verdichter (Digitaleingang Klemmen A, C, E sowie Q, S und U)\*\*
- 4. Motorschutzschalter Verdichter (Digitaleingang Klemmen B, D, F und R, T und V)\*\*

[\\*\\*Die Überwachung dieser Schalter kann deaktiviert werden \(siehe Überwachung Öldifferenzdruck/ HD-](#page-68-0)Wächter Verdichter und [Überwachung Motorschutzschalter Verdichter\)](#page-68-1).

#### Details zum Anschluss siehe Kapitel [Belegung der Digitaleingänge 230 V AC.](#page-109-0)

Die Sicherheitskette gilt für NK- **und** TK-Verdichter. Bedingt durch ihre Anordnung in der Sicherheitskette werden bei Ansprechen eines hochprioren Sicherheitskontakts (z. B. HD-Wächter) auch alle niederprioren Alarmkontakte stromlos und damit aktiv. Damit in diesem Fall von der Steuerung nicht sämtliche Folgealarme abgesetzt werden, ist das Absetzen von niederprioren Alarmmeldungen bei gleichzeitigem Auftreten von einem hochprioren Alarmereignis verriegelt.

- Zu Beginn der Sicherheitskette wird in der Regel ein **HD-Sicherheits-Begrenzer** in der Anlage verbaut (höchste Priorität). Falls er auslöst, muss er manuell vor Ort zurückgesetzt werden. **Unterschied Begrenzer und Wächter**
	- Ein **Begrenzer** muss nach dem Auslösen manuell (über Taster oder spezielles Werkzeug) wieder zurückgesetzt werden.
	- Ein **Wächter** kann nach dem Auslösen wieder automatisch in den Gut-Zustand wechseln.

## <span id="page-68-0"></span>**5.9.1.1 Überwachung Öldifferenzdruck/ HD-Wächter Verdichter**

Der Öldifferenzdruck, der Hochdruck am Druckstutzen jedes Verdichters oder beides können über die Digitaleingänge überwacht werden, Details siehe Kapitel [Belegung der Digitaleingänge 230 V AC](#page-109-0). Die Druckschalter werden über die Digitaleingänge überwacht. Bei Ansprechen einer der Meldeeingänge für Öldifferenzdruckschalter / HD-Wächter wird eine Meldung erzeugt. Die **Meldungen** lauten

- für NK-Verdichter "Öl/HD-Störung Vx" (z.B. "Öl/HD-Störung V1" für Störung an Verdichter 1)
- für TK-Verdichter "TK Öl/HD-Störung x"(z.B. "TK Öl/HD-Störung 2" für Störung an Verdichter 2)

Die **Priorität** dieser Meldung kann über die Parameter "Öl/HD-Störung" (für NK-Verdichter) bzw. "Öl/HD-Störung TK" (für TK-Verdichter) gewählt werden. Im Alarmzustand sind die Druckschalter geöffnet. Spricht der Druckschalter an, so wird der Verdichter unmittelbar abgeschaltet und für die folgenden Regelvorgänge gesperrt. Wird er wieder zurückgesetzt, wird der Verdichter freigegeben.

Für die Schalter an den NK-Verdichtern kann über den Parameter "Meldeverzögerung Öl-/HD-Störung" (Kategorie "Anlagenausbau") eine **Meldeverzögerung** eingestellt werden.

- Falls keine Öldifferenzdruckschalter bzw. HD-Begrenzer eingesetzt werden, kann die Überwachung über die Parameter
	- "Freigabe Öl-/HD-Überwachung " für NK-Verdichter bzw.
	- "Freigabe Öl-/HD-Überwachung TK" für TK-Verdichter

(beide in Kategorie "Anlagenausbau") aktiviert bzw. deaktiviert werden.

## <span id="page-68-1"></span>**5.9.1.2 Überwachung Motorschutzschalter Verdichter**

Die Motorschutzschalter aller Verdichter können über Digitaleingänge überwacht werden, Details siehe Kapitel [Belegung der Digitaleingänge 230 V AC](#page-109-0). Der Hilfskontakt ist im Alarmzustand geöffnet (kein Signal am Digitaleingänge der Steuerung). Spricht der Motorschutzschalter an, so wird der Verdichter unmittelbar abgeschaltet und für die folgenden Regelvorgänge gesperrt. Wird der Motorschutzschalter wieder zurückgesetzt, dann wird der Verdichter automatisch freigegeben und kann bei Bedarf zugeschaltet werden. Die erzeugte Fehlermeldung

- "Motortemp. Vx" (bzw. "Mot.Temp 1/FU-Stör." für Verdichter 1) für NK-Verdichter bzw.
- "TK Motortemp x" (bzw. "TK Motortemp 1/FU-Stör." für Verdichter 1) für TK-Verdichter

wird erst nach dem Rücksetzen des Motorschutzes wieder ausgetragen.

Die Überwachung des Motorschutzschalters für NK kann mit dem Parameter "Freigabe Motorschutz" = JA/ NEIN (Kategorie "Anlagenausbau") aktiviert bzw. deaktiviert werden.

Die Überwachung des Motorschutzschalters für TK-Verdichter kann mit dem Parameter "Freigabe Motorschutz TK" = JA/NEIN (Kategorie "Anlagenausbau") aktiviert bzw. deaktiviert werden.

## <span id="page-69-0"></span>**5.9.2 Überwachung Niederdruck**

## **Parametrierung**

#### **Kategorie Überwachung und Kategorie Meldeprioritäten**

#### **Überwachung Niederdruck NK-Verdichter**

Sinkt der Niederdruck auf einen parametrierbaren Grenzwert "t<sub>0</sub> Verdichter AUS" (Kategorie "Überwachung"), so werden alle NK-Verdichter abgeschaltet. Eine Alarmierung mit der Meldung "ND zu tief" erfolgt nach Ablauf einer Verzögerungszeit. Die Verzögerungszeit "Meldeverzögerung to zu tief" (Kategorie "Überwachung") und Priorität "t<sub>0</sub> zu tief" (Kategorie "Meldeprioritäten") der Meldung sind parametrierbar. Steigt der Niederdruck auf den  $t_0$  <sub>Soll</sub> + NZ/2 proportionalen Druckwert an, so werden die Verdichter beim Schrittregler stufenweise, wie bereits beschrieben, zugeschaltet. Bei Kombiregelung gilt die Neutrale Zone nur für die Festnetzverdichter. Der drehzahlgeregelte Verdichter wird zugeschaltet, sobald t<sub>0 Soll</sub> überschritten ist. Zusätzlich wird der ND-Wächter [am Digitaleingang W \(Klemmen W/N\) ausgewertet, Details siehe Kapitel Belegung der Digitaleingänge 230 V](#page-109-0)  AC.

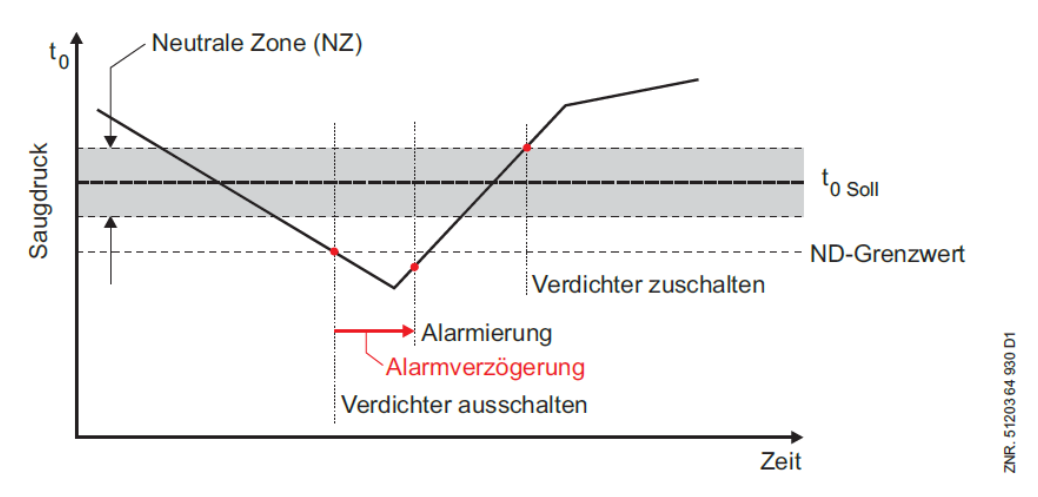

#### **Überwachung Niederdruck TK-Verdichter**

Sinkt der Niederdruck auf einen parametrierbaren Grenzwert "t<sub>0</sub> Verdichter aus Z2" (Kategorie "Überwachung"), so werden alle TK-Verdichter abgeschaltet. Eine Alarmierung "TK t0 zu tief" erfolgt nach Ablauf einer Verzögerungszeit. Die Verzögerungszeit "Meldeverzögerung t<sub>0</sub> zu tief Z2" und Priorität "t<sub>0</sub> zu tief" (Kategorie "Meldeprioritäten") der Meldung sind parametrierbar. Sobald der Grenzwert "t<sub>0</sub> Verdichter aus Z2" wieder überschritten wird, werden die TK-Verdichter wieder freigegeben.

(i) Die Priorität "t<sub>0</sub> zu tief" gilt sowohl für die Meldung "ND zu tief" als auch für die Meldung "TK t0 zu tief".

#### **Überwachung Hochdruck TK-Verdichter**

Die Hochdruckseite der TK-Verdichter entspricht der Niederdruckseite der NK-Verdichter. Liegt der Istwert von  $p_0$  weniger als 2 bar unter dem konfigurierbaren Grenzwert "Max. ND für TK-Verdichterabwurf" erfolgt zunächst eine Absenkung der FU-Drehzahl. Überschreitet  $p_0$  den Grenzwert für "Max. ND für TK-Verdichterabwurf", erfolgt ein Verdichterabwurf.

- Es erfolgt eine Absenkung der FU-Drehzahl wenn gilt:  $p_0$ -Ist > (ND Max. - 2 bar)
- Es erfolgt ein Verdichterabwurf wenn gilt:  $p_0$ -Ist > ND Max.

## <span id="page-70-0"></span>**5.9.2.1 Überwachung Überhitzung zu klein**

#### **Überwachung Überhitzung zu klein NK**

Wird der Grenzwert "Minimale Sauggasüberhitzung" unterschritten, dann wird nach Ablauf der Meldeverzögerung "Meldeverzögerung Sauggasüberhitzung" die Meldung "ÜH zu klein" gesendet.

#### **Überwachung Überhitzung zu klein TK**

<span id="page-70-1"></span>Wird der Grenzwert "Überhitzung zu klein TK" unterschritten, dann wird nach Ablauf der Meldeverzögerung "Meldeverzögerung Überhitzung zu klein TK" die Meldung "TK ÜH zu klein" gesendet.

### **5.9.3 Überwachung Mitteldruck**

**Parametrierung**

**Kategorie Überwachung**

### <span id="page-70-2"></span>**5.9.3.1 Überwachung MD zu hoch**

Mit dem Parameter "MD Verdichter AUS" wird der maximal zulässige Mitteldruck festgelegt. Überschreitet der Druck den vorgegebenen Grenzwert, wird die Meldung "MD zu hoch" ausgegeben. Mit dem Parameter "Anzahl Verd. bei MD-Alarm" wird festgelegt, wie viele Verdichter bei einer Mitteldruckstörung maximal zugeschaltet sein dürfen. Bei Überschreitung von "MD Verdichter AUS" wird dann unmittelbar auf die vorgegebene Verdichteranzahl zurückgeschaltet (kein Rücklauf).

Ist der Parameter "Anzahl Verd. bei MD-Alarm" auf "--" parametriert, so erfolgt nur eine Störmeldung, ohne dass Verdichter abgeschaltet werden. Es erfolgt eine Weiterleitung der Meldung "MD zu hoch". Der Parameter "MD Verdichter EIN" legt den Druck fest, bei dem die durch Überschreiten des Druck "MD Verdichter AUS" gesperrten Verdichter wieder freigegeben werden bzw. die Störmeldung "MD zu hoch" zurückgesetzt wird. Das Zuschalten eines Verdichters nach vorangegangener Verdichtersperre durch MD-Störung erfolgt nach Ablauf der programmierten Vorlaufzeiten.

### <span id="page-70-3"></span>**5.9.3.2 Überwachung MD zu tief**

Der Mitteldruck der Anlage sollte im normalen Betrieb in einem bestimmten Bereich liegen. Neben der [Überwachung MD zu hoch](#page-70-2) wird der Mitteldruck auch auf Unterschreiten eines unteren Grenzwertes überwacht:

Bei Unterschreitung von "MD zu tief" wird nach Ablauf einer über den Parameter "Meldeverzögerung MD zu tief" wählbaren Meldeverzögerungszeit die Meldung "MD zu tief" ausgegeben. Die Meldung wird nach Prioritätenvorwahl weitergeleitet. Bei Messkreisfehler des MD-Transmitters wird diese Meldung nicht ausgegeben. Die Meldung "MD zu tief" hat keine Auswirkungen auf die Steuerungs- und Regelungsvorgänge.

### <span id="page-70-4"></span>**5.9.3.3 Überwachung MD-Regelabweichung**

## **Parametrierung**

#### **Kategorie Regelung Mitteldruck**

Weicht der Mitteldruck mehr als "Max. Regelabweichung MDV" vom Sollwert ab, sendet die Steuerung nach Ablauf der Meldeverzögerung "Meldeverzögerung Regelabweichung MDV" die Meldung "Regelabw. MD" (ab Werk "Prio. 2").

Bei einem Schnellrücklauf und bei Stillstand aller Verdichter wird die Meldung zurückgesetzt und die Verzögerungszeit der Meldung wieder neu gestartet. Dies führt dazu, dass falls die Steuerung aus dem Schnellrücklauf wieder in den normalen Regelbetrieb zurückkehrt, erst **nach** Ablauf der Meldeverzögerungszeit eine Meldung erzeugt werden kann.

## <span id="page-71-0"></span>**5.9.4 Überwachung Hochdruck**

### **Parametrierung**

**Kategorie Überwachung**

### <span id="page-71-1"></span>**5.9.4.1 Überwachung HD zu hoch**

Der Hochdruck wird durch einen Drucktransmitter in der Hochdruckleitung erfasst. Darüber hinaus erfolgt eine [Überwachung des Hochdrucks mit Hilfe des Hochdruck-Wächters \(Digitaleingang Y, siehe Kapitel Belegung der](#page-109-0)  Digitaleingänge 230 V AC).

Für die Überwachung mittels Drucktransmitter gibt es vier verschiedene Schwellwerte. Überschreitet der Hochdruck einen der Schwellwerte, werden nach und nach Verdichter abgeschaltet bzw. die Drehzahl des drehzahlgeregelten Verdichters heruntergefahren. Die einzelnen Überwachungsstufen der Hochdruckregelung sind wie folgt:

#### **Überschreiten von "HD Verdichter EIN**"

Bei einem Anstieg des Hochdrucks über den untersten Schwellwert "HD Verdichter EIN" (gleichzeitig der Freigabeschwellwert bei sinkendem Druck)

- erfolgt ein **Absenken der Verdichterdrehzahl**
- können keine weiteren Verdichterstufen zugeschaltet werden (**Verdichtersperre**)

#### **Überschreiten des Mittelwerts von "HD Verdichter EIN" und** "**HD Verdichter AUS"**

Steigt der Hochdruck weiter bis über den Mittelwert zwischen "HD Verdichter EIN" und HD Verdichter AUS" ((HD Verdichter EIN + HD Verdichter AUS) / 2), dann

- wird die Verdichterdrehzahl auf **minimale Drehzahl** heruntergefahren
- werden **alle bis auf einen Verdichter abgeschaltet**

#### **Überschreiten von "HD Verdichter AUS"**

Erreicht der Hochdruck den parametrierbaren Grenzwert "HD AUS Verdichter", dann

- startet die **Alarmverzögerung für "HD zu hoch"** (Parameter "Meldeverzögerung tc/HD zu hoch", Kategorie "Überwachung")
- werden nach Alarmeingang "HD zu hoch" auch alle Verbraucher (Kühlstellen) abgeschaltet (**Verbrauchersperre**)

#### **Absetzen einer Meldung**

Nach Überschreiten des Grenzwertes "HD Verdichter AUS" wird nach einer programmierbaren Verzögerungszeit "Meldeverzögerung tc/HD zu hoch" die Meldung "HD zu hoch" erzeugt. Die Priorität der Meldung ist parametrierbar (Parameter "HD zu hoch", Kategorie Meldeprioritäten - Anlagenüberwachung). Bei einer anstehenden Meldung "HD zu hoch" werden keine weiteren Verdichterleistungsstufen zugeschaltet.

#### **Überschreiten von "HD Not AUS"**

Überschreitet der erfasste Hochdruck auch den Grenzwert "HD Not AUS", dann werden **alle Verdichter unmittelbar abgeschaltet**.

#### **Freigabe bei Unterschreiten von "HD Verdichter EIN"**

Eine Rücknahme der getroffenen Maßnahmen erfolgt dann, wenn der Hochdruck wieder unter den Wert "HD Verdichter EIN" abgefallen ist.

- der Alarm "HD zu hoch" wird zurückgesetzt
- die Verbrauchersperre wird aufgehoben (Verbraucher werden wieder freigegeben)
- Abgeworfene Verdichter werden wieder freigegeben
- die Verdichtersperre wird aufgehoben

Die Verdichter werden dann wieder über den Schrittregler stufenweise zugeschaltet.
Das folgende Diagramm stellt die gesamte Überwachung des Hochdrucks dar:

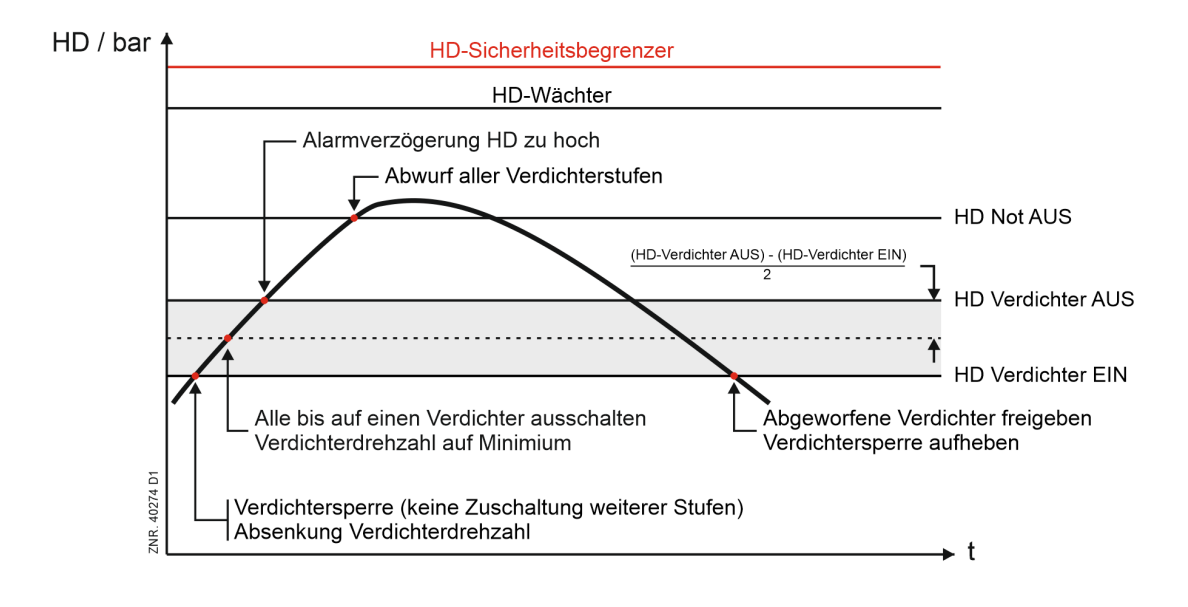

#### **Zwangsabschaltung bei Grenzwert HDS-Begrenzer** Bei Überschreiten des Grenzwertes eines externen HDS-Begrenzers (Hochdruck-Sicherheits-Begrenzer) erfolgt eine zwangsweise Abschaltung aller Verdichter. Nach mechanischer Entriegelung der Druckschalter werden die Verdichter stufenweise zugeschaltet (siehe Kapitel [Sicherheitskette](#page-67-0)).

## **5.9.4.2 Überwachung HD zu tief**

Der Hochdruck der Anlage sollte im normalen Betrieb in einem bestimmten Bereich liegen. Neben der [Überwachung HD zu hoch](#page-71-0) wird der Hochdruck auch auf Unterschreiten eines unteren Grenzwertes überwacht:

Bei Unterschreitung von "HD zu tief" wird nach Ablauf einer über den Parameter "Meldeverzögerung HD zu tief " (Kategorie Überwachung) wählbare Meldeverzögerungszeit die Meldung "HD zu tief" ausgegeben. Die Meldung wird nach Prioritätenvorwahl weitergeleitet. Bei Messkreisfehler des HD-Transmitters wird diese Meldung nicht ausgegeben. Die Meldung "HD zu tief" hat keine Auswirkungen auf die Steuerungs- und Regelungsvorgänge.

## <span id="page-73-0"></span>**5.9.4.3 Überwachung HD-Ventil**

Weicht der ausgegebene Öffnungsgrad für das Hochdruck-Ventil (HDV) um mehr als "Max. Abweichung ÖG [HDV" \(Kategorie HD-Regelung\) vom zurückgelesenen realen HD-Ventil-Öffnungsgrad ab \(Analogeingang](#page-122-0)  AIN5, Klemmen 78/79), sendet die Steuerung nach Ablauf einer Verzögerungszeit "Verz. Abweichung ÖG HDV" die Meldung "Stör.ÖG.HDV". Die Meldung hat keinen Einfluss auf die Steuerungs- und Regelungsvorgänge. Die Meldepriorität kann über Parameter "Störung Öffnungsgrad HDV" (Kategorie Meldeprioritäten) konfiguriert werden, siehe Kapitel [Meldeprioritäten](#page-138-0).

Liegt am Analogeingang AIN5 ein Messkreisfehler vor (z.B. wegen Kurzschluss oder Kabelbruch), erfolgt eine Meldung "Messkr. ÖG HDV", siehe Kapitel [Überwachung Messkreise](#page-80-0). In diesem Zeitraum erfolgt keine Meldung "Stör.ÖG.HDV". Die Meldungen werden nach Prioritätenvorwahl weitergeleitet, siehe Kapitel [Meldeprioritäten.](#page-138-0)

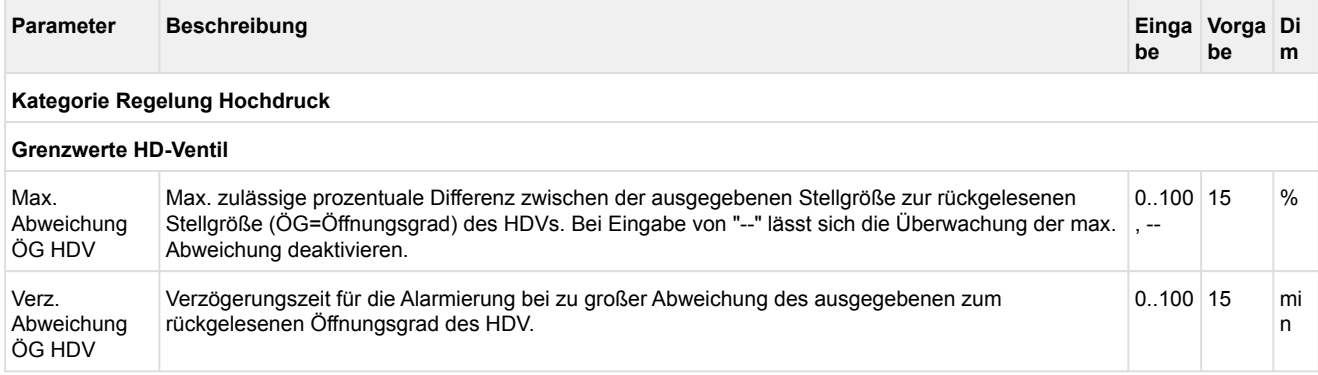

## **5.9.4.4 Überwachung HD-Regelabweichung**

Als Regelabweichung der Hochdruckregelung wird die Differenz zwischen dem HD-Istwert und dem HD-Sollwert bezeichnet. Wenn die Regelabweichung für eine parametrierbare Zeit "Verz. max. Regelabweichung HDV" einen parametrierbaren Schwellwert "Max. Regelabweichung HDV" überschreitet, generiert die Steuerung die Meldung "Regelabw. HD". Die Meldung hat keinen Einfluss auf die Steuerungs- und Regelungsvorgänge!

Das folgende Diagramm stellt den Zusammenhang dar:

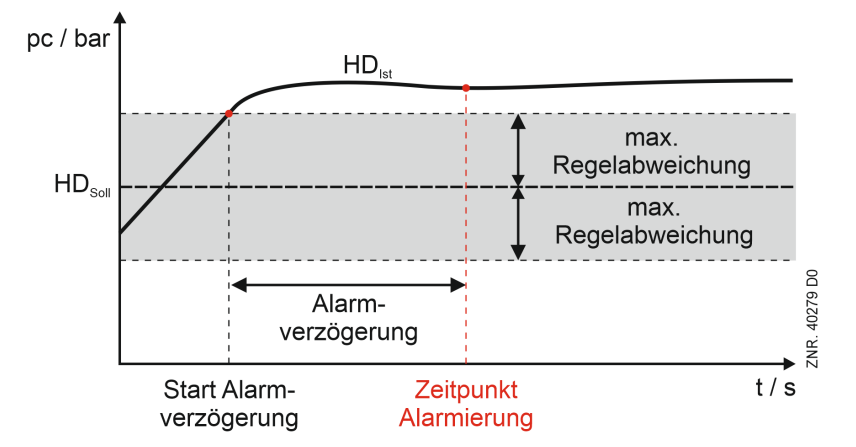

Mit dem Alarm lässt sich feststellen, ob

- 1. der Regler der Hochdruckregelung richtig konfiguriert ist. Beispiel: max. Stellsignal des HD-Ventils wurde falsch parametriert
- 2. in der Anlage ein grundsätzliches Problem besteht. Beispiel: HD-Ventil in der Anlage hat einen Defekt

Die Alarmmeldung wird zurückgesetzt

- bei einem Schnellrücklauf (230 V AC an Digitaleingang J/N, siehe Kapitel [Belegung der Digitaleingänge 230 V AC](#page-109-0)).
- bei Stillstand aller Verdichter
- bei einem Wiederanlauf (spannungsloser Zustand) der Steuerung

#### **Konfiguration der Überwachung**

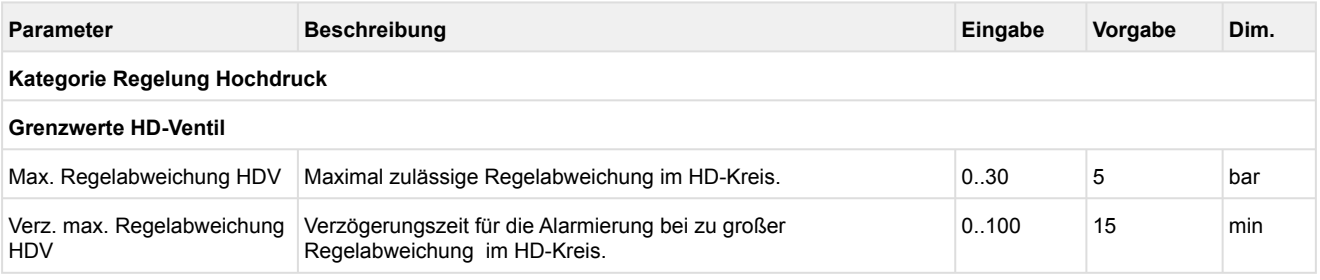

## **5.9.5 Überwachung Gaskühleraustrittstemperatur**

Die beiden Pt1000 Temperaturfühler zur Erfassung der [Gaskühleraustrittstemperatur](#page-46-0) werden auf Kurzschluss und Unterbrechung überwacht:

- Fühler für Gaskühleraustrittstemperatur 1 an Analogeingang Pt11 für t<sub>G1</sub>
- Fühler für Gaskühleraustrittstemperatur 2 an Analogeingang Pt12 für  $\,$ t $_{\rm G2}$

Die Meldeprioritäten "Messkreis Gaskühleraustritt 1" und "Messkreis Gaskühleraustritt 2" (Kategorie "Meldeprioritäten") der beiden Temperaturfühler können parametriert werden.

### **Überwachung auf Plausibilität der Gaskühlertemperatur**

Die für die Regelung verwendete Gaskühleraustrittstemperatur sollte - im normalen Betrieb der Anlage - in einem bestimmten Bereich liegen. Standardmäßig ist das die Gaskühleraustrittstemperatur t<sub>ak2</sub>. Nur im Falle eines Messkreisfehlers wird t<sub>G1</sub> verwendet (siehe Kapitel [Temperaturfühler der Regelung\)](#page-48-0). Zur Überwachung des Bereichs werden zwei Grenzwerte verwendet (Kategorie "Überwachung"):

- Parameter "t<sub>G</sub> zu hoch" Bei Überschreitung von "t<sub>G</sub> zu hoch" wird nach Ablauf einer über den Parameter "Zeitverzögerung t<sub>G</sub> zu hoch" wählbaren Meldeverzögerungszeit die Meldung "t<sub>G</sub> zu hoch" ausgegeben.
- Parameter "t<sub>G</sub> zu tief"

Bei Unterschreitung von "t<sub>G</sub> zu tief" wird nach Ablauf einer über den Parameter "Zeitverzögerung t<sub>G</sub> zu tief" wählbaren Meldeverzögerungszeit die Meldung "t<sub>G</sub> zu tief" ausgegeben.

- Beide Meldungen werden nach Prioritätenvorwahl weitergeleitet.  $\Omega$ 
	- Bei Messkreisfehler der für die Lüfterregelung verwendeten Temperatur werden die Meldungen "t $_{\rm G}$ zu hoch" und "t<sub>G</sub> zu tief" nicht ausgegeben.
	- Die Meldungen "t<sub>G</sub> zu hoch" und "t<sub>G</sub> zu tief" haben **keinen** Einfluss auf die Steuerungs- und Regelungsvorgänge.

### **5.9.6 Überwachung Zylinderkopftemperatur**

Um Schäden an den Verdichtern zu verhindern werden die Zylinderkopftemperaturen der NK- und TK-Verdichter mittels Zylinderkopffühler (siehe Kapitel [Artikel-Nummern VPC 5000 und Zubehör](#page-148-0).) auf ihren oberen Maximalwert überwacht. Die Fühler werden an den Analogeingänge Pt1..Pt3 bzw. Pt4..Pt6 (siehe Kapitel [Belegung der Analogeingänge Pt1000](#page-124-0)) angeschlossen.

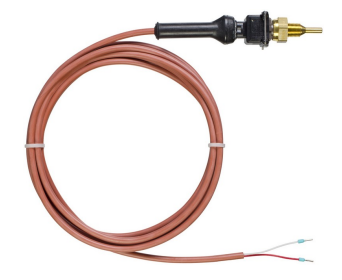

Angeschlossene Sensoren und Fühler werden von der Steuerung überwacht, siehe Kapitel [Überwachung Messkreise](#page-80-0). Bei einem Defekt wird eine Meldung abgesetzt, deren Priorität konfiguriert werden kann, Details siehe Kapitel [Meldeprioritäten.](#page-138-0)

#### **Überwachung Zylinderkopftemperatur NK-Verdichter**

Die maximale Zylinderkopftemperatur, die zum Sperren eines NK-Verdichters führt, sowie der Freigabewert sind über die Parameter "Zylinderkopftemperatur Verdichter AUS*"* und "Zylinderkopftemperatur Verdichter EIN*"*  vorzugeben (Kategorie Überwachung). Wird der obere Maximalwert "Zylinderkopftemperatur Verdichter AUS*"* überschritten, so wird der zugehörige Verdichter abgeschaltet und für die folgenden Regelvorgänge gesperrt. Nach Ablauf einer parametrierbaren Verzögerung "Meldeverzögerung Zylinderkopftemperatur zu hoch*"* wird eine Meldung "ZylTem.zu hoch Vx" gesendet (Zylinderkopftemperatur zu hoch an NK-Verdichter x).

Der Verdichter bleibt gesperrt, bis die Temperatur auf das Freigabeniveau ("Zylinderkopftemperatur Verdichter EIN*"*) gesunken ist. Wiederholt sich der Vorgang innerhalb eines Tages mehrfach (5 Schaltungen) und ist noch mehr als ein Verdichter im Verbundkältesatz verfügbar, wird der Verdichter dauerhaft gesperrt und muss von Hand über "Stufe x Verdichter = EIN" (Kategorie Anlagenausbau/Freigabe Leistungsstufen) wieder freigegeben werden. Hierbei wird die Meldung *"*Aut. Sperre Sx*" (*Automatische Sperre Stufe x NK) abgesetzt.

#### **Überwachung Zylinderkopftemperatur TK-Verdichter**

Wird der Schwellwert "Zylinderkopftemperatur zu hoch TK" überschritten, dann wird der Verdichter zunächst abgeschaltet und bleibt gesperrt. Sinkt die Zylinderkopftemperatur nicht wieder unter den Schwellwert, dann wird nach Ablauf der Dauer "Zeitverzögerung Zylinderkopftemperatur zu hoch" eine Meldung "TK ZylTem zu hoch x" (Zylinderkopftemperatur zu hoch an TK-Verdichter x) generiert.

Der Verdichter bleibt gesperrt, bis die Temperatur wieder unter den Schwellwert "Zylinderkopftemperatur zu hoch TK" gesunken ist. Wiederholt sich der Vorgang innerhalb eines Tages mehrfach (5 Schaltungen) und ist noch mehr als ein Verdichter im Verbundkältesatz verfügbar, wird der Verdichter dauerhaft gesperrt und muss von Hand über "Stufe x Verdichter = EIN" (Kategorie TK-Verdichter/Freigabe Leistungsstufen) wieder freigegeben werden. Hierbei wird die Meldung *"*TK Aut. Sperre Sx*" (*Automatische Sperre Stufe x TK) abgesetzt.

#### **Verdichterstörung bei Kombiregelung**

Eine Verdichterstörung tritt unter folgenden Bedingungen auf:

- Ansprechen eines Motorschutzschalters
- Ansprechen eines Hochdruckschalters
- Überschreiten der maximal zulässigen Zylinderkopftemperatur

Bei einer Störung an einem der Verdichter, die dem Frequenzumrichter zugeordnet werden können (Verdichter 1 und 2), erfolgt eine Verdichterabschaltung und die Erzeugung einer Meldung in Abhängigkeit vom Zustand des Ausgangs Grundlastwechsel (Relaisausgänge "Grundlastumschaltung NK FU-Verdichter" und "Grundlastumschaltung TK FU-Verdichter", siehe [Belegung der Relaisausgänge 230 V AC](#page-107-0).

## **Fckelmann**

#### **Verdichterstörung bei einstufigen Verdichtern**

Bei drehzahlgeregelten Verdichtern wird mit der ersten Verdichterleistungsstufe immer der Frequenzumformer freigegeben. Durch die Grundlastumschaltung kann dem FU Verdichter 1 oder Verdichter 2 zugeordnet werden. Erfolgte kein Grundlastwechsel (Ausgang Grundlastwechsel AUS), bewirkt eine Störung von Verdichter 1 das Abschalten der Leistungsstufe 1 mit der entsprechenden Störmeldung für Verdichter 1. Eine Störung von Verdichter 2 hat das Abschalten der Leistungsstufe 2 mit der entsprechenden Störmeldung für Verdichter 2 zur Folge.

Nach einem Grundlastwechsel (Ausgang Grundlastwechsel EIN) bewirkt eine Störung von Verdichter 1 das Abschalten der Leistungsstufe 2 mit der entsprechenden Störmeldung für Verdichter 1. Eine Störung von Verdichter 2 hat das Abschalten der Leistungsstufe 1 mit der entsprechenden Störmeldung für Verdichter 2 zur Folge.

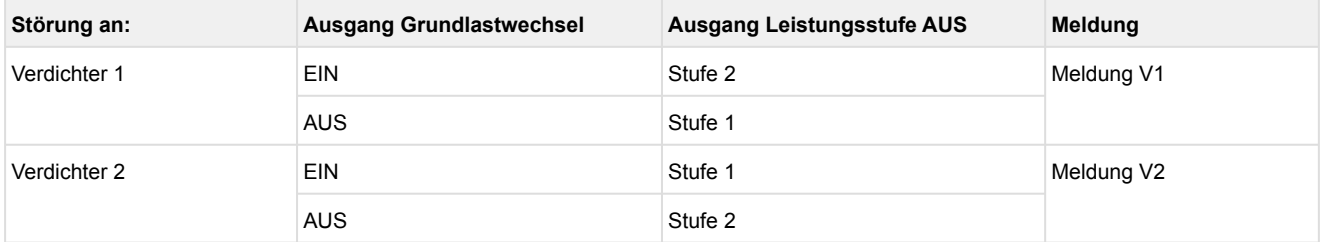

## **5.9.7 Überwachung Schalthäufigkeit**

Zur Vermeidung einer zu hohen Schalthäufigkeit der Verdichter wird die Anzahl der Verdichterschaltungen pro Stunde begrenzt.

#### **Beispiel:**

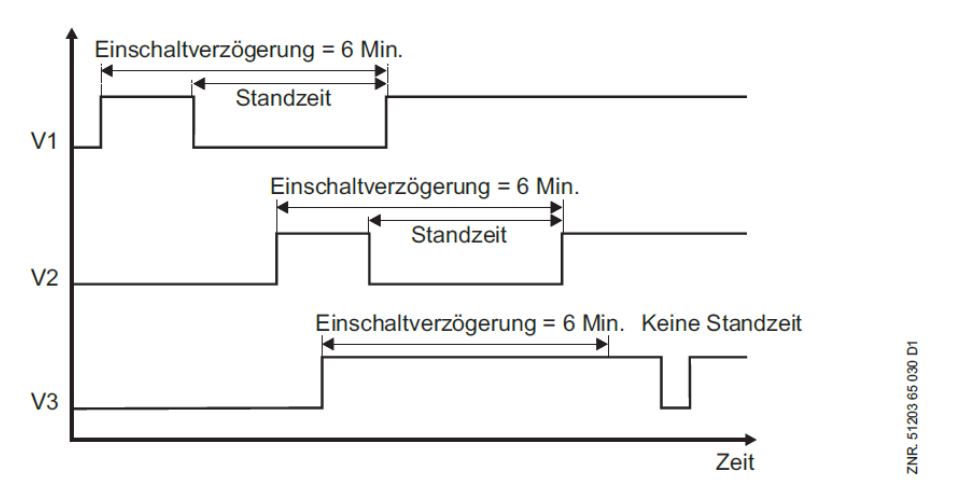

#### **Begrenzung der Schalthäufigkeit**

Mit Hilfe des Parameters "Max. Verdichterschaltungen pro Stunde" (Kategorie Überwachung) wird ermittelt, in welchen minimalen Zeitabständen ein NK-Verdichter eingeschaltet werden kann (maximal zulässige Schalthäufigkeit). Beträgt die Schalthäufigkeit z. B. 10 Schaltungen pro Stunde, kann ein Verdichter frühestens alle 6 Minuten eingeschaltet werden. Für TK-Verdichter ist die maximal zulässige Schalthäufigkeit immer auf 16 Schaltungen pro Stunde festgelegt und kann nicht geändert werden.

#### **Überwachung der Schalthäufigkeit**

Bei Verdichter-Kombiregelung ist die Schalthäufigkeitsbegrenzung deaktiviert, die Schalthäufigkeit wird aber weiter überwacht. Wenn ein Verdichter seine maximal zulässige Schalthäufigkeit überschreitet, dann wird die Meldung "Schalth.zu hoch" ausgegeben.

Die bei drehzahlgeregelten Verdichtern deaktivierte Schalthäufigkeitsbegrenzung wird bei einem FU-Fehler wieder aktiviert. G)

### **5.9.8 Überwachung TK-/NK-Frequenzumrichter**

Über die beiden [Digitaleingänge B und Q](#page-109-0) (Klemmen B/N und Q/N) werden Fehler der Frequenzumrichter bei der TK-/NK-Verdichtersteuerung registriert. Im Fehlerfall wird eine der Meldungen "MotTemp 1/FU-Stör.TK" (Störung TK-Frequenzumrichter) oder "Mot.Temp 1/FU-Stör." (Störung NK-Frequenzumrichter) abgesetzt.

### **Praxis-Tipp**

Eine Störung des Frequenzumrichters wird parallel mit Motorschutz 1 des ersten Verdichters erfasst (gilt für TK- und NK) [Beispiel zur Verdrahtung siehe Kapitel Inbetriebnahme von drehzahlgeregelten Verdichtern /](#page-97-0)  Verflüssigerlüftern.

### **5.9.9 Überwachung Gaskühlerlüfter**

#### **Drehzahlregelung**

Für die Überwachung der Gaskühlerlüfter ist der [Digitaleingang X](#page-109-0) (Klemmen X/N) vorgesehen. Öffnet der Kontakt zur Überwachung der Gaskühlerlüfter oder ein Motorschutzschalter (low aktiv), wird eine Fehlermeldung in den Störmeldespeicher eingetragen. Eine Weiterleitung der Meldung erfolgt nach Prioritätenvorwahl.

### **5.9.10 Überwachung Kältemittel-Füllstand**

### **Parametrierung**

#### **Kategorie Überwachung**

Über die beiden Digitaleingänge H und I (Klemmen H/N und I/N) wird der Kältemittel-Füllstand (Kältemittelniveau) der Anlage überwacht, siehe Kapitel [Belegung der Digitaleingänge 230 V AC.](#page-109-0)

Der Zustand des Niveau-Schalters (EIN/AUS) wird über ein parametrierbares Zeitintervall (Parameter "Zeitraum Niveaubestimmung Kältemittel") in Sekundentakten abgetastet und erfasst. Dieser Parameter legt die Dauer eines Messzyklus fest. Unterschreitet der Prozentsatz an Gut-Zuständen den Parameter "Grenzwert Alarm Kältemittelniveau" so erfolgt eine Alarmierung.

Ein Ansprechen des Niveau-Schalters hat keinen Einfluss auf die Steuerungs- und Regelfunktionen.

Das Niveau wird nach folgender Formel berechnet:

*Niveau [%] = (Anzahl Gut-Zustände \* 100%) / (Intervall \* 60)*

Nach einem Spannungsausfall wird das Kältemittelniveau auf 100% gesetzt. Ein Messergebnis liegt erst nach der Intervallzeit vor. Das berechnete Niveau kann im Bereich "Istwerte" überprüft werden.

#### **Funktion Überwachung Füllstand Kältemittel MIN**

Wird der Digitaleingang H spannungslos, wird die Meldung "Kältemit.Mangel" ausgegeben. Eine Weiterleitung der Meldung erfolgt nach Vorwahl der Prioritäten.

#### **Funktion Überwachung Füllstand Kältemittel MAX**

Wird der Parameter "Überwachung max. Kältemittelniveau" auf "JA" gestellt, dann wird auch die Obergrenze des Kältemittelfüllstands überwacht:

- Wird der Digitaleingang I spannungslos, wird die Meldung "Max.Füllst.Kmittel" ausgegeben. Eine Weiterleitung der Meldung erfolgt nach Vorwahl der Prioritäten.
- Ist der Parameter "Anlagensperre bei max. Kältemittelniveau" = "JA", so wird bei einem Ansprechen des Alarms die Anlage sofort gesperrt, damit kein flüssiges Kältemittel zum Verdichter gelangt. Die Anlage wird erst dann wieder freigegeben, wenn der Alarm zurückgesetzt ist oder der Digitaleingang I wieder mit 230 V beschaltet ist (Niveauschalter für Max. Niveauüberwachung befindet sich dann wieder im Gut-Zustand).
- Ist der Parameter "Anlagensperre bei max. Kältemittelniveau" = "NEIN", so hat das Ansprechen des Digitaleingang I keinen Einfluss auf die Steuerungs und Regelfunktionen.

## **5.9.11 Überwachung Schnellrücklauf (extern Aus)**

Über den Digitaleingang J "Schnellrücklauf (extern AUS)" (Klemmen J/N) kann die Regelung der Steuerung abgeschaltet werden, siehe Kapitel [Belegung der Digitaleingänge 230 V AC.](#page-109-0) Bei Aktivierung des Digitaleinganges passiert folgendes:

- Verdichter und Lüfter werden in schneller Reihenfolge abgeschaltet (2 Sekunden Rückschaltzeit).
- Die Verbraucherfreigabe der dem Kältekreis zugehörigen Kühlstellenregler wird entzogen: **Ausnahme:** Es sei denn, der Niederdruck ist zu tief.
- Das Mitteldruckventil (MDV) wird geschlossen, wenn alle Verdichter abgeschaltet sind (Analogausgang AO4, Klemmen 89/90 auf 0 Volt).
- Es wird die Störmeldung "ext. Rücklauf" abgesetzt.

## <span id="page-80-0"></span>**5.9.12 Überwachung Messkreise**

Die Steuerung überwacht angeschlossene Sensoren und Fühler auf ihre ordnungsgemäße Funktion und plausible Messwerte:

- Drucktransmitter zur Überwachung von Hoch, Mittel- und Niederdruck, Details siehe Kapitel [Belegung der Analogeingänge 4..20 mA](#page-122-0).
- Fühler zur Erfassung der Zylinderkopftemperatur von Verdichtern, Details siehe Kapitel [Belegung der Analogeingänge Pt1000.](#page-124-0)
- Fühler zur Erfassung der Heißgas- / Gaskühler- / Sauggastemperatur, Details siehe Kapitel [Belegung der Analogeingänge Pt1000.](#page-124-0)
- Fühler zur Erfassung des Öffnungsgrades des HD-Ventils, Details siehe Kapitel [Überwachung HD-Ventil](#page-73-0).
- Fühler zur Erfassung der Raum- und Außentemperatur bzw. der Feuchte, Details siehe Kapitel [Umgebungsdaten zur Sollwertschiebung.](#page-82-0)

Wird ein Sensor oder Fühler von der Steuerung **nicht** mehr erkannt, dann wird eine Meldung "Fehler Messkreis xxx o.ä.) abgesetzt, deren Priorität konfiguriert werden kann, siehe Kapitel [Meldeprioritäten.](#page-138-0)

#### **Ursachen für Messkreisfehler**

- Leitung, Kabel, Anschluss zum Sensor / Fühler ist unterbrochen oder kurzgeschlossen
- Sensor oder Fühler defekt

## **Praxis-Tipp**

- Elektrischer Anschluss auf mögliche Verdrahtungsfehler prüfen
- Kabel / Leitung auf Unterbrechung / Kurzschluss prüfen
- Ventile: schließt / öffnet das Ventil korrekt, ggf. Mechanik prüfen

#### **Verhalten der Messwerte bei einem Messkreisfehler**

• **Hochdruck:**

Bei einem Messkreisfehler im Hochdruck werden bei stehenden Verdichtern die Verflüssigerstufen abgeschaltet, bei laufenden Verdichtern zugeschaltet. Wurden Verdichter von Hand eingeschaltet, erfolgt ebenfalls ein Zuschalten von Leistungsstufen. Ein Schaltvorgang erfolgt nach Ablauf der Basiszeit. Die variablen Zeiten werden nicht berücksichtigt.

• **Niederdruck:**

Bei einem Messkreisfehler im Niederdruck werden Verdichterleistungsstufen zugeschaltet bzw. abgeschaltet, bis etwa 50% aller verfügbaren Verdichterleistungsstufen in Betrieb sind. Ein Schaltvorgang erfolgt nach Ablauf der Basiszeit. Die variablen Zeiten werden nicht berücksichtigt.

• **Andere:**

Beim Auftreten aller anderen Messkreisfehler wird für die Dauer des Fehlers mit dem **letzten gültigen** Wert weiter gerechnet.

### **5.10 Sollwertumschaltung**

## **Parametrierung**

#### **Kategorie Umschaltuhr**

Bei der Niederdruckregelung besteht die Möglichkeit, einen zweiten (alternativen) Sollwertsatz von Parametern für z.B. den Tag-/Nachtbetrieb einzustellen. Die Sollwertumschaltung kann über

- die interne Wochenschaltuhr (Parameter "Art der Sollwertumschaltung" = INT) oder
- über den Digitaleingang Z (Klemmen Z/N) der Steuerung aktiviert werden, (Parameter "Art der Sollwertumschaltung" = EXT), siehe Kapitel [Belegung der Digitaleingänge 230 V AC](#page-109-0).

Bei Aktivierung der Sollwertumschaltung werden folgende Parameter in der Steuerung umgeschaltet:

- Temperatursollwerte
- Neutrale Zone
- Regelkonstante
- Schaltzeiten
- Maximale Drehzahl Gaskühlersteuerung

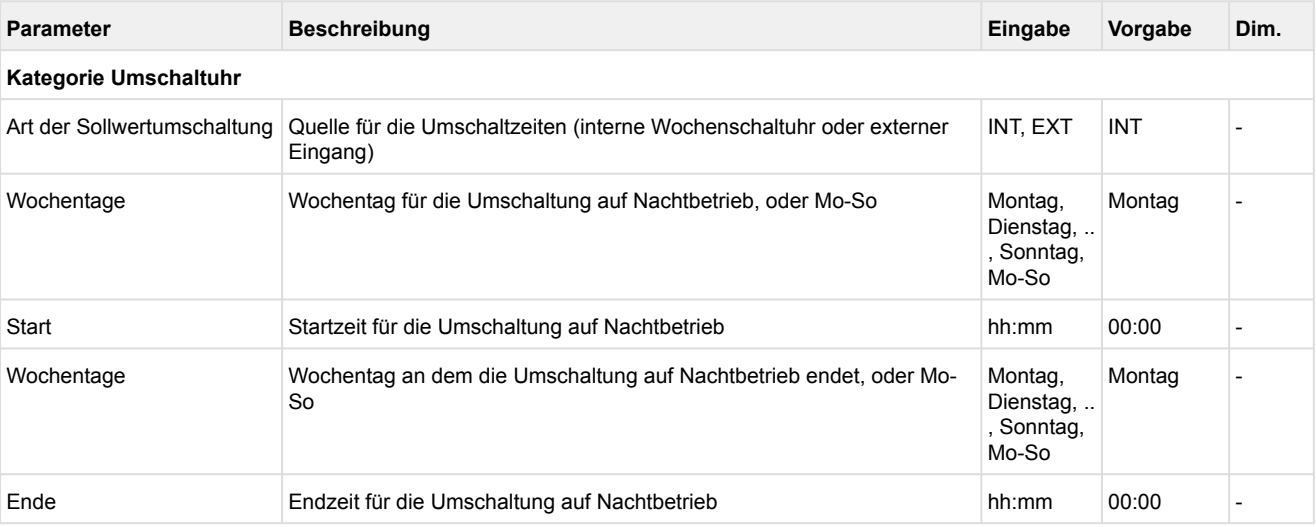

### <span id="page-82-0"></span>**5.11 Umgebungsdaten zur Sollwertschiebung**

## **Parametrierung**

#### **Kategorie Anlagenausbau**

Die zur Sollwertverschiebung verwendeten Größen sind

- Raumtemperatur (Schiebung von t<sub>0,</sub> Parameter "Freigabe Fühler Raumtemperatur", siehe Kapitel [Sollwertschiebung](#page-33-0))
- Außentemperatur (Schiebung der Gaskühleraustrittstemperatur  $t_G$ , Parameter "Freigabe Fühler Außentemperatur", siehe Kapitel [Sollwertermittlung tG über Außentemperatur](#page-60-0))

Diese können entweder über an der Verbundsteuerung angeschlossene Sensoren zur Wandmontage (siehe Kapitel [Zubehör für VPC 5000](https://intranet.eckelmann.group/pages/viewpage.action?pageId=129714340)) zur Verfügung gestellt oder aber über den CAN-Bus von einer anderen Verbundsteuerung empfangen werden.

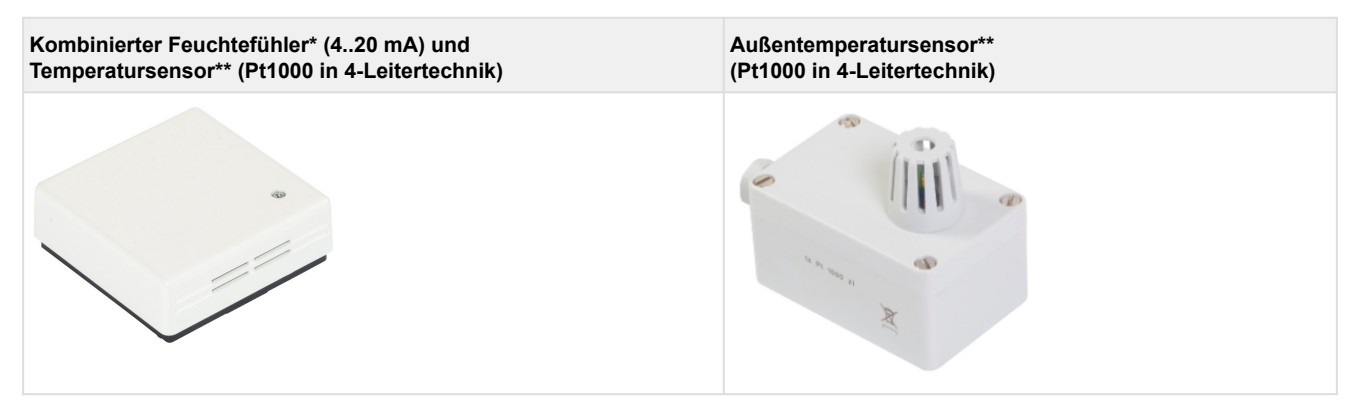

\* Details siehe [Belegung der Analogeingänge 4..20 mA](#page-122-0) / \*\* [Belegung der Analogeingänge Pt1000](#page-124-0)

Über die Parameter "Freigabe Fühler Raumtemperatur", "Freigabe Fühler Außentemperatur" und "Freigabe Fühler Feuchte" (Kategorie Anlagenausbau) kann eingestellt werden, ob direkt an die Steuerung angeschlossene Sensoren vorhanden sind. Ist einer dieser Parameter auf "NEIN" eingestellt, so erscheint der zusätzliche Parameter "Sensordaten VS Nr.". Mit diesem Parameter kann bei Bedarf vorgegeben werden, von welcher Verbundsteuerung die gewünschten Umgebungsdaten bezogen werden sollen. Dabei ergibt der eingegebene Parameter plus 100 die CAN-Bus-Adresse dieser Verbundsteuerung.

**Beispiel:** "Sensordaten VS Nr." = "2" für die Verbundsteuerung mit der CAN-Bus-Adresse "102"

Falls **keine Umgebungsdaten** über den CAN-Bus empfangen werden sollen, dann muss der Parameter "Sensordaten VS Nr." auf "--" eingestellt werden.

**Hinweis**: Die Daten des Feuchtesensors dienen **nur** zur Aufzeichnung, sie werden **nicht** zur Regelung genutzt!

### **Parametrierung**

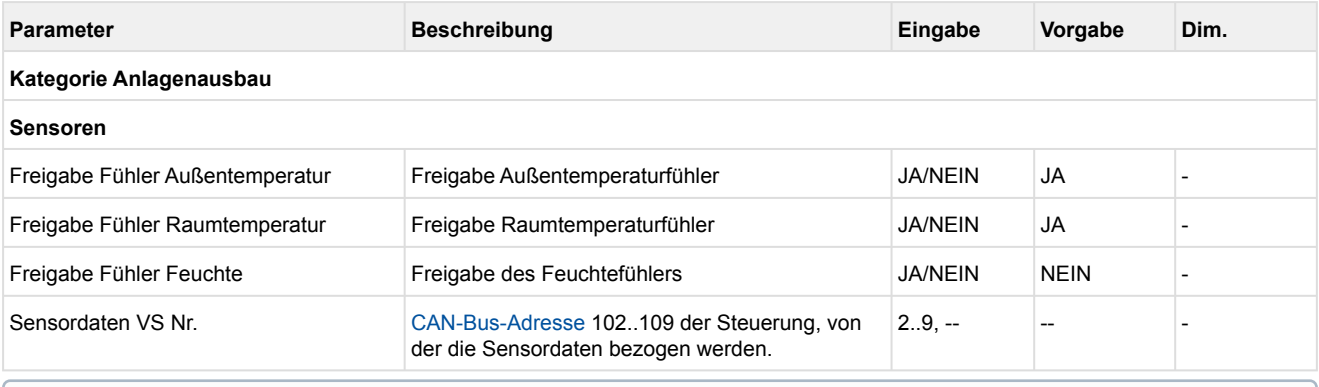

Angeschlossene Sensoren und Fühler werden von der Steuerung überwacht, siehe Kapitel [Überwachung Messkreise](#page-80-0). Bei einem Defekt wird eine Meldung abgesetzt, deren Priorität konfiguriert werden kann, Details siehe Kapitel [Meldeprioritäten.](#page-138-0)

### **5.12 Verbrauchersperre**

Die Verbundsteuerung kann bei einer Störung des NK- und der TK-Verbunds über CAN-Bus eine Verbrauchersperre an **alle** zugehörigen Verbraucher (Kühlstellen) senden. Zugehörige Verbraucher sind Kühlstellenregler, bei denen in der Konfiguration des Reglers die CAN-Bus-Adresse des zugehörigen Verbunds sowie der NK-/TK-Kältekreis zugeordnet wurde (ggf. in Kühlstellenreglern auch als "Verbundsatz Z1/Z2" bezeichnet) . Die Verbrauchersperre wird an alle zugehörigen Verbraucher gesendet, wenn kein Verdichter bzw. keine Kälteleistung zur Verfügung steht. Mögliche Ausfallursachen für eine Verbrauchersperre sind:

- Auslösen des HD-Begrenzers
- Auslösen aller Motorschutzschalter
- Hochdruckbegrenzer aller Verdichter
- Handabschaltung aller Verdichter

**Hinweis**: Es erfolgt **keine** Verbrauchersperre bei einer Saugdruckstörung durch zu niedrigen Saugdruck **oder** bei Auslösen des ND-Wächters.

#### **Allgemein gilt:**

- Es wird eine Verbrauchersperre an die zugeordneten NK-Kühlstellen gesendet, wenn der NK-Verbund (alle NK-Verdichter) gesperrt ist **oder** bei Fehlermeldung "HD zu hoch", siehe Kapitel [HD Überwachung](#page-71-0).
- Es wird eine Verbrauchersperre an die zugeordneten TK-Kühlstellen gesendet, wenn der TK-Verbund (alle TK-Verdichter) gesperrt ist.
- Es wird eine Verbrauchersperre an **alle** zugeordneten NK-/TK-Kühlstellen gesendet, wenn der NK- **und** der TK-Verbund (alle NK- und TK-Verdichter) gesperrt sind.

### **5.13 Notnetzbetrieb**

#### **Parametrierung Anlagenausbau**  $\omega$

#### **Funktion Notnetzbetrieb**

Ziel des Notnetzbetriebs ist, dass die E\*LDS-Komponenten bei Ausfall oder Störung der Stromversorgung (z. B. Betrieb des Marktes über Notstromaggregat bzw. Netzersatzanlage / USV) den Stromverbrauch und damit die Belastung für die Netzersatzanlage reduzieren. Für die Verbundsteuerung stellt der Notnetzbetrieb eine Variante des Lastabwurfs dar und unterstützt die Verringerung der Netzbelastung durch Abschalten von Verdichterstufen.

#### **Freigabe Notnetzbetrieb**

Über den Parameter "Notnetzbetrieb" = "JA" kann die Betriebsart Notnetzbetrieb freigegeben werden und es erscheint der weitere Parameter "Verdichterstufen im Notnetzbetrieb". Über diesen Parameter wird die Anzahl der NK-Verdichterstufen, die im Notnetzbetrieb maximal laufen dürfen, festgelegt. Dieser Parameter kann zwischen den folgenden Grenzen gewählt werden:

- Minimal eine Verdichterstufe zur Gewährleistung einer Mindestkälteleistung
- Maximal eine Verdichterstufe weniger als für den Maximalausbau möglich ist

#### **Aktivierung Notnetzbetrieb**

Der Notnetzbetrieb wird über den Digitaleingang K (Klemmen K/N) durch Anlegen einer Spannung aktiviert, siehe Kapitel [Belegung der Digitaleingänge - 230 V AC](#page-109-0). Dabei werden zunächst **unmittelbar alle** NK-Verdichter abgeschaltet und die Meldung "Notnetzbetrieb" übermittelt. Über die Steuerung werden dann anschließend bis zu "Verdichterstufen im Notnetzbetrieb" NK-Verdichter wieder zugeschaltet, damit bei einem Stromausfall das Notstromaggregat möglichst lastfrei anfahren kann.

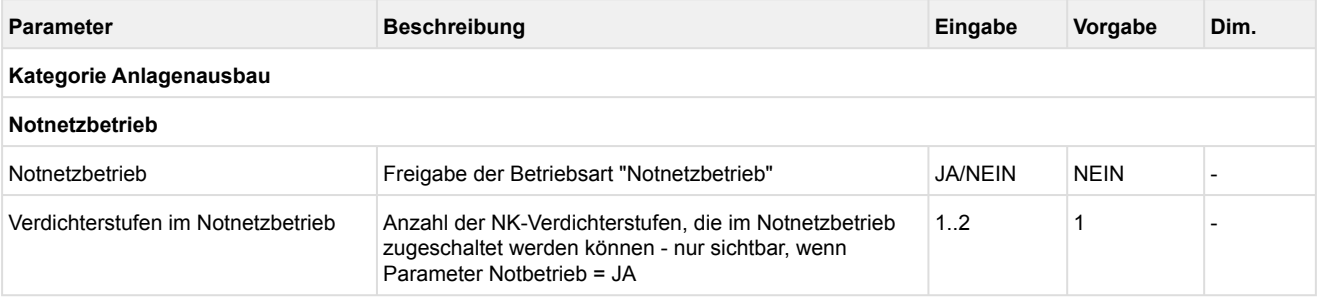

Der Notnetzbetrieb wird von der Steuerung über CAN-Bus an die zugehörigen Kühlstellenregler weiter gemeldet. Die angesprochenen Kühlstellenregler unterbrechen dann - je nach Parametrierung im Kühlstellenregler - ihre energieintensiven Prozesse (z.B. Abtauung, Kühlung, Lüfter, ...). Nähere Informationen über deren Einstellungen sind der jeweiligen Betriebsanleitung des betreffenden [Kühlstellenreglers](https://edp.eckelmann.de/edp/lds/_ZFhIgIJ2ZO) im Kapitel "Notnetzbetrieb" zu entnehmen.

## **5.14 Betriebsdaten und Archivierung**

## **Parametrierung**

#### **Betriebsdaten**

Die Anzeige und Einstellung der Betriebsdaten ist ein Bestandteil des [Virtus Control Desk \(VCD\)](#page-133-0).

#### **Betriebsstunden von Verdichtern und Lüftern**

Die Betriebsstunden aller Verdichter und Lüfter werden im 30-Sekundenraster erfasst und abgelegt. Die Anzeige erfolgt in Stunden. Bei einem Austausch von Verdichtern oder Lüftern oder der Steuerung können die Gesamtbetriebsstunden den Gegebenheiten entsprechend individuell eingestellt werden.

#### **Tägliche Laufzeiten, Schaltimpulse und Einschaltquoten**

Neben den Betriebsstunden werden die Laufzeiten, Schaltimpulse der Verdichter pro Tag und die Einschaltquote (Auslastung) des Verbundes täglich erfasst und mit Datum abspeichert.

Die Einschaltquote wird nach folgender Formel berechnet:

*E-Quote = L / (n (T1 - T0) )*

- E-Quote: Einschaltquote Verbund in Prozent
- L: Summe aller Verdichterlaufzeiten
- n: Anzahl der vorhandenen Verdichter
- $T_1$ : aktuelle Zeit
- $T_0$ : Tageswechsel

### **6 Installation und Inbetriebnahme VPC 5000**

#### **WICHTIGE SICHERHEITSHINWEISE!**  $\bullet$

- **Vor** der Installation und Inbetriebnahme ist das gesamte Kapitel [Sicherheitshinweise](#page-8-0) sorgfältig zu lesen und alle Sicherheits- und Gefahrenhinweise sind zu beachten
- Darüber hinaus ist zu beachten, dass die Sicherheit des Systems bzw. der Anlage, in welches die Steuerung integriert wird, in der **Verantwortung des Erstellers** des Systems bzw. der Anlage liegt. Wird die Steuerung in einer von der Eckelmann AG nicht festgelegten Weise genutzt, so kann der [vom Steuerung unterstützte Schutz beeinträchtigt werden, siehe Kapitel Bestimmungsgemäßer](#page-10-0)  Gebrauch.
- Das Öffnen des Gerätes ist **nicht** zulässig! Das Öffnen des Gerätes durch den Anwender ist **nicht**  vorgesehen, da eventuelle Gefahren durch den nicht fachgerechten Zusammenbau nicht auszuschließen sind. Eine ggf. erforderliche Wartung oder Reparatur **darf nur** vom Hersteller Eckelmann AG vorgenommen werden!

## **ACHTUNG**

• **Hinweise zum Transport**

Zum Tragen sollte das Gerät seitlich an den kurzen Seiten angefasst und nur auf der Rückseite abgelegt werden, um Beschädigungen an den Frontschaltern oder Klemmenleisten zu vermeiden.

- **Vor der Inbetriebnahme der Anlage müssen** an der Steuerung anlagenabhängig Einstellungen hardware- sowie softwareseitig vorgenommen werden.
- **Hinweise zur Konfiguration** Die Systemzentrale dient als Gateway via [Virtus Control Desk](#page-133-0) oder LDSWin zur Konfiguration während der Inbetriebnahme oder für Anpassungen im späteren Betrieb. Um Änderungen an der Steuerung vornehmen zu können **muss** der Anwender an der Systemzentrale angemeldet sein, Details siehe Kapitel [Bedienung über Touchscreens der Systemzentrale](#page-130-0).

**Praxis-Tipp**: Es sollte immer die aktuellste Version der [Systemzentrale u](https://edp.eckelmann.de/edp/lds/_wOgjj7LxnO)nd [LDSWin](https://edp.eckelmann.de/edp/lds/_56DzGJS7QR) verwendet werden.

### **6.1 Hutschienenmontage**

Die Steuerung wird mittels zweier Klauen auf der Rückseite auf einer Hutschiene befestigt, Details siehe Kapitel [Montage auf der Hutschiene.](#page-88-0)

## **ACHTUNG**

Die Steuerung **darf** nur auf einer im Schaltschrank montierten Hutschiene als eingebautes Regel- und Steuergerät (EN 61010-1 und EN 61010-2-201) betrieben werden.

Die Verlustleistung der Steuerung beträgt 24 W. Zum Betrieb der Steuerung reicht die natürliche Konvektion der Umluft bei freiem Luftaustausch aus, um eine Überhitzung zu vermeiden. Ein ungehinderter Luftein-/austritt von **mindesten 30 mm unter und über** dem Gerät **müssen immer**  sichergestellt sein. Wo das nicht gewährleistet ist, wird eine zwangsweise Belüftung erforderlich! Die Lüftungsschlitze dürfen **nicht** verdeckt werden! Ein seitlicher Abstand zu benachbarten Geräten ist nicht erforderlich, das Gerät kann ohne Abstand angereiht werden.

Alle Zuleitungen von und zum Gerät (mit Ausnahme der 230 V-Versorgungs- und Signalleitungen) sind in **geschirmter Ausfertigung** vorzusehen! Dies gilt insbesondere für die analogen Ein- und Ausgänge als auch für die jeweils paarverseilte CAN-Bus- und Modbus-Verkabelung, siehe Betriebsanleitung *"[Grundlagen und allgemeine Sicherheits- und Anschlusshinweise](https://edp.eckelmann.de/edp/lds/_0sErd44C8T)*". Ferner müssen diese mit genügend großem Abstand zu spannungsführenden Leitungen installiert werden. Generell **muss** beachtet werden, dass Signalleitungen und Leitungen mit Netzspannung in getrennten Kabelkanälen verlegt werden.

Details zur Schutzart und Abmessungen siehe Kapitel [Technische Daten VPC 5000](#page-144-0).

### **Vorgeschriebene Einbaulage**

Die Steuerung muss wie folgt auf der Hutschiene montiert werden:

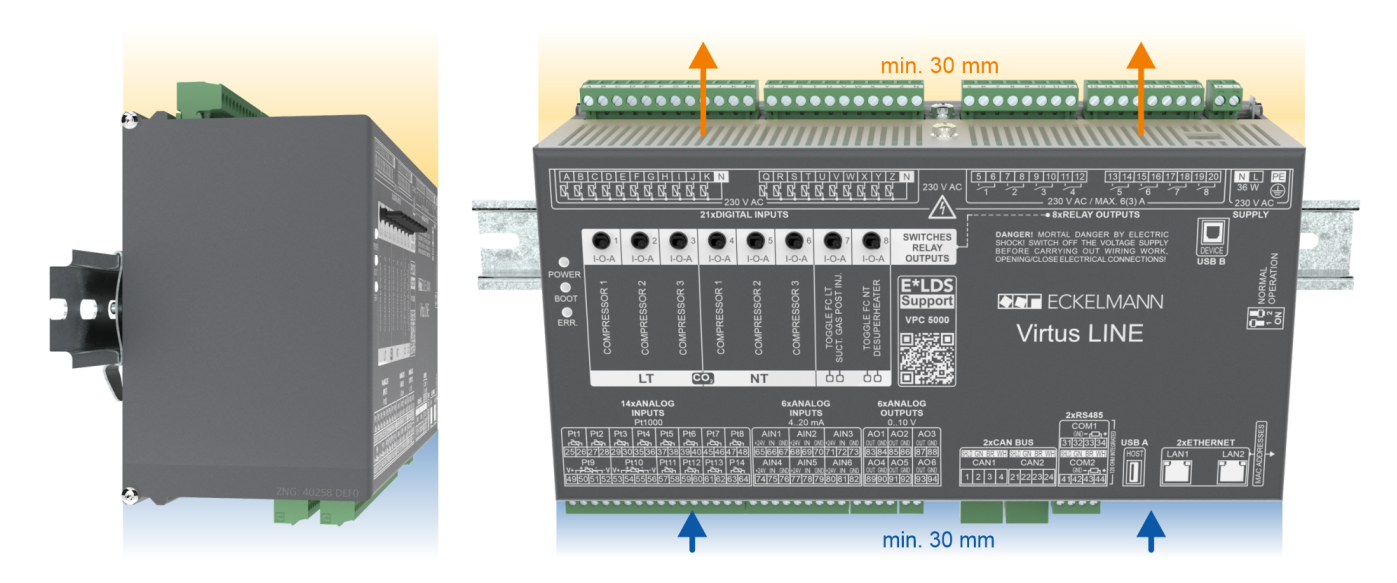

## <span id="page-88-0"></span>**6.1.1 Montage auf der Hutschiene**

## **GEFAHR**

**Warnung vor gefährlicher elektrischer Spannung! Lebensgefahr - Gefahr eines Stromschlages!** Zur Montage **müssen** die Sicherheitsbestimmungen sowie die Arbeitssicherheitshinweise beachtet werden. **Alle** Steckanschlüsse dürfen nur im spannungslosen Zustand gesteckt und gezogen werden, siehe Kapitel [Handhabung breiter COMBICON-Stecker](#page-90-0).

**Schritt 1:** Unterseite der Steuerung (mit abgezogenen Gegensteckern) mit den beiden Klauen zur Befestigung:

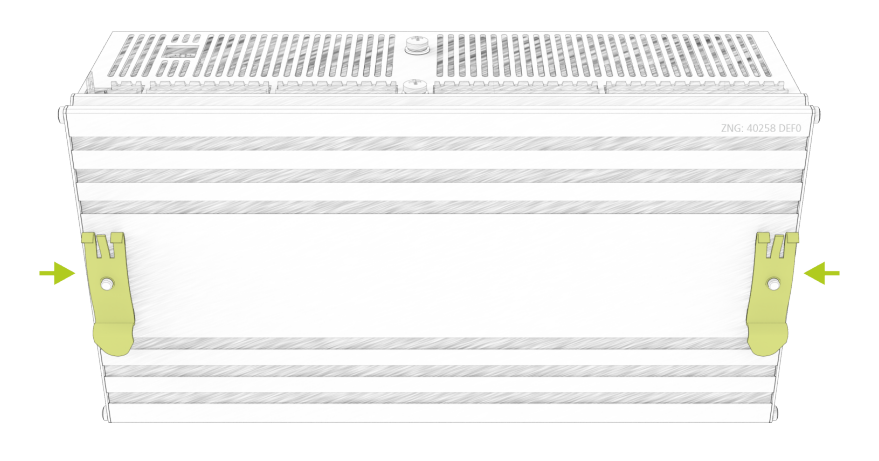

Um die Montage/Demontage zu gewährleisten **muss** unterhalb der Steuerung mindestens ein Abstand von 30 mm zur nächsten Komponente (z. B. Kabelkanal) eingehalten werden. **Hinweis:** Die Hutschiene (35 mm) muss mindestens eine Höhe von 5 mm haben.

**Schritt 2:** Die Steuerung auf der oberen Kante **(1.)** der Hutschiene **(A)** aufsetzen und nach unten schwenken **(2.)**, bis die Steuerung auf der Hutschiene fest aufschnappt.

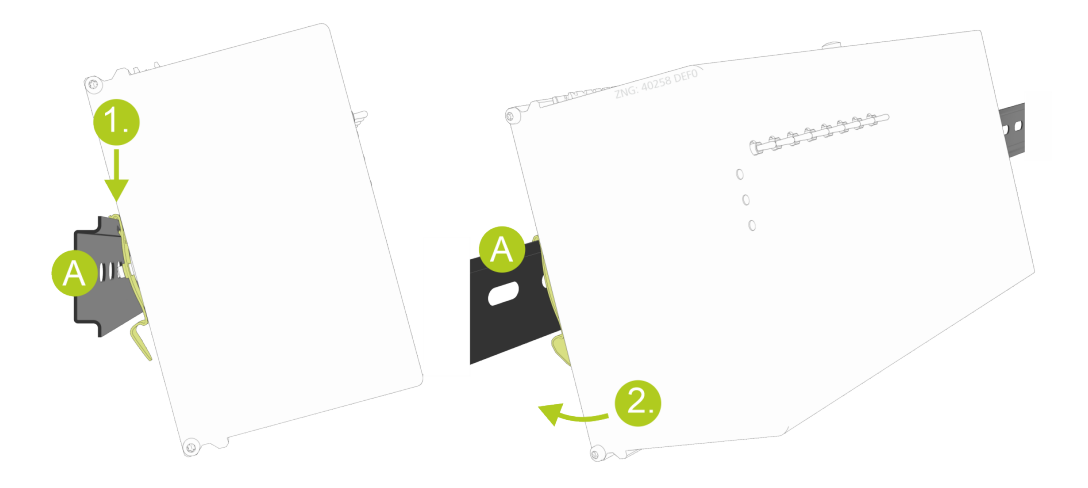

## **6.1.2 Demontage von der Hutschiene**

## **GEFAHR**

**Warnung vor gefährlicher elektrischer Spannung! Lebensgefahr - Gefahr eines Stromschlages!** Zur Demontage **müssen** die Sicherheitsbestimmungen sowie die Arbeitssicherheitshinweise beachtet werden. **Alle** Steckanschlüsse dürfen nur im spannungslosen Zustand gesteckt und gezogen werden, siehe Kapitel [Handhabung breiter COMBICON-Stecker](#page-90-0).

**Schritt 1:** Alle Gegenstecker mit Kabeln von der Steuerung abziehen.

**Schritt 2:** Steuerung mit einer Schwenkbewegung **(1.)** nach oben von der Hutschiene **(A)** abnehmen.

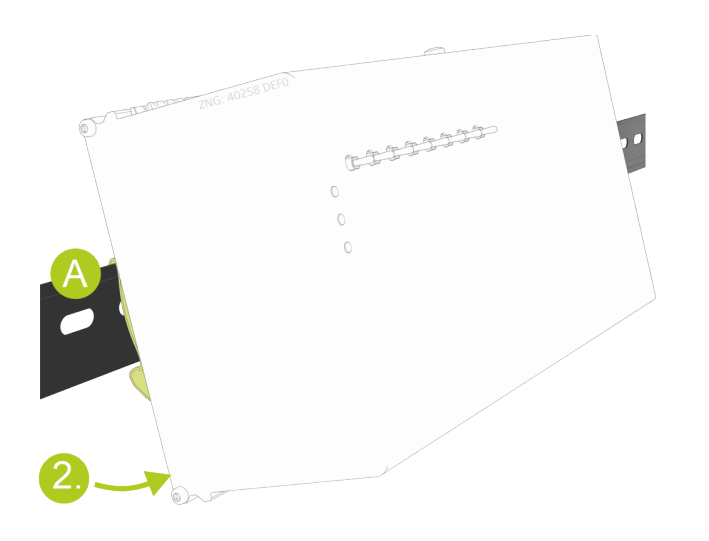

### <span id="page-90-0"></span>**6.1.3 Handhabung breiter COMBICON-Stecker**

#### **Korrekte Handhabung**

Gegenstecker **müssen senkrecht und ohne Verkantung** abgezogen oder aufgesteckt werden.

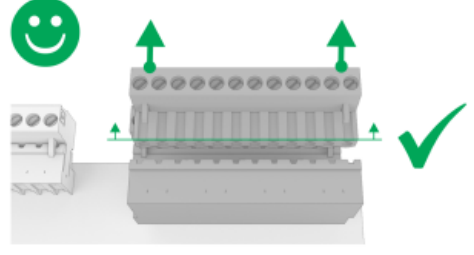

Ausführliche Details zur Handhabung breiter COMBICON-Stecker siehe [online im EDP.](https://edp.eckelmann.de/edp/lds/_lh0Krvx71C)

#### **Falsche Handhabung**

## **ACHTUNG**

**Falsche Handhabung führt zur Beschädigung der Steckerbuchse!** Gegenstecker **niemals** einseitig lösen, da dadurch Stifte der Steckerbuchse beschädigt werden!

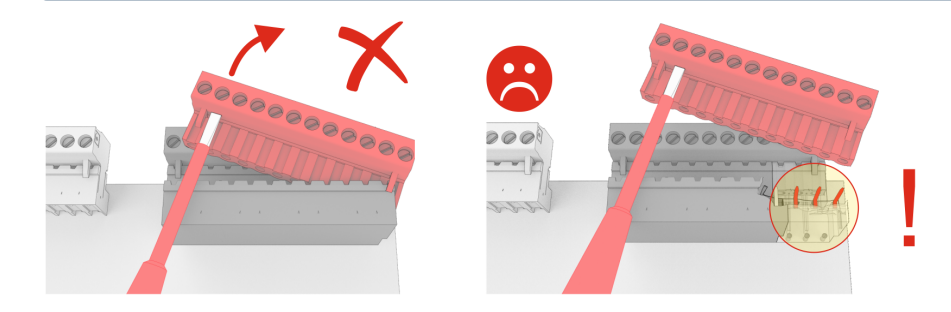

### **6.1.4 Handhabung der Federzugklemmen**

Gegenstecker mit Federzugklemmen (Push-in-Federanschluss) weisen folgende Merkmale auf:

- Leiter mit Querschnitten zwischen 0,25 und 2,5 mm² verwendbar.
- Alle Gegenstecker sind kodiert und eine Verpolung dadurch ausgeschlossen.

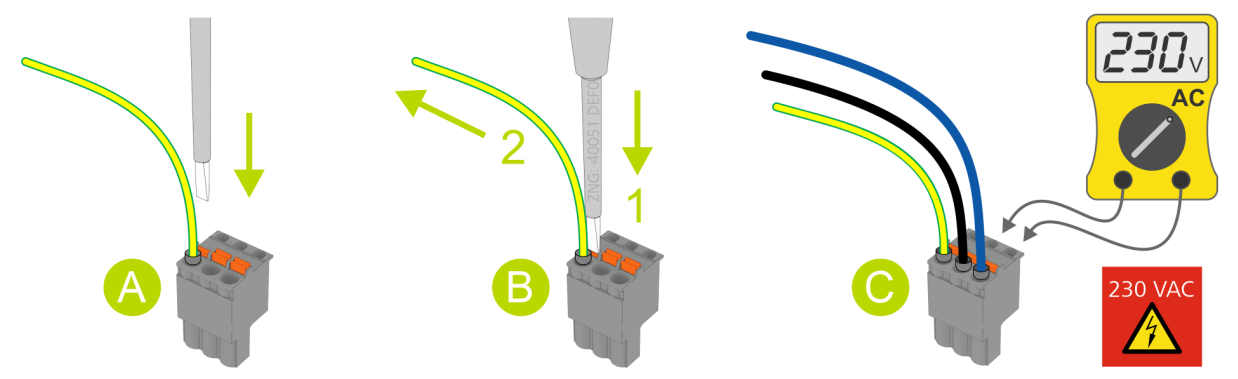

#### **A - Montage**

Zur schnellen Montage ist auch ohne Werkzeug ein direkter Leiteranschluss vorkonfektionierter Leiter (diese dann mit 10 mm Aderendhülsen!) durch einfaches Einstecken in die Federzugklemme möglich. Um flexible Leiter von 0,25 bis 2,5 mm² ohne Aderendhülse anzuschließen, muss auch beim Einstecken der orange Betätigungsdrücker betätigt werden!

#### **B - Demontage**

Das Lösen der Leiter erfolgt mittels Schraubendreher (max. 3,5 mm Breite) über den orangen Betätigungsdrücker an der Klemmstelle, der keinen direkten Kontakt zu stromführenden Teilen hat. **Schritt 1:** Zum Lösen der Verbindung den Betätigungsdrücker mit einem Schraubendreher senkrecht nach unten drücken.

**Schritt 2:** Leiter nach oben abziehen.

#### **C - Prüfung**

Jede Klemmstelle verfügt zur Spannungsprüfung über Öffnungen für Messspitzen von Multimetern, die berührungssicher ausgeführt sind.

## **ACHTUNG**

**Gefahr von Beschädigungen!** Damit die Stifte der auf der Grundplatine angebrachten Steckerbuchsen nicht verbogen und beschädigt werden, **müssen immer** alle Gegenstecker senkrecht geführt und ohne Verkantung aufgesteckt / abgezogen werden!

### <span id="page-92-0"></span>**6.2 CAN-Bus-Adresse**

Die CAN-Bus-Adresse der Steuerung ist auf **101 fest vorkonfiguriert** und ist - im Gegensatz zu anderen Komponenten des E\*LDS-Systems - **nicht veränderbar**.

Soll in der Anlage eine weitere Verbundsteuerung installiert werden **muss** - um einen Adresskonflikt zu vermeiden - diese eine CAN-Bus-Adresse zwischen **102..109** (2..9) zugewiesen werden.

## **6.3 DIP-Schalter**

### **Einstellungen des DIP-Schalters im Normalbetrieb**

Die DIP-Schalter befinden sich auf der rechten Seite der Steuerung und **müssen** für den Normalbetrieb (Werkseinstellung) wie folgt eingestellt sein:

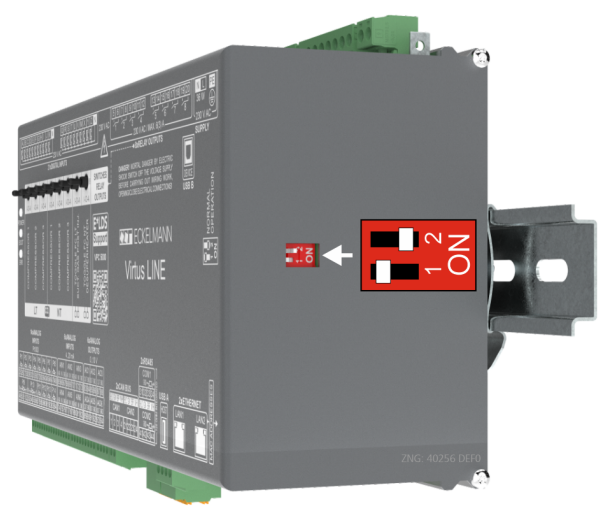

- **DIP-Switch 1: MUSS** auf OFF eingestellt sein
- **DIP-Switch 2: MUSS** auf ON eingestellt sein

### <span id="page-93-0"></span>**6.4 Spannungsversorgung**

## **GEFAHR**

**Warnung vor gefährlicher elektrischer Spannung! Lebensgefahr - Gefahr eines Stromschlages! VOR** dem An- und Abklemmen **muss** überprüft werden, ob sich die Versorgungsleitung 230 V AC im **spannungslosen** Zustand befindet! Die Steuerung darf nur an die vorgesehene Betriebsspannung 230 V AC angeschlossen werden!

#### **ACHTUNG**

Um die Netzleitung abzusichern **muss** ein Leitungsschutzschalter verwendet werden, der den [Schutzleiter \(PE\) nicht unterbrechen darf. Details siehe Kapitel Belegung der Spannungsversorgung](#page-106-0)  230 V AC.

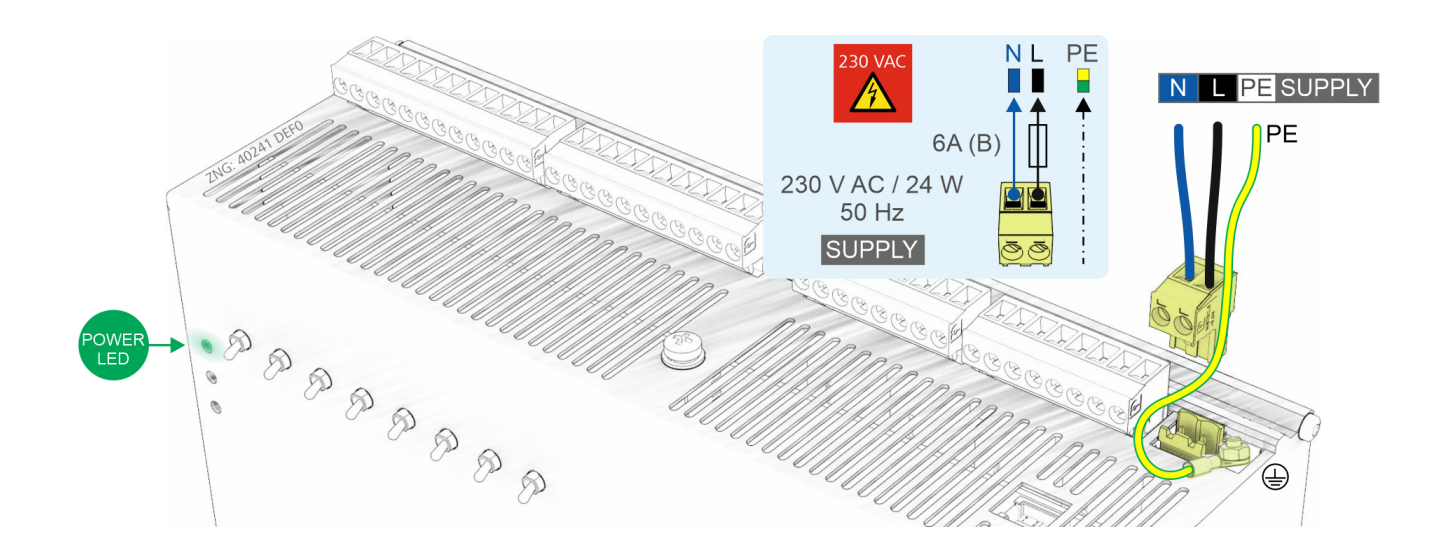

Nach erfolgter mechanischer und elektrischer Installation kann die Steuerung in Betrieb genommen werden. Nach dem Anlegen der Spannungsversorgung 230 V AC leuchtet die grüne LED (POWER), siehe Kapitel [Status-LEDs](#page-94-0).

**Hinweis:** Da die Steuerung selbst über keinen Schalter zum Ein- bzw. Ausschalten verfügt **muss** sie für z.B. einen [Wiederanlauf](#page-18-0) für ca. 2 Sekunden von der Spannungsversorgung getrennt werden [\(Leitungsschutzschalter e](#page-106-0)in-/ausschalten).

### <span id="page-94-0"></span>**6.4.1 Status-LEDs**

## **GEFAHR**

**Warnung vor gefährlicher elektrischer Spannung! Lebensgefahr - Gefahr eines Stromschlages! VOR** dem An- und Abklemmen ist zu überprüfen, dass sich alle Anschlüsse der Steuerung im **spannungslosen** Zustand befinden!

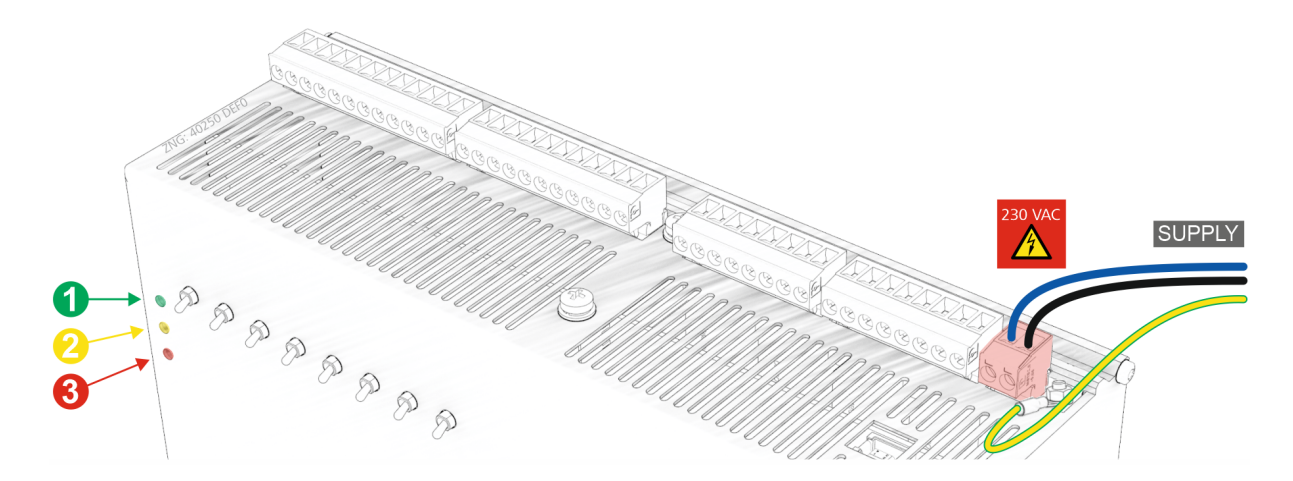

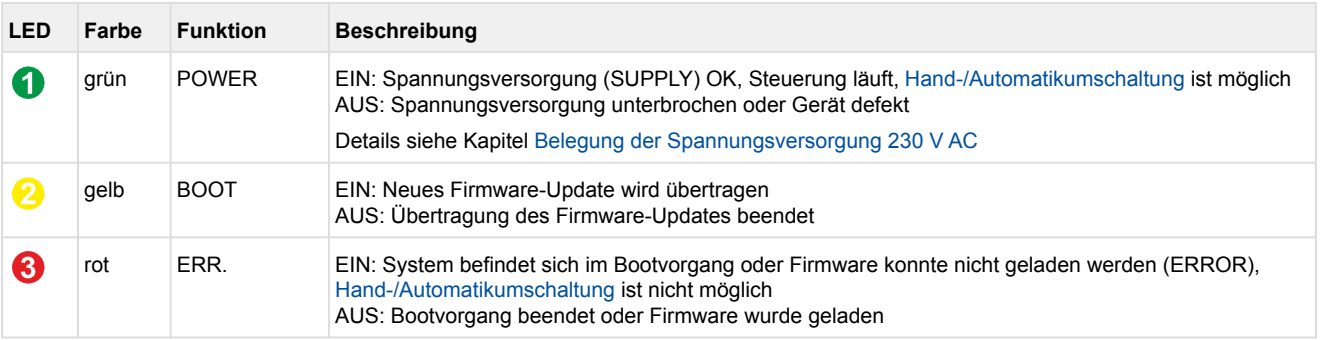

### **6.5 Grundkonfiguration der Steuerung**

Die netzwerkfähige Steuerung integriert alle Funktionen für einen hocheffizienten und sicheren Betrieb von transkritischen CO2-Anlagen und ist ab Werk bereits vorkonfiguriert. Bei der Erstinbetriebnahme der Steuerung muss für diese dem Anlagenausbau entsprechend (z.B. Anzahl von Verdichtern, verwendete Drucktransmitter etc.) eine Grundkonfiguration durchgeführt werden.

## **ACHTUNG**

**Anlagen- und Warenschaden!** Eine fehlerhafte Parametrierung kann zu starken Beeinträchtigungen der Funktion führen.

#### **Info CAN-Bus-Adresse / LAN**

- Die [CAN-Bus-Adresse](#page-92-0) der Steuerung ist **fest auf 101** vorkonfiguriert und kann nicht verändert werden.
- Darüber hinaus muss die Steuerung über LAN an die Systemzentrale angebunden sein, siehe Kapitel [Anschlüsse Ethernet.](#page-112-0)

In den folgenden Kategorien wird die Grundkonfiguration - es werden hier nur die wichtigsten aufgeführt vorgenommen:

#### **Kategorie Drucktransmitter**

• Abgleich der Drucktransmitter, Details siehe Kapitel [Drucktransmitter](#page-21-0).

#### **Kategorie Anlagenausbau**

- [Freigabe der vorhandenen Fühler,](#page-82-0) z.B. Raumtemperaturfühler
- Freigabe von [Überwachungsfunktionen,](#page-65-0) z.B. Motorschutzschalter Verdichter
- Anzahl [NK-Verdichter](#page-19-0) einstellen
- Art der Ansteuerung der Lüfter auswählen sowie Anzahl der Lüfterstufen einstellen

Falls [TK-Verdichter](#page-19-0) vorhanden sind:

- Freigabe TK-Regelung auswählen und
- Anzahl TK-Verdichter einstellen
- Freigabe von Überwachungsfunktionen, z.B. Motorschutzschalter TK-Verdichter

#### **Kategorie Niederdruck und Kategorie Lüftersteuerung**

• Regelungsart Niederdruck und Regelungsart Hochdruck auswählen

#### **Kategorie MD-Regelung und Kategorie HD-Regelung**

• Sollwerte für Mittel- und Hochdruck sowie zugehörige Grenzwerte einstellen

### **Kategorie Überwachung**

- Konfiguration der Funktionsweise der Relaisausgänge:
- Relaisausgang 7: [Grundlastumschaltung NK-/TK-Verdichter](#page-38-0) (Werkseinstellung) oder [Regelung minimale Überhitzung](#page-61-0) über [Sauggasnacheinspritzung](#page-62-0).
- Relaisausgang 8:

 [Grundlastumschaltung NK-/TK-Verdichter](#page-38-0) (Werkseinstellung) oder [Regelung minimale Überhitzung](#page-61-0) über [TK-Druckgasenthitzer](#page-63-0).

## **Praxis-Tipp**

Die konfigurierten Funktionsweisen der Relaisausgänge 7 und 8 sollten auf der Front der Steuerung auf dem dafür vorgesehenem Feld notiert werden, hier am Beispiel für die Werkseinstellung:

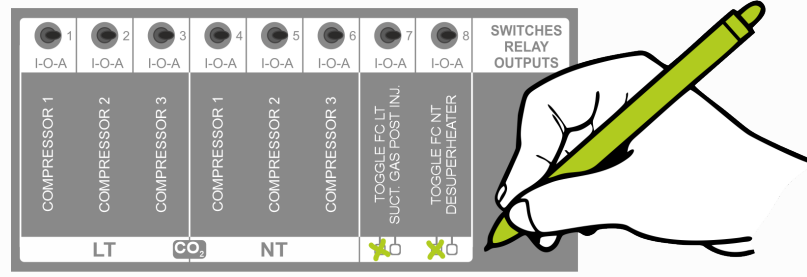

- Sperren der Verdichter bei Überhitzung (Parameter "Zylinderkopftemperatur Verdichter AUS")
- Sperren der Verdichter bei zu hohem Hochdruck (Parameter "HD Verdichter AUS")
- Sperren der Anlage bei zu hohem Hochdruck (Parameter "HD Not AUS")
- Alarmierung bei Kältemittelmangel (Parameter "Grenzwert Alarm Kältemittelniveau")
- $t_0$ -Grenzwert für NK-Verdichtersperre (Parameter " $t_0$  Verdichter AUS"):

Der t<sub>0</sub>-Grenzwert für die NK-Verdichtersperre muss über dem am Drucktransmitter manuell eingestellten Wert liegen.

### <span id="page-97-0"></span>**6.6 Inbetriebnahme von drehzahlgeregelten Verdichtern / Verflüssigerlüftern**

Für die Ansteuerung von drehzahlgeregelten Lüftern bzw. Verdichtern wird zusätzlich zur Steuerung ein Frequenzumrichter (im Folgenden FU genannt) bzw. Drehzahlsteller benötigt. Bei den folgenden Schaltbildern handelt es sich um Prinzipschaltbilder von der Steuerung zum FU (hier am Beispiel der *smd*-Reihe von *Lenz*e) bzw. zum Drehzahlsteller (am Beispiel der *ADR*-Reihe von *Micro Nova*). Detaillierte Sicherheitsmaßnahmen (z.B. Verriegelungen) sind in den Prinzipschaltbildern nicht dargestellt und müssen bei der Montage berücksichtigt werden.

## **ACHTUNG**

Bei der Verkabelung einer Anlage mit FUs/Drehzahlstellern sind verschiedene weiterführende Maßnahmen insbesondere zur Entstörung der Anlage erforderlich:

- 1. Sämtliche Signalleitungen für Pt1000 und alle weiteren analogen Ein- und Ausgänge sind, wie auch die Leitungen zu den Datenschnittstellen CAN und RS485, geschirmt auszuführen. Bei Anlagen mit FU/Drehzahlstellern ist die korrekte Ausführung dieser Schirmung von besonderer Bedeutung. Im Falle einer unzureichenden Abschirmung können wegen der hohen Störabstrahlung von FUs/ Drehzahlstellern ansonsten starke Beeinträchtigungen der Messwerte auftreten.
- 2. Bei sämtlichen analogen Ein- und Ausgängen ist insbesondere darauf zu achten, dass keine Verbindung zwischen den Fühlerleitungen und der Signalmasse oder Schirmung entsteht.
- 3. Analoge Eingänge und Ausgänge sind empfindlich gegenüber Fremdspeisung und Verpolung! Es ist bei der Verbindung der Steuerung mit dem Steuereingang des FU/Drehzahlstellers **unbedingt** auf die korrekte Polung zu achten. Weiterhin bieten FU/Drehzahlsteller auch häufig eine Versorgung für Sensoren oder Potentiometer an, mit denen die Vorgabe der Drehzahl durchgeführt werden kann.

Diese Versorgung darf unter **keinen Umständen** auf einen analogen Ausgang der Steuerung geklemmt werden. Bei einer fehlerhaften Verbindung zwischen der Steuerung und dem FU/ Drehzahlsteller können Baugruppen innerhalb der Steuerung dauerhaft beschädigt werden.

Für die Ansteuerung des FUs/Drehzahlstellers stehen folgende Signale der Steuerung zur Verfügung:

#### **1. Digitaleingänge zur Überwachung der Störmeldeausgänge der FU/Drehzahlsteller bei drehzahlgeregelten Verdichtern**

Bei Verdichter-Kombiregelung können die Störmeldeausgänge der FU/Drehzahlsteller überwacht werden.

- Für TK-Verdichter erfolgt die Überwachung über den Digitaleingang B der Steuerung (Klemmen B/N).
- Für NK-Verdichter erfolgt die Überwachung über den Digitaleingang Q der Steuerung (Klemmen Q/N).

Der Meldetext für den Digitaleingang *FU-Störung* lautet bei parametrierter Verdichter Kombiregelung *Mot.Temp 1/FU-Stör.*

#### **Beispiel für TK-Verdichter an Klemmen B/N:**

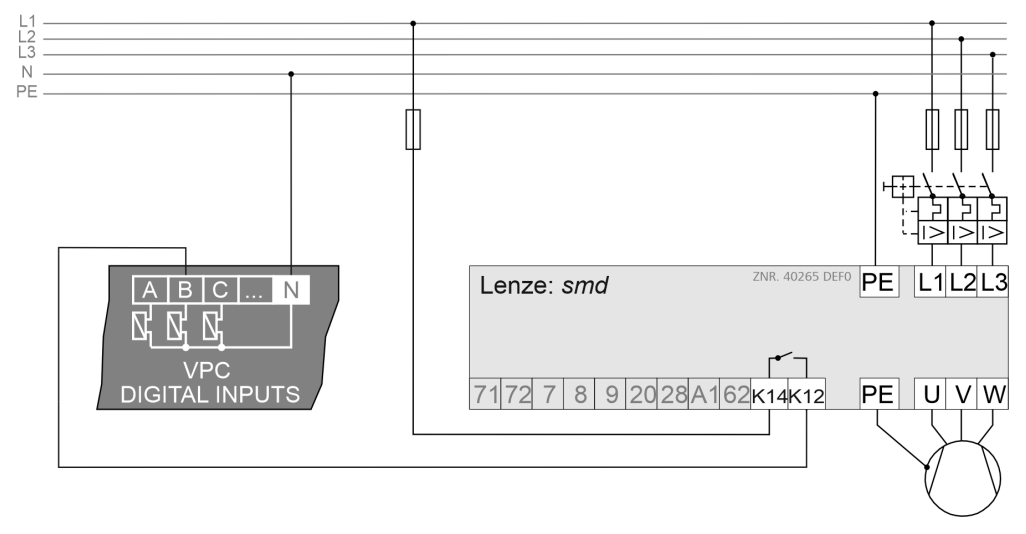

Diese Störmeldung ist aktiv, wenn keine Spannung am Eingang *TK-Motorschutz 1 / FU-Störung* anliegt, d. h. der FU muss so parametriert bzw. angeschlossen werden, dass am Digitaleingang B der Steuerung im Gutzustand 230 V AC anliegen. Details zum Anschluss siehe Kapitel [Belegung der Digitaleingänge 230 V AC.](#page-109-0)

Ist die Verdichtersteuerung der Kombiregelung als Drehzahlregelung parametriert, überwacht der Eingang *NK-Motorschutz 1 / FU-Störung* (Digitaleingang B) den Störmeldeausgang des Frequenzumrichters für die Verdichtersteuerung und muss entsprechend verdrahtet werden.

#### **2. Relaisausgänge zur Freigabe FU/Drehzahlsteller**

Über den Relaisausgang für TK-Verdichter 1 (Klemmen 5/6) und NK-Verdichter 1 (Klemmen 11/12) werden bei einer Verdichterkombiregelung die Frequenzumrichter freigegeben. Bei drehzahlgeregelten Verflüssigerlüftern wird die Freigabe für den FU/Drehzahlsteller über den Modbus für die Lüfter erteilt, Details siehe Kapitel [Belegung RS485.](#page-116-0) Im Regelbetrieb wird diese Freigabe bei einem zu niedrigen Saugdruck oder einer zu niedrigen Gaskühleraustrittstemperatur entzogen.

#### **Beispiel für den TK-Verdichter:**

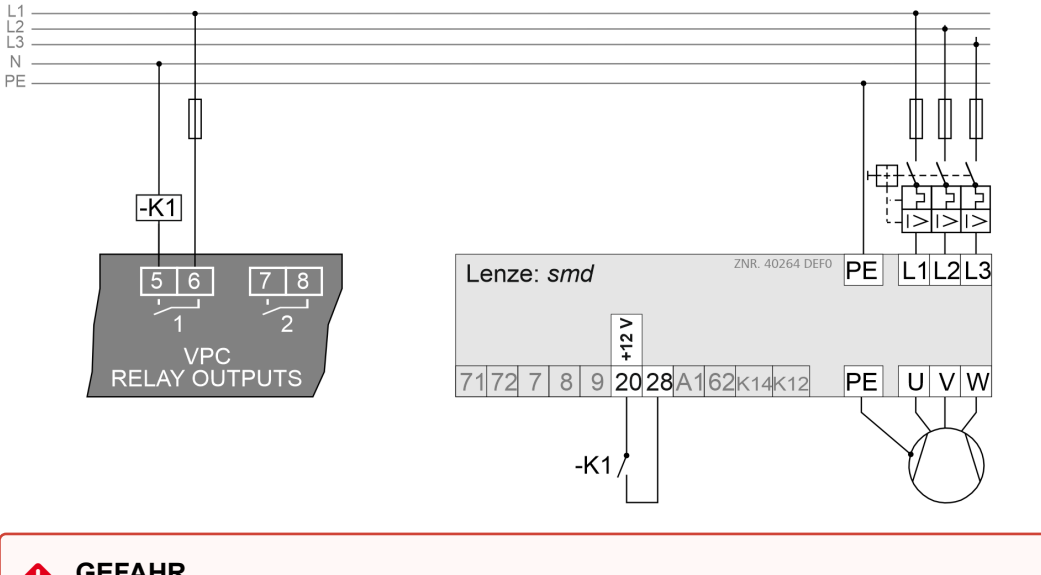

#### **GEFAHR**  $\bullet$

**Warnung vor gefährlicher elektrischer Spannung! Lebensgefahr - Gefahr eines Stromschlages!**  Kleinspannung **und** Schutzkleinspannung dürfen an den Relaisausgängen **nicht** aufgeschaltet werden, ein gleichzeitiger Betrieb von 230 VAC **und** Kleinspannung / Schutzkleinspannung ist **nicht zulässig**!

Die Freigabe (im Beispiel hier -K1) **muss** über ein Koppelrelais erfolgen.

Der FU/Drehzahlsteller muss hierbei so parametriert sein, dass bei geschlossenem Kontakt, d.h. Anliegen einer Spannung, die Freigabe erteilt wird. Details zum Anschluss siehe Kapitel [Belegung der Relaisausgänge 230 V AC.](#page-107-0)

#### **3. Relaisausgänge zur Grundlastumschaltung drehzahlgeregelter Verdichter bei Verdichter-Kombiregelung**

Da der drehzahlgeregelte Verdichter in der Regelungsart Kombiregler die höchste Betriebszeit aufweist, wird neben der Grundlastumschaltung der Festnetzverdichter auch eine Grundlastumschaltung des drehzahlgeregelten Verdichters durchgeführt. Hierzu wird mit der parametrierbaren Zykluszeit für die Grundlastumschaltung wechselseitig Verdichter 1 und Verdichter 2 auf den Frequenzumrichter geschaltet.

- Für TK FU-Verdichter erfolgt die Grundlastumschaltung der Festnetzverdichter über den Relaisausgang 7 (Klemmen 17/18).
- Für NK FU-Verdichter erfolgt die Grundlastumschaltung der Festnetzverdichter über den Relaisausgang 8 (Klemmen 19/20).

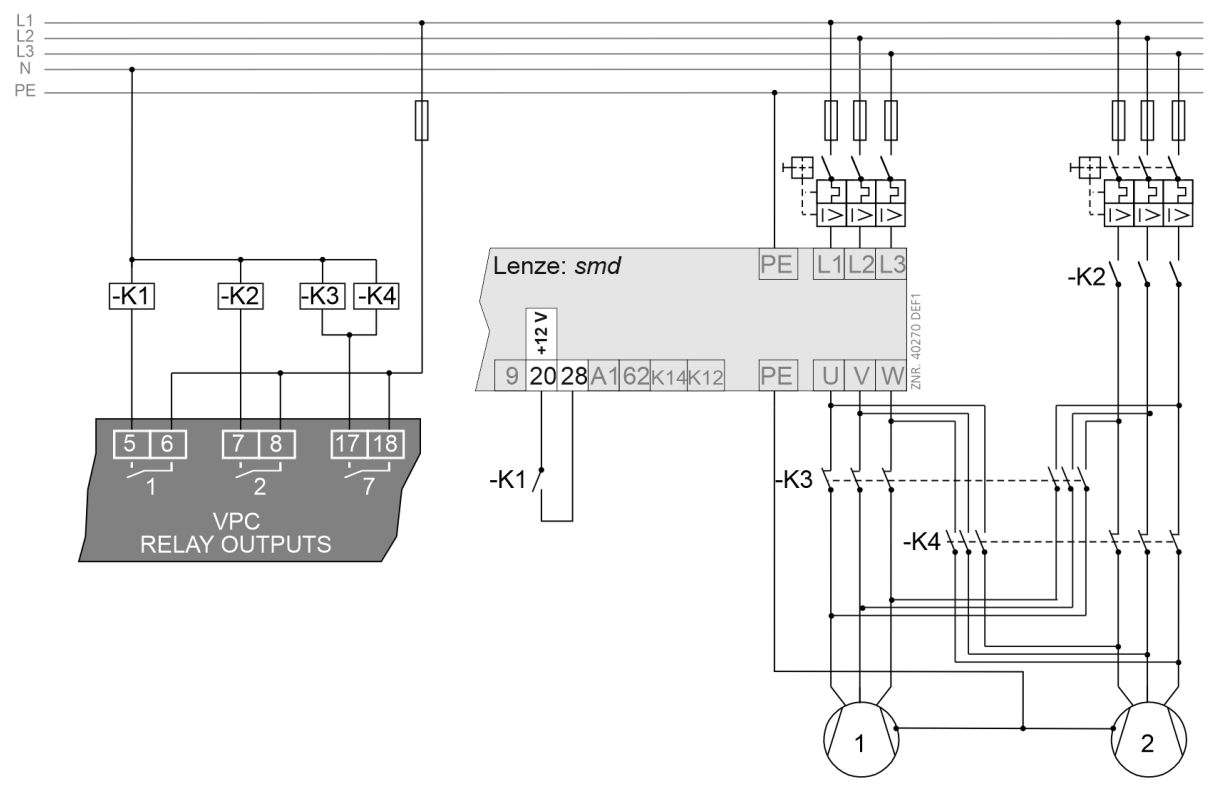

### **Beispiel für TK-Verdichter:**

Über den Relaisausgang 7 (Klemmen 17/18) wird die Grundlastumschaltung des drehzahlgeregelten TK FU-Verdichters veranlasst:

- Ist der Kontakt geschlossen, so muss durch eine externe Beschaltung dafür gesorgt werden, dass Verdichter 1 im Festnetzbetrieb und Verdichter 2 auf den Frequenzumrichter geschaltet ist.
- Ist der Kontakt offen, so ist Verdichter 1 dem Frequenzumrichter zugeordnet und Verdichter 2 am Festnetz.

Details zum Anschluss siehe Kapitel [Belegung der Relaisausgänge 230 V AC.](#page-107-0)

#### **4. Analogausgänge als Stellgrößen 0..10 V für Verdichter-/Lüfterdrehzahl**

Über die Analogausgänge AO1/AO2/AO3 der Steuerung werden 0..10 V-Signale für die Drehzahl der drehzahlgeregelten TK/NK FU-Verdichter bzw. des Lüfters für den Gaskühler ausgegeben:

- bei Verdichter-Kombiregelung erfolgt die Ausgabe für TK FU-Verdichter über den Analogausgang AO1 (Klemmen 83/84)
- bei Verdichter-Kombiregelung erfolgt die Ausgabe für NK FU-Verdichter erfolgt über den Analogausgang AO2 (Klemmen 85/86)
- die die Ausgabe für den Lüfter des Gaskühlers erfolgt über den Analogausgang AO3 (Klemmen 87/88)

### **Beispiel für TK-/NK FU-Verdichter:**

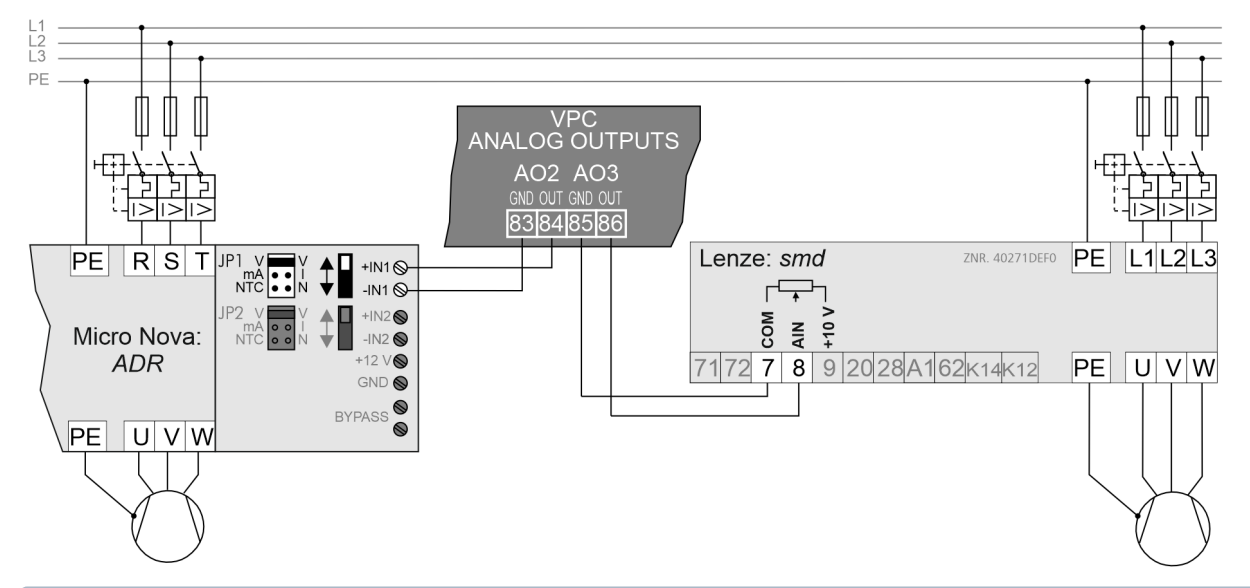

## **ACHTUNG**

Beim Anschluss dieser Ausgänge sind besondere Vorsichtsmaßnahmen zu treffen, Details siehe Kapitel [Belegung der Analogausgänge](#page-120-0). Beim Frequenzumrichter muss neben der Anpassung des Eingangs auf den Empfang eines 0..10 V-Signales eine Einstellung des Arbeitspunktes des FUs/ Drehzahlstellers erfolgen. Eine Anforderung der Verbundsteuerung von 0 V am Analogausgang bedeutet hierbei minimale Drehzahl, eine Anforderung von 10 V bedeutet maximale Drehzahl. Der FU/ Drehzahlsteller ist hierbei in der Betriebsart Drehzahlregelung zu betreiben, d.h. dass die ausgegebene Drehzahl der Lüfter/Verdichter direkt proportional zu der von der Steuerung ausgegebenen Spannung ist.

### **6.7 Pflegehinweise für Frontplatte**

Die Reinigung der Frontplatte sollte mit einem trockenen weichen Microfasertuch oder einem für Monitore geeigneten handelsüblichen Reinigungstuch erfolgen.

## **ACHTUNG**

Eine nasse Reinigung ist nicht zulässig! Außerdem dürfen **keine scharfen Reinigungsmittel** angewendet werden!

## **6.8 Firmware-Update**

Die Steuerung wird mit der aktuellen Firmware betriebsbereit ausgeliefert. Zukünftige Softwarestände können bei Bedarf mittels eines Firmware-Updates in die Steuerung geladen und somit aktualisiert werden.

## **ACHTUNG**

**Anlagen- und Warenschaden! Vor** dem Firmware-Update muss der betroffene Anlagenteil bzw. die Anlage in einen sicheren Zustand gebracht werden, da das Abschalten der Steuerung während des Firmware-Updates unerwünschte Auswirkungen auf den Anlagenteil bzw. die Anlage haben kann. **Vorsicht Datenverlust!** Bei einem Wechsel der Firmware-Version gehen in der Regel **alle**  eingestellten Sollwerte verloren und werden durch Werkseinstellungen ersetzt. Deshalb **müssen vor einem Firmware-Update** die Einstellungen durch das **vorherige** Abspeichern in der Bedienoberfläche [von LDSWin gesichert werden. Nach dem Firmware-Update können dann die zuvor gespeicherten](https://edp.eckelmann.de/edp/lds/show?id=71275&page=87&language=)  Einstellungen wieder zurück in die Steuerung geladen werden.

Ein Firmware-Update ist nur durch geschultes Personal oder werksseitig vom Hersteller durchzuführen. Details zur aktuellen Firmware finden Sie im [E°EDP](https://edp.eckelmann.de/edp/lds/_a2xhYWBPaA).

### **6.8.1 Durchführung des Firmware-Updates**

#### **Firmware-Update lokal vor Ort**

## **GEFAHR**

**Warnung vor gefährlicher elektrischer Spannung! Lebensgefahr - Gefahr eines Stromschlages! VOR** dem An- und Abklemmen **muss** überprüft werden, dass sich umliegende Anschlüsse im **spannungslosen** Zustand befinden!

Das Firmware-Update erfolgt lokal vor Ort über einen USB-Stick, der auf der Unterseite in die Steuerung bei **laufendem Betrieb** in den USB-Slot A eingesteckt werden muss:

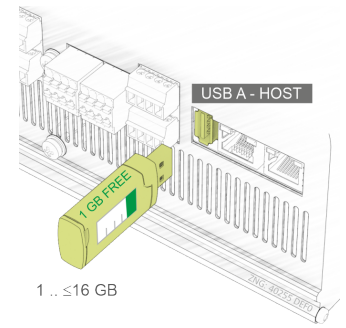

#### **Voraussetzungen**

#### • **USB-Stick**

- 1 GB .. <=16 GB / 1 GB freier Speicher

- Für das Firmware-Update **muss** der USB-Stick und die Konfigurationsdaten mit **FAT32** als Filesystem formatiert sein!

**Hinweis:** Sollte der USB-Stick nicht erkannt werden, kann mit einem Tool wie z. B. "*gparted*" geprüft werden, ob die Datenpartition des USB-Sticks als "*sd[a-z][0-9]*" erscheint.

#### • **Neue Firmware**

- Die neue Firmware steht unter [https://edp.eckelmann.de/edp/lds/\\_a2xhYWBPaA](https://edp.eckelmann.de/edp/lds/_a2xhYWBPaA) als komprimiertes ZIP-Archiv zur Verfügung und beinhaltet die Datei "*update.raucb*".

- Die Datei muss mittels eines PCs auf den USB-Stick in dessen Wurzelverzeichnis entpackt/kopiert werden muss.

**Hinweis:** Die Voraussetzungen sind dann geschaffen, wenn der Entpack- und Kopiervorgang auf den USB-Stick wie folgt stattgefunden hat:

Auf dem USB-Stick ist die Datei z.B. *F:\update.raucb* vorhanden (falls "F:\" das Laufwerk ist, in dem der USB-Stick steckt).

#### **Durchführung des Firmware-Updates**

- 1. Der USB-Stick **muss** im laufenden Betrieb (grüne POWER-LED leuchtet) eingesteckt werden.
- 2. Die Steuerung erkennt den USB-Stick und startet automatisch die Übertragung der neuen Firmware und aktiviert die gelbe BOOT-LED.
- 3. Die Übertragung der neuen Firmware erfolgt im laufenden Betrieb, die Regelung der Anlage wird währenddessen nicht unterbrochen.
- 4. **Nach** erfolgreicher Übertragung erlischt die gelbe BOOT-LED und der USB-Stick **muss** wieder entfernt werden.
- 5. Die neue Firmware wird erst **nach** einem [Wiederanlauf](#page-18-0) übernommen (Wiederkehr der Spannungsversorgung mittels Steuerung ausschalten - 2 Sekunden warten - Steuerung wieder einschalten), woraufhin ein [Erstanlauf](#page-18-1) erfolgt.

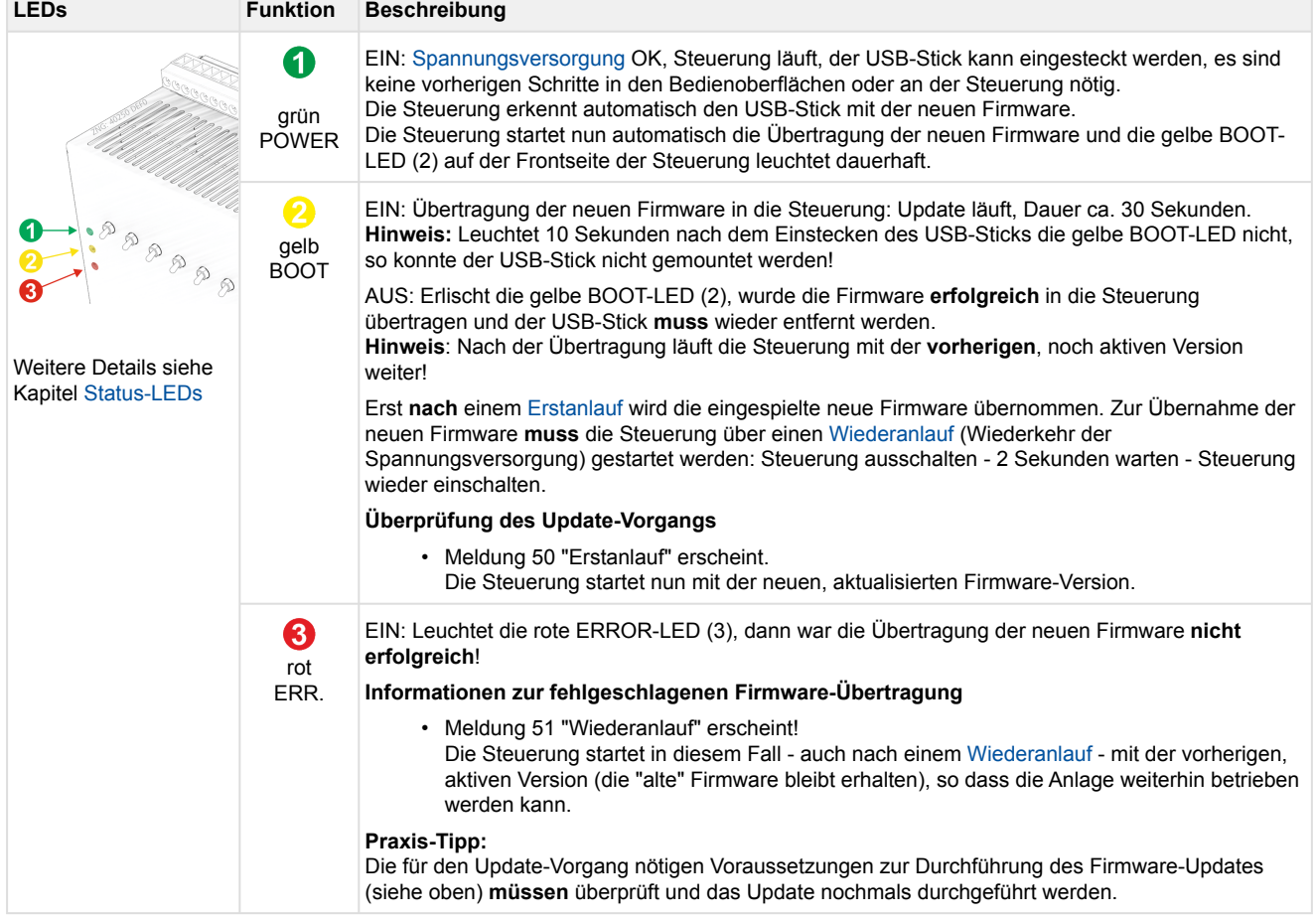

### **Status-LEDs und Meldungen während der Durchführung des Firmware-Updates**

### **7 Anschluss- und Klemmenbelegung VPC 5000**

## **GEFAHR**

**Warnung vor gefährlicher elektrischer Spannung! Lebensgefahr - Gefahr eines Stromschlages oder Fehlfunktion!** Nachfolgende Punkte müssen bei der Verkabelung **unbedingt** beachtet werden:

- **Beachten Sie die** [Sicherheitshinweise](#page-8-0)**!**
- **Vor** Lösen oder Stecken von Steckkontakten an der Steuerung ist die Anlage **spannungslos** zu schalten!
- Bei **analogen Ein- und Ausgängen** mit Strom- bzw. Spannungsschnittstelle (4..20 mA / 0..10 V) ist unbedingt auf **richtige Polarität** zu achten. Bei Kurzschluss oder Fehlspeisung können Beeinträchtigungen der Funktion oder sogar Zerstörung von Baugruppen der Steuerung auftreten.
- **Alle Verbindungskabel** von und zur Steuerung sind mit Ausnahme der Relaisausgänge und der Digitaleingänge - in **geschirmter** Ausfertigung vorzusehen. Anderenfalls sind Fehlfunktionen, z. B. fehlerhafte Messwerte, nicht auszuschließen.
- Um einen **Verpolungsschutz** zu gewährleisten dürfen nur **kodierte** Gegenstecker an den Anschlüssen der Steuerung verwendet werden.

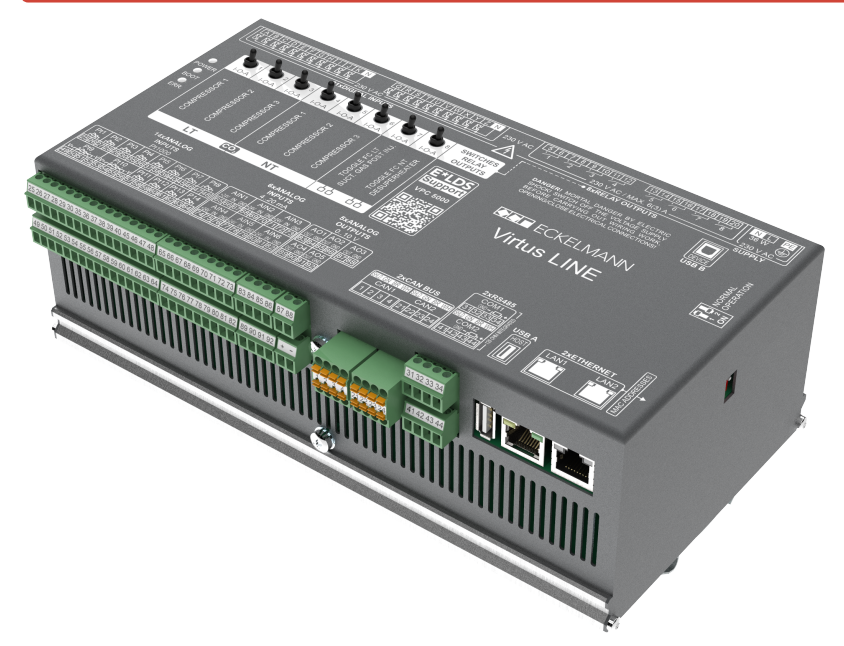

Die Abbildungen und Tabellen auf den nächsten Seiten zeigen die Klemmenbelegungen der Steuerung:

- [Anschlüsse für 230 V AC \(oben\)](#page-105-0)
- [Anschlüsse für Schutzkleinspannung \(unten\)](#page-111-0)

## <span id="page-105-0"></span>**7.1 Anschlüsse für 230 V AC (oben)**

#### **GEFAHR** ♦

**Warnung vor gefährlicher elektrischer Spannung! Lebensgefahr - Gefahr eines Stromschlages! VOR** dem An- und Abklemmen **muss** überprüft werden, dass sich umliegende Anschlüsse im **spannungslosen** Zustand befinden!

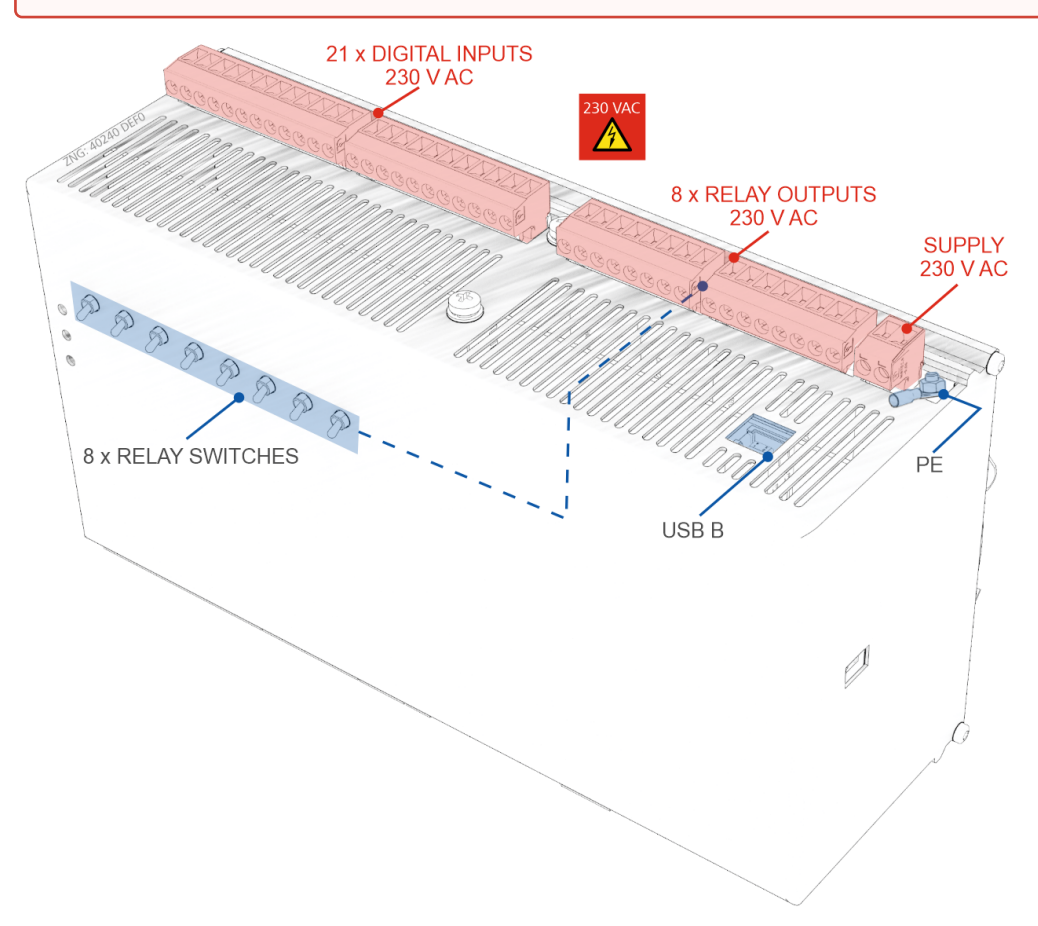

Details zur USB B Buchse siehe Kapitel [Anschlüsse USB A/B.](#page-114-0)

### <span id="page-106-0"></span>**7.1.1 Belegung der Spannungsversorgung 230 V AC**

## **GEFAHR**

**Warnung vor gefährlicher elektrischer Spannung! Lebensgefahr - Gefahr eines Stromschlages! VOR** dem An- und Abklemmen **muss** überprüft werden, dass sich umliegende Anschlüsse im **spannungslosen** Zustand befinden! Die Steuerung darf nur an die vorgesehene Betriebsspannung 230 V AC angeschlossen werden!

#### **Anschluss an die Stromversorgung**

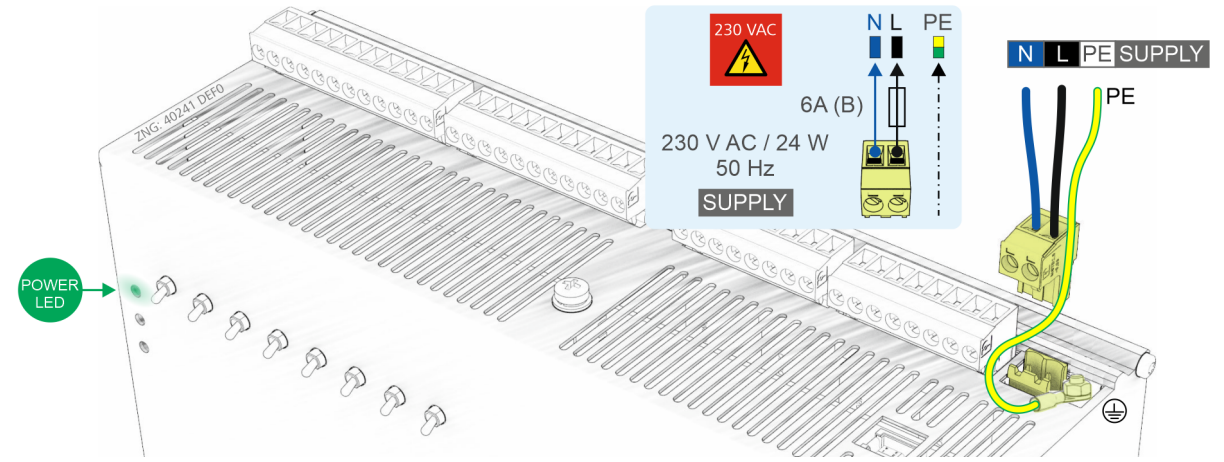

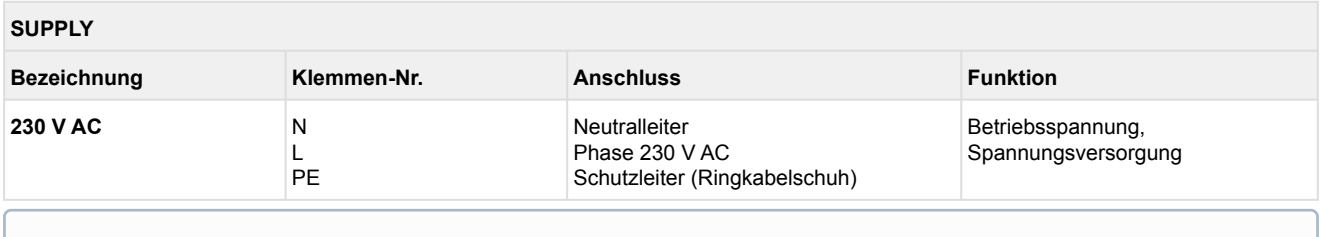

Um die Netzleitung abzusichern **muss** ein Leitungsschutzschalter mit den folgenden Kenngrößen verwendet werden:

- Nennstrom bei AC 230 V: 6 A
- Auslösecharakteristik (Typ): B

#### **Anforderungen an die Anschlussleitung**

Da die Steuerung nicht über eine integrierte Trennvorrichtung in Form eines Netzschalters verfügt, **muss**

- ein Schalter oder Leitungsschutzschalter der den Schutzleiter (PE) nicht unterbrechen darf in der Anlage oder Gebäudeinstallation vorhanden sein,
- dieser geeignet angeordnet und für den Benutzer leicht erreichbar sein sowie
- dieser als Trennvorrichtung für das Gerät gekennzeichnet werden.
- Nach erfolgter mechanischer und elektrischer Installation kann die Steuerung in Betrieb genommen werden. Nach dem Anlegen der Spannungsversorgung 230 V AC leuchtet die grüne LED (POWER), Details siehe Kapitel [Status-LEDs](#page-94-0).

**Hinweis:** Da die Steuerung selbst über keinen Schalter zum Ein- bzw. Ausschalten verfügt **muss** sie für z.B. einen [Wiederanlauf](#page-18-0) für ca. 2 Sekunden von der Spannungsversorgung getrennt werden (Leitungsschutzschalter ein-/ausschalten).

## <span id="page-107-0"></span>**7.1.2 Belegung der Relaisausgänge 230 V AC**

## **GEFAHR**

**Warnung vor gefährlicher elektrischer Spannung! Lebensgefahr - Gefahr eines Stromschlages! VOR** dem An- und Abklemmen **muss** überprüft werden, dass sich umliegende Anschlüsse im **spannungslosen** Zustand befinden! Kleinspannung **und** Schutzkleinspannung dürfen an den Relaisausgängen **nicht** aufgeschaltet werden, ein gleichzeitiger Betrieb von 230 VAC **und**  Kleinspannung / Schutzkleinspannung ist **nicht zulässig**!

**Überspannungskategorie II / Verschmutzungsgrad 2:** Alle für den Betrieb mit 230 V AC Netzspannung vorgesehenen Anschlüsse des Gerätes **müssen** mit dem gleichen Außenleiter (L) beschaltet werden. 400 V AC zwischen benachbarten Anschlussklemmen sind **nicht** zulässig!

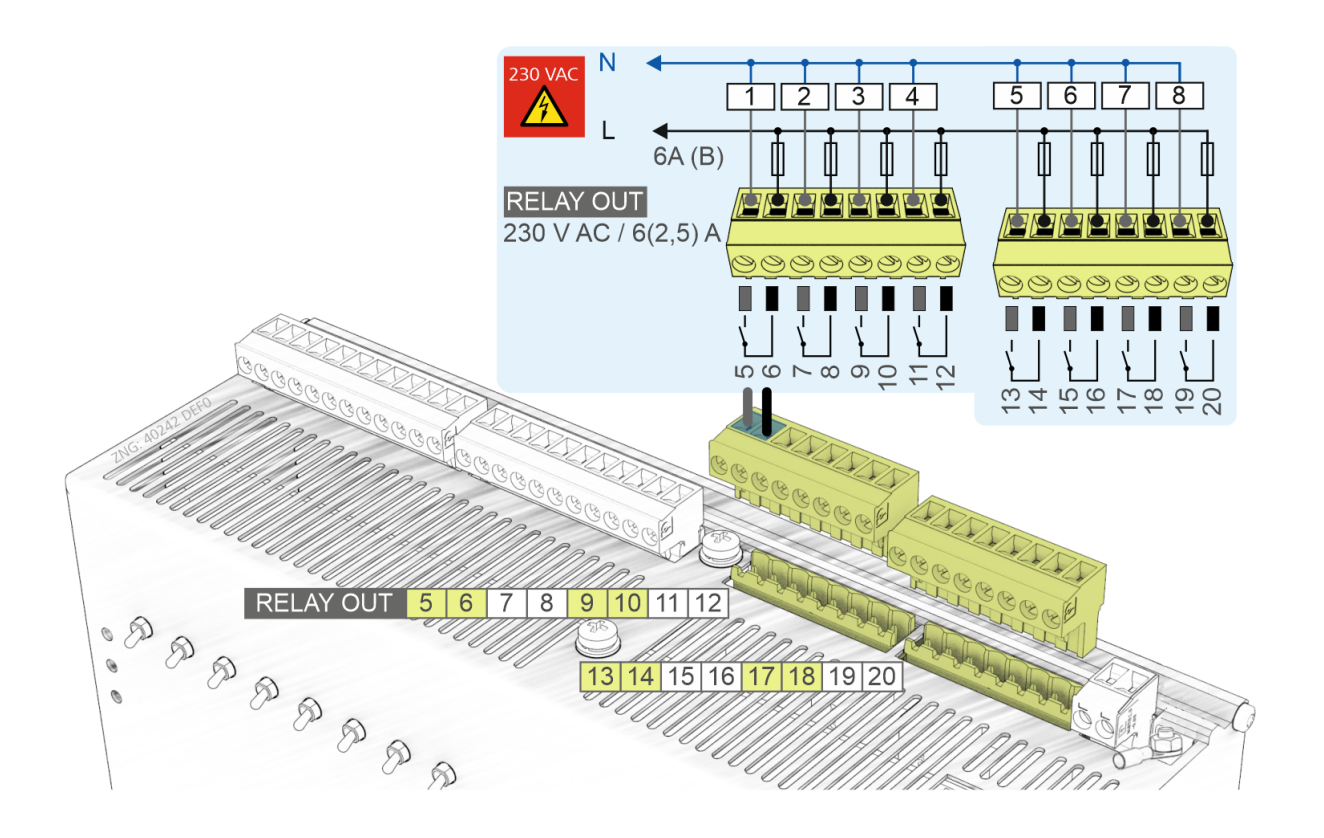

Um die Zuleitung und die Relaisausgänge abzusichern **muss** pro Relaisausgang ein Leitungsschutzschalter mit den folgenden Kenngrößen verwendet werden:

- Nennstrom bei AC 230 V: 6(2,5) A
- Auslösecharakteristik (Typ): B

Der Gesamtstrom aller Releaisausgänge darf max. 20 A nicht übersteigen.
#### **RELAY OUTPUTS 230 V AC / 6(2,5) A Bezeichnung Klemmen-Nr.** [Handschalter](#page-128-0) **I/O/A (Ein/Aus/Auto) Funktion 1 2 3** 5, 6 7, 8  $9, 10$ 1 2 3 TK-Verdichter 1 und Freigabe TK-FU TK-Verdichter 2 TK-Verdichter 3 **4 5 6** 11, 12 13, 14 15, 16 4 5 6 NK-Verdichter 1 und Freigabe NK-FU NK-Verdichter 2 NK-Verdichter 3 **7** 17, 18 7 [Grundlastumschaltung TK FU-Verdichter](#page-38-0) bei Verdichter-Kombiregelung\* oder [Sauggasnacheinspritzung](#page-62-0) **8** 19, 20 8 [Grundlastumschaltung NK FU-Verdichter](#page-38-0) bei Verdichter-Kombiregelung\* oder [TK-Druckgasenthitzer](#page-63-0)

\* Werkseinstellung

## **Praxis-Tipp**

- Alle Relaisausgänge 1..8 können über die auf der Front zugehörigen Handschalter manuell übersteuert werden, Details siehe Kapitel [Notbetrieb Hand-/Automatik-Umschaltung.](#page-128-0)
- Die konfigurierte [Funktionsweise der Relaisausgänge 7 und 8](#page-61-0) sollte auf der Front der Steuerung auf dem dafür vorgesehenem Feld notiert werden, hier am Beispiel für die Werkseinstellung:

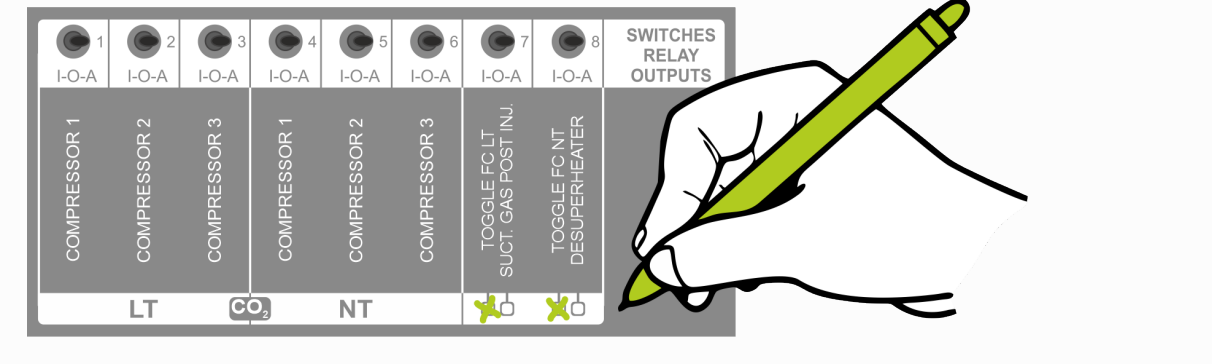

### <span id="page-109-0"></span>**7.1.3 Belegung der Digitaleingänge 230 V AC**

# **GEFAHR**

**Warnung vor gefährlicher elektrischer Spannung! Lebensgefahr - Gefahr eines Stromschlages! VOR** dem An- und Abklemmen **muss** überprüft werden, dass sich umliegende Anschlüsse im **spannungslosen** Zustand befinden!

**Überspannungskategorie II / Verschmutzungsgrad 2:** Alle für den Betrieb mit 230 V AC Netzspannung vorgesehenen Anschlüsse des Gerätes **müssen** mit dem gleichen Außenleiter (L) beschaltet werden. 400 V AC zwischen benachbarten Anschlussklemmen sind **nicht** zulässig!

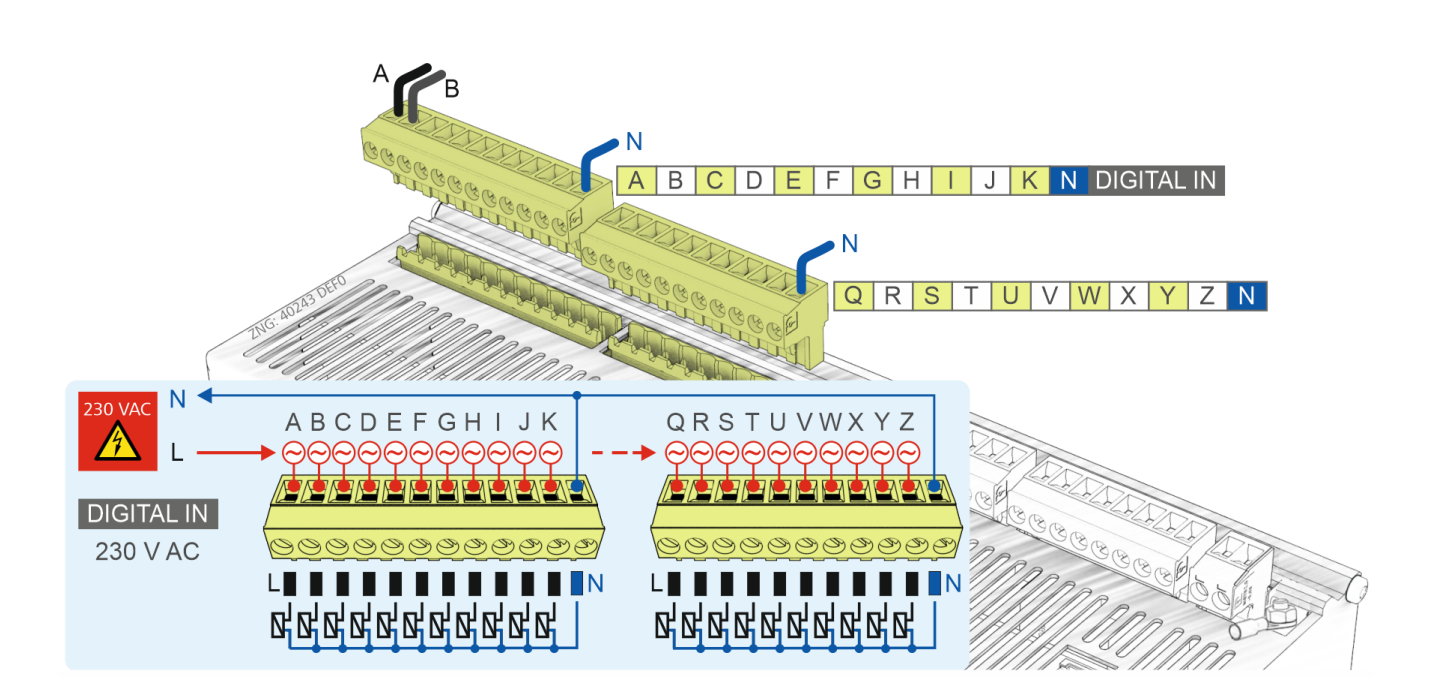

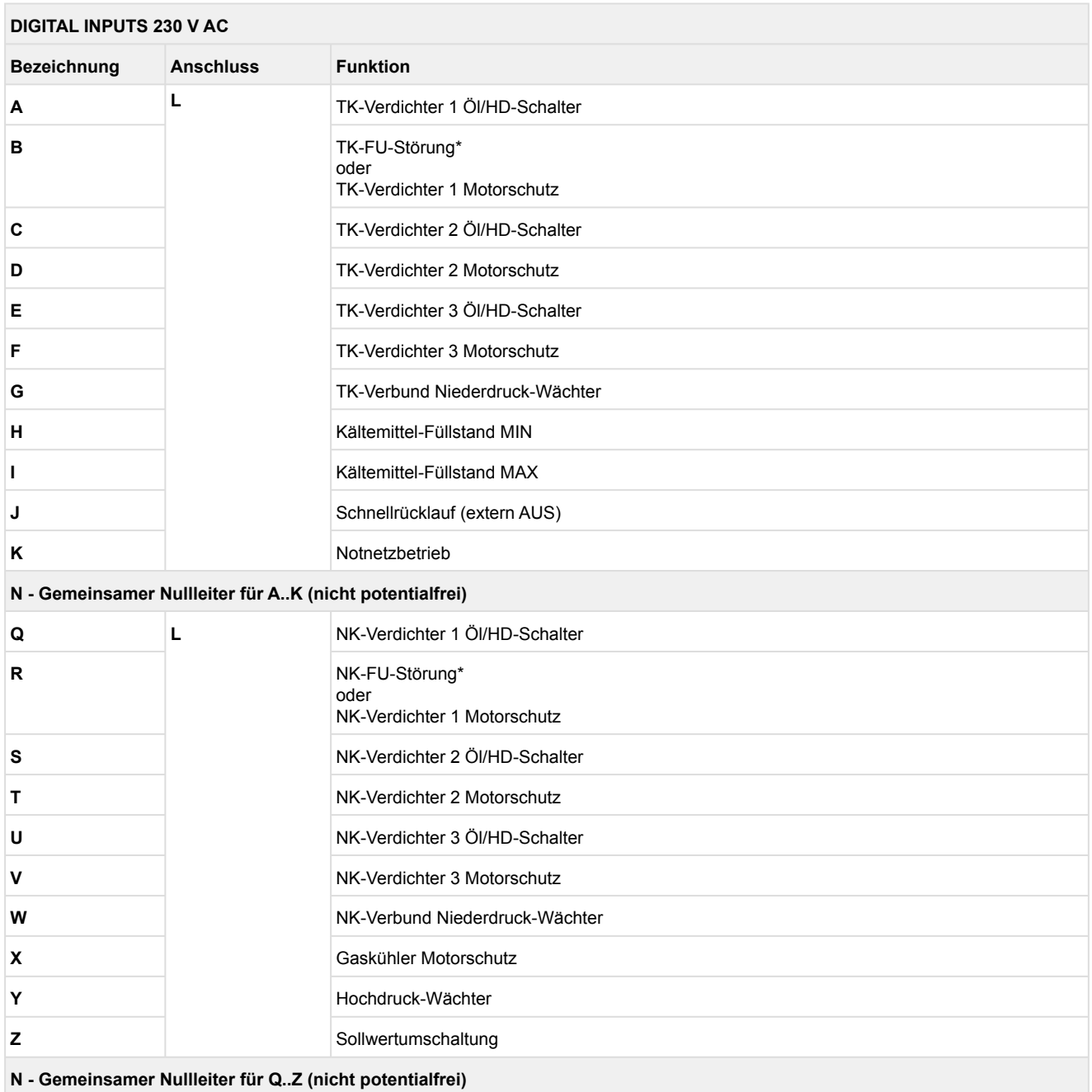

\* Werkseinstellung

# **ACHTUNG**

Wenn der Digitaleingang J "Schnellrücklauf (extern AUS)" für eine sicherheitskritische Anwendung verwendet wird, sind zusätzliche Maßnahmen zur Überwachung zu treffen.

### **7.2 Anschlüsse für Schutzkleinspannung (unten)**

#### **GEFAHR** 4

**Warnung vor gefährlicher elektrischer Spannung! Lebensgefahr - Gefahr eines Stromschlages! VOR** dem An- und Abklemmen **muss** überprüft werden, dass sich umliegende Anschlüsse im **spannungslosen** Zustand befinden!

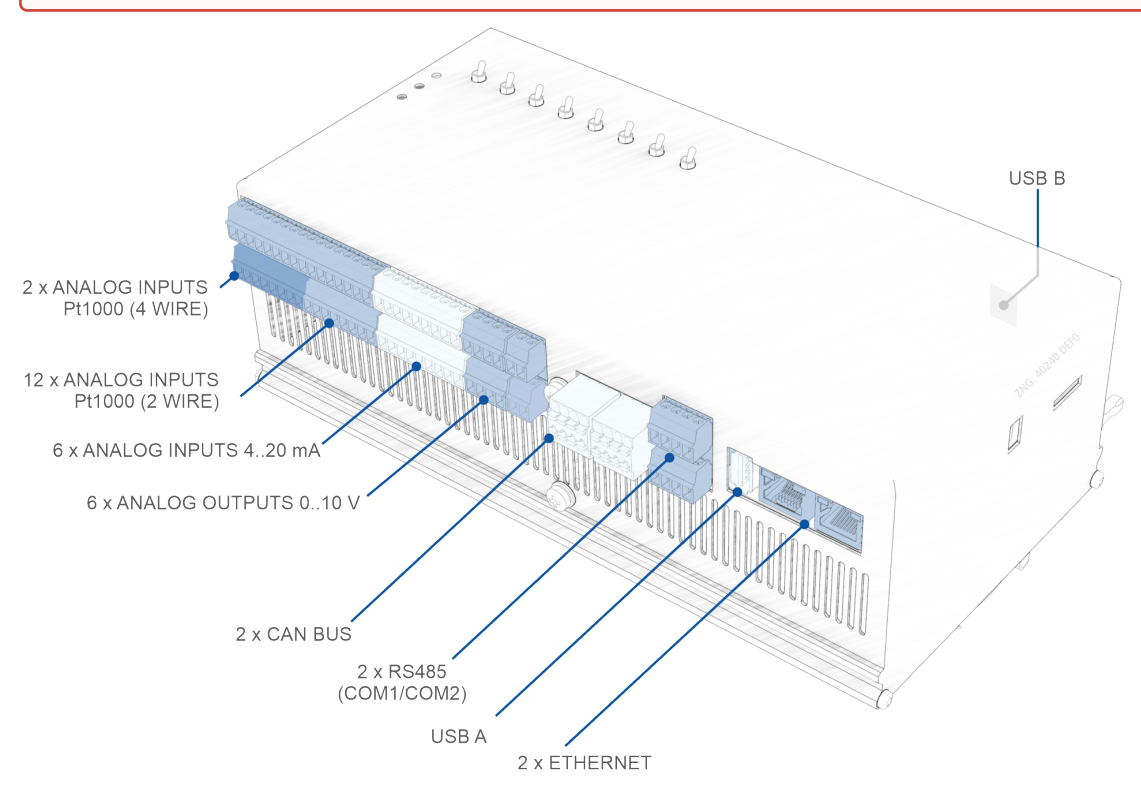

Details zur Position der USB B Buchse siehe Kapitel [Anschlüsse für 230 V AC \(oben\).](#page-105-0)

## <span id="page-112-0"></span>**7.2.1 Anschlüsse Ethernet**

# **GEFAHR**

**Warnung vor gefährlicher elektrischer Spannung! Lebensgefahr - Gefahr eines Stromschlages! VOR** dem An- und Abklemmen **muss** überprüft werden, dass sich umliegende Anschlüsse im **spannungslosen** Zustand befinden!

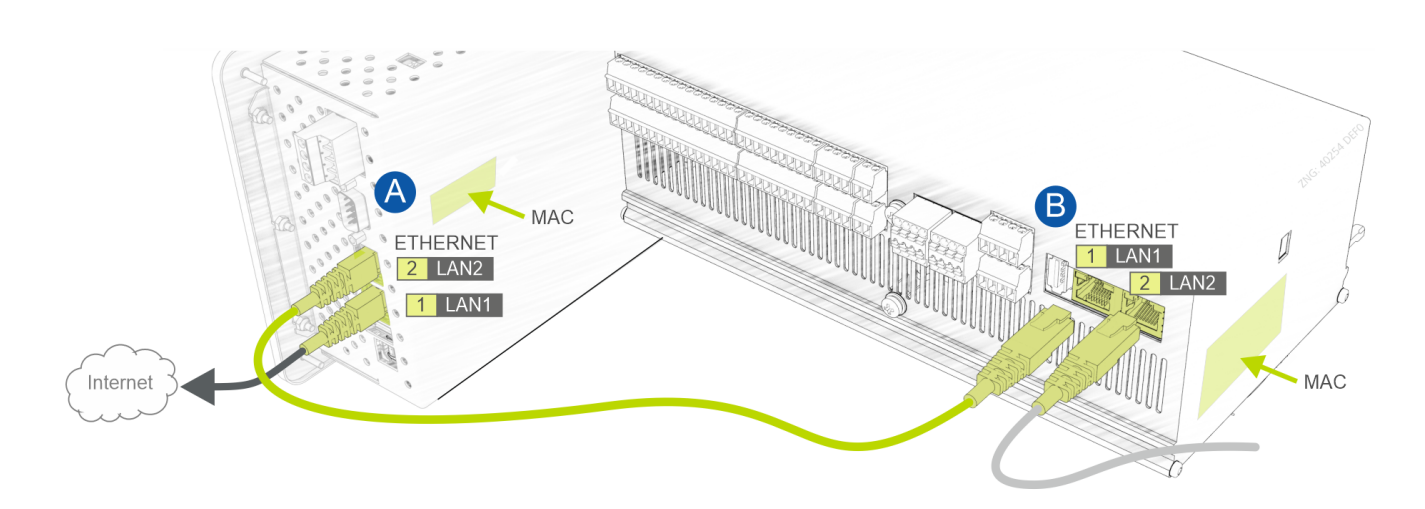

### **Anschluss / Verkabelung Ethernet**

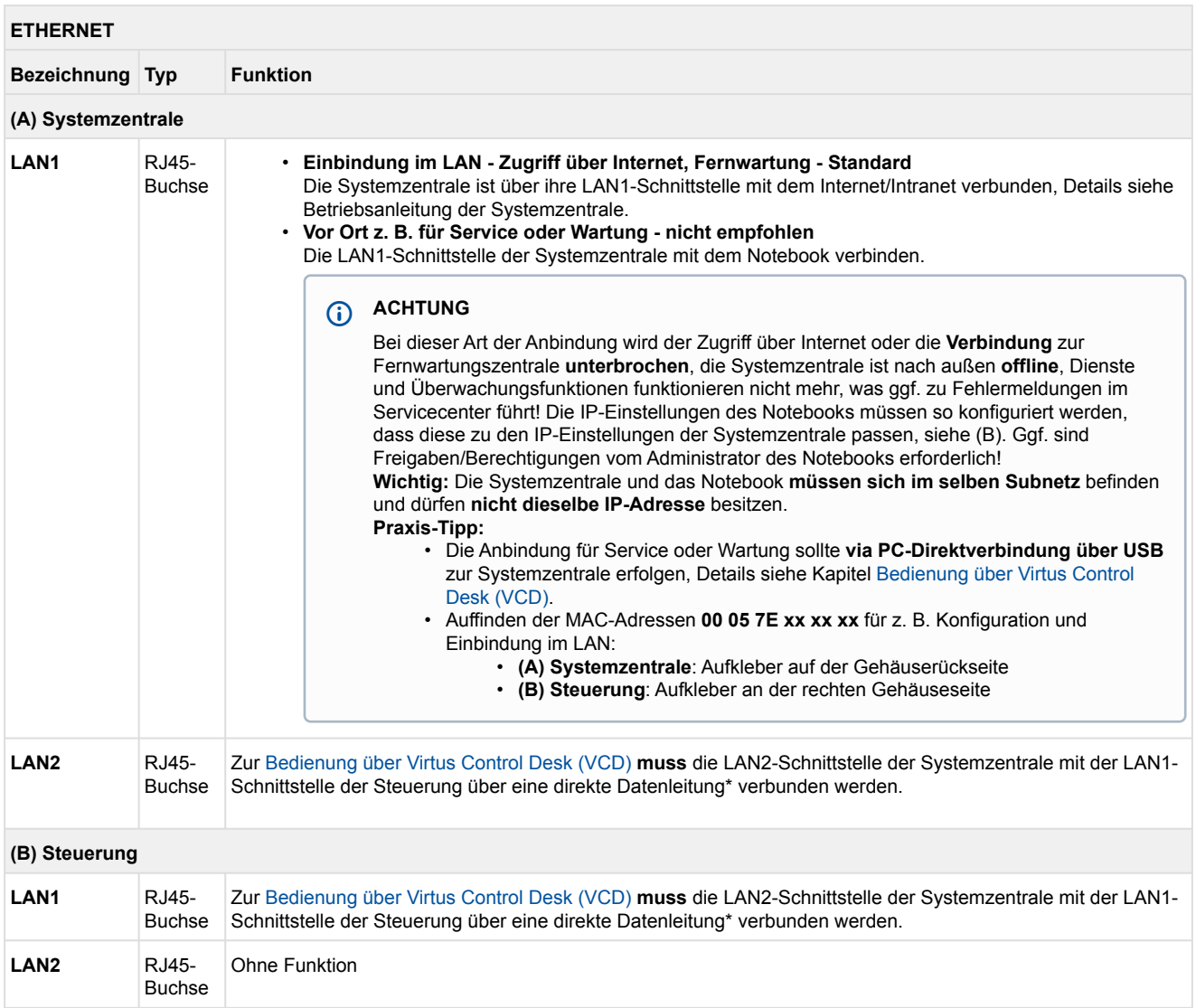

\* Siehe Kapitel [Artikel-Nummern und Zubehör VPC 5000](#page-148-0).

### **7.2.2 Anschlüsse USB A/B**

# **GEFAHR**

**Warnung vor gefährlicher elektrischer Spannung! Lebensgefahr - Gefahr eines Stromschlages! VOR** dem An- und Abklemmen **muss** überprüft werden, dass sich umliegende Anschlüsse im **spannungslosen** Zustand befinden!

Die Steuerung verfügt über 2 USB-Anschlüsse, die sich auf der Geräteoberseite (USB B) und Geräteunterseite (USB A) befinden.

#### **USB B / USB A**

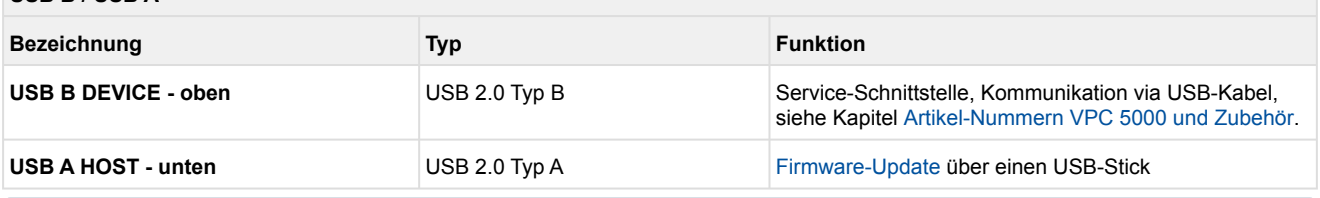

### **Service**

Bei den beiden USB Schnittstellen handelt es sich um **Service-Schnittstellen**, die nur im entsprechenden Service-Fall benötigt und verwendet werden.

### **USB B DEVICE** - Details siehe [Anschlüsse für 230 V AC \(oben\)](#page-105-0)

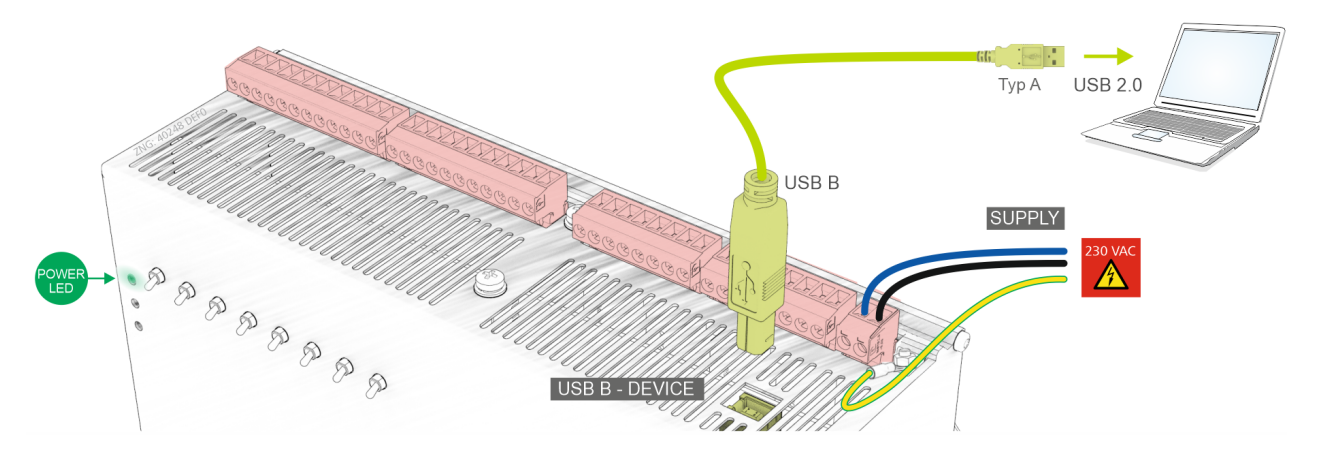

### **Praxis-Tipp**

Probleme mit USB 3.0 Schnittstellen am Notebook können ggf. durch den Einsatz eines USB 2.0 Hubs behoben werden:

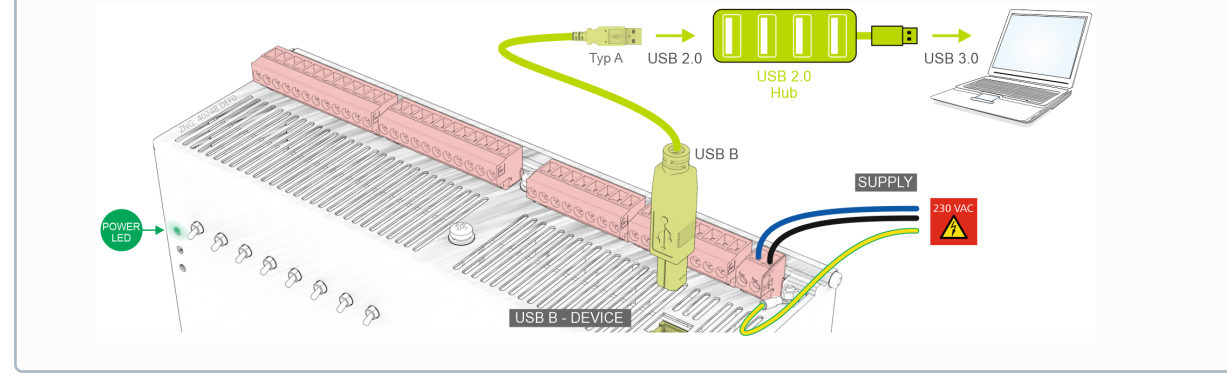

**USB A HOST (unten)** - Details siehe [Durchführung des Firmware-Updates.](#page-102-1)

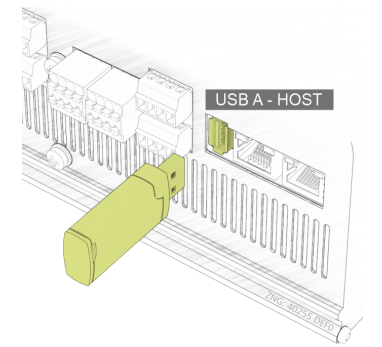

## **7.2.3 Belegung RS485**

#### **GEFAHR**

**Warnung vor gefährlicher elektrischer Spannung! Lebensgefahr - Gefahr eines Stromschlages! VOR** dem An- und Abklemmen **muss** überprüft werden, dass sich umliegende Anschlüsse im **spannungslosen** Zustand befinden!

## **ACHTUNG**

Alle Zuleitungen des Modbus sind in geschirmter und paarverseilter Ausfertigung (Kabeltyp: **J-Y(ST)Y 2x2x0.8 mm<sup>2</sup>** ) vorzusehen! Generell muss beachtet werden, dass Signalleitungen und Leitungen mit Netzspannung in getrennten Kabelkanälen verlegt werden. Maximale Länge der Leitung: 1000 m, Details siehe Betriebsanleitung "[E\\*LDS Grundlagen, Sicherheitshinweise, CAN-Bus & Modbus](https://edp.eckelmann.de/edp/lds/_btzLQHtTVw)".

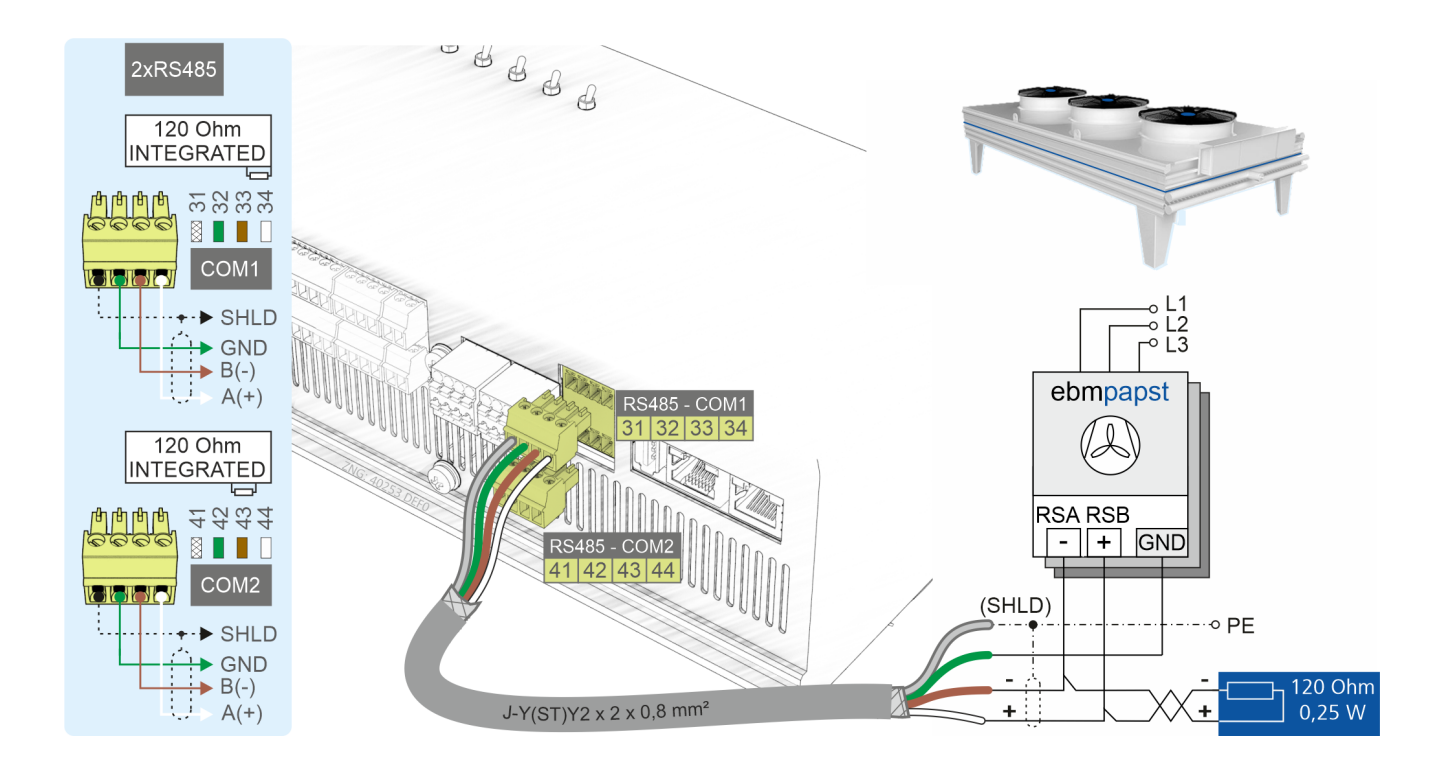

#### **Anschluss / Verkabelung RS485**

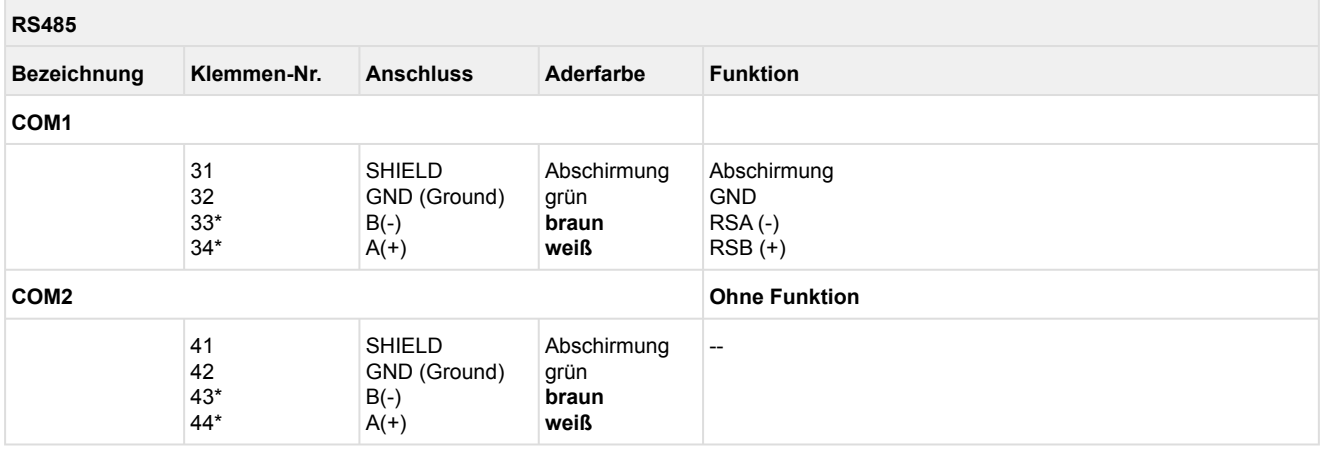

### **\* Besonderheit:**

In der Steuerung ist zwischen den Klemmen **33/43 B(-**) und **34/44 A(+)** bereits ein Abschlusswiderstand von **120 Ohm fest verbaut** (integriert). Damit stellt diese Schnittstelle den Anfang des Modbus dar, eine Terminierung an diesen Klemmen ist also **nicht** erforderlich, darf **nicht** erfolgen! Nur **am Ende der Leitung (am letzten Erweiterungsmodul) muss** ein Abschlusswiderstand von 100 Ohm verbaut werden.

### **7.2.4 Belegung CAN-Bus**

#### **GEFAHR** Δ

**Warnung vor gefährlicher elektrischer Spannung! Lebensgefahr - Gefahr eines Stromschlages! VOR** dem An- und Abklemmen **muss** überprüft werden, dass sich umliegende Anschlüsse im **spannungslosen** Zustand befinden!

## **ACHTUNG**

Alle Zuleitungen des CAN-Bus sind in geschirmter und paarverseilter Ausfertigung (Kabeltyp: **LiYCY**  2x2x0,75 mm<sup>2</sup>) vorzusehen! Generell muss beachtet werden, dass Signalleitungen und Leitungen mit Netzspannung in getrennten Kabelkanälen verlegt werden. Maximale Länge der Leitung: 500 m, Details siehe Betriebsanleitung "[E\\*LDS Grundlagen, Sicherheitshinweise, CAN-Bus & Modbus](https://edp.eckelmann.de/edp/lds/_btzLQHtTVw)".

- **Verkabelung Variante A**: Gerät ist Teilnehmer in einem CAN-Bus-Segment, davor und danach befinden sich weitere Teilnehmer, **kein Abschlusswiderstand** erforderlich. Hier am Beispiel des ersten CAN-Bus-Segments "CAN1" dargestellt. Der Sachverhalt gilt auch für das CAN-Bus-Segment "CAN2".
- **Verkabelung Variante B**: Gerät ist am Anfang / Ende eines CAN-Bus-Segments, **ein [Abschlusswiderstand 100 Ohm ist erforderlich](#page-148-0)**, siehe Kapitel Artikel-Nummern VPC 5000 und Zubehör.

Hier am Beispiel des zweiten CAN-Bus-Segments "CAN2" dargestellt. Der Sachverhalt gilt auch für das CAN-Bus-Segment "CAN1".

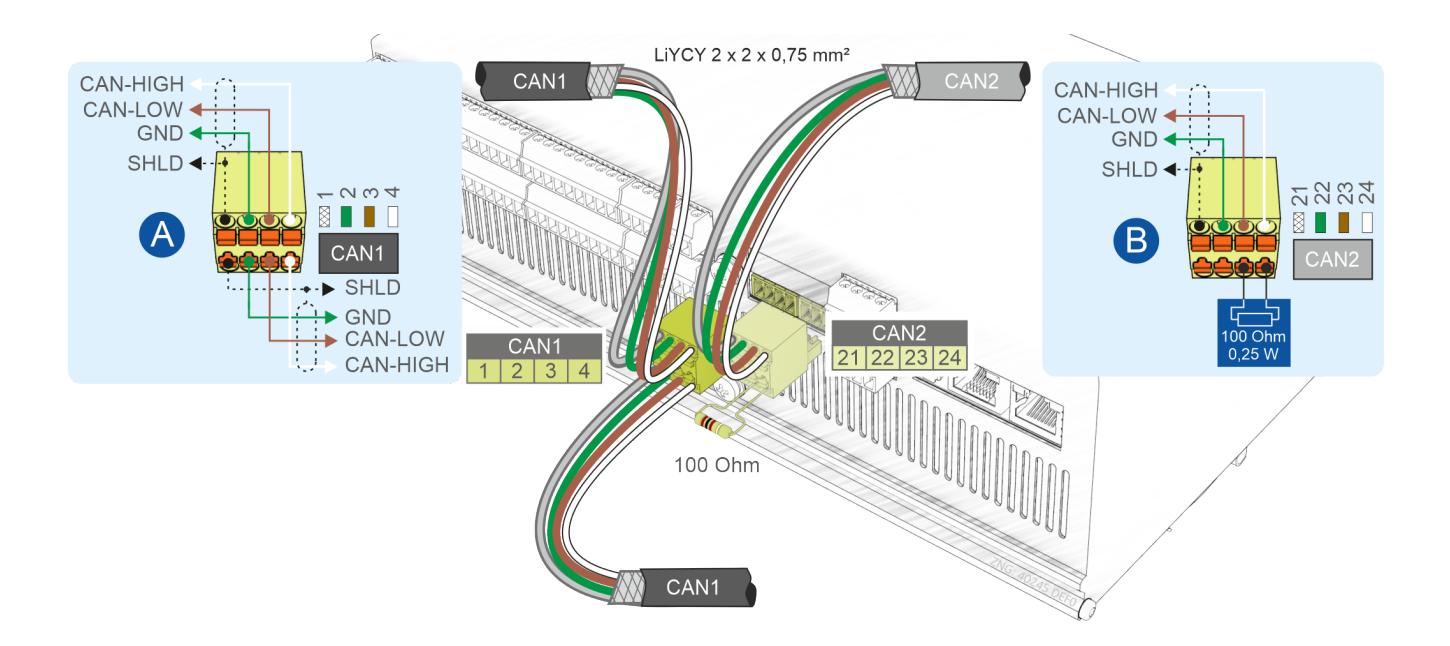

### **Anschluss / Verkabelung CAN-Bus**

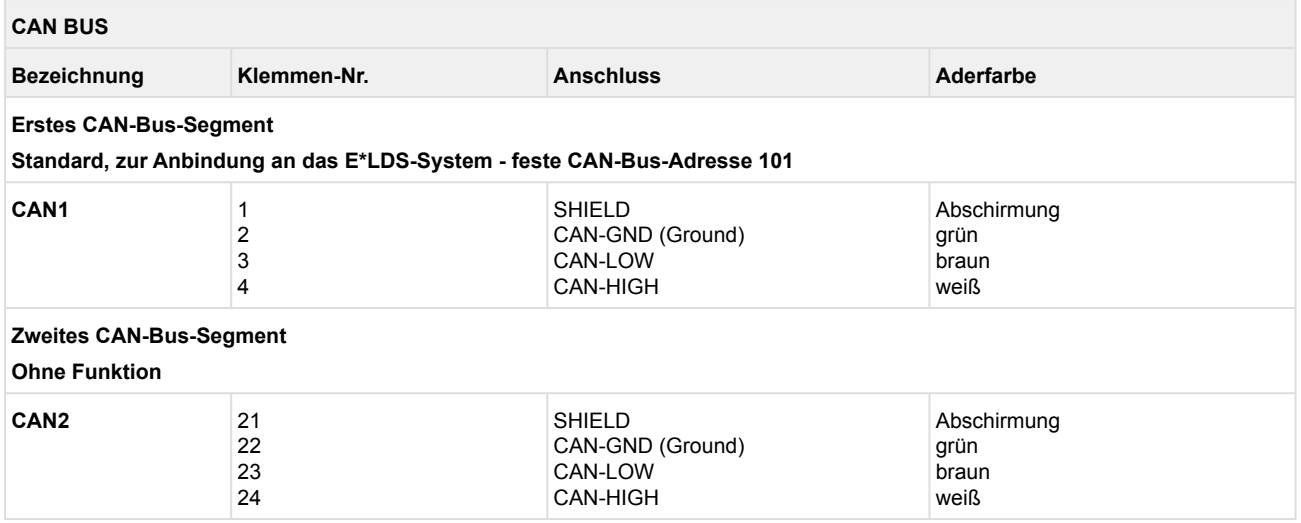

### <span id="page-120-0"></span>**7.2.5 Belegung der Analogausgänge 0..10 V**

#### **GEFAHR**

**Warnung vor gefährlicher elektrischer Spannung! Lebensgefahr - Gefahr eines Stromschlages! VOR** dem An- und Abklemmen **muss** überprüft werden, dass sich umliegende Anschlüsse im **spannungslosen** Zustand befinden!

Falls Netzspannung an den Analogeingängen angeschlossen wird, besteht die Gefahr von Personenschäden, da die Analogeingänge **keine** galvanische Trennung zu anderen Systemteilen (z.B. Drucktransmitter) haben. Weiterhin führt dies zur Zerstörung der Steuerung!

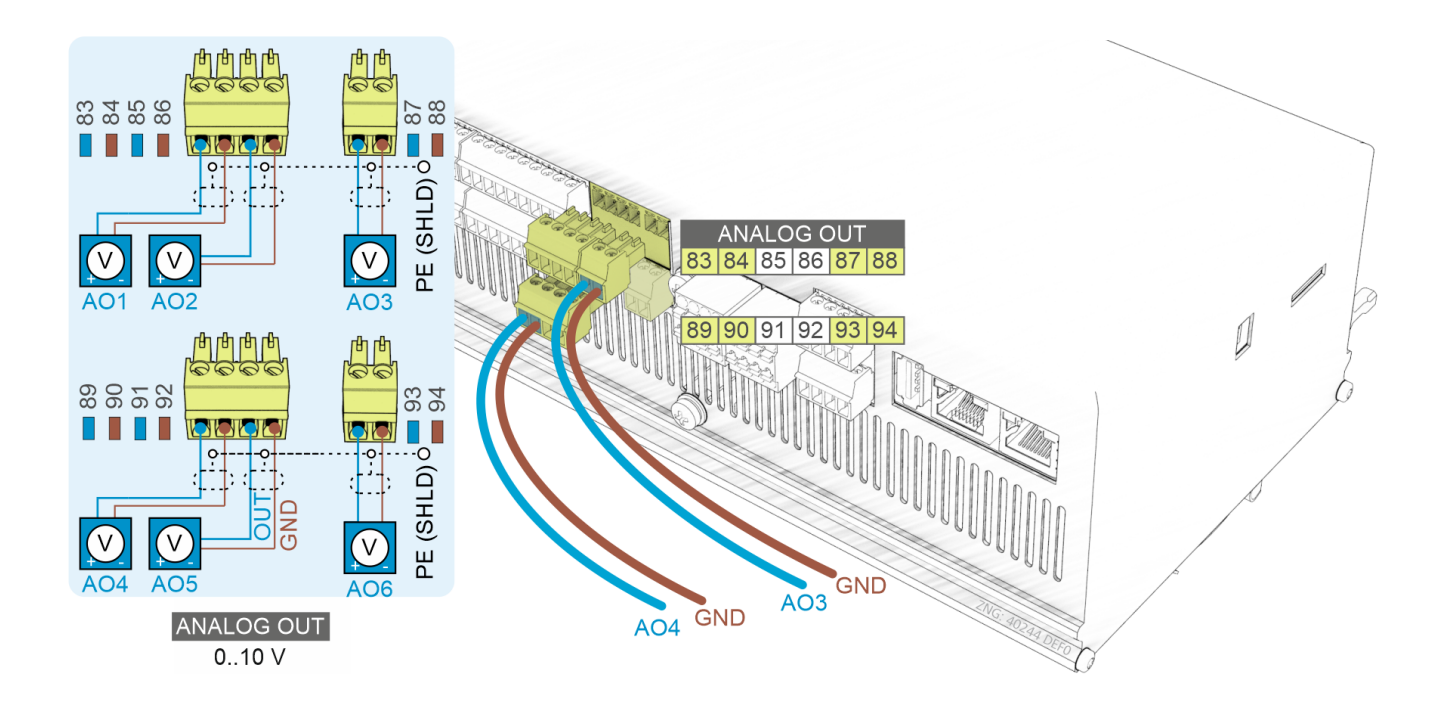

### **ACHTUNG**

**Funktionsstörung durch Störeinflüsse!** Alle Zuleitungen von und zur Steuerung (mit Ausnahme der 230 V-Versorgungs- und Signalleitungen) sind in geschirmter Ausfertigung vorzusehen! Dies gilt insbesondere für die analogen Ein- und Ausgänge (z.B. Fühlerzuleitungen) als auch für die [paarverseilten CAN-Bus-Verkabelung \(siehe Grundlagen und allgemeine Sicherheits- und](https://edp.eckelmann.de/edp/lds/_U0w2q1Qayk)  Anschlusshinweise). Generell muss beachtet werden, dass Signalleitungen und Leitungen mit Netzspannung in getrennten Kabelkanälen verlegt werden. Die zulässige Leitungslänge der Analogausgänge beträgt maximal 30 m.

**Hinweis**: bei größeren Längen und kleinem Leitungsquerschnitt können größere Störeinflüsse entstehen.

# **ANALOG OUTPUTS 0..10 V**

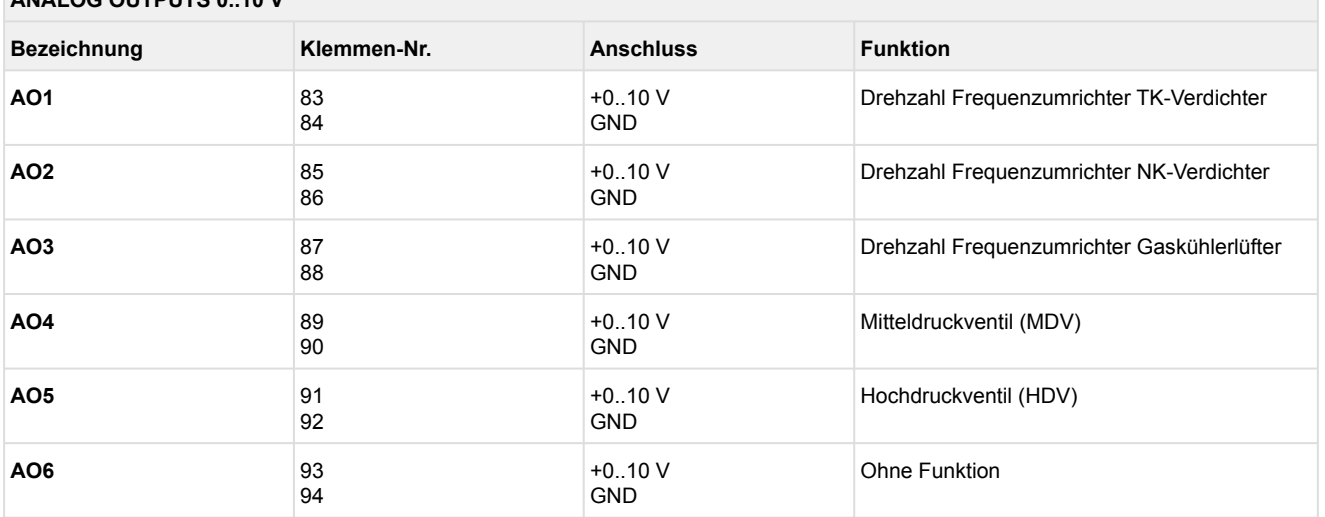

### <span id="page-122-0"></span>**7.2.6 Belegung der Analogeingänge 4..20 mA**

#### **GEFAHR**  $\bullet$

**Warnung vor gefährlicher elektrischer Spannung! Lebensgefahr - Gefahr eines Stromschlages! VOR** dem An- und Abklemmen **muss** überprüft werden, dass sich umliegende Anschlüsse im **spannungslosen** Zustand befinden!

Falls Netzspannung an den Analogeingängen angeschlossen wird, besteht die Gefahr von Personenschäden, da die Analogeingänge keine galvanische Trennung zu anderen Systemteilen (z.B. Drucktransmitter) haben. Weiterhin führt dies zur Zerstörung der Steuerung!

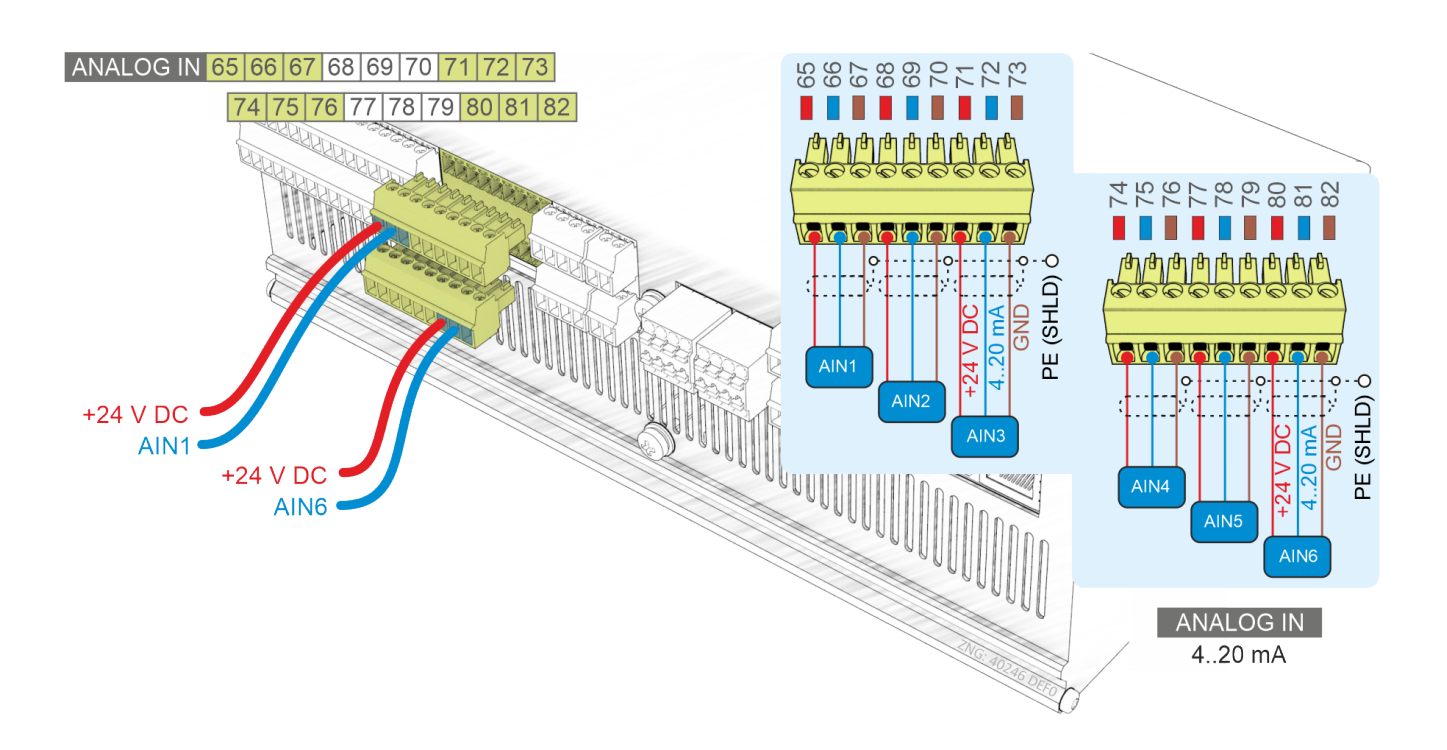

## **ACHTUNG**

**Funktionsstörung durch Störeinflüsse!** Alle Zuleitungen von und zur Steuerung (mit Ausnahme der 230 V-Versorgungs- und Signalleitungen) sind in geschirmter Ausfertigung (Kabeltyp: LiYCY) vorzusehen! Dies gilt insbesondere für die analogen Ein- und Ausgänge (z.B. Fühlerzuleitungen) als [auch für die CAN-Bus-Verkabelung \(siehe Grundlagen und allgemeine Sicherheits- und](https://edp.eckelmann.de/edp/lds/_U0w2q1Qayk)  Anschlusshinweise). Generell muss beachtet werden, dass Signalleitungen und Leitungen mit Netzspannung in getrennten Kabelkanälen verlegt werden. Ferner muss bei der Installation der Analogeingänge folgendes beachtet werden:

- Fachgerechte Fühlerpositionierung
- Fachgerechte Befestigung der Fühler durch Verwendung von Metallschellen und Wärmeleitpaste
- Isolation der Fühler (z. B. Gasaustrittstemperaturfühler vor direkter Sonneneinwirkung schützen)
- Maximale Leitungslänge ist 30 m **Hinweis**: bei größeren Längen und kleinem Leitungsquerschnitt können größere Störeinflüsse auftreten

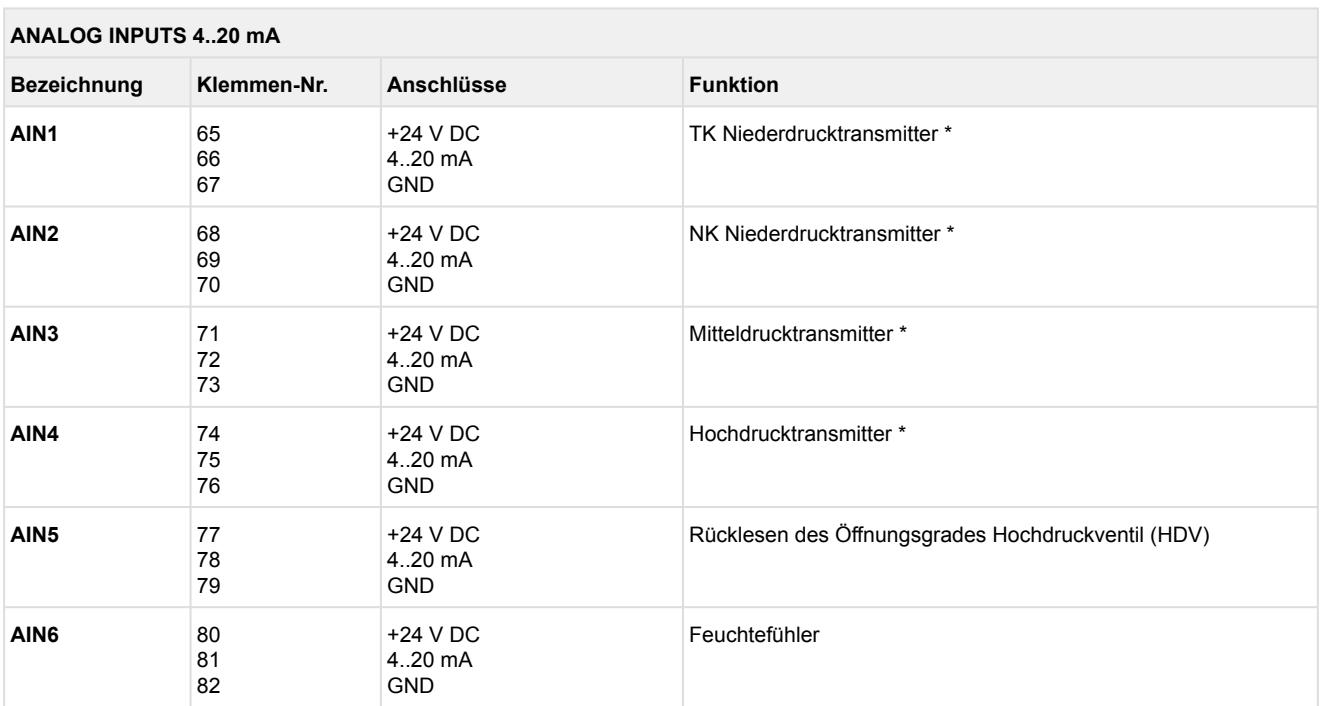

\* Details zur Parametrierung siehe Kapitel [Drucktransmitter.](#page-21-0)

### <span id="page-124-0"></span>**7.2.7 Belegung der Analogeingänge Pt1000**

#### **GEFAHR**  $\bullet$

**Warnung vor gefährlicher elektrischer Spannung! Lebensgefahr - Gefahr eines Stromschlages! VOR** dem An- und Abklemmen **muss** überprüft werden, dass sich umliegende Anschlüsse im **spannungslosen** Zustand befinden!

Falls Netzspannung an den Analogeingängen angeschlossen wird, besteht die Gefahr von Personenschäden, da die Analogeingänge keine galvanische Trennung zu anderen Systemteilen (z.B. Drucktransmitter) haben. Weiterhin führt dies zur Zerstörung der Steuerung!

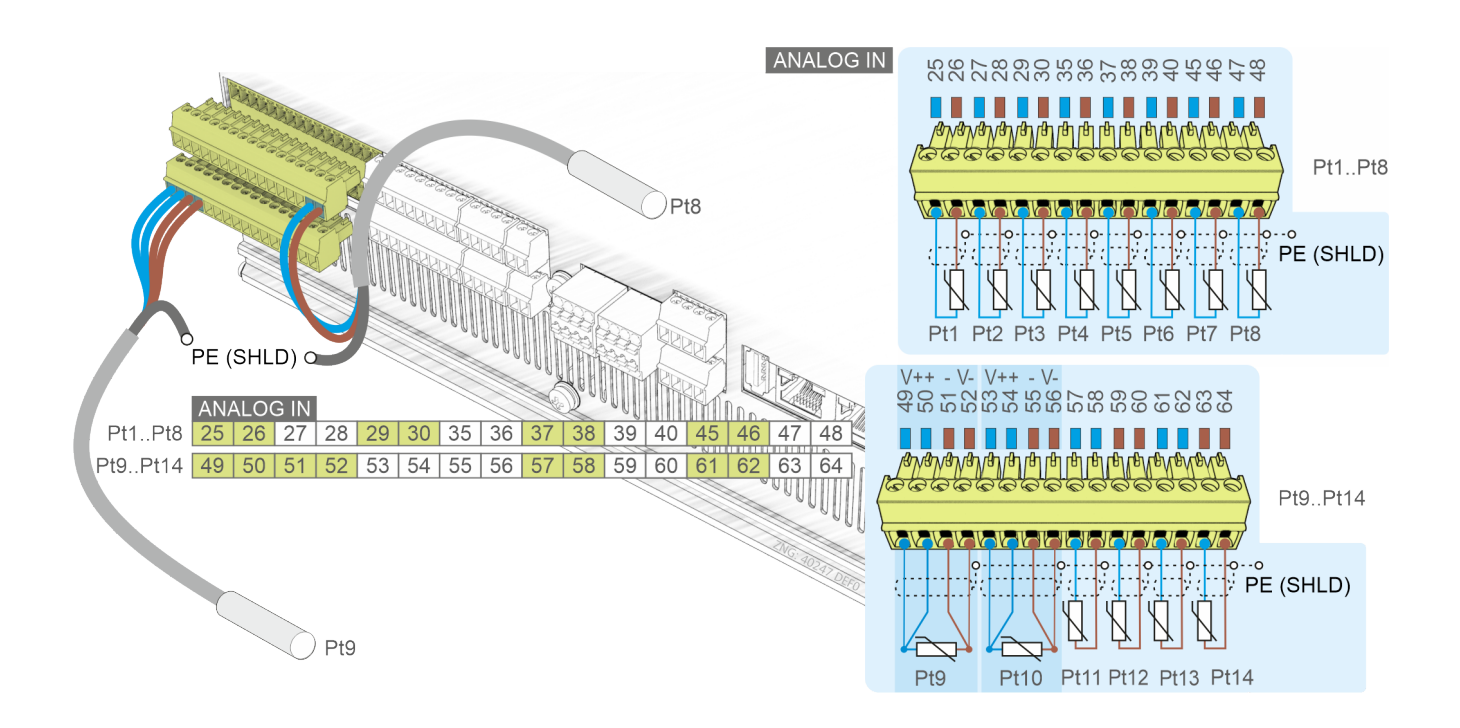

# **ACHTUNG**

**Funktionsstörung durch Störeinflüsse!** Alle Zuleitungen von und zur Steuerung (mit Ausnahme der 230 V-Versorgungs- und Signalleitungen) sind in geschirmter Ausfertigung vorzusehen! Dies gilt insbesondere für die analogen Ein- und Ausgänge (z.B. Fühlerzuleitungen) als auch für die [paarverseilte CAN-Bus- und RS485-Verkabelung \(siehe Grundlagen und allgemeine Sicherheits- und](https://edp.eckelmann.de/edp/lds/_U0w2q1Qayk)  Anschlusshinweise). Generell muss beachtet werden, dass Signalleitungen und Leitungen mit Netzspannung in getrennten Kabelkanälen verlegt werden. Ferner muss bei der Installation der Analogeingänge folgendes beachtet werden:

- Fachgerechte Fühlerpositionierung
- Fachgerechte Befestigung der Fühler durch Verwendung von Metallschellen und Wärmeleitpaste
- Isolation der Fühler (z. B. Gasaustrittstemperaturfühler vor direkter Sonneneinwirkung schützen)
- Leitungslänge der Temperaturfühler in 2-Leitertechnik darf nicht größer als 30 m sein **Achtung**: abhängig von Fühlertyp und Kabelbeschaffenheit kommt es bei größeren Längen zu Messabweichungen, siehe [EDP](https://edp.eckelmann.de/edp/lds/_bTbZVvc9pE).

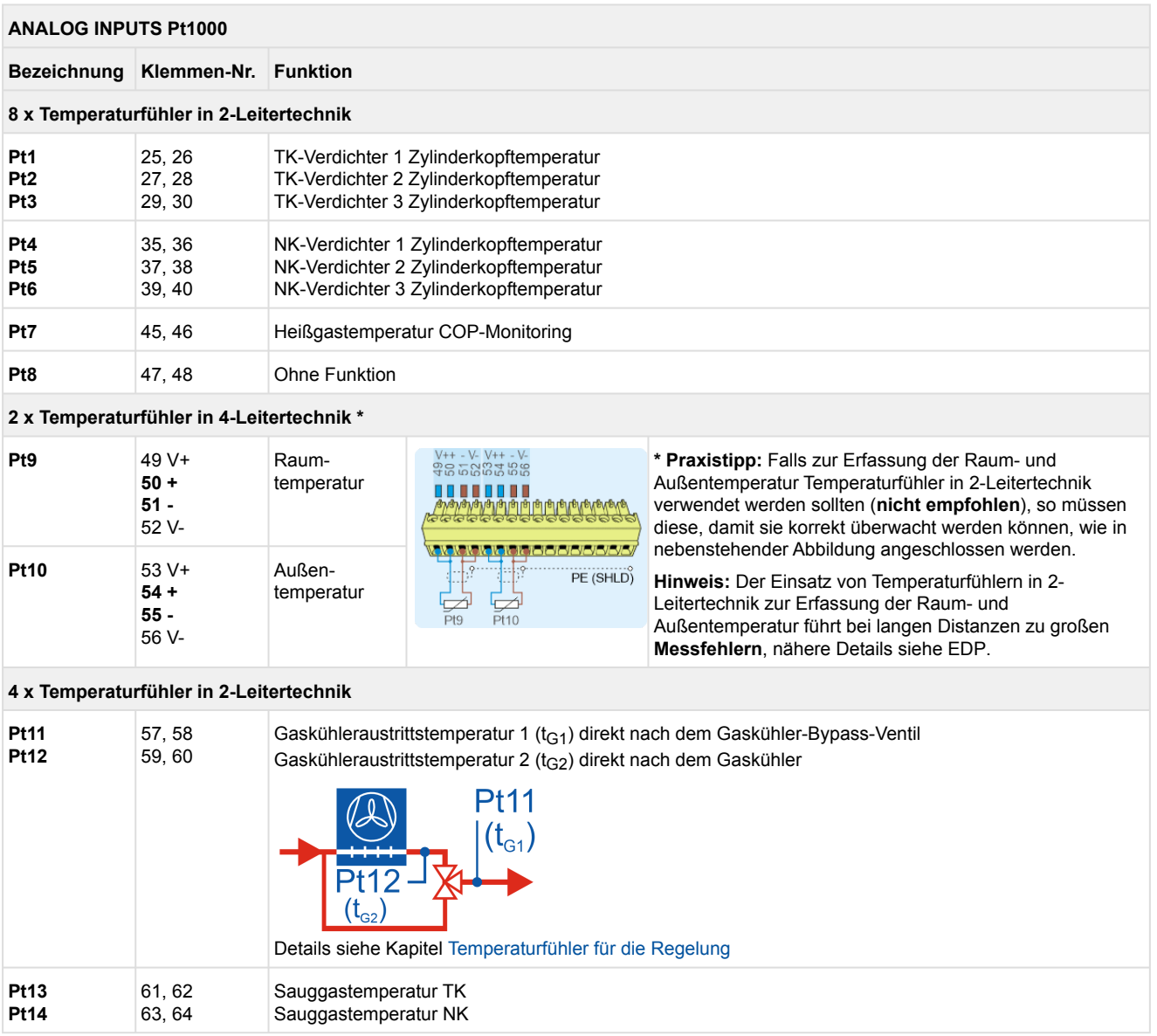

### <span id="page-126-0"></span>**8 Betriebsarten VPC 5000**

### **8.1 IO-Checker / Service-Mode**

Der IO-Checker wurde zur Unterstütztung von beispielsweise Inbetriebnehmern und Monteuren geschaffen, damit diese sich einen schnellen Überblick des aktuellen Betriebsstatus der Steuerung verschaffen können. Der IO-Checker ist ein Bestandteil des [Virtus Control Desk \(VCD\)](#page-133-0) und bildet den aktuellen Zustand aller Digitalund Analogeingänge als auch die der Relais- und Analogausgänge der Steuerung ab. Es werden **keine**  Eingriffe an der Anlage vorgenommen oder eine Meldung abgesetzt, da nur ein lesender Zugriff erfolgt:

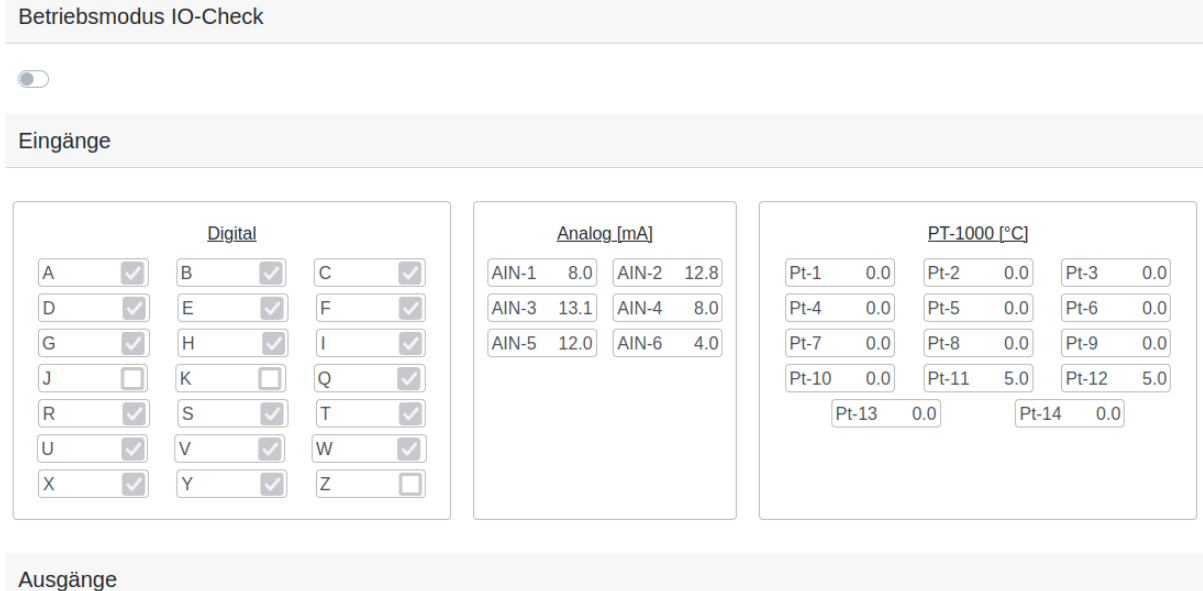

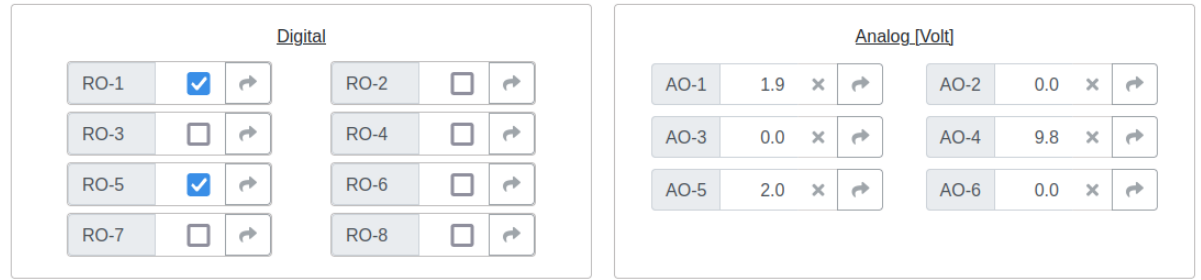

Details zur Funktion und Position der I/Os sind in den folgenden Kapiteln näher beschrieben:

#### **Anschlüsse für 230 VAC (oben)**

- [Belegung der Digitaleingänge 230 V AC](#page-109-0)
- [Belegung der Relaisausgänge 230 V AC](#page-107-0)
- [Belegung der Spannungsversorgung 230 V AC](#page-106-0)

#### **Anschlüsse für Schutzkleinspannung (unten)**

- [Belegung der Analogeingänge Pt1000](#page-124-0)
- [Belegung der Analogeingänge 4..20 mA](#page-122-0)
- [Belegung der Analogausgänge 0..10 V](#page-120-0)

Sollen im Zuge eines Tests, z.B. während der Inbetriebnahme oder bei Reparatur-/Wartungsarbeiten, die Relais- oder Analogausgänge manuell gesetzt werden, so muss der "Betriebsmodus IO-Check" aktiviert werden.

**Aktivieren des "Betriebsmodus IO-Check"**

## **ACHTUNG**

**Nach Aktivierung** des "Betriebsmodus IO-Check" werden **alle** Funktionen der Steuerung inaktiv und alle Relais- und Analogausgänge werden stufenweise zurückgesetzt - **die Anlage steht!** Alle Schaltbefehle zu den Relaisausgängen oder die Vorgaben zu den Analogausgängen (0..10 V) werden **unmittelbar (sofort) ausgeführt**!

Alle Digital- und Analogeingänge (Motorschutzschalter, Öldruckdifferenzschalter, Drucktransmitter, Zylinderkopffühler, etc.) bleiben dabei unberücksichtigt.

**Praxis-Tipp:** Während der Nutzung des I/O-Checkers kann die Fernalarmierungsfunktion der Systemzentrale mit Hilfe des [Service-Mode / Service-Modus](#page-132-0) zeitlich begrenzt unterdrückt werden.

Nach Aktivierung des "Betriebsmodus IO-Check" können nun die gewünschten Relais- und Analogausgänge der Steuerung **manuell** gesetzt werden (schreibender Zugriff). Nach Aktivierung wird die Meldung "Service-Modus" abgesetzt, deren Weiterleitung erfolgt nach Prioritätenwahl.

Wird der "Betriebsmodus IO-Check" deaktiviert, dann wechselt die Steuerung wieder in den Normalbetrieb.

### <span id="page-128-0"></span>**8.2 Notbetrieb Hand-/Automatik-Umschaltung**

Bei einer Fehlfunktion der Steuerung ist der Notbetrieb über die Hand-/Automatik-Umschaltung nur möglich, wenn folgende Bedingungen erfüllt sind:

- 1. Die Steuerung ist an der [Spannungsversorgung](#page-106-0) angeschlossen.
- 2. Die grüne [POWER-LED](#page-94-0) leuchtet.
- 3. Die [ERR.-LED](#page-94-0) aus ist.

Die Hand-/Automatikumschaltung für die Relaisausgänge erfolgt über die Schalter 1..8:

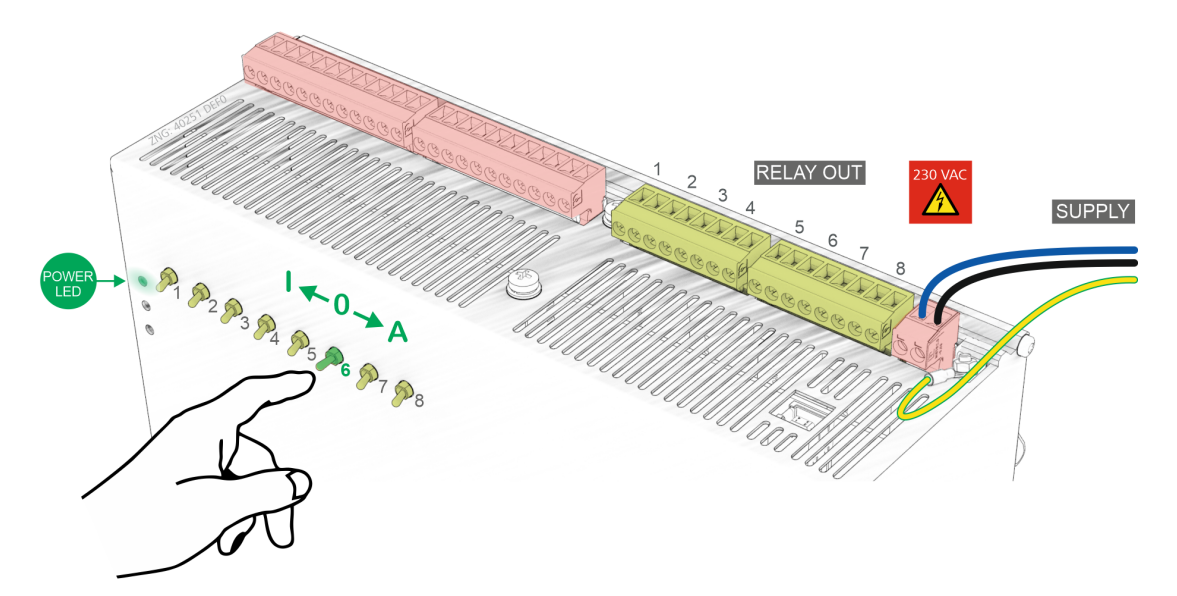

Details zur Zuordnung siehe Kapitel [Belegung der Relaisausgänge 230 V AC](#page-107-0).

Folgende Schalterstellungen sind möglich:

• **A: Automatikbetrieb - Normalbetrieb**

Befindet sich ein Schalter in der Stellung A, so registriert die Steuerung den logischen Zustand AUTOMATIK-Betrieb:

Das angeschlossene Betriebsmittel wird so angesteuert, **wie die Regelung der Steuerung es vorsieht**.

• **O: Hand AUS**

Befindet sich ein Schalter in der Stellung 0 (im Beispiel Schalter 6), so registriert die Steuerung den logischen Zustand HAND-Betrieb AUS:

Das angeschlossene Betriebsmittel wird nicht angesteuert - auch wenn die Regelung der Steuerung dies vorsieht,

das angeschlossene Betriebsmittel **bleibt dauerhaft ausgeschaltet**!

• **I: Hand EIN**

Befindet sich ein Schalter in der Stellung I, so registriert die Steuerung den logischen Zustand HAND-Betrieb EIN:

Das angeschlossene Betriebsmittel wird immer angesteuert - auch wenn die Regelung der Steuerung dies nicht vorsieht,

das angeschlossene Betriebsmittel **bleibt dauerhaft eingeschaltet**!

Die Stellung Hand EIN (I) und Hand AUS (O) übersteuert den von der Steuerung vorgegebenen Zustand! Wird ein Handschalter auf eine andere Schalterstellung als "Automatik" gestellt, wird eine entsprechende [Meldung](#page-141-0) "*NK/TK Hand AUS/EIN Sx*" abgesetzt.

# **Fckelmann**

### **9 Bedienung VPC 5000**

Abgesehen vom [Notbetrieb Hand-/Automatik-Umschaltung](#page-128-0) ist an der Steuerung selbst keine Bedienung möglich. Zur Inbetriebnahme, Konfiguration, Wartung oder Service stehen folgende Möglichkeiten zur Verfügung:

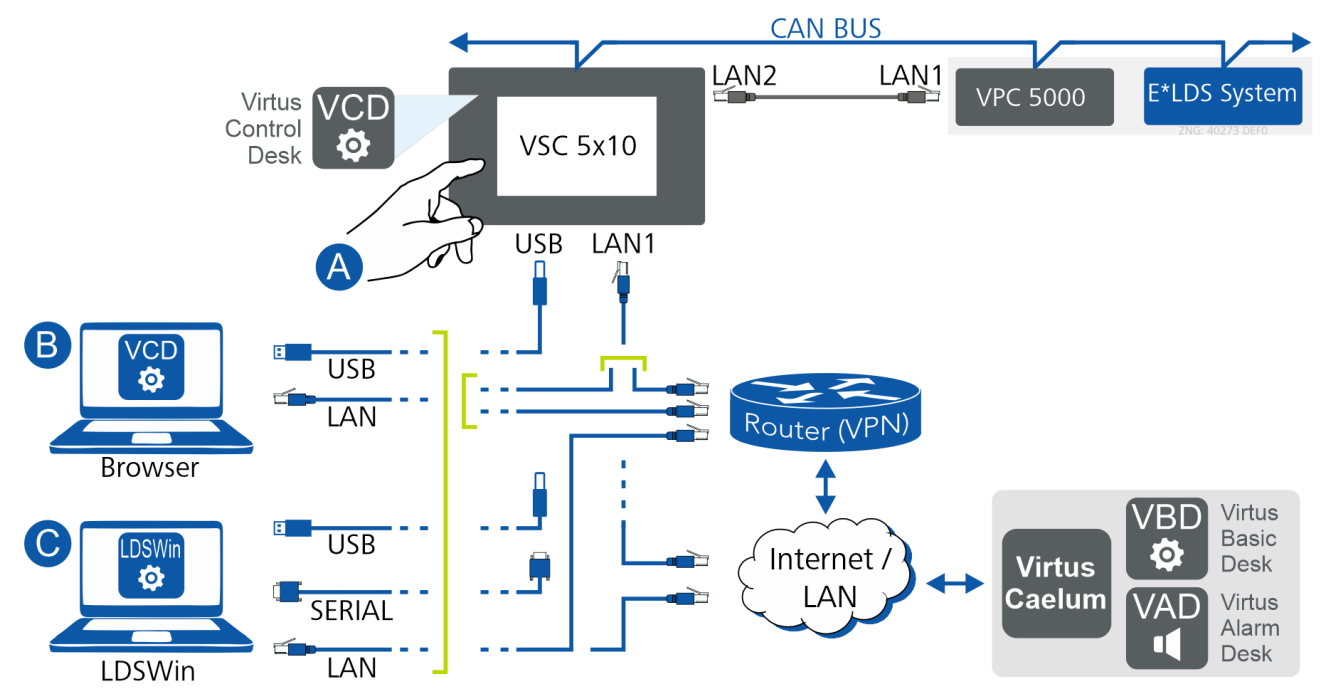

[Details zur Anbindung an die Systemzentrale und ihrer Schnittstellen siehe Bedienungsanleitung](https://edp.eckelmann.de/edp/lds/_wOgjj7LxnO)  Systemzentrale.

#### **(A) Lokal vor Ort über Systemzentrale Virtus 5, z. B. aus dem Maschinenraum**

[Über den Touchscreen \(A\) erfolgt die A](#page-132-0)[n-/Abmeldung an der Systemzentrale](#page-131-0) [und die Aktivierung des Service-](#page-132-0)Mode. Darüber hinaus können Teilnehmerinformationen, Status, Alarme und Meldungen von der Steuerung eingesehen werden. Eine Konfiguration der Steuerung ist nur über den Virtus Control Desk möglich, der sogenannte "Terminalbetrieb" wird für Steuerungen der "Virtus LINE" nicht mehr unterstützt.

Details siehe Kapitel [Bedienung über Systemzentrale](#page-130-0).

#### **(B) VCD - Virtus Control Desk - lokal vor Ort / aus der Ferne**

Der VCD ist ein browserbasierender integraler Service und Bestandteil der Systemzentrale, welcher als Gateway zur Kommunikation mit der Steuerung fungiert. Der browserbasierte Service VCD kommt lokal vor Ort oder aus der Ferne zum Einsatz. Der VCD kann aus der Ferne über [Virtus Caelum](https://edp.eckelmann.de/edp/lds/_cKc1q3PPO6) genutzt werden, wo weitere Dienste wie beispielsweise VBD (Virtus Basic Desk) und VAD (Virtus Alarm Desk) zur Verfügung stehen.

Die Anbindung des Notebooks an die Systemzentrale erfolgt über

- USB-Schnittstelle lokal vor Ort oder
- LAN (Netzwerk) lokal vor Ort / aus der Ferne.

Details siehe Kapitel [Bedienung über Virtus Control Desk \(VCD\)](#page-133-0).

### **Voraussetzungen für eine Bedienung vor Ort (A/B)**

- Ist eine Konfiguration von Komponenten erforderlich, so **muss** zuvor die Verriegelung der Eingabe aufgehoben werden! **Ohne** [Anmeldung an der Systemzentrale](#page-131-0) können Einstellungen an Steuerungen und Komponenten **nur** eingesehen werden (Read only!) - Änderungen und Eingaben sind **nicht** möglich!
- Soll die Fernalarmierungsfunktion der Systemzentrale zeitlich begrenzt unterdrückt werden, so kann der [Service-Mode](#page-132-0) aktiviert werden.

# **Fckelmann**

### **(C) PC-Software LDSWin**

LDSWin ist eine PC-Software und kommt lokal vor Ort oder aus der Ferne zum Einsatz.

Die Anbindung des Notebooks an die Systemzentrale erfolgt über

- die USB-Schnittstelle oder serielle Schnittstelle lokal vor Ort oder
- LAN (Netzwerk) lokal vor Ort / aus der Ferne.

<span id="page-130-0"></span>Details zur Software siehe [Bedienungsanleitung LDSWin.](https://edp.eckelmann.de/edp/lds/_56DzGJS7QR)

### **9.1 Bedienung über Touchscreens der Systemzentrale**

#### **Lokal vor Ort z. B. aus dem Maschinenraum**

Über den Touchscreen der Systemzentrale können Teilnehmerinformationen, Status, Alarme und Meldungen von der Steuerung im System eingesehen werden.

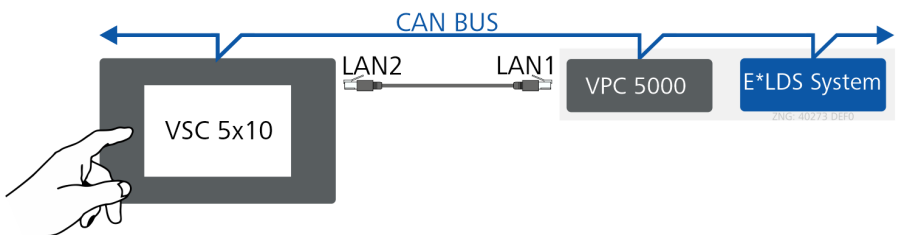

Die wichtigsten Symbole und Kacheln des Hauptmenüs:

#### • **1 Alarme und Meldungen**

4

Uber diesen Button können Informationen zu Alarmen und Meldungen in der Anlage und von Steuerungen angezeigt werden.

• **2 Anlagenübersicht**

ETCU Über diesen Button können das Untermenü zur Anlagenübersicht und die wichtigsten Informationen zu Teilnehmername, Position, CAN-Bus-Adresse und der Status aufgerufen werden.

#### • **4 Konfiguration**

**JO** 

 Der Aufruf dieses Untermenüs ist nur dann möglich, wenn der Benutzer an der Systemzentrale angemeldet ist, siehe Kapitel [An- und Abmeldung an der Systemzentrale](#page-131-0). Andernfalls ist der Button ausgegraut.

Nach der Anmeldung kann über diesen Button u.a. das Untermenü 4-1-5 "Schnittstellen" aufgerufen werden, um so die der Systemzentrale zugeordnete IP-Adresse (unter "Ethernet") zu ermitteln. Diese Information wird u.a. für den VCD benötigt, da die IP-Adresse im Browserfenster eingegeben werden muss, Details siehe Kapitel [Bedienung über Virtus Control Desk \(VCD\)](#page-133-0).

#### • **An-/Abmeldung an der Systemzentrale**

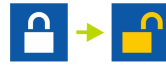

Details siehe Kapitel [An-/Abmeldung an der Systemzentrale.](#page-131-0)

#### • **Aktivierung des Service-Mode**

Hier kann die Fernalarmierungsfunktion der Systemzentrale zeitlich begrenzt deaktiviert/aktiviert werden.

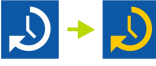

Details siehe Kapitel [Service-Mode aktivieren.](#page-132-0)

Weitere, detaillierte Informationen siehe [Bedienungsanleitung Systemzentrale.](https://edp.eckelmann.de/edp/lds/_wOgjj7LxnO) Eine Konfiguration von Steuerungen der "Virtus LINE" ist **nur** über den [Virtus Control Desk](#page-133-0) möglich. Der sogenannte "Terminalbetrieb" wird für diese Steuerungen **nicht** mehr unterstützt.  $\omega$ 

### <span id="page-131-0"></span>**9.1.1 An- und Abmeldung an der Systemzentrale**

Ist eine Konfiguration von Komponenten erforderlich, so **muss** die Verriegelung der Eingabe aufgehoben werden. **Ohne** Anmeldung an der Systemzentrale können Einstellungen an Steuerungen und Komponenten **nur** angesehen werden (Read only!). Änderungen und Eingaben sind **nicht** möglich!

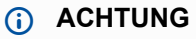

**Die Aufhebung der Verriegelung ist ausschließlich dem Service-Personal vorbehalten**! Die Verriegelung wird automatisch 5 Minuten nach dem letzten Tastendruck wieder aktiviert. Die An- und Abmeldung gilt für alle Steuerungen und Komponenten im E\*LDS-System. Weitere Informationen siehe [Bedienungsanleitung Systemzentrale.](https://edp.eckelmann.de/edp/lds/_wOgjj7LxnO)

#### **An- und Abmeldung an der Systemzentrale**

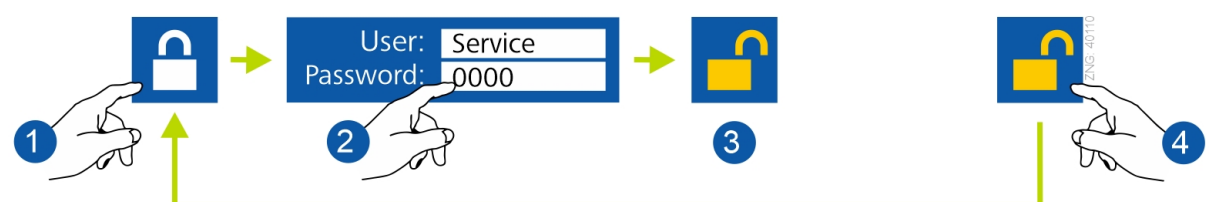

- 1. **Symbol Anmelden** (Entriegeln) Button drücken
- 2. **Maske zur Eingabe der Berechtigung**
	- **Standard (empfohlen)** User (Benutzername): Service Passwort: 0000
	- **Erweiterte Einstellungen** User (Benutzername): Master Passwort: 0000

#### 3. **Symbol Systemzentrale entriegelt** Die Konfiguration von Steuerungen und Komponenten ist nun möglich.

#### 4. **Abmelden** (Verriegeln)

- Button drücken oder
- Abmeldung erfolgt automatisch nach 5 Minuten.

**Praxis-Tipp:** Mit Hilfe des [Service-Mode](#page-132-0) kann das Service-Personal bei Reparatur-/ Wartungsarbeiten die Fernalarmierungsfunktion der Systemzentrale zeitlich begrenzt unterdrücken.  $\Omega$ 

### <span id="page-132-0"></span>**9.1.2 Service-Mode aktivieren**

Mit Hilfe des Service-Mode bzw. Service-Modus kann das Service-Personal bei Reparatur-/ Wartungsarbeiten die Fernalarmierungsfunktion der Systemzentrale zeitlich begrenzt unterdrücken.

### **ACHTUNG**

**Der Service-Mode ist ausschließlich dem Service-Personal vorbehalten!** Stehen nach Ablauf der Verzögerungszeit für den Service-Mode noch Alarme (mit der Priorität 1..99) an, werden die akustischen Melder und die Alarmrelais aktiviert und die Alarme über den automatischen [Störmeldeversand weiter gemeldet. Weitere Informationen siehe Bedienungsanleitung](https://edp.eckelmann.de/edp/lds/_wOgjj7LxnO)  Systemzentrale.

#### **Service-Mode aktivieren / deaktivieren**

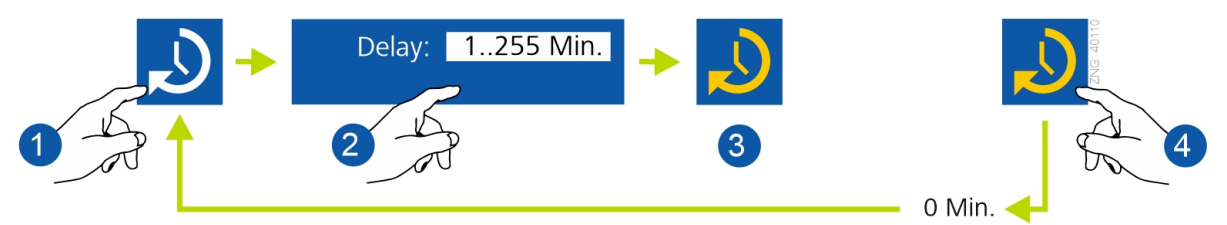

- 1. **Symbol Service-Mode aktivieren** Button drücken
- 2. **Verzögerungszeit (Delay) eingeben:** Eingabe zwischen 1..255 Minuten (z.B. 60 Min.)
- 3. **Symbol Service-Mode ist aktiviert** Die Fernalarmierung ist nun für die eingestellte Zeit unterdrückt, der Zähler läuft rückwärts ab: 60, 59, 58, ... 0

#### 4. **Service-Mode deaktivieren**

- Button drücken und "0" eingeben oder

- warten, bis der Zähler auf "0" abgelaufen ist und der Service-Mode automatisch beendet wird (nicht empfohlen).

**Praxis-Tipp:** Der Service-Mode ist nur sichtbar (aktivierbar), wenn zuvor die Systemzentrale entriegelt wurde, siehe [An- und Abmeldung an der Systemzentrale](#page-131-0).

## <span id="page-133-0"></span>**9.2 Bedienung über Virtus Control Desk (VCD)**

Der Virtus Control Desk (VCD) ist ein browserbasierender Service und integraler Bestandteil der Systemzentrale, der **lokal vor Ort** oder **aus der Ferne (Remote)** genutzt werden kann. Der VCD dient zur Konfiguration und Bedienung der Anlage und von Steuerungen im E\*LDS-System, hierzu wird lediglich ein Webbrowser benötigt, z. B. Firefox <http://www.firefox.com/>.

Der Zugriff auf die Anlage bzw. die Kommunikation mit Steuerungen der "Virtus LINE" erfolgt **immer**  über die Systemzentrale, welche als Gateway fungiert. Der sogenannte "Terminalbetrieb" wird von der Systemzentrale **nicht** mehr unterstützt.

### **Lokal vor Ort**

Mit dem Browser erfolgt der **lokale Zugriff** auf die Anlage und die Steuerungen über den VCD. Die Anbindung erfolgt über die Systemzentrale mittels USB (C) oder LAN (D). Die einfachste und gängigste Anbindung ist die über USB (empfohlen).

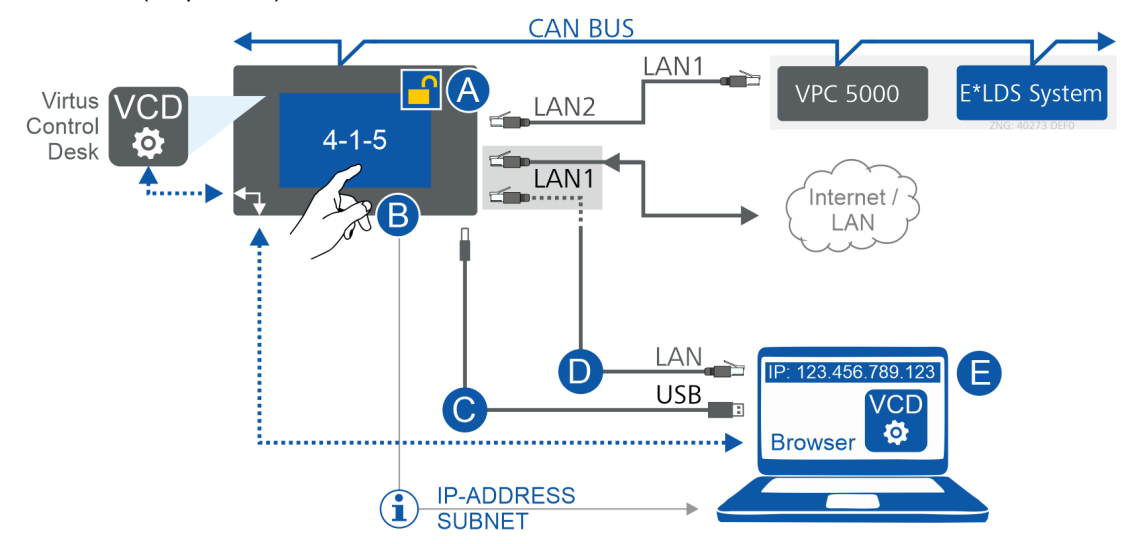

#### **Schritt 1: Systemzentrale - Touchscreen**

- Anmelden an der Systemzentrale (A), Details siehe Kapitel [An- und Abmeldung an der Systemzentrale](#page-131-0). **Praxis-Tipp:** Soll die Fernalarmierungsfunktion der Systemzentrale zeitlich begrenzt unterdrückt werden, so kann der [Service-Mode](#page-132-0) aktiviert werden.
- Je nach Art der Anbindung (USB oder LAN) muss im Menü 4-1-5 (Konfiguration > Systemzentrale > Schnittstellen) die IP-Adresse / Subnetzmaske für USB bzw. Ethernet ermittelt werden (B).
- Abmelden an der Systemzentrale (A), Details siehe Kapitel [An- und Abmeldung an der Systemzentrale](#page-131-0).

#### **Schritt 2: Notebook anbinden**

• **Anbindung via USB - empfohlen** Notebook mit der USB-Schnittstelle (C) der Systemzentrale verbinden, Details siehe *[Direktverbindung Notebook / Systemzentrale via USB](https://edp.eckelmann.de/edp/lds/_BAZIQhgb2h)* unter https://edp.eckelmann.de/edp/lds/ \_BAZIQhgb2h.

**Praxis-Tipp:** Langes USB-Kabel verwenden! oder

• **Anbindung via LAN1 - Achtung:** Internetverbindung der Systemzentrale wird unterbrochen. Fernalarmierung, Internetdienste, etc. werden damit außer Kraft gesetzt! Notebook muss **direkt** (**ohne** Zwischengeräte wie Switch, Hub, Router..) mit der LAN1-Schnittstelle (D) der Systemzentrale verbunden werden, Details siehe *[Direktverbindung Notebook / Komponente via Netzwerk](https://edp.eckelmann.de/edp/lds/_2YqrLxxxXw)* unter https://edp.eckelmann.de/edp/ lds/\_2YqrLxxxXw.

Die IP-Einstellungen des Notebooks müssen so konfiguriert werden, dass diese zu den IP-Einstellungen der Systemzentrale passen, siehe (B). Ggf. sind Freigaben/Berechtigungen vom Administrator des Notebooks erforderlich!

**Wichtig:** Die Systemzentrale und das Notebook **müssen sich im selben Subnetz** befinden und dürfen **nicht dieselbe IP-Adresse** besitzen. Die MAC-Adressen der beiden Schnittstellen sind an der rechten Gehäuseseite [aufgedruckt.](#page-112-0)

#### **Schritt 3: Virtus Control Desk (VCD) starten**

- Browser des Notebooks starten (E) und im Adressfeld die IP-Adresse der Systemzentrale siehe (B) eintragen.
- Nun können die Steuerung oder weitere Komponenten des E\*LDS-Systems über den in der Systemzentrale integrierten VCD bedient und konfiguriert werden.

### **Weiterführende Informationen**

- **Systemzentrale** Bedienung mittels VCD siehe [Bedienungsanleitung Systemzentrale,](https://edp.eckelmann.de/edp/lds/_wOgjj7LxnO) dort das Kapitel "Fernbedienung über Virtus Control Desk".
- **Virtus Control Desk** Informationen zum VCD siehe [Betriebsanleitung Virtus Caelum.](https://edp.eckelmann.de/edp/lds/_cKc1q3PPO6)

### **Aus der Ferne (Remote)**

Aus der Ferne (Remote) erfolgt über den Browser die Verbindung zum Virtus Basic Desk (VBD) - eine webbasierte App von [Virtus Caelum](https://edp.eckelmann.de/edp/lds/_cKc1q3PPO6). Über den Service VBD erfolgt die Verbindung zum VCD und so der **entfernte Zugriff** in die Anlage und auf die Steuerungen im System.

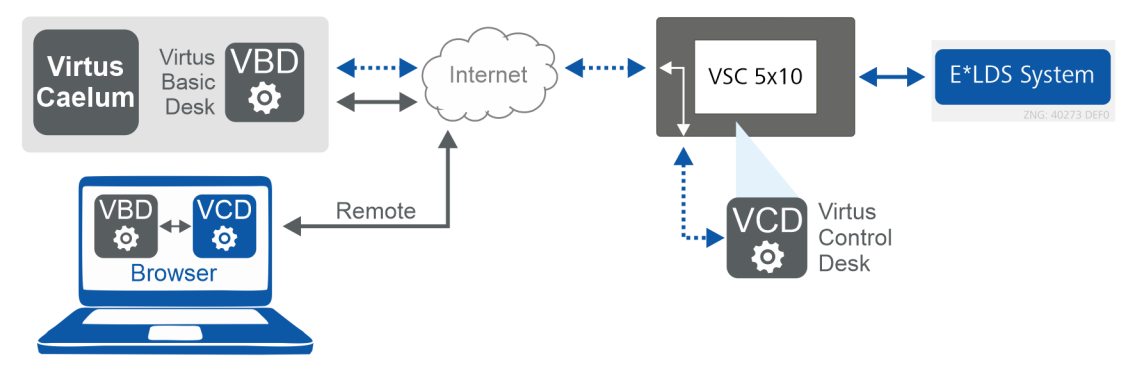

#### **Schritt 1: Anmeldung bei Virtus Caelum**

• Zur Anmeldung und Nutzung des VBD als Service von Virtus Caelum\* bitte im Browser folgende URL eingeben:

<https://virtuscaelum.eckelmanngroup.com/>

#### • **Schritt 2: Virtus Control Desk (VCD) starten**

- Nach erfolgreichem Login in Virtus Caelum den Dienst "Virtus Basic Desk" anklicken und die gewünschte Anlage auswählen.
- In der Anlage "Virtus Control Desk" anklicken und mit den Zugangsdaten für die Systemzentrale einloggen, Details siehe Kapitel [An- und Abmeldung an der Systemzentrale.](#page-131-0)
- Nun können die Steuerung oder weitere Komponenten des Systems über den in der Systemzentrale integrierten VCD bedient und konfiguriert werden.

\* Zur Anmeldung sind Zugangsdaten (E-Mail und Passwort) erforderlich. Falls Sie diese benötigen, setzen Sie sich bitte mit Ihrem Administrator oder Ihrem Kundenbetreuer von der Eckelmann AG in Verbindung.  $\Omega$ 

Weitere Informationen zur Bedienung oder über die zur Verfügung stehenden Services (Apps) siehe [Betriebsanleitung Virtus Caelum.](https://edp.eckelmann.de/edp/lds/_cKc1q3PPO6)

### **10 Außerbetriebnahme und Entsorgung**

### **10.1 Außerbetriebnahme / Demontage**

Die Demontage des Geräts darf nur von dazu befugtem und ausgebildetem Personal durchgeführt werden.

#### **GEFAHR**  $\bullet$

**Warnung vor gefährlicher elektrischer Spannung! Lebensgefahr - Gefahr eines Stromschlages!** Bei der Demontage sind dieselben Sicherheits- und Gefahrenhinweise wie bei der Installation, Inbetriebnahme und Wartung zu beachten, siehe hierzu Kapitel Sicherheitshinweise.

## **ACHTUNG**

Bei der Demontage ist die umgekehrte Vorgehensweise wie bei der Montage zu beachten, siehe Kapitel Installation und Inbetriebnahme.

### **10.2 Entsorgung**

#### **HINWEIS** WEEE-Reg.-Nr. DE 12052799 • Gemäß der vertraglichen Vereinbarung ist der Kunde verpflichtet, die Entsorgung • Entsorgen Sie die Verpackung, das Produkt sowie seine Komponenten nach ihrer **Negative Folgen für Lebewesen und Umwelt durch nicht umweltverträgliche Entsorgung sind möglich!**  Das Symbol für die getrennte Sammlung von Elektro- und Elektronikgeräten stellt eine durchgestrichene Abfalltonne auf Rädern dar und besagt, dass ein mit diesem Symbol gekennzeichnetes Elektro- bzw. Elektronikgerät am Ende seiner Lebensdauer nicht im Hausmüll entsorgt werden darf, sondern vom Endnutzer einer getrennten Sammlung zugeführt werden muss. von Elektro- und Elektronikschrott entsprechend den gesetzlichen Bestimmungen auf Basis der "Richtlinie 2012/19/EU des europäischen Parlaments über Elektround Elektronik-Altgeräte" durchzuführen. Lebensdauer umweltgerecht. Befolgen Sie hierbei die für Sie geltenden nationalen Richtlinien und Gesetze. Nutzer haben die Möglichkeit, ein durch uns in Verkehr gebrachtes B2B-Gerät am Ende seiner Lebensdauer an uns zurückzugeben. Bitte wenden Sie sich an Ihren Kundenbetreuer von der Eckelmann AG, um eine Rücknahme des Gerätes zu veranlassen und es einer ordnungsgemäßen Entsorgung zuzuführen. Bitte informieren Sie sich über die örtlichen Bestimmungen zur getrennten Entsorgung von elektrischen und elektronischen Produkten und Batterien. Weitere Informationen zum Elektrogesetz (i)

finden Sie unter [www.elektrogesetz.de.](http://www.elektrogesetz.de)

### **11 Alarme und Meldungen VPC 5000**

#### **Meldesystem**

Alarme und Meldungen\* werden von der Steuerung erkannt und u.a. mit Datum, Uhrzeit und der Priorität im internen Meldespeicher abgelegt. Die zeitliche Auflösung beträgt eine Minute. Die Meldungen werden in der zeitlichen Reihenfolge ihrer Entstehung im Meldespeicher hinterlegt. Der Meldespeicher hat eine Kapazität von 200 Einträgen. Ist der Meldespeicher gefüllt, so überschreibt die jüngste Meldung den ältesten Eintrag (Ringpuffer).

Der Meldespeicher ist bei Spannungsausfall gepuffert, so dass die Meldungen nicht verloren gehen. Die Meldungen können über die Systemzentrale oder den [Virtus Control Desk](#page-133-0) (VCD) abgerufen werden. Die aktuellste Meldung wird als erste ausgegeben. Der Inhalt des Meldespeichers kann über die Systemzentrale oder den VPC gelöscht werden.

\* Details siehe Kapitel [Übersicht aller Alarme und Meldungen](#page-141-0)

#### **Aufbau der Meldungen**

Meldungen beinhalten folgende Informationen:

- Zeitstempel "Kommen/Gehen" mit Datum und Uhrzeit
- Bezeichnung des Teilnehmers und dessen Position und CAN-Bus-Adresse
- Spezifischen Klartext und Priorität

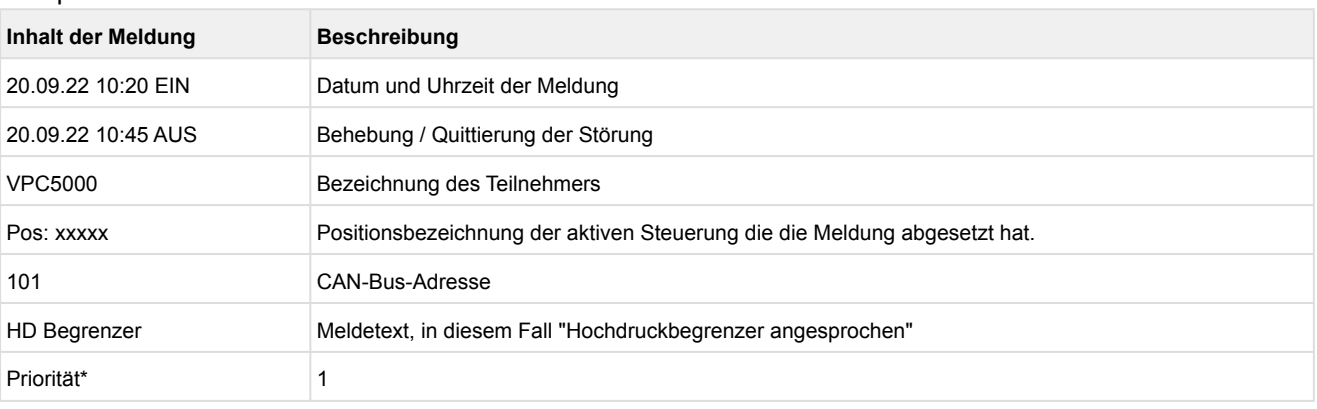

\* Im System sind bis zu 100 Meldeprioritäten vorgesehen, die sich in 10 Alarmgruppen (Dekaden) unterteilen und so ein gewerkorientiertes Alarmmanagement ermöglichen, Details siehe Kapitel "Alarme und Meldungen" in der Betriebsanleitung der [Systemzentrale Virtus 5.](https://edp.eckelmann.de/edp/lds/_wOgjj7LxnO) Die möglichen Prioritäten für diese Steuerung liegen im Bereich **0..19**. Außerdem kann die Priorität auf "**--**" eingestellt werden, falls keine Meldung generiert werden soll. Details siehe Kapitel [Meldeprioritäten.](#page-138-0)

### <span id="page-138-0"></span>**11.1 Meldeprioritäten**

Neben der Überwachung von Regelungsfunktionen, werden auch angeschlossene Sensoren und Fühler von der Steuerung überwacht. Liegt beispielsweise ein Messwert außerhalb des Regelungsbereichs oder werden unplausible Werte an den Sensoren oder Fühlern detektiert, dann wird ein [Alarm oder eine Meldung](#page-141-0) abgesetzt, deren Priorität hier konfiguriert werden kann.

Für die Steuerung sind die Prioritäten im Bereich **0..19** und "**--**" vorgesehen, daher können nur diese in der Steuerung vergeben werden. Im Gesamtsystem selbst sind bis zu 100 Meldeprioritäten vorgesehen, die sich in 10 Alarmgruppen (Dekaden) unterteilen und so ein gewerkorientiertes Alarmmanagement ermöglichen, Details siehe Kapitel "*Alarme und Meldungen*" in der Betriebsanleitung der [Systemzentrale Virtus 5.](https://edp.eckelmann.de/edp/lds/_wOgjj7LxnO)

#### **Verfügbare Prioritäten**

- Die Prioritäten, die auf die Ziffer 1 oder 2 enden (**1**/1**1** bzw. **2**/1**2**) sind für hochpriore Alarme reserviert, die direkt auf die Alarmrelais "PRIO1" und "PRIO2" der Systemzentrale wirken.
- Die niedrigste Priorität (0/10) ist für Meldungen reserviert, die nur in die Meldeliste eingetragen werden.
- Ist die Priorität auf "**--**" eingestellt, wird keine Meldung erzeugt.

Ab Werk sind die Meldeprioritäten vorkonfiguriert und können bei Bedarf geändert werden. Die Meldeprioritäten sind dimensionslos.

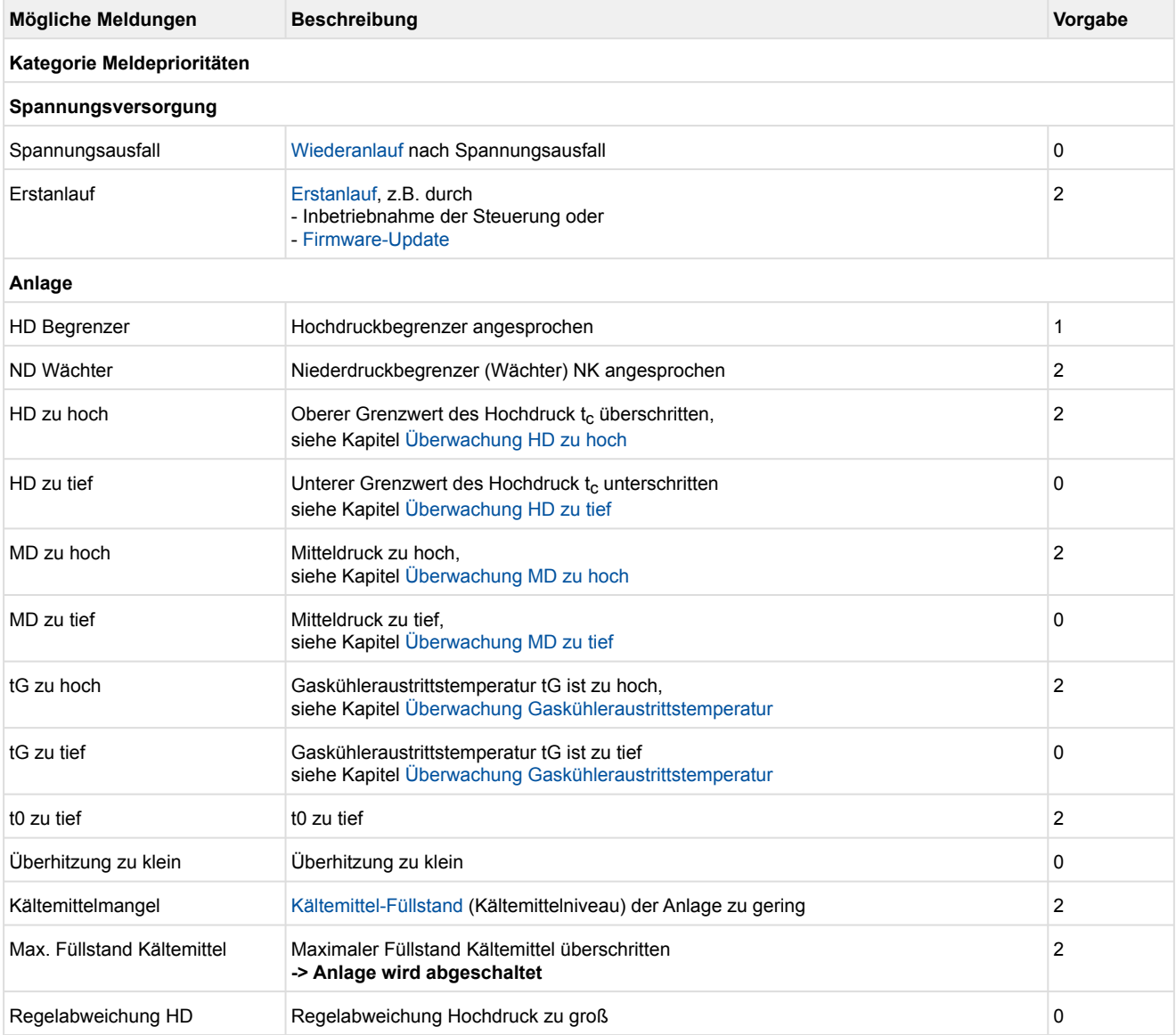

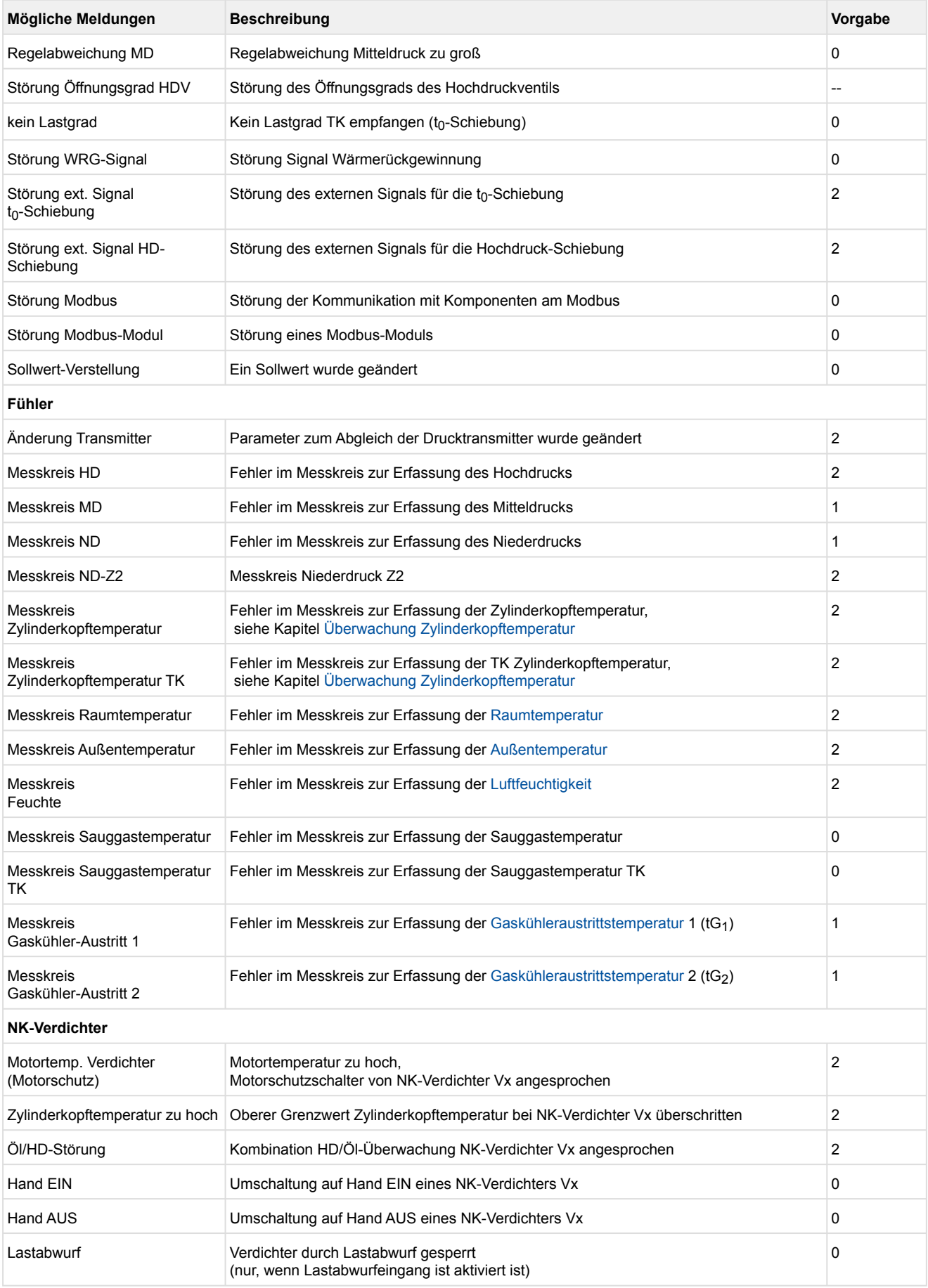

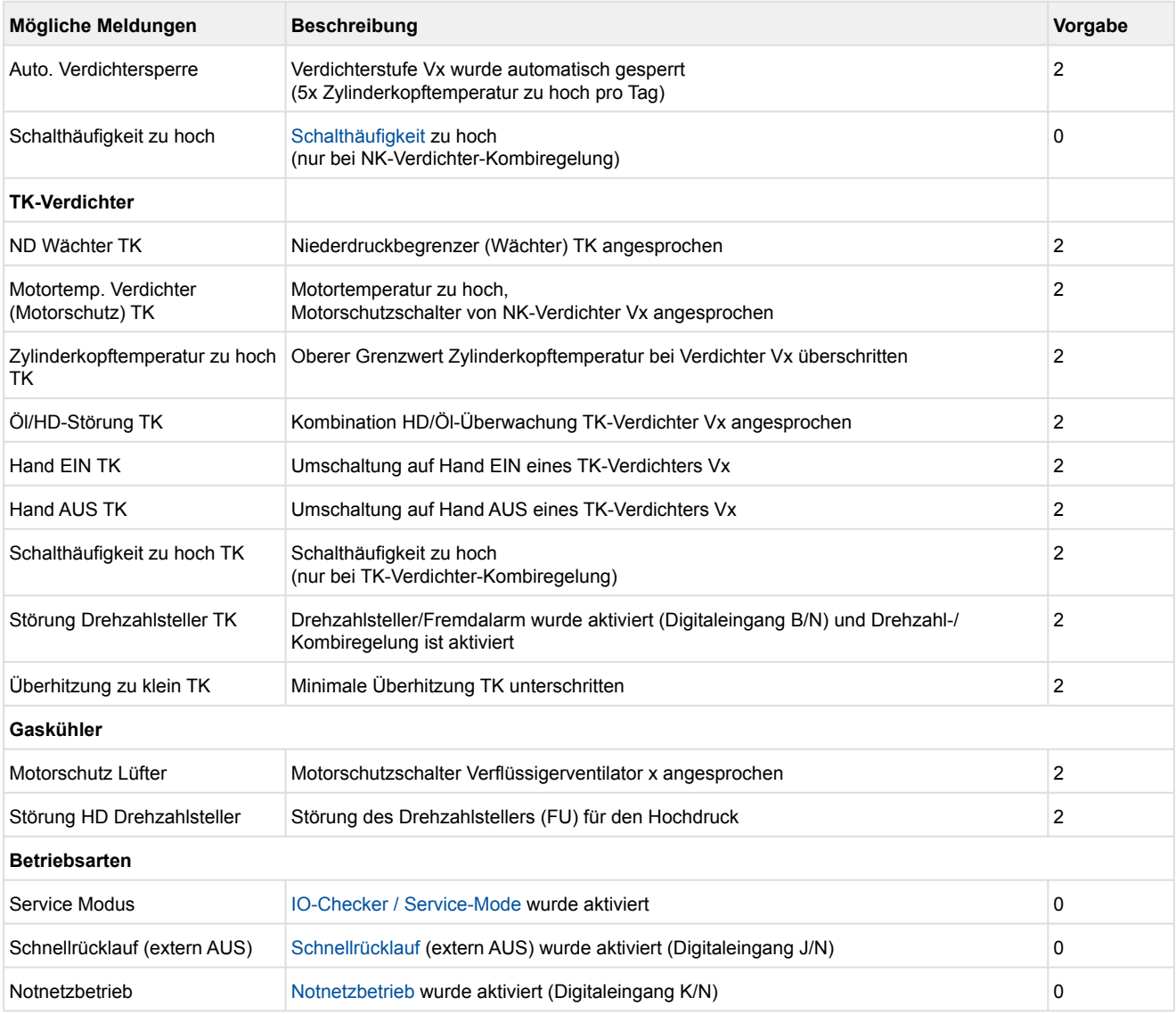

### <span id="page-141-0"></span>**11.2 Übersicht aller Alarme und Meldungen**

Neben der Überwachung von Regelungsfunktionen werden auch die angeschlossene Sensoren und Fühler von der Steuerung überwacht, siehe Kapitel [Überwachung Messkreise.](#page-80-0) Liegt beispielsweise ein Messwert außerhalb des Regelungsbereichs oder werden unplausible Werte an den Sensoren oder Fühlern detektiert, dann wird eine Meldung abgesetzt, deren Priorität konfiguriert werden kann, Details siehe Kapitel [Meldeprioritäten.](#page-138-0)

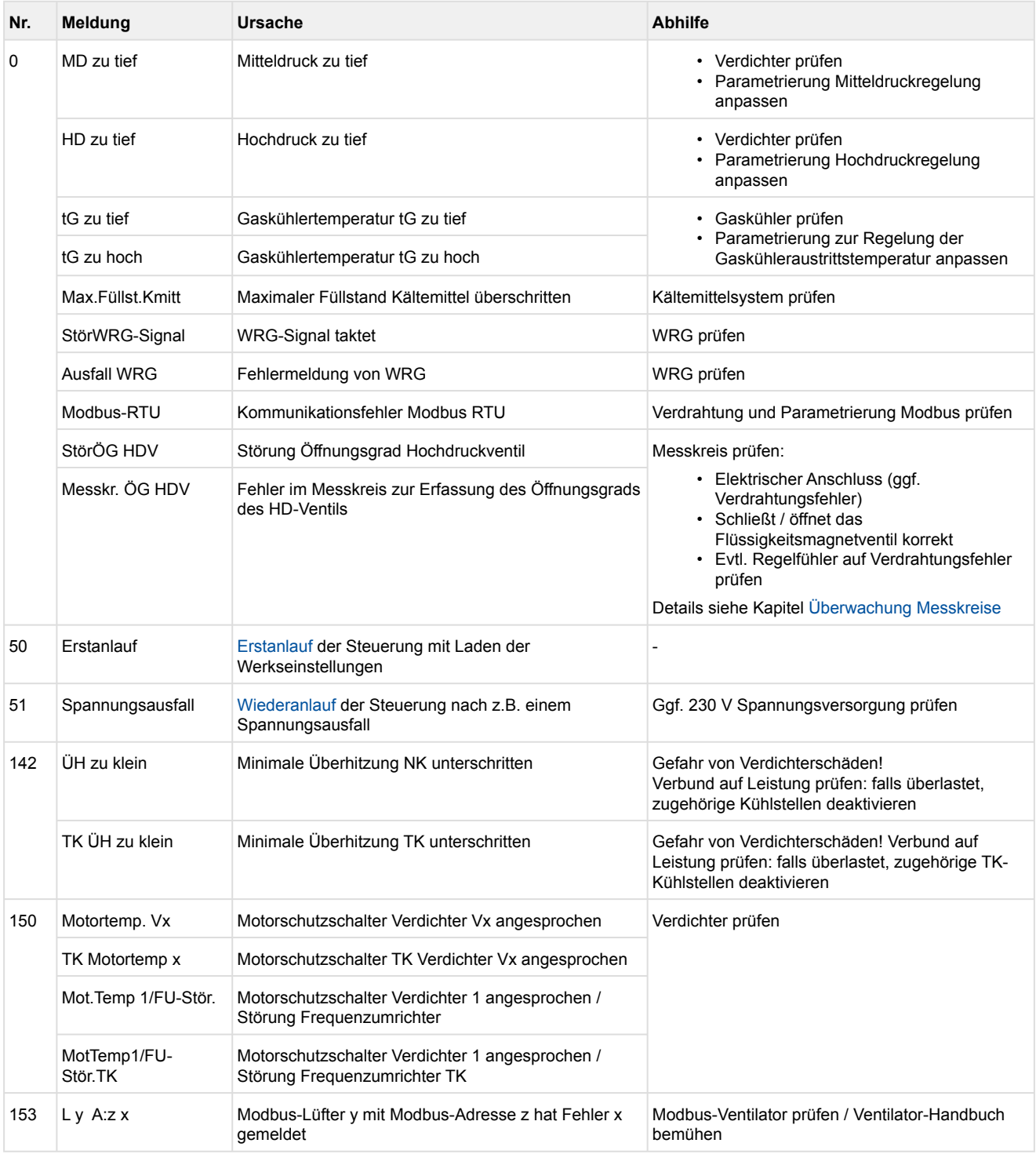

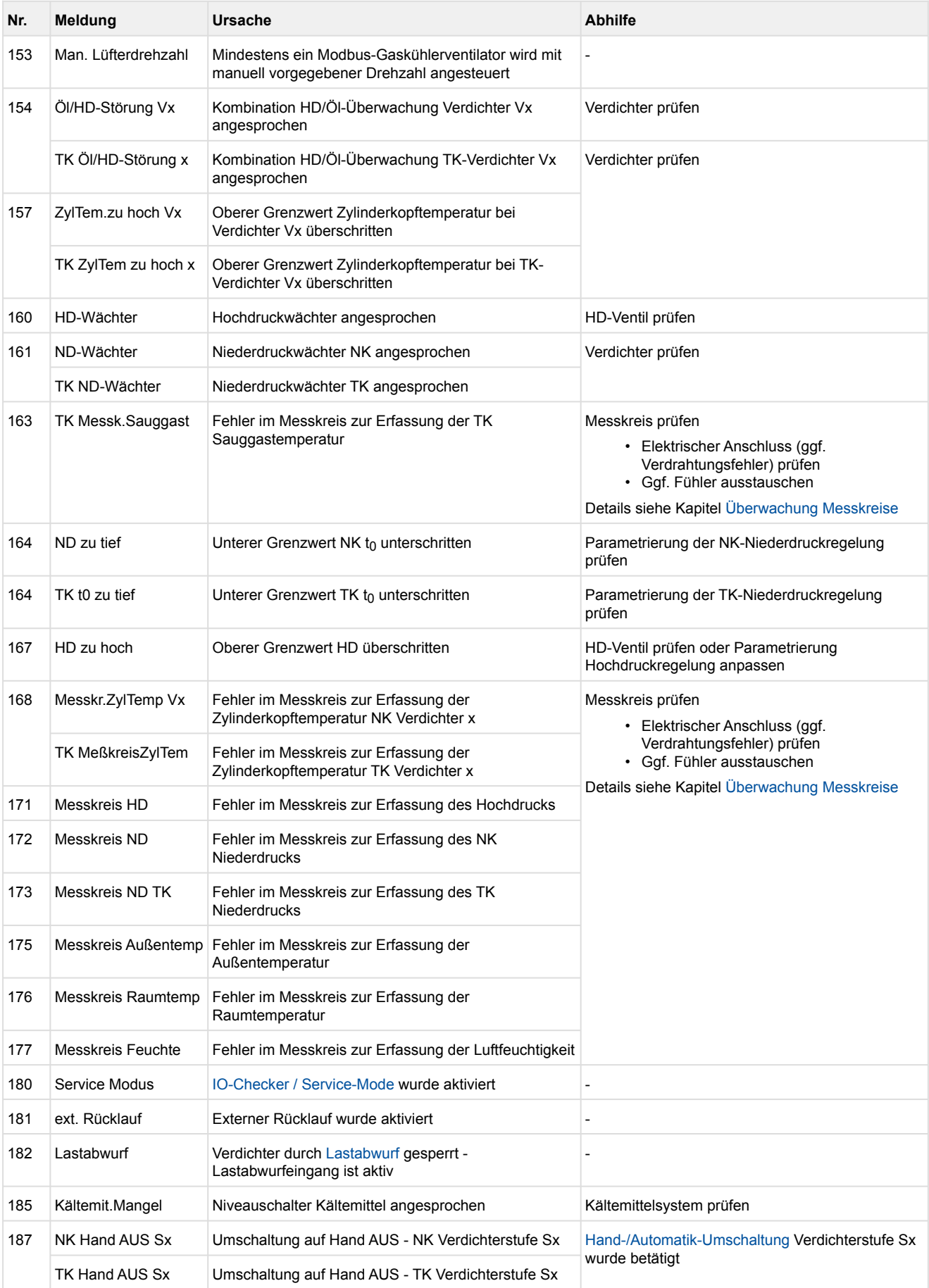

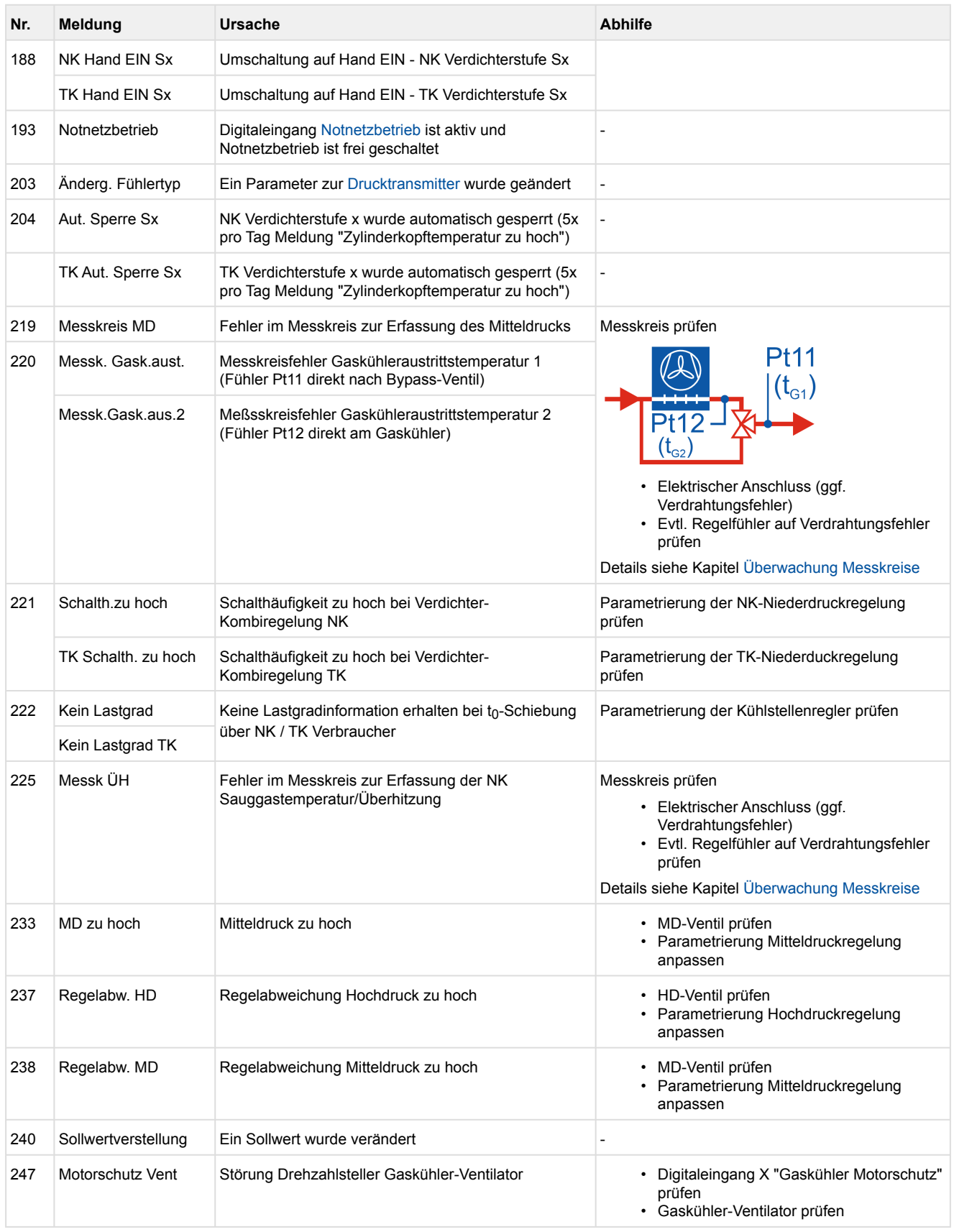
#### **12 Technische Daten VPC 5000**

#### **12.1 Elektrische Daten VPC 5000**

### **GEFAHR**

**Warnung vor gefährlicher elektrischer Spannung! Lebensgefahr - Gefahr eines Stromschlages! Überspannungskategorie II / Verschmutzungsgrad 2:** Alle für den Betrieb mit Netzspannung 230 V AC vorgesehenen Anschlüsse des Gerätes **müssen** mit dem gleichen Außenleiter beschaltet werden. 400 V AC zwischen benachbarten Anschlussklemmen sind **nicht** zulässig!

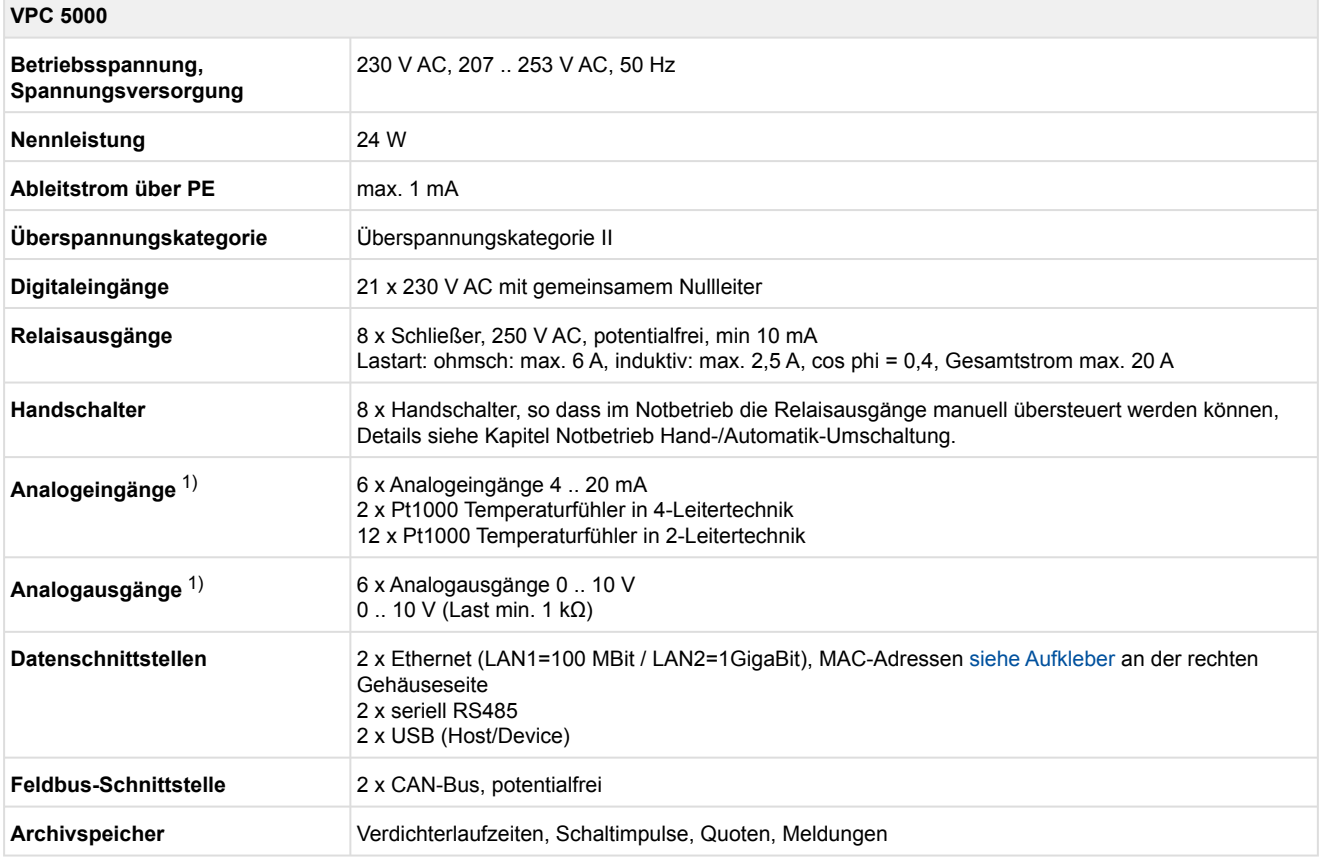

1) Zuleitungen an analogen Ein-/Ausgängen müssen geschirmt ausgeführt sein, siehe Kapitel [Hutschienenmontage](#page-87-0).

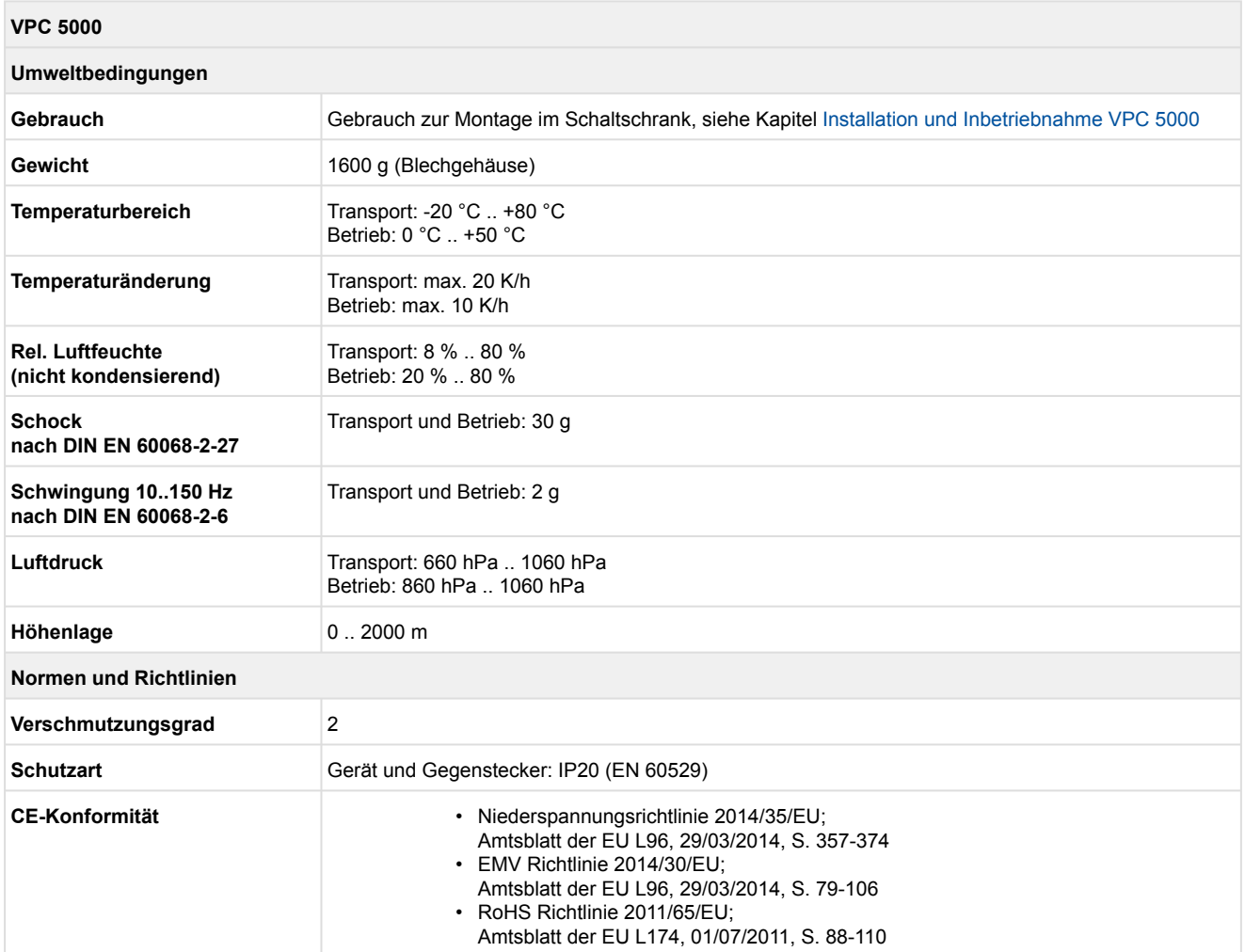

#### **12.2 Mechanische Daten VPC 5000**

#### **Front Ansicht / von unten**

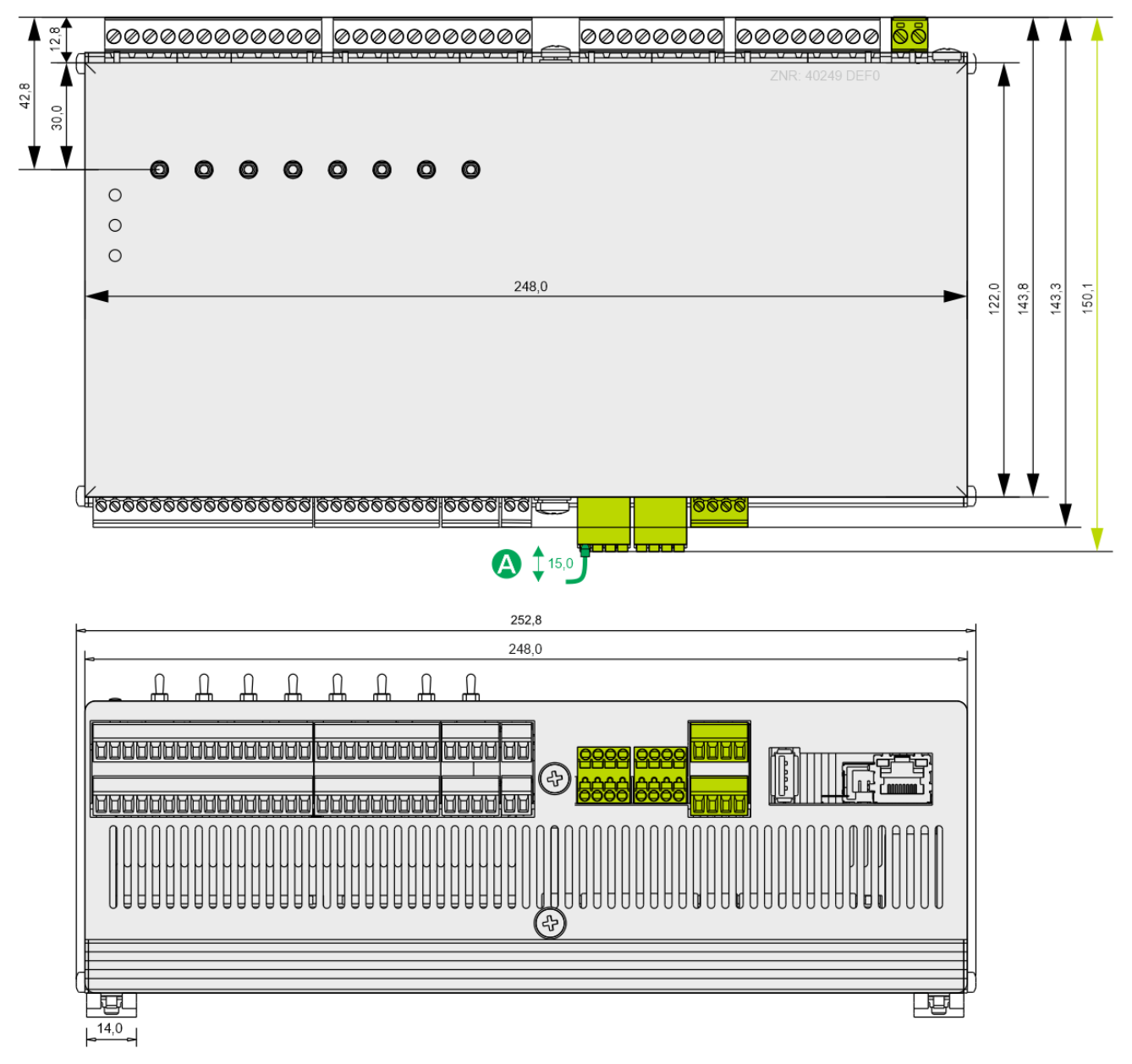

Alle Angaben in mm. (A) = Gegenstecker mit Kabel

#### **Ansicht Seite rechts**

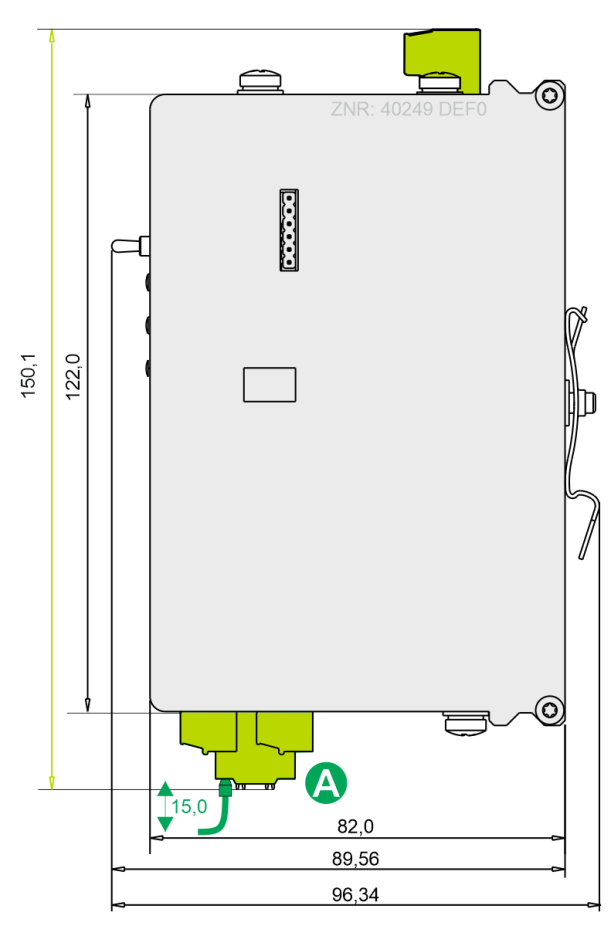

Alle Angaben in mm. (A) = Gegenstecker mit Kabel

#### **13 Artikel-Nummern und Zubehör VPC 5000**

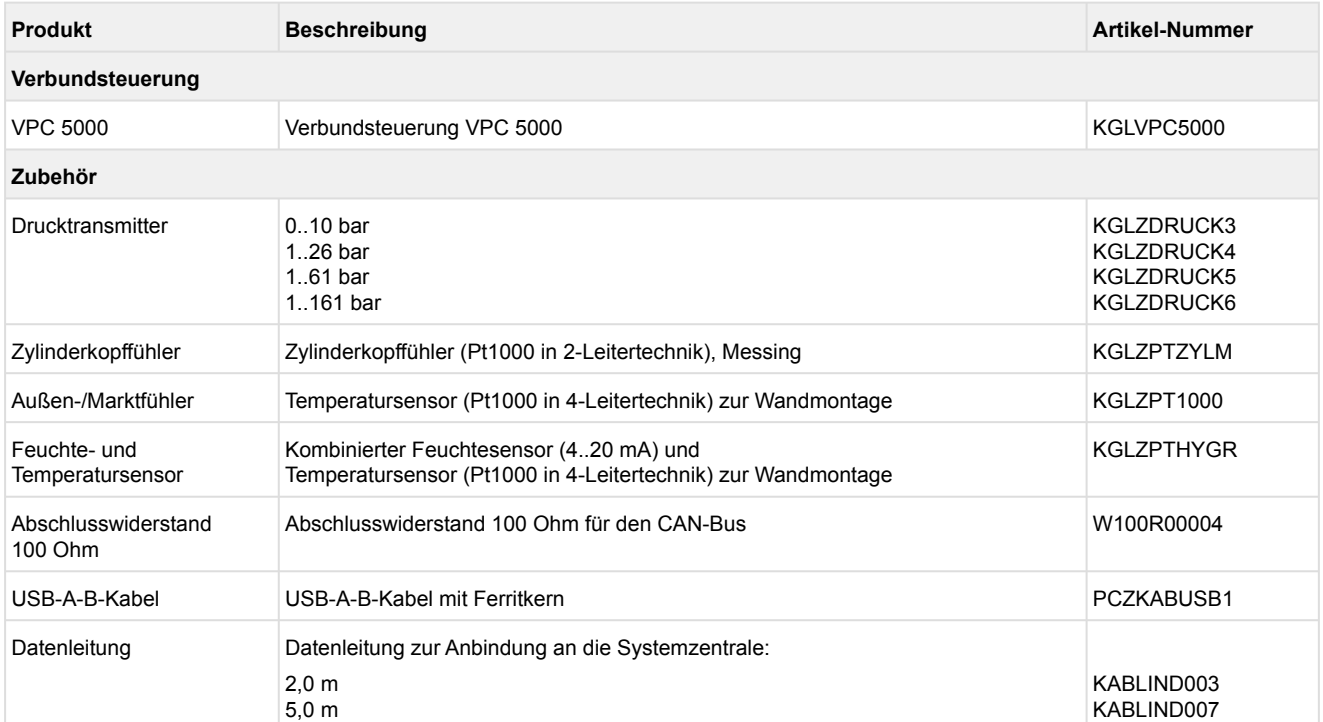